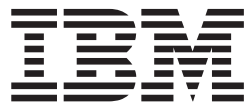

**IBM® DB2 Universal Database™**

**DB2** サーバー機能 概説およびインストール

バージョン *8.2*

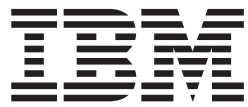

**IBM® DB2 Universal Database™**

**DB2** サーバー機能 概説およびインストール

バージョン *8.2*

本書および本書で紹介する製品をご使用になる前に、『特記事項』に記載されている情報をお読みください。

本マニュアルに関するご意見やご感想は、次の URL からお送りください。今後の参考にさせていただきます。 http://www.ibm.com/jp/manuals/main/mail.html

なお、日本 IBM 発行のマニュアルはインターネット経由でもご購入いただけます。詳しくは

http://www.ibm.com/jp/manuals/ の「ご注文について」をご覧ください。

(URL は、変更になる場合があります)

お客様の環境によっては、資料中の円記号がバックスラッシュと表示されたり、バックスラッシュが円記号と表示さ れたりする場合があります。

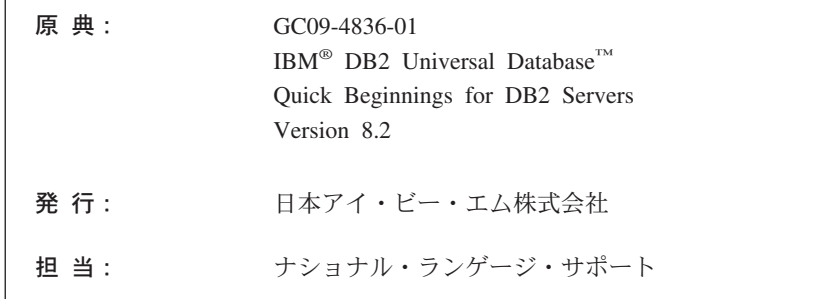

#### 第1刷 2004.8

この文書では、平成明朝体™W3、平成明朝体™W9、平成角ゴシック体™W3、平成角ゴシック体™W5、および平成角 ゴシック体™W7を使用しています。この(書体\*)は、(財) 日本規格協会と使用契約を締結し使用しているものです。フ ォントとして無断複製することは禁止されています。

注\* 平成明朝体™N3、平成明朝体™N9、平成角ゴシック体™N3、 平成角ゴシック体™W5、平成角ゴシック体™W7

**© Copyright International Business Machines Corporation 1993-2004. All rights reserved.**

© Copyright IBM Japan 2004

# 目次

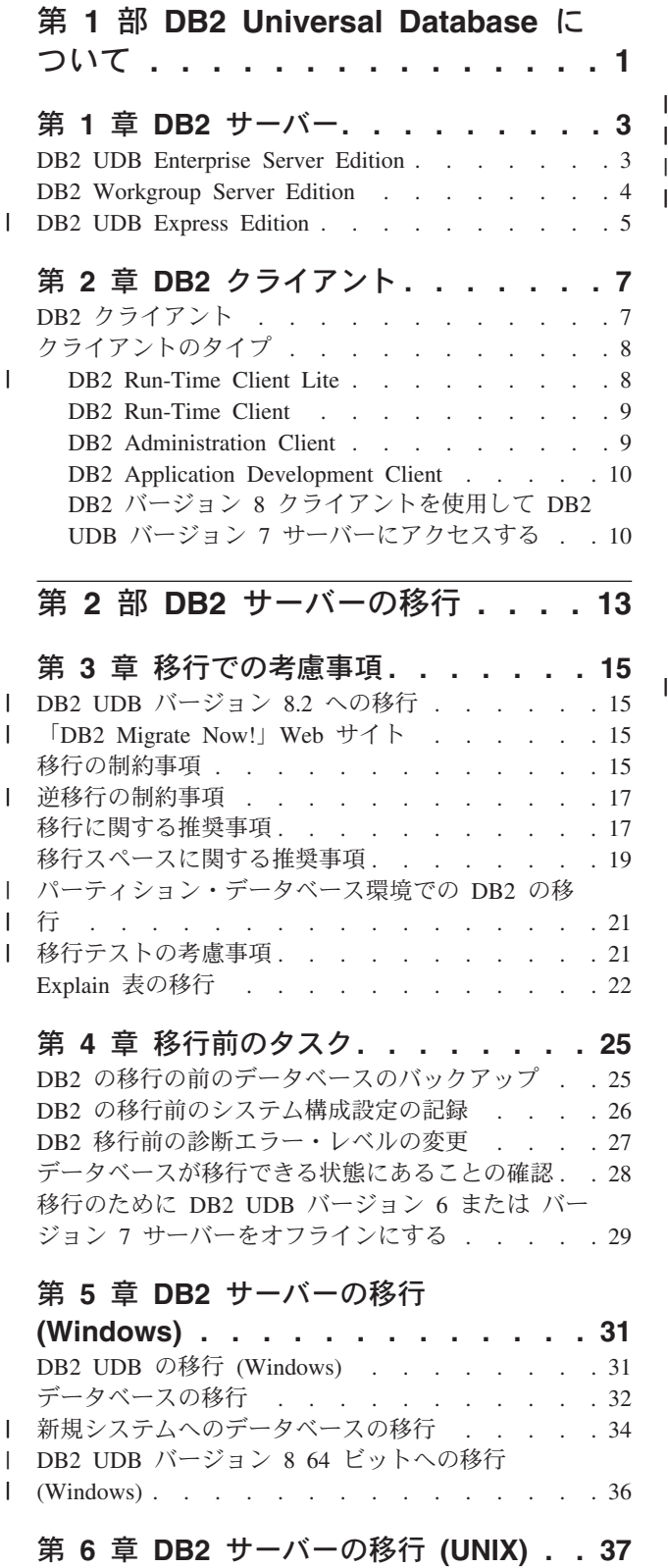

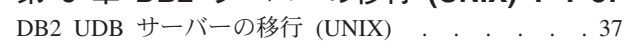

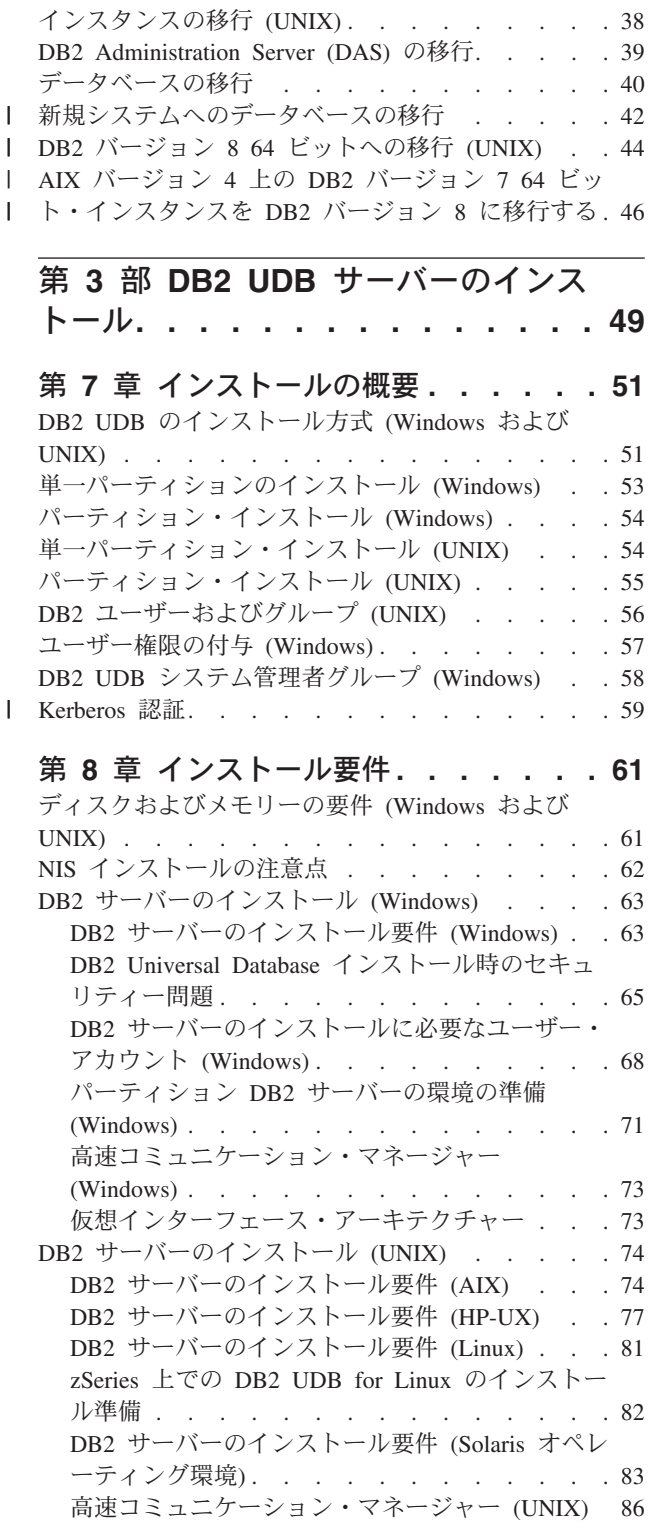

|<br>|<br>|

第 **9** [章 インストール前のタスク](#page-94-0) **. . . . [87](#page-94-0)** [ディレクトリー・スキーマの拡張](#page-94-0) (Windows) . . . [87](#page-94-0)

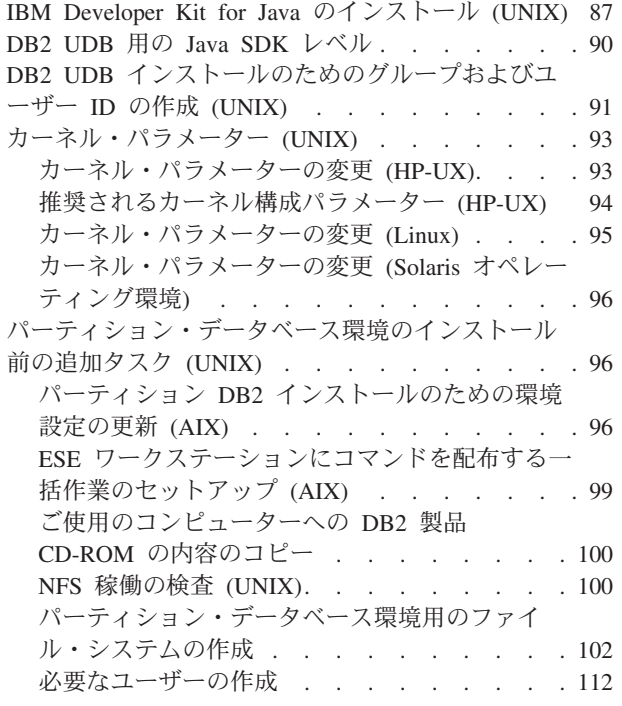

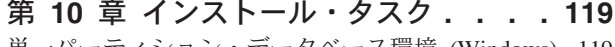

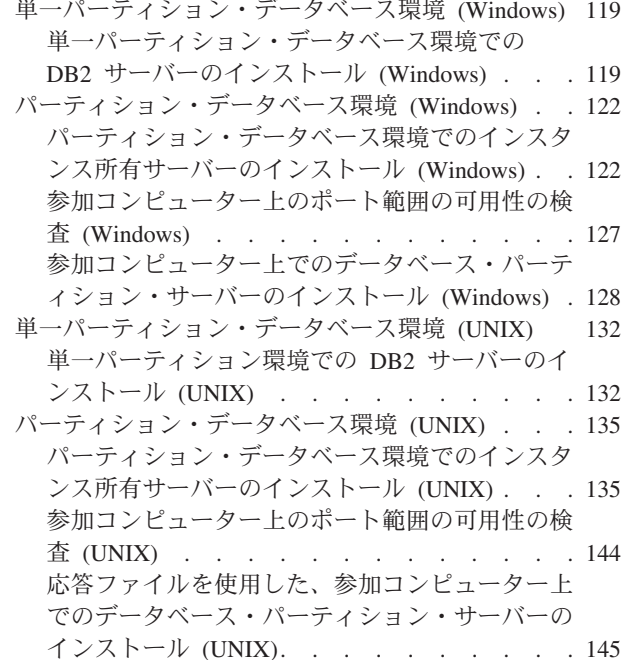

| |

#### 第 **4** [部 インストール後のタスク](#page-154-0) **[147](#page-154-0)**

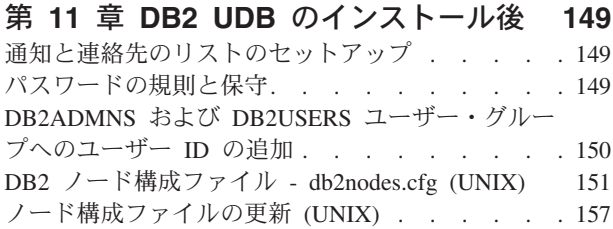

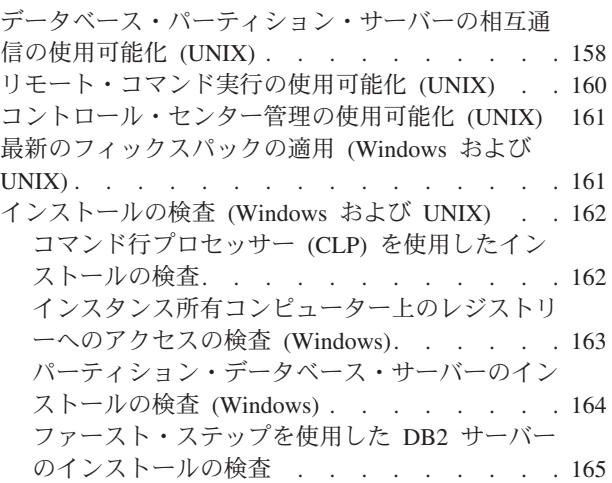

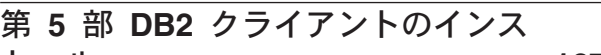

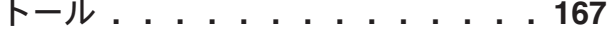

#### 第 **12** 章 **DB2** [クライアントのインスト](#page-176-0) ール **(Windows) [. . . . . . . . . . 169](#page-176-0)** クライアント要件 [. . . . . . . . . . . . 169](#page-176-0) DB2 [クライアントのインストール要件](#page-176-0) (Windows) [. . . . . . . . . . . . . 169](#page-176-0) [ディスクおよびメモリーの要件](#page-177-0) (Windows およ

### $\bullet$  UNIX). . . . . . . . . . . . . 170 DB2 [クライアントのインストール](#page-178-0) (Windows). . . [171](#page-178-0)

### 第 **13** 章 **DB2** [クライアントのインスト](#page-180-0)

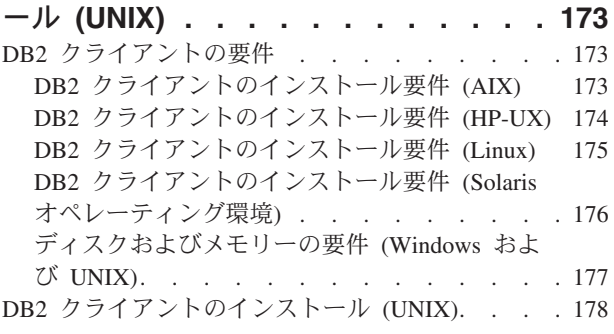

# 第 **6** [部 クライアント](#page-188-0)**/**サーバー間接 続の構成 **[. . . . . . . . . . . . . 181](#page-188-0)**

第 **14** [章 クライアント](#page-190-0)**/**サーバー・サポ ート **[. . . . . . . . . . . . . . . 183](#page-190-0)** [サポートされているクライアント構成とサポートさ](#page-190-0) [れていないクライアント構成](#page-190-0) . . . . . . . . [183](#page-190-0) DB2 バージョン 8 における SNA [サポートの制限](#page-192-0) [185](#page-192-0)

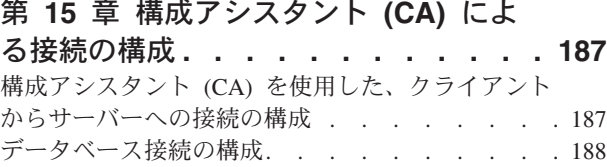

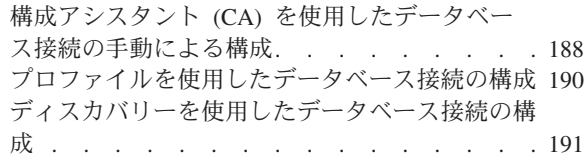

# 第 **16** [章 コマンド行プロセッサー](#page-200-0)

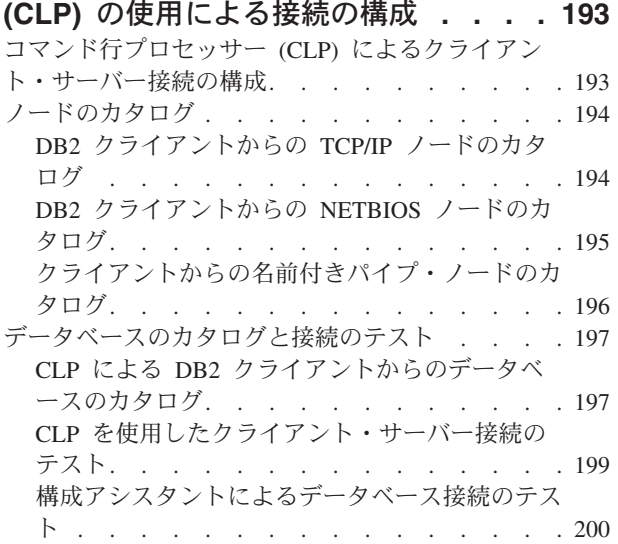

# 第 **7** 部 **DB2** [のアンインストール](#page-210-0) **[203](#page-210-0)**

|

 $\mathbf{I}$ 

||

 $\blacksquare$ 

| | | |

 $\, \vert \,$ 

|||

 $\mathbf{I}$  $\overline{1}$ 

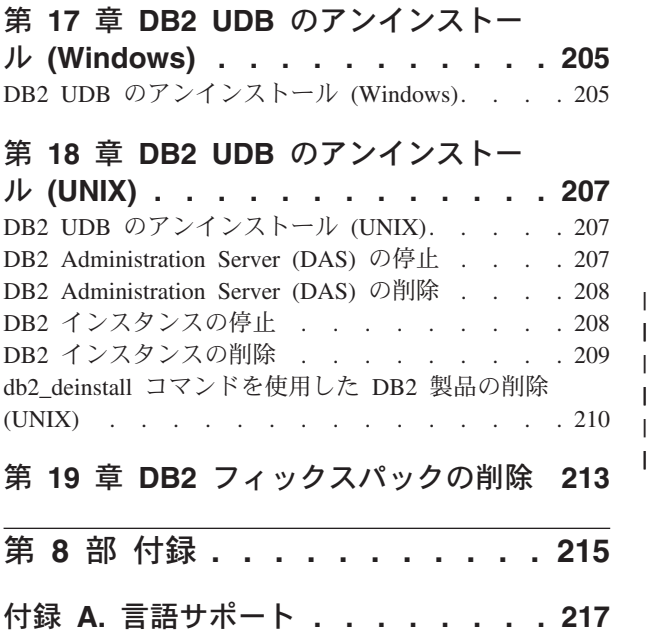

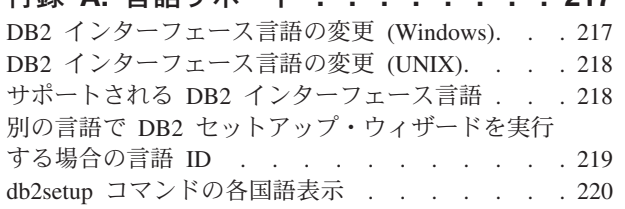

# 付録 **B. DB2** 製品 **[CD-ROM](#page-230-0)** のマウン

ト **(UNIX) [. . . . . . . . . . . . . 223](#page-230-0)**

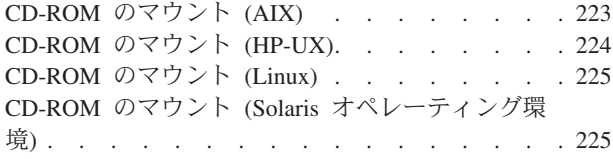

# 付録 **[C. DB2 Universal Database](#page-234-0)** の技 術情報の概要 **[. . . . . . . . . . . . 227](#page-234-0)**

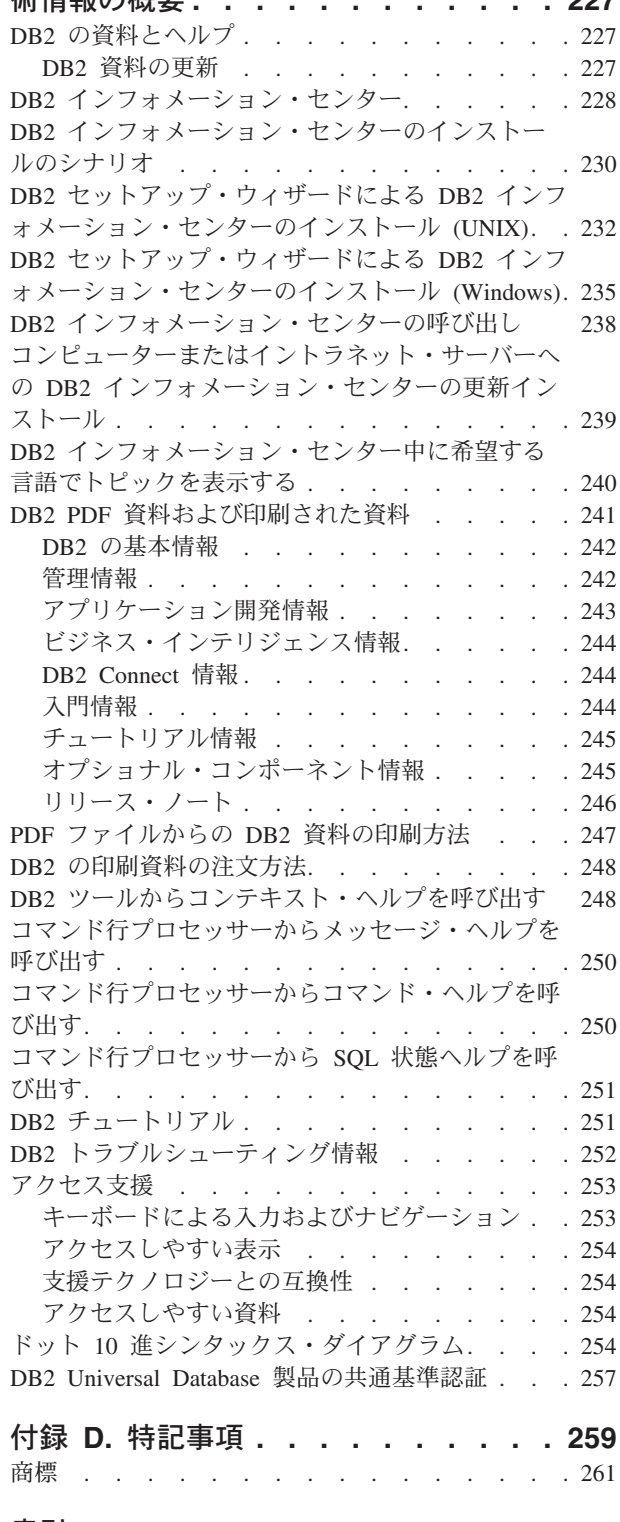

索引 **[. . . . . . . . . . . . . . . 263](#page-270-0)**

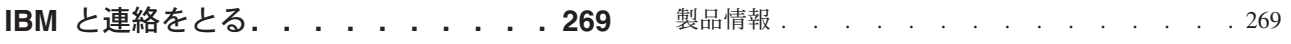

# <span id="page-8-0"></span>第 **1** 部 **DB2 Universal Database** について

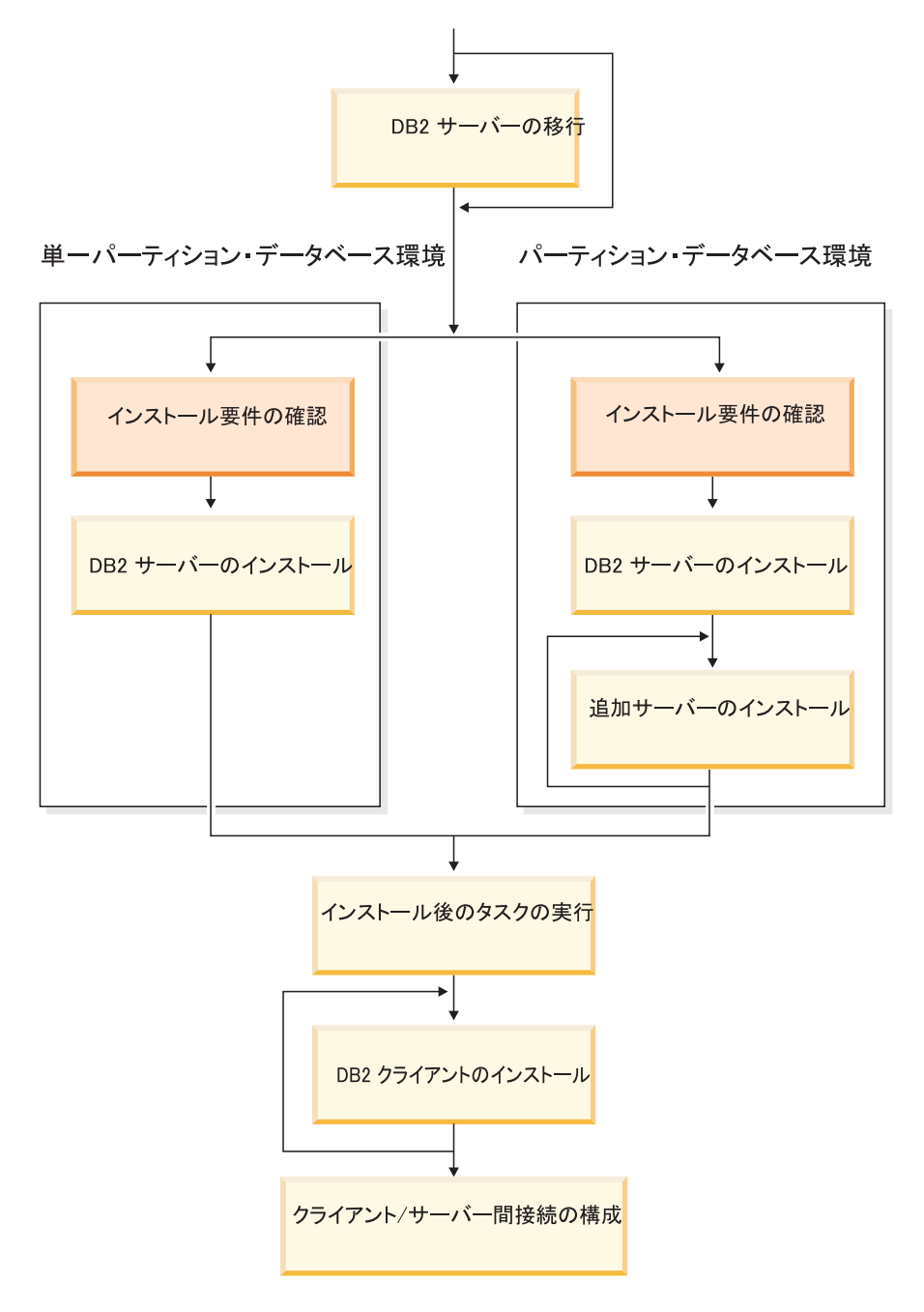

この図は、本書全体の指針として役立ててください。 この図は特定のインストール・ステップを表すものではありません。<br>この図は特定のインストール・ステップを表すものではありません。<br>本書に記述されている情報をもとに、ユーザー自身の具体的なインストール計画を作成してください。

# <span id="page-10-0"></span>第 **1** 章 **DB2** サーバー

# **DB2 UDB Enterprise Server Edition**

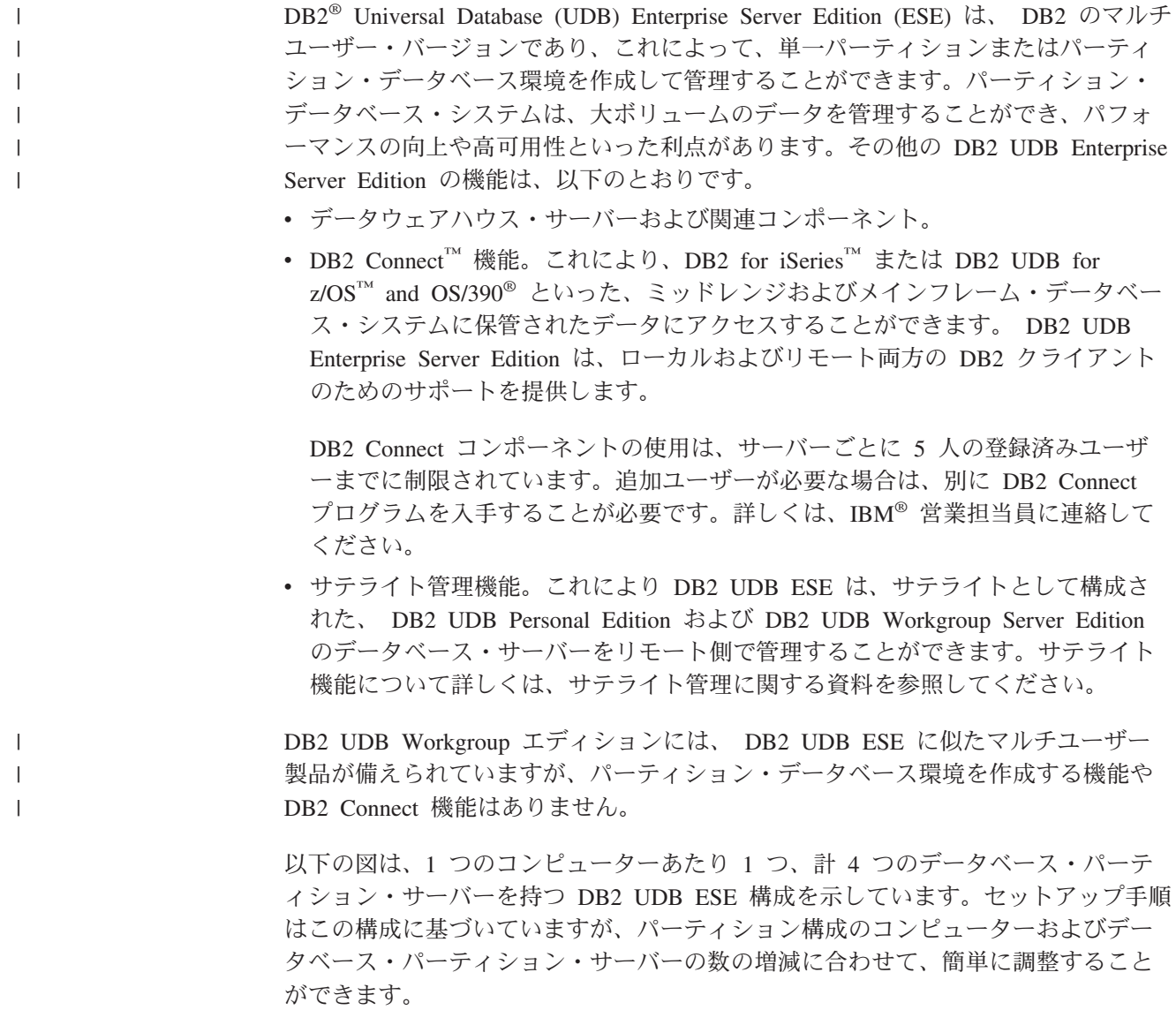

<span id="page-11-0"></span>

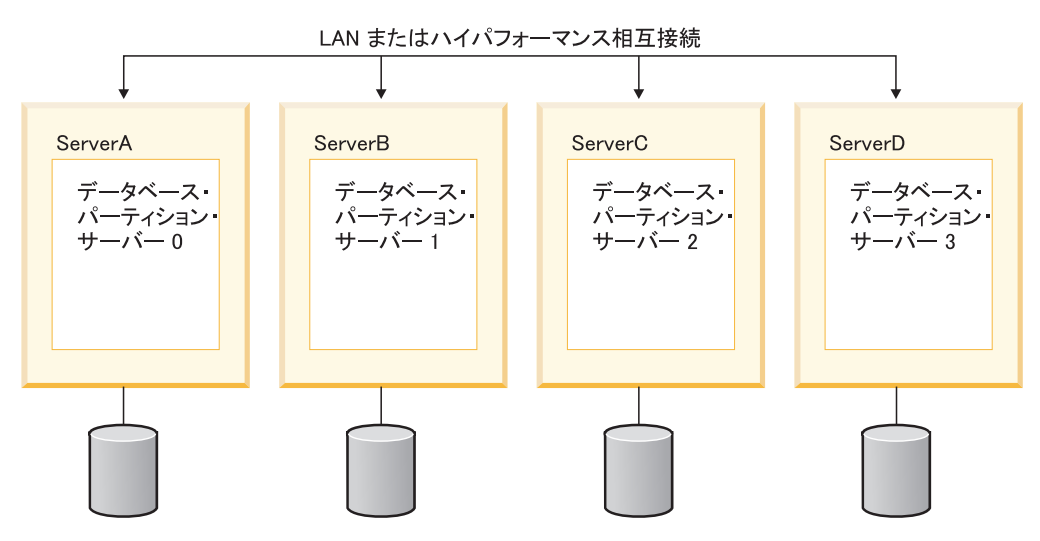

図 *1.* 代表的なパーティション *DB2* サーバー環境。コンピューターを所有する *1* つのインス タンスと、*4* つの参加コンピューターがある。

ServerA は、基本コンピューターつまりインスタンスを所有しているコンピュータ ーです。 ServerB、ServerC、および ServerD は、追加の参加コンピューターです。

#### 関連タスク**:**

- v 53 [ページの『単一パーティションのインストール](#page-60-0) (Windows)』
- v 54 [ページの『パーティション・インストール](#page-61-0) (Windows)』
- v 54 [ページの『単一パーティション・インストール](#page-61-0) (UNIX)』
- v 55 [ページの『パーティション・インストール](#page-62-0) (UNIX)』

## **DB2 Workgroup Server Edition**

| | | | | | |

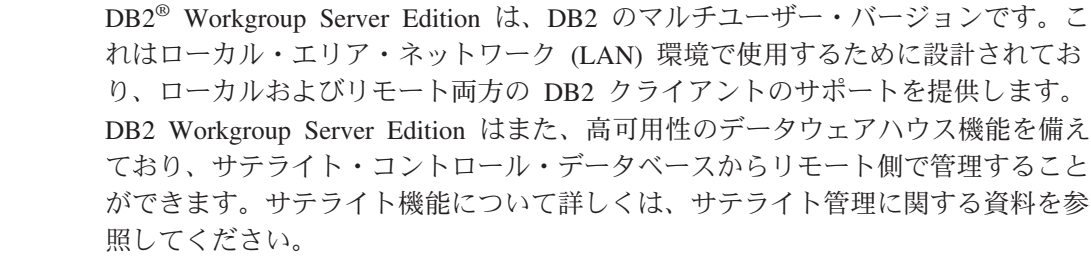

#### 関連タスク**:**

- v 53 [ページの『単一パーティションのインストール](#page-60-0) (Windows)』
- v 54 [ページの『単一パーティション・インストール](#page-61-0) (UNIX)』

### <span id="page-12-0"></span>**DB2 UDB Express Edition** |

| | | | | |

| | | | | | |

|  $\blacksquare$ | | | | | | | | | | | | | | | | | | | | | | | | | | |

IBM® DB2® Universal Database Express (DB2 UDB Express) は、 DB2 Universal Database™ バージョン 8 製品ファミリーの最新メンバーです。この製品は、IBM 社 の優秀製品である DB2 UDB リレーショナル・データベースの能力、機能、および 信頼性と、最小限の投資コストでパッケージ化、インストール、および配備を行え る単純な機能とを組み合わせて、中小および中堅規模ビジネスのお客様のデータ管 理の必要を満たします。

DB2 UDB Express は、中小および中堅規模ビジネスのお客様 (SMB) 向けに特別に 調整されたデータベースです。 DB2 UDB Express は、社内のデータベースに関す るスキルが最小限しかなく、インストールが簡単なデータベースをご使用のアプリ ケーション・ソフトウェア・ソリューションに組み込む必要のある顧客向けに設計 されています。この製品は、マルチユーザー・バージョンの DB2 で、独立型環境 およびローカル・エリア・ネットワーク (LAN) 環境のローカル・アプリケーション とリモート・アプリケーションをサポートしています。

DB2 UDB Express は、IBM 社のビジネス・パートナーと共同で開発され、以下の 主要な機能が備えられています。

#### 配備の単純化

応答ファイルによるインストール機能を使用すると、アプリケーションまた はソリューションの提供者は、ソリューションの自動的な部分として DB2 UDB Express のインストールを組み込むことができます。応答ファイルに よるインストールと、スクリプトを使ってデータベースを作成し DB2 UDB Express を構成する機能を組み合わせると、稼働中のアプリケーション・ソ リューションを作成する機能をサポートできます。

DB2 UDB Express は、Linux または Windows® オペレーティング・システ ムに配備できるので、配備するハードウェアとオペレーティング・システム を選択する場合に柔軟性があります。

#### オートノミック管理機能

DB2 UDB Express には、一式の拡張管理およびオートノミック・コンピュ ーティング機能が組み込まれています。これらの機能により、管理タスクの 単純化と自動化がサポートされ、従来リレーショナル・データベースの管理 に関連していた多くのコストがなくなりました。

構成アドバイザーには、パフォーマンスを最適化するように DB2 UDB Express 環境を構成する機能が備えられています。ヘルス・センターは、 DB2 システムをモニターし、発生する可能性のある操作上の問題に関する アラートを送信し、それらの問題を解決する方法を提案します。

新しいウィザードを使用して、オートノミック保守を独自にセットアップす ることもできます。この場合、選択したディスクまたはディレクトリー上に 新しいデータベースを作成し、データのディスク・スペースを割り当て、新 しいデータベースをパフォーマンス用に構成し、自動保守をオンにして、デ ータベースに注意が必要な場合に電子メールかページャーで通知するよう構 成することができます。

**24** 時間使用可能な設計

DB2 UDB Express は、1 日 24 時間週 7 日稼働をサポートするよう設計さ

れています。保守を実行するためにデータベースをシャットダウンする必要 はありません。データベースのバックアップは、オンラインまたはオフライ ンで実行できます。

#### アプリケーション開発サポート

DB2 UDB Express は SQL、X/Open、ODBC、.NET、JDBC、Java™、 XML、および Web サービスを含むほとんどの業界標準アプリケーション・ インターフェースをサポートしています。 DB2 UDB Express には、 WebSphere® Studio Application Developer、Microsoft® Visual Studio .NET、Microsoft Visual Basic、Microsoft Visual C++、Microsoft Visual InterDev などの一般的な IDE のアドインが備えられています。

アプリケーション開発者は、使い慣れているプログラミング・モデルで DB2 UDB Express の拡張機能を活用することにより、すでに身に着けてい るスキルを活用して、マーケティングの時間を短縮し、アプリケーション配 備全体のコストを削減して、貴重な時間を節約できます。

#### 投資分の保護

| | | | | | | | | | | | | |

| | | | | | | | |

| | DB2 UDB Express には、 IBM 社のデータベース・サーバーの系列全体に 共通する中核機能があります。データ・ボリューム、データの数、または使 用率が増えても、信頼性、セキュリティー、アプリケーション開発インター フェース、および最適化は変わりません。拡張が容易な他のエディションの DB2 UDB にアップグレードして、サポートされるオペレーティング・シス テムの数を増やすことと、インストールされたハードウェアの数が増えた環 境のスループットを上げることをサポートすることにより、DB2 UDB Express に投資した分を回収できます。

詳しくは、「*Quick Beginnings for DB2 Universal Database Express Edition*」を参照 してください。

# <span id="page-14-0"></span>第 **2** 章 **DB2** クライアント

# **DB2** クライアント

| | | | | | | | | | | | | | |

| | | | | | | | |

 $\overline{1}$ 

DB2® クライアントには以下の 4 つのタイプがあります。

- v Run-Time Client Lite。 DB2 Run-Time Client Lite は、 DB2 Run-Time Client の フットプリントの小さいバージョンで、 Windows® のみで使用できます。 Windows Installer Merge Modules もこの製品に使用できます。この機能を使用す ると、このクライアントから独自の製品に機能を組み込むことができます。
- v Run-Time Client。 DB2 データベースへの、GUI を使用しない基本アクセスを備 えるには、このタイプの DB2 クライアントを使用してください。
- v Administration Client。 DB2 サーバーをリモート側で管理するには、このタイプ の DB2 クライアントを使用してください。 DB2 Administration Client には、 DB2 Run-Time Client で使用できるすべての機能も含まれています。
- Application Development Client。ストアード・プロシージャー、ユーザー定義関 数、クライアント・アプリケーションを含む DB2 データベース・アプリケーシ ョンを開発するには、このタイプの DB2 クライアントを使用してください。 DB2 Application Development Client には、 DB2 Run-Time Client で使用できる すべての機能も含まれています。

DB2 クライアント上にデータベースを作成することはできません。 DB2 サーバー のあるデータベースにアクセスすることのみできます。

#### クライアント・バックレベル・サポート**:**

- v DB2 UDB バージョン 8 クライアントは、DB2 UDB バージョン 8 サーバーを サポートします。
- v DB2 UDB バージョン 8 クライアントは、 DB2 UDB バージョン 7 サーバーが DRDA®-AS を実行している場合にのみ、 DB2 UDB バージョン 7 サーバーに接 続できます。
- v DB2 UDB バージョン 7 およびバージョン 6 クライアントは、 DB2 UDB バー ジョン 8 サーバーに接続できますが働きが限定されます。
- DB2 UDB バージョン 8 クライアントは、 DB2 Connect™ バージョン 7 サーバ ーに接続できません。

#### 関連概念**:**

- v 9 ページの『[DB2 Run-Time Client](#page-16-0)』
- 9 ページの『[DB2 Administration Client](#page-16-0)』
- v 10 ページの『[DB2 Application Development Client](#page-17-0)』
- v 「インストールおよび構成 補足」の『応答ファイルによるインストールの基礎』
- v 8 ページの『[DB2 Run-Time Client Lite](#page-15-0)』

#### 関連タスク**:**

v 171 ページの『DB2 [クライアントのインストール](#page-178-0) (Windows)』

<span id="page-15-0"></span>v 178 ページの『DB2 [クライアントのインストール](#page-185-0) (UNIX)』

#### 関連資料**:**

- v 「管理ガイド*:* プランニング」の『バージョン 8 と以前のリリースとの非互換 性』
- v 「*DB2 Universal Database* クライアント機能 概説およびインストール」の『DB2 クライアントのマージ・モジュール』

# クライアントのタイプ

|

| | | |

| |

| | | | |

| | | | | | | | |

| | | | | | | | |

 $\mathbf{I}$ 

## **DB2 Run-Time Client Lite**

DB2® Run-Time Client Lite は、アプリケーションが DB2 Universal Database™ サー バーにアクセスできるようにする基本機能を提供します。また DB2 Run-Time Client Lite には、DB2 Run-Time Client と同様に、JDBC、SQLJ、ODBC、CLI、 OLE DB および .NET に必要なサポートも含まれます。

これはインストール・イメージ・サイズを削減しているので、DB2 Run-Time Client Lite は大容量配置またはユーザーのアプリケーションとのバンドルに理想的です。

インストール・プログラムは、インストールを実行する際の言語、および英語 (必 須) をインストールします。 DB2 Run-Time Client Lite は、すべての言語に対する サポートを提供する 1 つの言語と、言語特有のいくつかのイメージから成っていま す。すべてのイメージには、英語サポートが含まれます。インストールする言語 (複数可) に該当するイメージを使用しなければなりません。

#### 制限**:**

- v DB2 Run-Time Client Lite は、Windows® オペレーティング・システム上でのみ 使用可能で、TCP/IP および名前付きパイプ通信プロトコルのみをサポートしま す。
- v 構成アシスタントは DB2 UDB Run-Time Client Lite にパッケージされていませ ん。使用可能な GUI は CLI/ODBC 管理 GUI だけです。
- v CLI アプリケーション用の DB2 クライアントを使用する前に、有効なバイン ド・ファイルが置かれているシステムから CLI パッケージをバインドする必要が あります。

#### 関連概念**:**

- v 9 ページの『[DB2 Run-Time Client](#page-16-0)』
- v 9 ページの『[DB2 Administration Client](#page-16-0)』
- 10 ページの『[DB2 Application Development Client](#page-17-0)』

#### 関連タスク**:**

v 171 ページの『DB2 [クライアントのインストール](#page-178-0) (Windows)』

#### 関連資料**:**

v 「*DB2 Universal Database* クライアント機能 概説およびインストール」の『DB2 クライアントのマージ・モジュール』

### **DB2 Run-Time Client**

DB2® Run-Time Client は、アプリケーションが DB2 Universal Database™ サーバー および DB2 Connect™ サーバーにアクセスするのに必要な機能を提供します。機能 には通信プロトコルのサポートおよび JDBC、SQLJ、ODBC、CLI、 OLE DB、お よび .NET などのアプリケーション・インターフェースのサポートが組み込まれて います。

#### 制限**:**

<span id="page-16-0"></span>| | | | |

- v 構成アシスタントは DB2 UDB Run-Time Client にパッケージされていません。 使用可能な GUI は CLI/ODBC 管理 GUI だけです。
- v DB2 Run-Time Client を CLI アプリケーションで利用する場合は、この DB2 ク ライアントを使用して事前にシステムの CLI パッケージを適切なバインド・ファ イルにバインドする必要があります。

#### サポートされているプラットフォーム**:**

DB2 Run-Time Client は、AIX®、HP-UX、Linux、Solaris オペレーティング環境、 および Windows® オペレーティング・システムで使用可能です。

#### 関連概念**:**

- 7 ページの『DB2 [クライアント』](#page-14-0)
- v 9 ページの『DB2 Administration Client』
- v 10 ページの『[DB2 Application Development Client](#page-17-0)』
- 8 ページの『[DB2 Run-Time Client Lite](#page-15-0)』

#### 関連タスク**:**

- v 171 ページの『DB2 [クライアントのインストール](#page-178-0) (Windows)』
- v 178 ページの『DB2 [クライアントのインストール](#page-185-0) (UNIX)』

### **DB2 Administration Client**

DB2® Administration Client を使用すると、さまざまなプラットフォームのワークス テーションから DB2 データベースへのアクセスと管理を行うことができます。 DB2 Administration Client には DB2 Run-Time Client のすべての機能があり、さら にすべての DB2 管理ツールおよびシン・クライアントのサポートが組み込まれて います。

#### サポートされているプラットフォーム**:**

DB2 Administration Client は、AIX®、HP-UX、Linux、Solaris オペレーティング環 境、および Windows® オペレーティング・システムで使用可能です。

#### 関連概念**:**

- v 7 ページの『DB2 [クライアント』](#page-14-0)
- v 9 ページの『DB2 Run-Time Client』
- 10 ページの『[DB2 Application Development Client](#page-17-0)』
- 8 ページの『[DB2 Run-Time Client Lite](#page-15-0)』

#### 関連タスク**:**

- v 171 ページの『DB2 [クライアントのインストール](#page-178-0) (Windows)』
- v 178 ページの『DB2 [クライアントのインストール](#page-185-0) (UNIX)』

### <span id="page-17-0"></span>**DB2 Application Development Client**

DB2® Application Development Client は、文字ベース、マルチメディア、およびオ ブジェクト指向のアプリケーションの開発用のグラフィックおよび非グラフィッ ク・ツールとコンポーネントの集合です。特殊フィーチャーとして、サポートして いるすべてのプログラム言語用のデベロップメント・センターとサンプル・アプリ ケーションを含んでいます。 Application Development Client には、 DB2 Administration Client 製品の一部として提供されるツールとコンポーネントが組み込 まれています。

#### サポートされているプラットフォーム**:**

DB2 Application Development Client は、 AIX®、HP-UX、Linux、Solaris オペレー ティング環境、および Windows® オペレーティング・システムで使用可能です。

#### 関連概念**:**

- v 7 ページの『DB2 [クライアント』](#page-14-0)
- v 9 ページの『[DB2 Run-Time Client](#page-16-0)』
- 9 ページの『[DB2 Administration Client](#page-16-0)』
- 8 ページの『[DB2 Run-Time Client Lite](#page-15-0)』

#### 関連タスク**:**

- v 171 ページの『DB2 [クライアントのインストール](#page-178-0) (Windows)』
- v 178 ページの『DB2 [クライアントのインストール](#page-185-0) (UNIX)』

# **DB2** バージョン **8** クライアントを使用して **DB2 UDB** バージョ ン **7** サーバーにアクセスする

DB2 Universal Database バージョン 8 クライアントから DB2 Connect バージョン 7 サーバーにアクセスすることはできません。

DB2 バージョン 8 クライアントから Linux、UNIX、または Windows オペレーテ ィング・システム上の DB2 Universal Database バージョン 7 サーバーにアクセス するには、以下の作業を行う必要があります。

- v サーバーに DB2 バージョン 7 フィックスパック 8 以降をインストールしま す。
- v **db2updv7** コマンドを実行します。

DB2 バージョン 7 フィックスパックのインストール方法については、 DB2 バージ ョン 7 フィックスパックの Readme およびリリース情報を参照してください。

#### 関連概念**:**

v 7 ページの『DB2 [クライアント』](#page-14-0)

#### 関連資料**:**

• 183 [ページの『サポートされているクライアント構成とサポートされていないク](#page-190-0) [ライアント構成』](#page-190-0)

# <span id="page-20-0"></span>第 **2** 部 **DB2** サーバーの移行

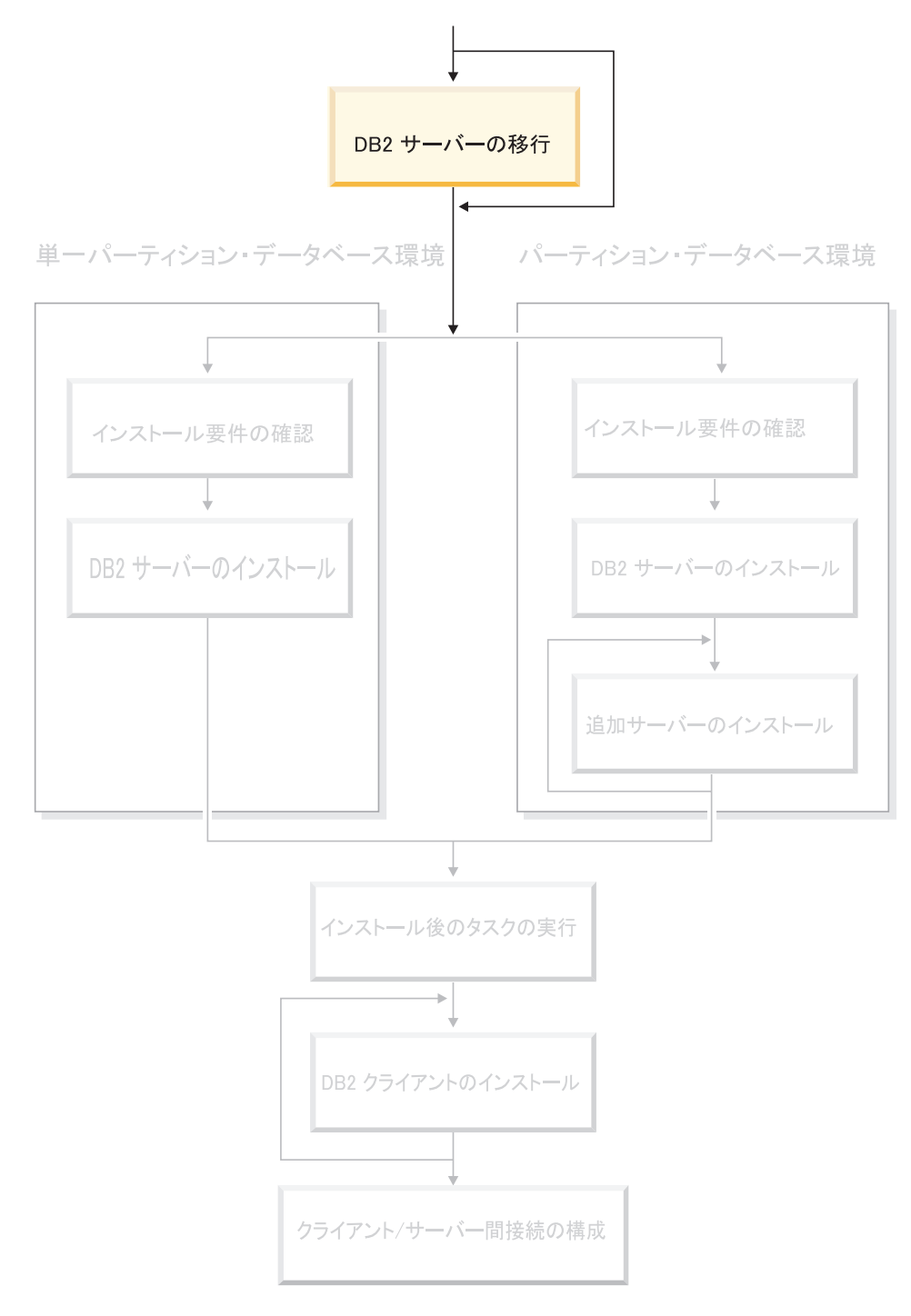

この図は、本書全体の指針として役立ててください。 この図は特定のインストール・ステップを表すものではありません。<br>この図は特定のインストール・ステップを表すものではありません。<br>本書に記述されている情報をもとに、ユーザー自身の具体的なインストール計画を作成してください。

# <span id="page-22-0"></span>第 **3** 章 移行での考慮事項

| | | | | | | | | | | | | | | | | | | |

|

| | | |

|

|

# **DB2 UDB** バージョン **8.2** への移行 |

DB2 UDB バージョン 8.2 への移行は、現在インストールしている DB2 UDB のレ ベルに応じて異なります。

#### **DB2 UDB** バージョン **8 (**フィックスパックがインストールされている場合とされ ていない場合**)**

DB2 UDB バージョン 8 をインストールしてある場合は、単に DB2 バー ジョン 8.2 フィックスパックを使用して DB2 バージョン 8.2 をインスト ールするだけでかまいません。 Linux および UNIX オペレーティング・シ ステムでは、フィックスパックを適用するのに必要な場合は、その後に **db2iupdt** コマンドを実行する必要もあります。

古い DB2 バージョン 8 フィックスパックから新しいバージョンに移動す る場合は、移行後に **db2updv8** コマンドを実行することもお勧めします。 このコマンドは、複数の組み込みルーチンを使用可能にすることにより、デ ータベース内のシステム・カタログを更新して現行レベルをサポートするよ うにします。 **db2updv8** コマンドの実行は必須ではありませんが、このコ マンドを実行しないと DB2 UDB バージョン 8.2 の一部の機能が作動しな くなります。

#### **DB2 UDB** バージョン **6**、**DB2 UDB** バージョン **7**、または **DataJoiner** バージョ

ン **2** DB2 UDB バージョン 6、DB2 UDB バージョン 7、または DataJoiner バ ージョン 2 をインストールしてある場合は、すべてのプラットフォーム上 で直接 DB2 バージョン 8.2 に移行できます。

# 「**DB2 Migrate Now!**」**Web** サイト

「IBM Migrate Now! to DB2 UDB」Web サイトには、Oracle、Sybase、および Microsoft SQL server からの移行に関する非常に重要なリソースがあります。また、 アプリケーション、データベース設計、およびデータを DB2 UDB に移行するのに 役立つさまざまなツールや情報もあります。

Web ブラウザーで以下のアドレスを指定してください。

<http://www.ibm.com/software/data/db2/migration/>

# 移行の制約事項

DB2 UDB バージョン 8 に移行する前に、以下の制約事項に留意してください。

- v 移行は以下のものからのみサポートされます。
	- DB2 UDB バージョン 6.x またはバージョン 7.x。 (バージョン 6.x およびバ ージョン 7.x でサポートされているすべてのプラットフォーム。 Linux はバ ージョン 6 フィックスパック 2 でなければなりません。)
- DB2 DataJoiner V2.1.1 (32 ビット) (AIX、Windows NT、および Solaris オペ レーティング環境)
- v DB2 UDB バージョン 8 クライアントから **migrate database** コマンドを発行 して、データベースを DB2 バージョン 8 サーバーに移行することができます。 ただし、DB2 UDB バージョン 6 またはバージョン 7 クライアントから移行コ マンドを発行して、データベースを DB2 UDB バージョン 8 サーバーに移行す ることはできません。
- v DB2 DataJoiner V2.1.1 から移行する場合は、 IBM 以外のデータ・ソースをサポ ートするために DB2 Information Integrator が必要です。
- v プラットフォーム間の移行はサポートされていません。例えば、Windows 上の DB2 サーバーから UNIX 上の DB2 サーバーへデータベースを移行することは できません。
- 複数のコンピューターを持つパーティション・データベース・システムを移行す る場合、データベースの移行は、すべての参加コンピューター上に DB2 UDB バ ージョン 8 をインストールした後に実行する必要があります。すべての DB2 移 行コマンドを、各参加コンピューターで実行することが必要です。
- v Windows では、1 つのコンピューターにインストールできる DB2 UDB のバー ジョンは 1 つだけです。例えば、すでに DB2 UDB バージョン 7 がインストー ルされているところに DB2 UDB バージョン 8 をインストールすると、インス トール中に DB2 UDB バージョン 7 は除去されます。 Windows オペレーティ ング・システム上での DB2 のインストール中に、すべてのインスタンスが移行 されます。
- v ご使用のデータベース内のユーザー・オブジェクトは、 DB2 UDB バージョン 8 の予約スキーマ名をオブジェクト修飾子として持つことはできません。これらの 予約スキーマ名には SYSCAT、SYSSTAT、および SYSFUN があります。
- v 名前 BIGINT、REAL、DATALINK、または REFERENCE を使用するユーザー定 義特殊タイプは、データベースを移行する前に名前変更する必要があります。
- v 以下のいずれかの状態にあるデータベースは、移行することができません。
	- バックアップ・ペンディング中
	- ロールフォワード・ペンディング中
	- 1 つ以上の表スペースが異常状態
	- トランザクション不整合
- バックレベル (DB2 バージョン 6.x または Version 7.x) のデータベース・バッ クアップのリストアがサポートされていますが、バックレベル・ログのロールフ ォワードはサポートされていません。
- v データベース・バックアップ時刻と DB2 UDB バージョン 8 移行の完了時刻と の間に実行されたデータベース・トランザクションは、リカバリー不能です。

#### 関連概念**:**

- v 「*IBM DB2 Information Integrator* マイグレーション・ガイド」の『DataJoiner の 移行の制約事項』
- v 「*IBM DB2 Information Integrator* マイグレーション・ガイド」の『DB2 バージ ョン 7 フェデレーテッド・システムの移行の制約事項』

#### 関連資料**:**

v 17 [ページの『逆移行の制約事項』](#page-24-0)

|

# <span id="page-24-0"></span>逆移行の制約事項 |

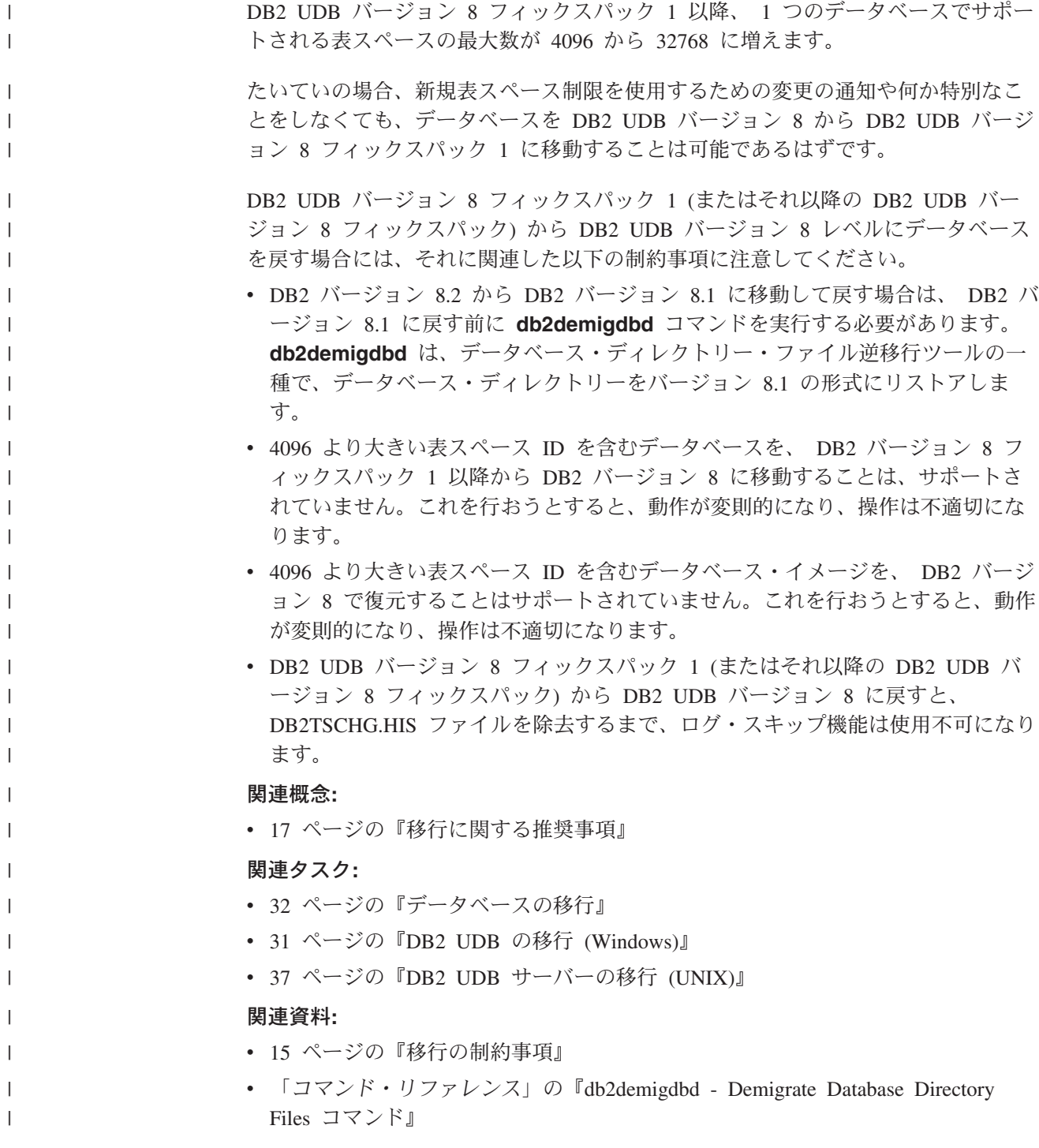

# 移行に関する推奨事項

データベース移行を計画する際には、以下の推奨事項を考慮してください。

### **DB2® UDB** がレプリケーションを使用する場合は、移行の前にログ・ファイルをバ ックアップする

DataJoiner® および DB2 UDB データのレプリケーションを使用する場合に は、移行の前に、すべての DB2 ログ・ファイルをアーカイブする必要があ ります。

DB2 レプリケーション環境に関する完全な情報は、

http://www.ibm.com/software/data/integration/db2ii/support.html の、「IBM® DB2 Information Integrator マイグレーション・ガイド」の『Migrating to SQL Replication Version 8』を参照してください。

#### **DataJoiner** インスタンスの移行

| | | | | | |

| | | |

| | | | | | |

| | | | | DB2 レプリケーション用のキャプチャーまたはアプライ・プログラムを実 行している DataJoiner または DB2 UDB のインスタンスを移行する場合 は、このインスタンスを移行する前に、レプリケーション環境の移行の準備 を行う必要があります。

DB2 レプリケーション環境に関する完全な情報は、

http://www.ibm.com/software/data/integration/db2ii/support.html の、「IBM DB2 Information Integrator マイグレーション・ガイド」の『Migrating to SQL Replication Version 8』を参照してください。

#### ハードウェアおよびオペレーティング・システムのアップグレードは、 **DB2 UDB** の移行とは別個に行う

ハードウェアおよびオペレーティング・システムのアップグレードを DB2 の移行とは別個に実行することで、移行時に問題が生じた場合の問題判別を 単純化できます。 DB2 の移行に先立ってソフトウェアまたはハードウェア をアップグレードする場合は、DB2 の移行を試行する前に、ご使用のシス テムが正常に作動することを確認してください。

#### 詳細デッドロック・イベント・モニターのドロップ

データベースが作成されると同時に、詳細デッドロック・イベント・モニタ ーも作成されます。他のモニターと同様に、このイベント・モニターにも関 連したオーバーヘッドがあります。詳細デッドロック・イベント・モニター を必要としない場合は、以下のコマンドを使用してイベント・モニターをド ロップできます。

DROP EVENT MONITOR db2detaildeadlock

このイベント・モニターが消費するディスク・スペースの量を制限するため に、出力ファイルの最大数に達すると、イベント・モニターが非アクティブ になり、メッセージが管理通知ログに書き込まれます。必要のない出力ファ イルを除去すると、イベント・モニターは次のデータベースの活動化時にア クティブになります。

#### バックレベルのサーバーのサポート

DB2 バージョン 7 での環境を DB2 バージョン 8 に移すとき、すべての DB2 サーバーをバージョン 8 に移行する前に DB2 クライアントをバージ ョン 8 に移行する場合は、制約と制限がいくつかあります。既知の制約事 項と制限事項を回避するために、すべての DB2 サーバーをバージョン 8 に移行してから、 DB2 クライアントをバージョン 8 に移行してくださ

い。これらの制約と制限は DB2 Connect™ には関連しません。また、 zSeries®、OS/390®、または iSeries™ データベース・サーバーにも関連しま せん。

#### <span id="page-26-0"></span>ベンチマーク **DB2** パフォーマンス

DB2 を移行する前に、いくつかのテスト照会を実行し、照会が実行された ときの正確な環境条件を記録してください。また、それぞれのテスト照会ご との **db2expln** コマンド出力の記録を保存しておき、移行前後の結果を比 較してください。このことは、性能低下を識別し修正するのに役立ちます。

#### 移行をバックアウトするプランの考案

移行を逆行させるためのユーティリティーはありません。移行をバックアウ トする必要がある場合には、システムから DB2 バージョン 8 コードを除 去し、以前のバージョンの DB2 を再インストールして、バックレベルのイ ンスタンスを再作成し、データベース・バックアップをリストアする必要が あります。移行をバックアウトする必要がある場合には、現行のデータベー ス・バックアップおよびデータベースとデータベース構成設定値の明細レコ ードが不可欠です。

#### **DB2 DataPropagator™** レプリケーションでの移行

DB2 DataPropagator 用のキャプチャーまたはアプライ・プログラムを実行し ている DataJoiner または DB2 UDB のインスタンスを移行する前に、 DB2 DataPropagator バージョン 8 用の移行に関する資料をお読みくださ い。 DB2 または DataJoiner インスタンスを移行する前に、複製環境の移 行の準備を行う必要があります。 DB2 または DataJoiner インスタンスの 移行後に直ちに実行しなければならない特定のタスクもあります。 DB2 DataPropagator バージョン 8 用の移行に関する資料は、

http://www.ibm.com/software/data/dpropr/library.html の Web サイトにありま す。

#### 関連概念**:**

- v 「管理ガイド*:* パフォーマンス」の『ベンチマーク・テスト』
- v 「管理ガイド*:* パフォーマンス」の『Explain ツール』

#### 関連タスク**:**

- v 31 [ページの『](#page-38-0)DB2 UDB の移行 (Windows)』
- v 37 ページの『DB2 UDB [サーバーの移行](#page-44-0) (UNIX)』

#### 関連資料**:**

- v 「管理ガイド*:* プランニング」の『DB2 Universal Database で計画されている非 互換性』
- v 「管理ガイド*:* プランニング」の『バージョン 8 と以前のリリースとの非互換 性』
- v 「管理ガイド*:* プランニング」の『バージョン 7 と以前のリリースとの非互換 性』

### 移行スペースに関する推奨事項

このトピックは、DB2 移行のディスク・スペースの推奨事項についての情報を提供 します。

#### 表スペース

移行するデータベースのために十分な表スペースがあることを確認してくだ さい。移行中、新旧両方のデータベース・カタログのためのシステム・カタ ログ表スペースが必要です。必要なスペースの量は、データベースの複雑 さ、およびデータベース・オブジェクトの数とサイズによって異なります。

#### システム・カタログ表スペース **(SYSCATSPACE)**

現在占めているスペースの 2 倍をお勧めします。

#### **TEMPORARY** 表スペース **(TEMPSPACE1** はデフォルト名**)**

システム・カタログ表スペースの 2 倍をお勧めします。

以下のコマンドを使用して、表スペースのサイズを調べることができます。

db2 list database directory

db2 connect to *database\_alias*

db2 list tablespaces show detail

システム・カタログ表スペースの場合、フリー・ページは使用ページと等し いかまたはそれより大きくなければなりません。 TEMPORARY 表スペース の合計ページは、システム・カタログ表スペースの合計ページ量の 2 倍で なければなりません。コンテナーを追加することによって、 DMS (データ ベース管理スペース) 表スペースに対するスペースの量を増やすことができ ます。

#### ログ・ファイル・スペース

| | | | | | | |

| |  $\perp$ | | | | | | | | | | | | |

| |

移行プロセスでは、単一トランザクション中にデータベースに多数の変更が 加えられます。これらの変更には、このトランザクションを含む適切なロ グ・スペースが必要です。ログ・スペースが不適切な場合は、このトランザ クションはロールバックされ、移行は正常に完了しません。ログ・ファイ ル・スペースがなくならないようにするには、logfilsiz、logprimary、および logsecond のデータベース構成値を 2 倍にすることを考慮する必要がありま す。

インスタンスをバージョン 8.2 に移行する前に、これらのデータベース構 成値を更新しなければなりません。データベースの移行を試行する前に、こ れらのデータベース構成パラメーターを更新することはできません。しか し、ログ・ファイル・スペースが足りずにデータベースの移行が失敗した場 合は、logfilsiz、 logprimary、および logsecond データベース構成パラメー ターの設定値を大きくしてから、データベース移行コマンドを再発行するこ とができます。移行の完了後にこれらの設定をリセットできます。

#### **DataJoiner**

DataJoiner からデータを移行する際には、必要なログ・ファイル・スペース は、移行しようとしているデータベースのサイズに応じて異なります。すべ てのログ・ファイルの合計サイズは、データベース・バックアップ・ファイ ルのサイズの 2 倍である必要があります。以下の公式を使用して、 DataJoiner システム上のログ・ファイル・スペースが十分かどうかを判別し てください。

4096 X logfilsiz X (logprimary + logsecond) > 2 X (DataJoiner データベース・バックアップ・ファイルのサイズ)

4096 はログ・ファイルのページ・サイズです。 logfilsiz、logprimary、 および logsecond はデータベース構成パラメーターです。

<span id="page-28-0"></span>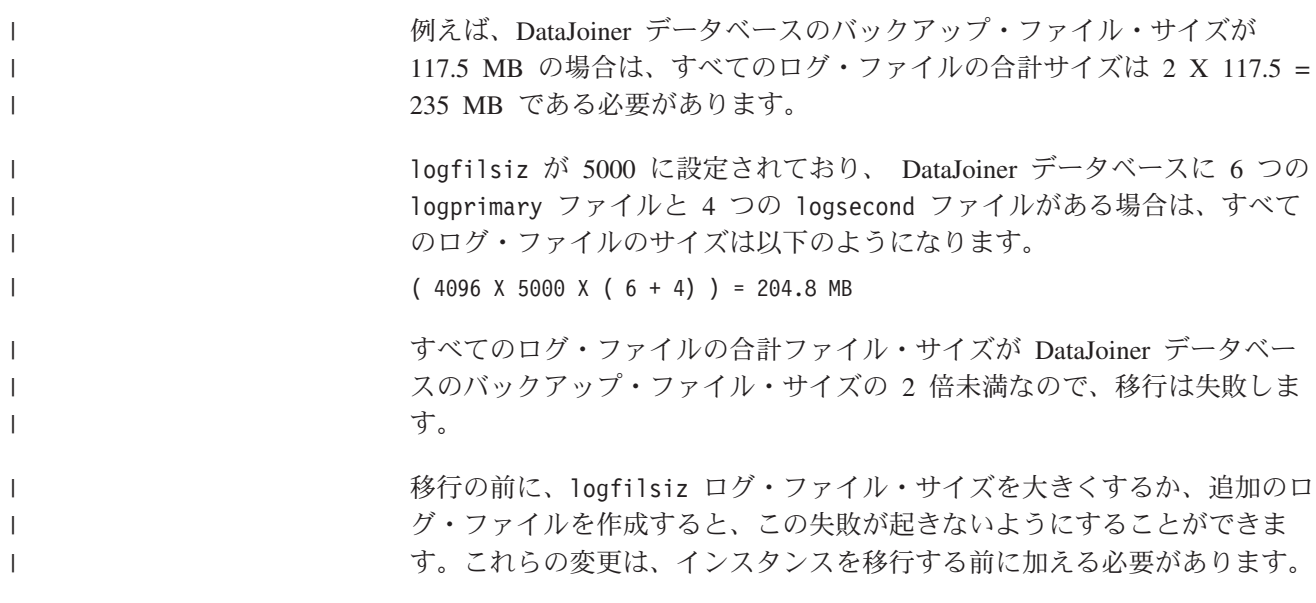

#### 関連タスク**:**

- v 「管理ガイド*:* インプリメンテーション」の『DMS 表スペースへのコンテナーの 追加』
- v 31 [ページの『](#page-38-0)DB2 UDB の移行 (Windows)』
- v 37 ページの『DB2 UDB [サーバーの移行](#page-44-0) (UNIX)』

# パーティション・データベース環境での **DB2** の移行 |

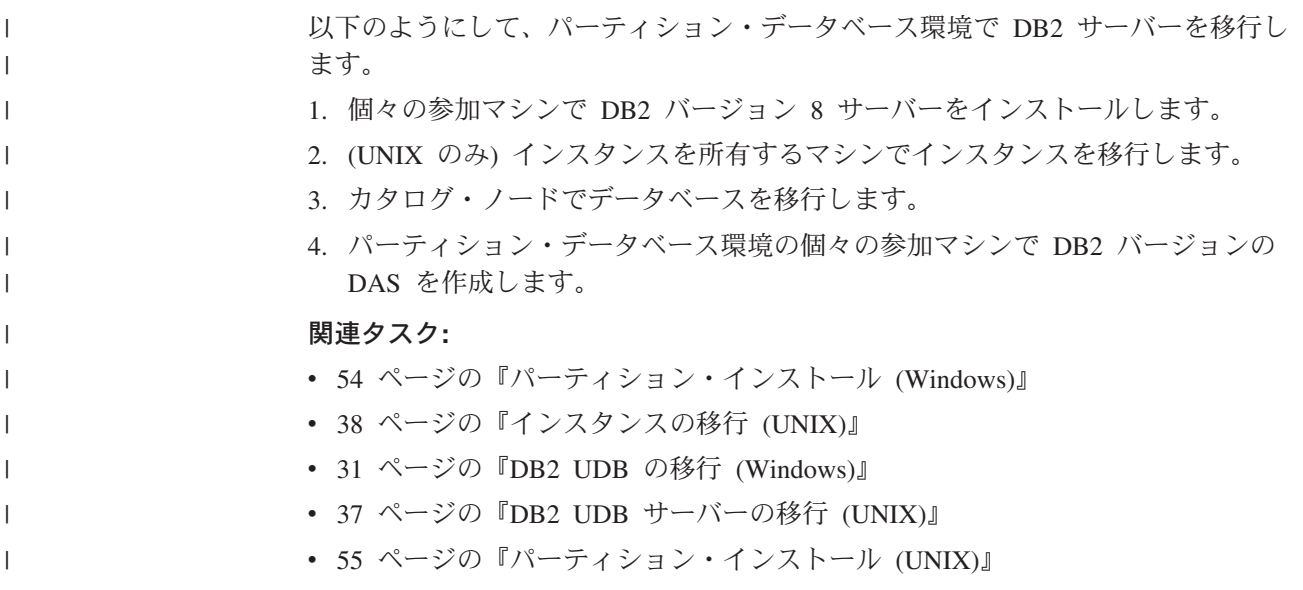

### 移行テストの考慮事項 |

| | | |

実稼働環境で移行を行う前に、テスト環境で DB2 バージョン 8 に移行してくださ い。これを行うことにより、実稼働環境を移行プロセスにコミットする前に、移行 の障害を検出し、アプリケーションおよびツールが確実に適正に作動するようにし ておくことができます。

<span id="page-29-0"></span>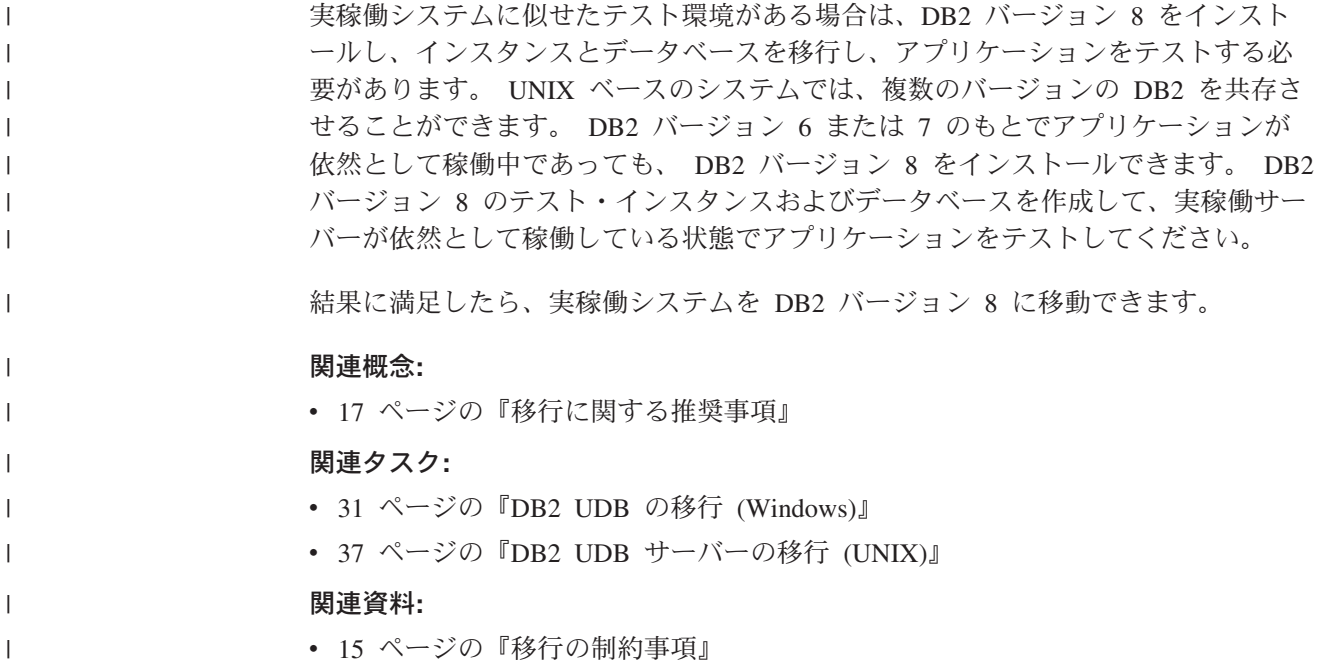

## **Explain** 表の移行

**migrate database** コマンドは、Explain 表を移行しません。 DB2 バージョン 8 に移行したデータベースの Explain 表を移行する場合、または DataJoiner から移行 する場合には、 **db2exmig** コマンドを使用して、Explain 表を移行する余分のステ ップを実行する必要があります。

以前に収集した Explain 表の情報を保持したい場合には、 Explain 表を移行するこ とができます。以前に収集した Explain 表の情報を保持したくない場合には、後で Explain 表を再作成し、新規に情報を収集することができます。

#### 手順**:**

**db2exmig** コマンドを使用して、Explain 表を移行します。

db2exmig -d dbname -e explain schema [-u userid password]

ここで、

- v *dbname* はデータベース名を表しています。このパラメーターは必須です。
- v *explain\_schema* は、移行する Explain 表のスキーマ名を表しています。このパラ メーターは必須です。
- v *userid* と *password* は、現行ユーザーの ID とパスワードを表しています。これ ら 2 つのパラメーターは任意指定パラメーターです。

**db2exmig** を実行しているユーザー ID に属する Explain 表、またはそのデータベ ースに接続するのに使用したユーザー ID に属する Explain 表が移行されます。 Explain 表移行ツールは、バージョン 6 またはバージョン 7 の表の名前を変更し、 EXPLAIN.DDL を使用して表の新しいセットを作成するとともに、古い表の内容を 新しい表にコピーします。さらに、古い表をドロップします。 **db2exmig** コマンド は、ユーザーが Explain 表に追加した列を保存します。

#### 関連概念**:**

- v 「管理ガイド*:* パフォーマンス」の『Explain ツール』
- v 「管理ガイド*:* パフォーマンス」の『Explain 表および Explain 情報の編成』 関連タスク**:**
- 32 [ページの『データベースの移行』](#page-39-0)

# <span id="page-32-0"></span>第 **4** 章 移行前のタスク

# **DB2** の移行の前のデータベースのバックアップ

移行プロセスを始動する前に、ご使用のデータベースのオフライン ・バックアップ を実行することをお勧めします。移行プロセス中にエラーが発生した場合には、リ カバリーのためデータベース・バックアップが必要です。

このトピックでは、バックアップ・コマンドの完全な構文は提供していません。

#### 前提条件**:**

- v データベースをバックアップするために、SYSADM、SYSCTRL、または SYSMAINT 権限が必要です。
- データベースはカタログされていなければなりません。現在のインスタンスでカ タログされているすべてのデータベースのリストを表示するには、以下のコマン ドを入力します。

db2 list database directory

#### 手順**:**

バックアップ・データベース・コマンドを入力して、ローカル・データベースのそ れぞれをバックアップします。

#### **BACKUP** コマンド

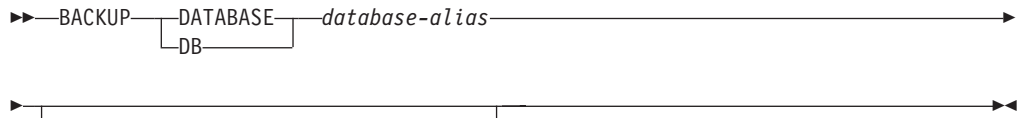

USER *username* USING *password*

ここで、

#### **DATABASE** *database-alias*

バックアップするデータベースの別名を指定します。

#### **USER** *username*

データベースをその下にバックアップするユーザー名を指定します。

#### **USING** *password*

ユーザー名を認証するために使用するパスワードです。パスワードを省略し た場合、それを入力するようプロンプトが出されます。

例えば、DB2 CLP プロンプトから以下のように入力します。

db2 backup database sample user pparker using auntmay

データベース別名は sample、ユーザー名は pparker、およびパスワードは auntmay です。

#### 関連概念**:**

- v 「管理ガイド*:* インプリメンテーション」の『システム管理権限 (SYSADM)』 関連資料**:**
- v 「コマンド・リファレンス」の『BACKUP DATABASE コマンド』
- 19 [ページの『移行スペースに関する推奨事項』](#page-26-0)

## <span id="page-33-0"></span>**DB2** の移行前のシステム構成設定の記録

DB2 を移行する前に、データベースおよびデータベース・マネージャー構成の設定 を記録しておくことをお勧めします。構成レコードは、移行が成功したかを確認す るために使用することができますし、移行後に障害が生じた場合の問題判別にも役 立つことがあります。

DB2 を移行した後、構成レコードを移行後の設定と比較して、設定が正常に移行さ れたことを確認するようお勧めします。

#### 手順**:**

| |

| | 以下のようにして、システム構成設定を記録します。

1. ご使用のデータベース構成設定を記録します。

データベースの構成パラメーターは、パーティション・データベース・システム 内のそれぞれのコンピューターで同じであるはずです。そうでなければ、それぞ れのパーティションのデータベース構成設定のコピーを保管します。移行の前後 の構成設定を比較して、移行が正常に実行されたかを確認することができます。

データベース構成設定をリストするには、以下のコマンドを入力します。

db2 get database configuration for *database\_alias*

ファイルとして保管するには、以下のコマンドを入力します。

db2 get database configuration for database alias  $> c$ :¥db sample cfg.txt

このタスクは、移行するそれぞれのデータベースごとに実行します。

2. ご使用のデータベース・マネージャー構成設定を記録します。データベース・マ ネージャー構成設定をリストするには、以下のコマンドを入力します。

db2 get database manager configuration

DB2 CLP ウィンドウからこの情報を切り貼りして、ファイルとして保管しま す。

3. 移行するそれぞれのデータベースごとに、表スペースを記録します。表スペース をリストするには、以下のコマンドを入力します。

db2 list tablespaces

4. 移行するそれぞれのデータベースごとに、パッケージのリストを記録します。パ ッケージのリストは、以下のコマンドを使用して検索することができます。

db2 list packages

5. DB2 バージョン 7 からの移行の場合は、 DB2 プロファイル・レジストリー変 数設定を記録する必要があります。必要な場合は、移行前に記録した情報を参照 して、移行後に DB2 プロファイル・レジストリー変数設定の追加や変更を行え ます。

#### 関連概念**:**

<span id="page-34-0"></span>| | | |

v 「管理ガイド*:* パフォーマンス」の『構成パラメーター』

#### 関連資料**:**

- v 「コマンド・リファレンス」の『GET DATABASE CONFIGURATION コマン ド』
- v 「コマンド・リファレンス」の『GET DATABASE MANAGER CONFIGURATION コマンド』
- v 「コマンド・リファレンス」の『LIST PACKAGES/TABLES コマンド』
- v 「コマンド・リファレンス」の『LIST TABLESPACES コマンド』
- v 「管理ガイド*:* パフォーマンス」の『構成パラメーターのサマリー』

### **DB2** 移行前の診断エラー・レベルの変更

移行アクティビティー中に、診断エラー・レベルを 4 に変更してください。診断エ ラー・レベル 4 は、すべてのエラー、警告、および通知メッセージを記録します。 この情報は、移行上のエラーが生じた場合に、問題判別に使用することができま す。 diagpath 構成パラメーターは、 diaglevel パラメーターの値に基づいて生成 される、エラー・ファイル、イベント・ログ・ファイル (Windows のみ)、アラー ト・ログ・ファイル、およびダンプ・ファイルを入れるディレクトリーを指定しま す。

#### 手順**:**

以下のようにして、DB2 移行前に診断エラー・レベルを変更します。

v 以下のコマンドを使用して、データベース・マネージャー構成ファイル内で診断 エラー・レベルを設定します。

db2 update dbm configuration using diaglevel 4

- v **db2stop** コマンドを入力します。
- v **db2start** コマンドを入力します。

diagpath パラメーターは、以下のコマンドを使用して、データベース・マネージャ ー構成ファイル内で設定することができます。

db2 update dbm configuration using diagpath *directory*

*directory* は、ご使用のログ・ファイルを保管するためにユーザーが選択したロケー ションを表します。

#### 関連概念**:**

v 17 [ページの『移行に関する推奨事項』](#page-24-0)

#### 関連資料**:**

- v 「コマンド・リファレンス」の『UPDATE DATABASE CONFIGURATION コマ ンド』
- 15 [ページの『移行の制約事項』](#page-22-0)

# <span id="page-35-0"></span>データベースが移行できる状態にあることの確認

このタスクは、**db2ckmig** コマンドを使用して、データベースが移行できる状態に あることを確認する方法について説明します。

**db2ckmig** コマンドは、現行インスタンスによって所有されるデータベースが、移 行できる状態にあることを確認します。 **db2ckmig** コマンドは、以下の事柄を確認 します。

- データベースが不整合な状態にないこと
- データベースがバックアップ・ペンディング状態にないこと
- データベースがロールフォワード・ペンディング状態にないこと
- v 表スペースが通常の状態にあること

#### 前提条件**:**

インスタンス所有者のホーム・ディレクトリーにある migration.log ファイルに Version of DB2CKMIG being run: VERSION 8 というテキストが含まれていることを 確認してください。

#### 手順**:**

- 1. 移行元のインスタンスにログオンします。
	- v 旧バージョンの DB2 for Linux, UNIX, and Windows から移行する場合は、 DB2 インスタンス所有者としてログオンします。
	- v DataJoiner から移行する場合は、 DataJoiner インスタンス所有者としてログオ ンします。
- 2. **db2stop** コマンドを発行して、インスタンスを停止します。
- 3. Windows では、DB2 バージョン 8 製品 CD を CD-ROM に挿入します。
- 4. DB2 コマンド行プロンプトから、該当するディレクトリーに変更します。
	- v AIX では、このコマンドのパスは /usr/opt/db2\_08\_01/bin/db2ckmig です。
	- v Linux、HP-UX、および Solaris オペレーティング環境では、このコマンドの パスは /opt/IBM/db2/V8.1/bin/db2ckmig です。
	- v Windows では、 CD 上の ¥db2¥Windows¥utilities ディレクトリーに変更し ます。
- 5. **db2ckmig** *db\_alias* **/l directory** コマンドを発行し、現行インスタンスによって 所有されるデータベースが移行できる状態にあることを確認し、ログ・ファイル を生成します。

**db2ckmig** コマンドでエラーが検出されない場合は、以下のメッセージが表示さ れます。

db2ckmig was successful. Database(s) can be migrated.

6. **db2ckmig** コマンドがエラーを検出した場合は、移行する前に問題を訂正しま す。

| | |

| | |
<span id="page-36-0"></span>7. ログ・ファイルを調べて、以下のテキストが含まれていることを確認します。 Version of DB2CKMIG being run: VERSION 8

# 関連概念**:**

v 「*IBM DB2 Information Integrator* マイグレーション・ガイド」の『DB2 Information Integrator に移行するためのインストール手順』

# 関連タスク**:**

• 37 ページの『DB2 UDB [サーバーの移行](#page-44-0) (UNIX)』

#### 関連資料**:**

v 「コマンド・リファレンス」の『db2ckmig - データベース事前移行ツール・コマ ンド』

# 移行のために **DB2 UDB** バージョン **6** または バージョン **7** サーバーをオ フラインにする

このタスクは、DB2 移行のために DB2 UDB バージョン 6 または バージョン 7 サーバーをオフラインにする方法を説明します。移行プロセスを継続する前に、 DB2 ライセンス・サービスを停止し、すべてのコマンド行プロセッサー・セッショ ンを停止し、アプリケーションおよびユーザーを切断し、データベース・マネージ ャーを停止する必要があります。

## 前提条件**:**

- v 移行プロセスを開始する前に、ご使用のシステムが DB2 バージョン 8 のインス トール要件を満たしていなければなりません。
- v SYSADM 権限が必要です。

### 手順**:**

以下のようにして、ご使用のサーバーをオフラインにします。

- 1. **db2licd -end** コマンドを入力し、 DB2 ライセンス・サービスを停止します。
- 2. Windows 2000 では、サービスに障害が起きた場合にそれを再始動するように、 サービスのプロパティーを設定することができます。「障害時の再始動 *(restart on failure)*」オプションが任意の DB2 サービスに設定されている場合には、次 に進む前に、それを停止する必要があります。
- 3. コマンド行プロセッサーを実行していた各セッションで **db2 terminate** コマン ドを入力して、すべてのコマンド行プロセッサー・セッションを停止します。
- 4. すべてのアプリケーションおよびユーザーを切断します。 **db2 list applications** コマンドを入力して、現行のインスタンスのすべてのデータベー ス接続のリストを取得します。すべてのアプリケーションが切断されたら、この コマンドにより、以下のメッセージが戻されます。

SQL1611W No data was returned by the Database System Monitor. SQLSTATE=00000

**db2 force applications** コマンドを発行して、アプリケーションおよびユーザ ーを切断することができます。

5. すべてのアプリケーションおよびユーザーを切断したならば、 **db2stop** コマン ドを入力して、それぞれのデータベース・マネージャー・インスタンスを停止し ます。

# 関連資料**:**

- v 「コマンド・リファレンス」の『db2stop DB2 の停止コマンド』
- v 「コマンド・リファレンス」の『FORCE APPLICATION コマンド』
- v 「コマンド・リファレンス」の『LIST APPLICATIONS コマンド』

# <span id="page-38-0"></span>第 **5** 章 **DB2** サーバーの移行 **(Windows)**

# **DB2 UDB** の移行 **(Windows)**

| | | | |

このトピックでは、Windows 上で DB2 UDB バージョン 8 に移行するためのステ ップをリストします。

DB2 バージョン 8 で使用したい、 DB2 バージョン 6 またはバージョン 7 のイン スタンスおよびデータベースがある場合には、移行が必要です。データベースが DB2 バージョン 8 フィックスパック・レベルに移行されている場合には、データ ベースを移行する必要はありません。 Windows では、 DB2 バージョン 8 のイン ストール時に既存のインスタンスはすべて自動的に移行されます。

# 前提条件**:**

移行する前に、以下を確認してください。

- v 移行に関する推奨事項、制約事項、およびスペースの推奨事項を確認します。
- v DB2 移行前の構成設定の記録を行います。
- v 診断エラー・レベルの変更を実行します。
- DB2 移行のために DB2 サーバーをオフラインにします。
- v データベースが DB2 移行の準備ができていることの確認を行います。
- ご使用のデータベースのバックアップを行います。
- v レプリケーションを使用する場合には、すべての DB2 ログ・ファイルをアーカ イブする必要があります。
- v SYSADM 権限が必要です。

# 手順**:**

以下のようにして、DB2 UDB を移行します。

- 1. DB2 サーバーをインストールします。 Windows では、 DB2 バージョン 8 の インストール時に既存のインスタンスがすべて移行されます。
- 2. データベースの移行を行います。
- 3. オプション: DB2 Explain 表の移行を行います。

## 関連概念**:**

- v 「管理ガイド*:* インプリメンテーション」の『システム管理権限 (SYSADM)』
- 17 [ページの『移行に関する推奨事項』](#page-24-0)

## 関連タスク**:**

- v 26 ページの『DB2 [の移行前のシステム構成設定の記録』](#page-33-0)
- 27 ページの『DB2 [移行前の診断エラー・レベルの変更』](#page-34-0)
- v 29 [ページの『移行のために](#page-36-0) DB2 UDB バージョン 6 または バージョン 7 サー [バーをオフラインにする』](#page-36-0)
- 28 [ページの『データベースが移行できる状態にあることの確認』](#page-35-0)
- <span id="page-39-0"></span>v 25 ページの『DB2 [の移行の前のデータベースのバックアップ』](#page-32-0)
- 32 ページの『データベースの移行』
- 22 [ページの『](#page-29-0)Explain 表の移行』

## 関連資料**:**

- v 「コマンド・リファレンス」の『ARCHIVE LOG コマンド』
- 19 [ページの『移行スペースに関する推奨事項』](#page-26-0)
- 15 [ページの『移行の制約事項』](#page-22-0)

# データベースの移行

| |

### 前提条件**:**

SYSADM 権限が必要です。

### 制約事項**:**

移行は以下のものからのみサポートされます。

- v DB2 バージョン 6.x またはバージョン 7.x。 (バージョン 6.x およびバージョン 7.x でサポートされているすべてのプラットフォーム。)
- v DB2 DataJoiner バージョン 2.1.1 (AIX、Windows NT、および Solaris オペレー ティング環境)

データベースが DB2 バージョン 8 フィックスパック・レベルに移行されている場 合には、データベースを移行する必要はありません。

# 手順**:**

Þ

以下のようにして、DB2 データベースを移行します。

1. **db2 migrate database** コマンドを使用し、データベースを移行します。

# **DB2 MIGRATE DATABASE** コマンド

 $M$ MIGRATE -- DATABASE  $-DB$ *database-alias*

USER *username*

USING *password*

各パラメーターの意味は以下のとおりです。

#### **DATABASE** *database-alias*

現在インストールされているデータベース・マネージャーのバージョン に移行される、データベースの別名を指定します。

 $\blacktriangleright$ 

#### **USER** *username*

データベースをその下に移行するユーザー名を指定します。

#### **USING** *password*

ユーザー名を認証するために使用するパスワード。パスワードを省略し ても、ユーザー名が指定されている場合には、パスワードを入力するよ うプロンプトが出されます。

- 2. オプション: データベース中のローカル表の統計を更新します。 データベース移 行の完了時に、照会のパフォーマンスを最適化するのに使用されていた旧統計 は、カタログ内に保存されています。ただし、DB2 バージョン 8 には、改良さ れた統計や DB2 バージョン 6 または DB2 バージョン 7 にはなかった統計も あります。これらの統計の利点を活用するには、表に対して **runstats** コマンド を実行すると良いでしょう。 SQL 照会のパフォーマンスに対して重大な影響の ある表の場合は特にそうです。
- 3. オプション: パッケージを再バインドします。データベースを移行すると、既存 のパッケージはすべて無効になります。移行プロセス後、各パッケージは、 DB2 バージョン 8 データベース・マネージャーによって最初に使用されるとき に再作成されます。 **db2rbind** コマンドを実行し、データベースに格納されてい るすべてのパッケージを再作成することができます。
- 4. オプション: PUBLIC からの SQL データ・アクセスを含む、外部ストアード・ プロシージャー上で、EXECUTE 特権を取り消します。データベースの移行中、 すべての既存関数、メソッド、および外部ストアード・プロシージャーの PUBLIC に対して、 EXECUTE 特権が付与されます。これは、SQL データ・ア クセスを含む外部ストアード・プロシージャーの機密漏れを引き起こします。な ぜなら、ユーザーが本来は特権を持たない SQL オブジェクトへのアクセスを可 能にするからです。 **db2undgp - r** コマンドを入力して、特権を取り消しま す。
- 5. オプション: DB2 Explain 表の移行を行います。
- 6. オプション: 移行前に構成設定を記録しておけば、移行前の構成設定を現在の構 成設定と比較して、移行が成功したかを確認することができます。以下の事柄を 確認します。
	- v データベース構成パラメーターの設定
	- データベース・マネージャー構成パラメーターの設定
	- 表スペース・レコード
	- パッケージ・レコード
	- 注**:** 移行中に、データベース構成パラメーター *maxappls* は自動に設定されま す。これを別の値に設定したい場合は、手動で更新する必要があります。

#### 関連タスク**:**

|

- v 26 ページの『DB2 [の移行前のシステム構成設定の記録』](#page-33-0)
- 22 [ページの『](#page-29-0)Explain 表の移行』

# 関連資料**:**

- v 「コマンド・リファレンス」の『MIGRATE DATABASE コマンド』
- v 「コマンド・リファレンス」の『LIST DATABASE DIRECTORY コマンド』
- v 「コマンド・リファレンス」の『RESTORE DATABASE コマンド』
- v 「コマンド・リファレンス」の『db2rbind すべてのパッケージの再バインド・ コマンド』

# □ 新規システムへのデータベースの移行

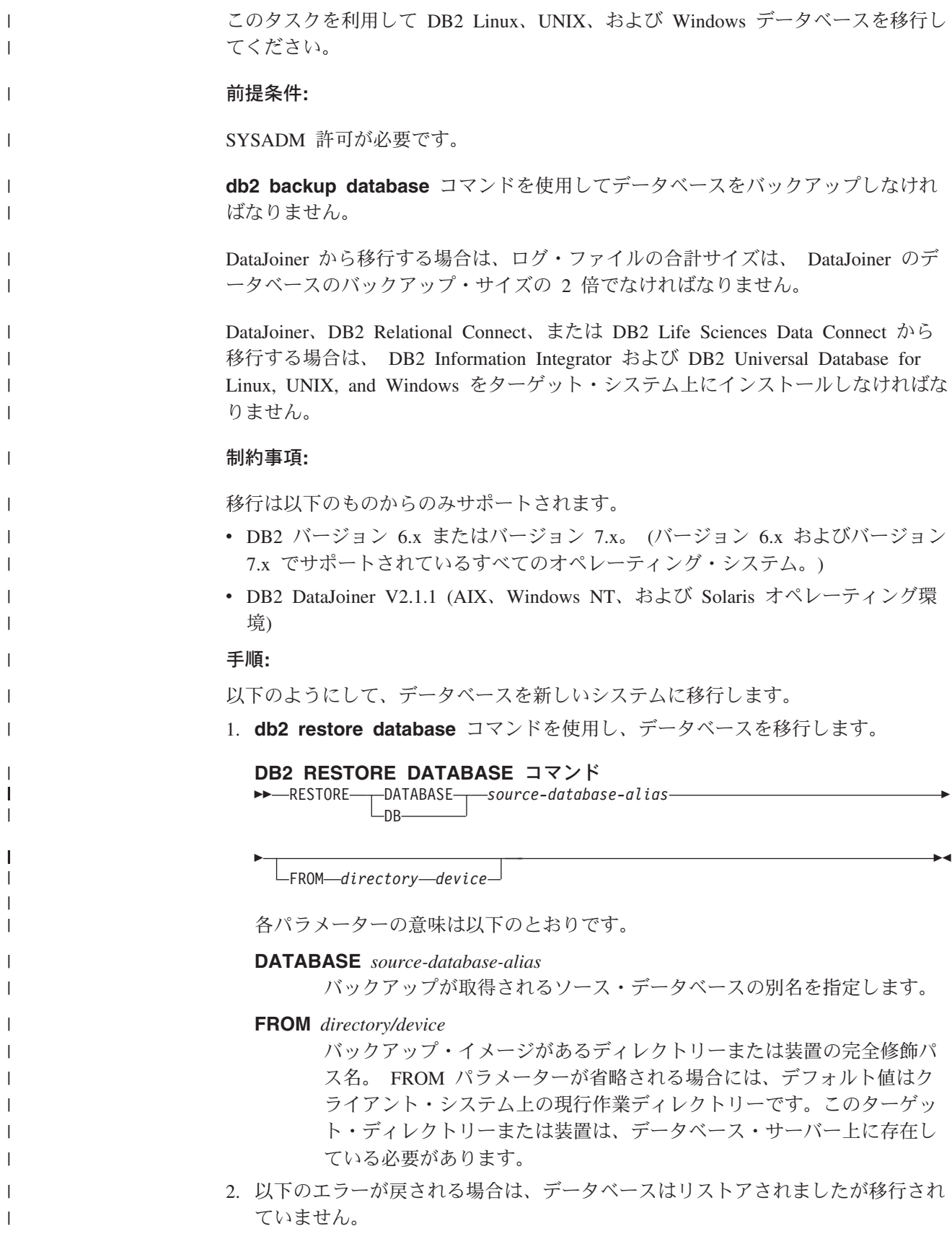

SQL2519N The database was restored but the restored database was not migrated to the current release. Error "-1704" with tokens "3" is returned. SQLSTATE=57011

データベースを移行するには、以下のステップを完了しなければなりません。

- a. すべてのログ・ファイルの合計サイズを大きくします。
	- v DB2 バージョン 6 またはバージョン 7 から移行する場合は、 logfilsiz、 logprimary、および logsecond パラメーターの値を 2 倍に します。
	- v DataJoiner から移行する場合は、すべてのログ・ファイルの合計サイズ は、データベースのバックアップ・ファイル・サイズの 2 倍である必要が あります。以下の公式を使用して、 DataJoiner システム上のログ・ファイ ル・スペースが十分かどうかを判別してください。
		- ( 4096 X logfilsiz X ( logprimary + logsecond) ) > 2 X (DataJoiner データベース・バックアップ・ファイル・サイズ)

4096 はログ・ファイル logfilsiz のページ・サイズです。 logfilsiz、 logprimary、および logsecond はデータベース構成パラメーターです。

b. **db2 migrate database** コマンドを使用し、データベースを移行します。

## **DB2 MIGRATE DATABASE** コマンド

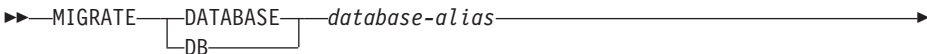

Þ USER *username*

| | |

| | | | | | | | | | |

| | |

| | |

| |

| | | | | | | | | | | | | | | | | | | | | |

 $\mathbf{I}$ 

USING *password*

各パラメーターの意味は以下のとおりです。

## **DATABASE** *database-alias*

現在インストールされているデータベース・マネージャーのバージョ ンに移行される、データベースの別名を指定します。

# **USER** *username*

データベースをその下に移行するユーザー名を指定します。

#### **USING** *password*

ユーザー名を認証するために使用するパスワード。パスワードを省略 しても、ユーザー名が指定されている場合には、パスワードを入力す るようプロンプトが出されます。

c. 依然としてログ・ファイルのサイズが足りない場合は、以下のエラーが戻さ れます。ログ・ファイルのサイズを大きくして、再度 **db2 migrate database** コマンドを発行しなければなりません。

SQL1704N Database migration failed. Reason code "3".

- d. 移行が完了したら、logfilsiz、logprimary、および logsecond パラメータ ーをリセットします。
- 3. オプション: パッケージを再バインドします。データベースを移行すると、既存 のパッケージはすべて無効になります。移行プロセス後、各パッケージは、 DB2 バージョン 8 データベース・マネージャーによって最初に使用されるとき に再作成されます。 **db2rbind** コマンドを実行し、データベースに格納されてい るすべてのパッケージを再作成することができます。

 $\blacktriangleright$ 

- 4. オプション: PUBLIC からの SQL データ・アクセスを含む、外部ストアード・ プロシージャー上で、EXECUTE 特権を取り消します。データベースの移行中、 すべての既存関数、メソッド、および外部ストアード・プロシージャーの PUBLIC に対して、 EXECUTE 特権が付与されます。これは、SQL データ・ア クセスを含む外部ストアード・プロシージャーの機密漏れを引き起こします。な ぜなら、ユーザーが本来は特権を持たない SQL オブジェクトへのアクセスを可 能にするからです。 **db2undgp - r** コマンドを入力して、特権を取り消しま す。
	- 5. オプション: DB2 Explain 表の移行を行います。
	- 6. オプション: 移行前に構成設定を記録しておけば、移行前の構成設定を現在の構 成設定と比較して、移行が成功したかを確認します。以下のことを確認する必要 があります。
		- データベース構成パラメーターの設定
		- データベース・マネージャー構成パラメーターの設定
		- 表スペース・レコード

| | | | | | | | | | | | | | |  $\blacksquare$ 

| | |

> | |

- パッケージ・レコード
- 注**:** 移行中に、データベース構成パラメーター *maxappls* は自動に設定されま す。このパラメーターを別の値に設定したい場合は、 *maxappls* パラメータ ーを手動で更新する必要があります。

# **DB2 UDB** バージョン **8 64** ビットへの移行 **(Windows)**

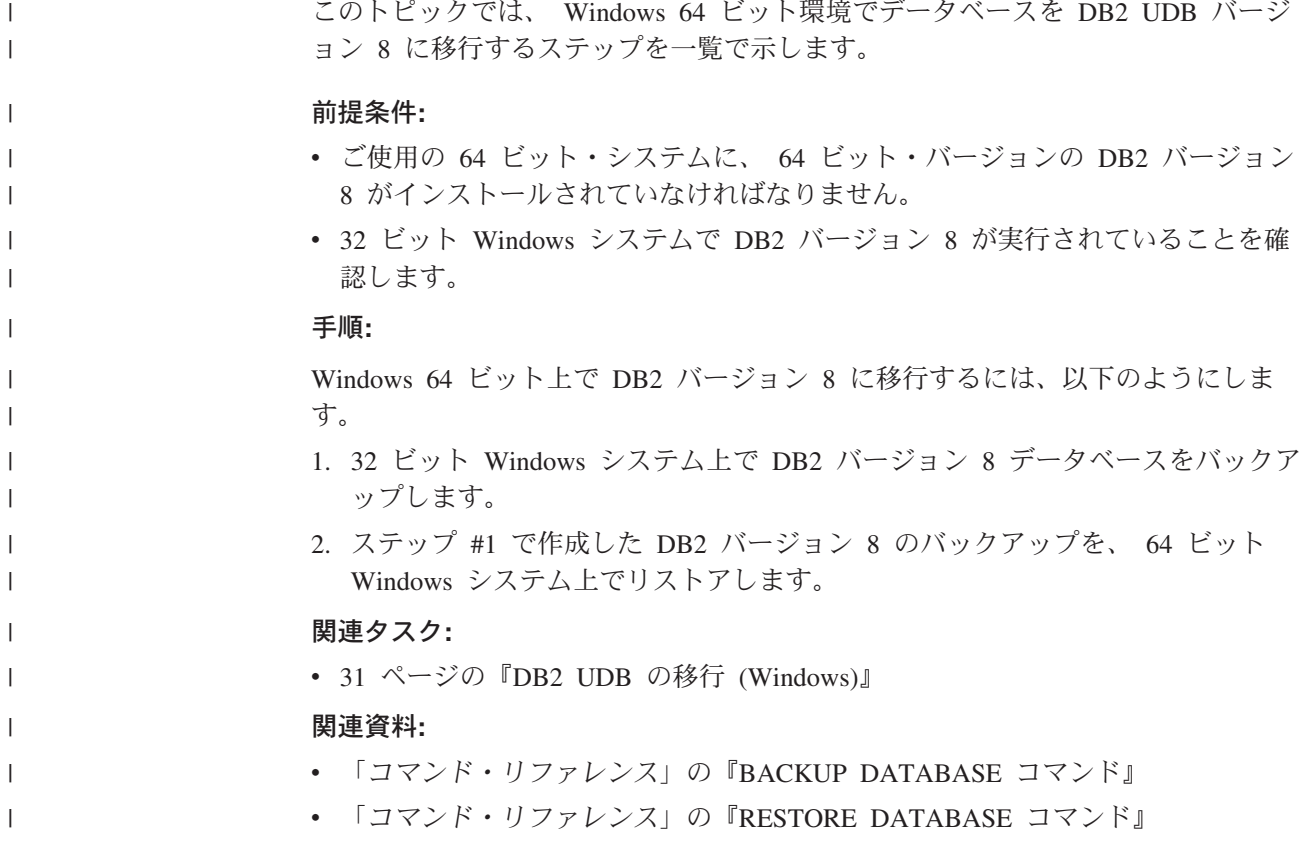

# <span id="page-44-0"></span>第 **6** 章 **DB2** サーバーの移行 **(UNIX)**

# **DB2 UDB** サーバーの移行 **(UNIX)**

このトピックでは、UNIX 上で DB2 バージョン 8 に移行するためのステップをリ ストします。

DB2 バージョン 8 で使用したい、DB2 バージョン 6 またはバージョン 7 のイン スタンスおよびデータベースがある場合には、移行が必要です。

データベースが DB2 バージョン 8 フィックスパック・レベルに移行されている場 合には、データベースを移行する必要はありません。

## 前提条件**:**

 $\vert$ |

- v 移行に関する推奨事項、制約事項、およびスペースの推奨事項を確認します。
- v DB2 移行前の構成設定の記録を行います。
- v 診断エラー・レベルの変更を実行します。
- v DB2 移行のために DB2 サーバーをオフラインにします。
- v ご使用のデータベースのバックアップを行います。
- v レプリケーションを使用する場合には、すべての DB2 ログ・ファイルをアーカ イブする必要があります。
- v SYSADM 権限が必要です。

# 手順**:**

以下のようにして、DB2 UDB を移行します。

- 1. DB2 サーバーをインストールします。
- 2. インスタンスの移行を行います。
- 3. オプション*:* DB2 ツール・カタログを作成し、既存のバージョン 8 より前のス クリプトおよびスケジュール (コントロール・センター用) を使用したい場合に は、 DB2 Administration Server の移行を行います。
- 4. データベースの移行を行います。

### 関連概念**:**

- v 「管理ガイド*:* インプリメンテーション」の『システム管理権限 (SYSADM)』
- 17 [ページの『移行に関する推奨事項』](#page-24-0)

## 関連タスク**:**

- v 26 ページの『DB2 [の移行前のシステム構成設定の記録』](#page-33-0)
- v 27 ページの『DB2 [移行前の診断エラー・レベルの変更』](#page-34-0)
- v 29 [ページの『移行のために](#page-36-0) DB2 UDB バージョン 6 または バージョン 7 サー [バーをオフラインにする』](#page-36-0)
- v 25 ページの『DB2 [の移行の前のデータベースのバックアップ』](#page-32-0)
- 38 [ページの『インスタンスの移行](#page-45-0) (UNIX)』
- <span id="page-45-0"></span>v 39 ページの『[DB2 Administration Server \(DAS\)](#page-46-0) の移行』
- 32 [ページの『データベースの移行』](#page-39-0)

## 関連資料**:**

- v 「コマンド・リファレンス」の『ARCHIVE LOG コマンド』
- 19 [ページの『移行スペースに関する推奨事項』](#page-26-0)
- v 15 [ページの『移行の制約事項』](#page-22-0)

# インスタンスの移行 **(UNIX)**

| |

| | |  $\overline{1}$ |

**db2imigr** コマンドを使用して、既存の DB2 バージョン 6 または DB2 バージョ ン 7 インスタンスを移行することができます。インスタンスの移行は、DB2 バー ジョン 8 のインストール後に実行します。

**db2imigr** コマンドは、以下の事柄を行います。

- v インスタンスによって所有される、カタログされたデータベースをチェックし て、それらが移行の準備が整っているかを確認します。
- v **db2icrt** コマンドを実行して、 DB2 バージョン 8 インスタンスを作成します。
- v システムおよびローカル・データベース・ディレクトリーを、バージョン 8 フォ ーマットに更新します。
- v DB2 バージョン 6 および DB2 バージョン 7 のデータベース・マネージャー構 成と、 DB2 バージョン 8 データベース・マネージャー構成をマージします。

## 前提条件**:**

root 権限を持つユーザーとしてログインする必要があります。

**db2imigr** コマンドを実行する前に、以下の事柄が勧められています。

- v /tmp フリー・スペースが 20 MB なければなりません。インスタンス移行トレー ス・ファイルが /tmp に書き込まれます。
- v インスタンスに **db2imigr** コマンドを実行する前に、インスタンス中の個々のデ ータベースに対して **db2ckmig** を手動で実行してみて、問題があれば解決してお きます。 **db2imigr** は **db2ckmig** が問題を検出する限り、移行を実行しませ  $h<sub>o</sub>$

## 制約事項**:**

移行は以下のものからのみサポートされます。

- v DB2 バージョン 6.x またはバージョン 7.x。 (バージョン 6.x およびバージョン 7.x でサポートされているすべてのプラットフォーム。 Linux はバージョン 6 フ ィックスパック 2 でなければなりません。)
- v DB2 DataJoiner V2.1.1 (AIX、Windows NT、および Solaris オペレーティング環 境)

### 手順**:**

以下を行って、インスタンスを移行します。

1. **db2imigr** コマンドを使用して、インスタンスを移行します。 DB2DIR/instance/db2imigr [-u fencedID] *InstName*

<span id="page-46-0"></span>ここで、

## **DB2DIR**

AIX では /usr/opt/db2\_08\_01、他のすべての UNIX オペレーティン グ・システムでは /opt/IBM/db2/V8.1 です。

### **-u fencedID**

fenced ユーザー定義関数 (UDF) およびストアード・プロシージャーが 稼働するユーザー。このパラメーターが必要なのは、クライアント・イ ンスタンスからサーバーに移行する場合だけです。

*InstName*

インスタンス所有者のログイン名です。

DB2 の単一パーティション・バージョンから DB2 Enterprise Server Edition のパー ティション・データベース環境バージョンへ移行した場合は、 **db2iupdt** コマンド を使用して、インスタンスをパーティション・フォーマットに更新する必要があり ます。

## 関連タスク**:**

• 28 [ページの『データベースが移行できる状態にあることの確認』](#page-35-0)

## 関連資料**:**

- v 「コマンド・リファレンス」の『db2ckmig データベース事前移行ツール・コマ ンド』
- v 「コマンド・リファレンス」の『db2imigr インスタンスの移行コマンド』
- v 「コマンド・リファレンス」の『db2icrt インスタンスの作成コマンド』
- v 「コマンド・リファレンス」の『db2iupdt インスタンスの更新コマンド』

# **DB2 Administration Server (DAS)** の移行

ご使用の DB2 バージョン 8 システムで DB2 ツール・カタログを作成し、バージ ョン 8 より前の DB2 Administration Server (DAS) で作成したバージョン 8 より前 の既存スクリプトおよびスケジュール (コントロール・センター用) を使用したい場 合には、 DAS をバージョン 8 に移行する必要があります。

Windows の場合、バージョン 8 のインストール中に DB2 ツール・カタログを作成 していれば、この移行は自動的に行われます。インストール後に DB2 ツール・カ タログを作成した場合は、この移行は手動で行わなければなりません。

UNIX の場合、この移行は、インストール中またはそのあとで DB2 ツール・カタ ログが作成された後に手動で行う必要があります。

### 前提条件**:**

以下が必要です。

- v 既存の DB2 ツール・カタログ。
- v Windows システムでは、バージョン 8 より前の情報を DB2 ツール・カタログ に移行するための DASADM 権限。
- UNIX システムでは、バージョン 8 より前の情報を DB2 ツール・カタログに移 行するための root 権限。

## 手順**:**

以下のコマンドを入力して、バージョン 8 より前の DAS を DB2 ツール・カタロ グに移行します。

dasmigr *previous\_das\_name new\_das\_name*

*previous\_das\_name* はバージョン 8 より前の DAS インスタンスの名前を、 *new\_das\_name* は新規 DB2 バージョン 8 DAS の名前を表します。

### 関連タスク**:**

- v 31 [ページの『](#page-38-0)DB2 UDB の移行 (Windows)』
- v 「*DB2 Universal Database Personal Edition* 概説およびインストール」の『DB2 Personal Edition の移行 (Windows)』
- v 「*DB2 Universal Database Personal Edition* 概説およびインストール」の『DB2 Personal Edition の移行 (Linux)』

#### 関連資料**:**

v 「コマンド・リファレンス」の『dasmigr - DB2 Administration Server の移行コマ ンド』

# データベースの移行

## 前提条件**:**

SYSADM 権限が必要です。

### 制約事項**:**

移行は以下のものからのみサポートされます。

- v DB2 バージョン 6.x またはバージョン 7.x。 (バージョン 6.x およびバージョン 7.x でサポートされているすべてのプラットフォーム。)
- v DB2 DataJoiner バージョン 2.1.1 (AIX、Windows NT、および Solaris オペレー ティング環境)

## 手順**:**

Þ

以下のようにして、DB2 データベースを移行します。

1. **db2 migrate database** コマンドを使用し、データベースを移行します。

## **DB2 MIGRATE DATABASE** コマンド

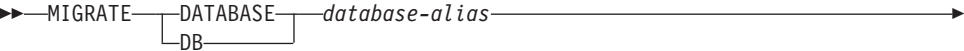

USER *username* USING *password*

各パラメーターの意味は以下のとおりです。

## **DATABASE** *database-alias*

現在インストールされているデータベース・マネージャーのバージョン に移行される、データベースの別名を指定します。

 $\blacktriangleright$ 

**USER** *username*

データベースをその下に移行するユーザー名を指定します。

**USING** *password*

ユーザー名を認証するために使用するパスワード。パスワードを省略し ても、ユーザー名が指定されている場合には、パスワードを入力するよ うプロンプトが出されます。

- 2. オプション: 統計を更新します。データベース移行の完了時に、照会のパフォー マンスを最適化するのに使用されていた旧統計は、カタログ内に保存されていま す。ただし、DB2 バージョン 8 には、改良された統計や DB2 バージョン 6 ま たは DB2 バージョン 7 にはなかった統計もあります。これらの統計の利点を 活用するには、表に対して **runstats** コマンドを実行すると良いでしょう。 SQL 照会のパフォーマンスに対して重大な影響のある表の場合は特にそうで す。
- 3. オプション: パッケージを再バインドします。データベースを移行すると、既存 のパッケージはすべて無効になります。移行プロセス後、各パッケージは、 DB2 バージョン 8 データベース・マネージャーによって最初に使用されるとき に再作成されます。 **db2rbind** コマンドを実行し、データベースに格納されてい るすべてのパッケージを再作成することができます。
- 4. オプション: PUBLIC からの SQL データ・アクセスを含む、外部ストアード・ プロシージャー上で、EXECUTE 特権を取り消します。データベースの移行中、 すべての既存関数、メソッド、および外部ストアード・プロシージャーの PUBLIC に対して、 EXECUTE 特権が付与されます。これは、SQL データ・ア クセスを含む外部ストアード・プロシージャーの機密漏れを引き起こします。な ぜなら、ユーザーが本来は特権を持たない SQL オブジェクトへのアクセスを可 能にするからです。 **db2undgp - r** コマンドを入力して、特権を取り消しま す。
- 5. オプション: DB2 Explain 表の移行を行います。
- 6. オプション: 移行前に構成設定を記録しておけば、移行前の構成設定を現在の構 成設定と比較して、移行が成功したかを確認することができます。以下の事柄を 確認します。
	- v データベース構成パラメーターの設定
	- データベース・マネージャー構成パラメーターの設定
	- 表スペース・レコード
	- パッケージ・レコード
	- 注**:** 移行中に、データベース構成パラメーター *maxappls* は自動に設定されま す。これを別の値に設定したい場合は、手動で更新する必要があります。

## 関連タスク**:**

- v 26 ページの『DB2 [の移行前のシステム構成設定の記録』](#page-33-0)
- 22 [ページの『](#page-29-0)Explain 表の移行』

### 関連資料**:**

- v 「コマンド・リファレンス」の『MIGRATE DATABASE コマンド』
- v 「コマンド・リファレンス」の『LIST DATABASE DIRECTORY コマンド』
- v 「コマンド・リファレンス」の『RESTORE DATABASE コマンド』

v 「コマンド・リファレンス」の『db2rbind - すべてのパッケージの再バインド・ コマンド』

# □ 新規システムへのデータベースの移行

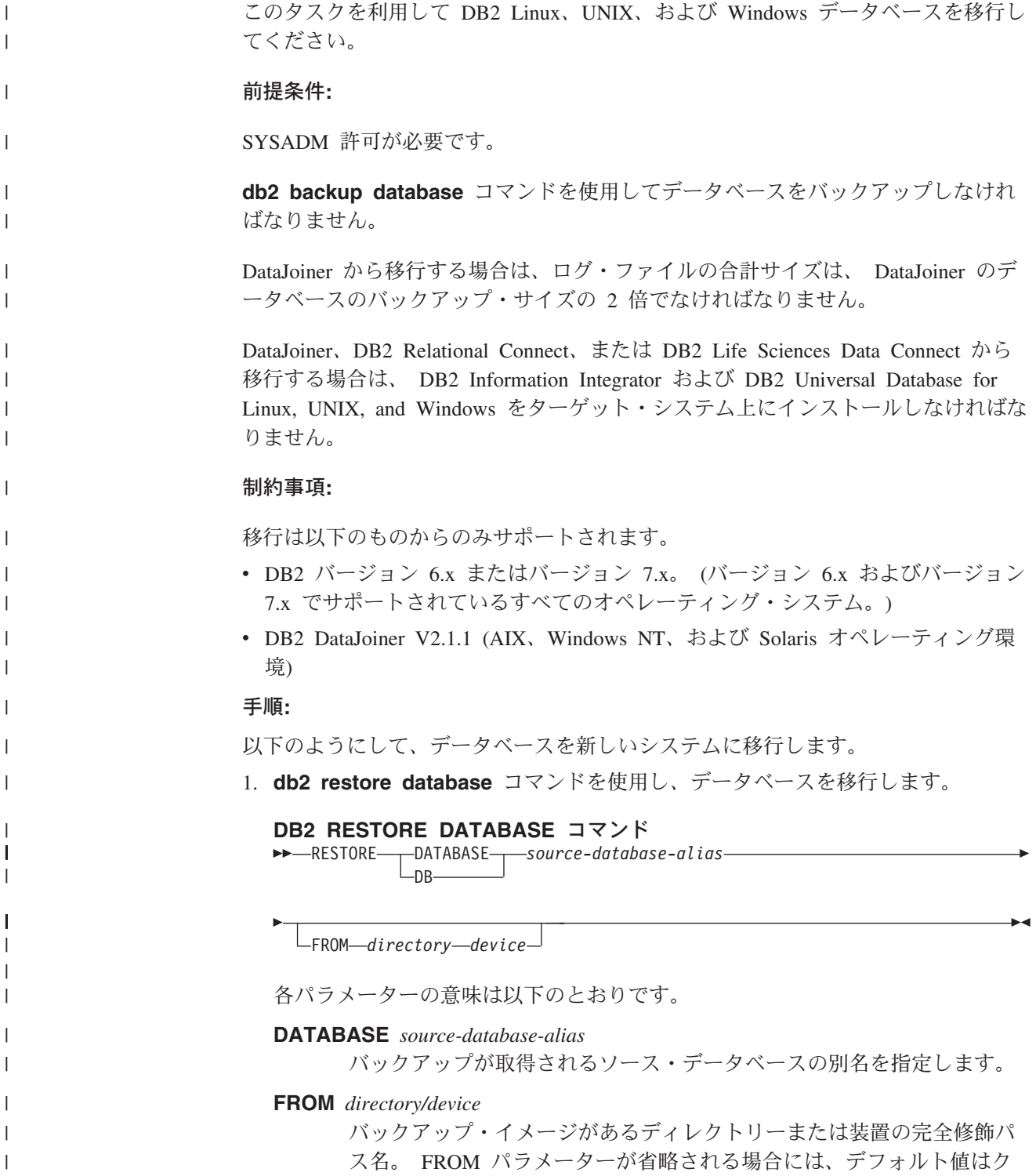

ライアント・システム上の現行作業ディレクトリーです。このターゲッ ト・ディレクトリーまたは装置は、データベース・サーバー上に存在し ている必要があります。

- 2. 以下のエラーが戻される場合は、データベースはリストアされましたが移行され ていません。
	- SQL2519N The database was restored but the restored database was not migrated to the current release. Error "-1704" with tokens "3" is returned. SQLSTATE=57011

データベースを移行するには、以下のステップを完了しなければなりません。

- a. すべてのログ・ファイルの合計サイズを大きくします。
	- v DB2 バージョン 6 またはバージョン 7 から移行する場合は、 logfilsiz、 logprimary、および logsecond パラメーターの値を 2 倍に します。
	- v DataJoiner から移行する場合は、すべてのログ・ファイルの合計サイズ は、データベースのバックアップ・ファイル・サイズの 2 倍である必要が あります。以下の公式を使用して、 DataJoiner システム上のログ・ファイ ル・スペースが十分かどうかを判別してください。
		- ( 4096 X logfilsiz X ( logprimary + logsecond) ) > 2 X (DataJoiner データベース・バックアップ・ファイル・サイズ)

4096 はログ・ファイル logfilsiz のページ・サイズです。 logfilsiz、 logprimary、および logsecond はデータベース構成パラメーターです。

b. **db2 migrate database** コマンドを使用し、データベースを移行します。

#### **DB2 MIGRATE DATABASE** コマンド

 $M = MIGRATE$  DATABASE  $-DB$ *database-alias*

USER *username*

USING *password*

各パラメーターの意味は以下のとおりです。

#### **DATABASE** *database-alias*

現在インストールされているデータベース・マネージャーのバージョ ンに移行される、データベースの別名を指定します。

### **USER** *username*

Þ

| | | | | |  $\blacksquare$  $\blacksquare$ 

| | | | | | | | | | |

> | | |

| | |

| |

| | | | | | | | | | | | | | |

ı

データベースをその下に移行するユーザー名を指定します。

### **USING** *password*

ユーザー名を認証するために使用するパスワード。パスワードを省略 しても、ユーザー名が指定されている場合には、パスワードを入力す るようプロンプトが出されます。

c. 依然としてログ・ファイルのサイズが足りない場合は、以下のエラーが戻さ れます。ログ・ファイルのサイズを大きくして、再度 **db2 migrate database** コマンドを発行しなければなりません。

SQL1704N Database migration failed. Reason code "3".

 $\blacktriangleright$ 

- d. 移行が完了したら、logfilsiz、logprimary、および logsecond パラメータ ーをリセットします。
- 3. オプション: パッケージを再バインドします。データベースを移行すると、既存 のパッケージはすべて無効になります。移行プロセス後、各パッケージは、 DB2 バージョン 8 データベース・マネージャーによって最初に使用されるとき に再作成されます。 **db2rbind** コマンドを実行し、データベースに格納されてい るすべてのパッケージを再作成することができます。
- 4. オプション: PUBLIC からの SQL データ・アクセスを含む、外部ストアード・ プロシージャー上で、EXECUTE 特権を取り消します。データベースの移行中、 すべての既存関数、メソッド、および外部ストアード・プロシージャーの PUBLIC に対して、 EXECUTE 特権が付与されます。これは、SQL データ・ア クセスを含む外部ストアード・プロシージャーの機密漏れを引き起こします。な ぜなら、ユーザーが本来は特権を持たない SQL オブジェクトへのアクセスを可 能にするからです。 **db2undgp - r** コマンドを入力して、特権を取り消しま す。
	- 5. オプション: DB2 Explain 表の移行を行います。
	- 6. オプション: 移行前に構成設定を記録しておけば、移行前の構成設定を現在の構 成設定と比較して、移行が成功したかを確認します。以下のことを確認する必要 があります。
		- v データベース構成パラメーターの設定
		- v データベース・マネージャー構成パラメーターの設定
		- 表スペース・レコード
		- パッケージ・レコード
		- 注**:** 移行中に、データベース構成パラメーター *maxappls* は自動に設定されま す。このパラメーターを別の値に設定したい場合は、 *maxappls* パラメータ ーを手動で更新する必要があります。

# **DB2** バージョン **8 64** ビットへの移行 **(UNIX)**

このトピックでは、UNIX 64 ビット環境でデータベースを DB2 バージョン 8 に 移行するステップを一覧で示します。 DB2 バージョン 8 の 64 ビット・システム は、AIX、HP-UX、Linux、および Solaris オペレーティング環境でサポートされて います。

# 前提条件**:**

| | | | | | | | | | | | | | | | | | | | | | |

| | |

> | |

| | | |

| | | | | | |

v 64 ビット・システムで DB2 バージョン 8 に更新する場合、先にデータベース を移行します。このデータベースの移行は、 **db2imigr** コマンドを発行してか ら、**db2iupdt -w64** コマンドを発行するまでの間に行わなければなりません。

### 制約事項**:**

v 一度バージョン 8 の 64 ビット・インスタンスに移行されたインスタンスは、バ ージョン 7 の 32 ビット・インスタンスには戻せません。

v このトピック中の情報は Linux にだけ当てはまります。バックアップ・ユーティ リティーとリストア・ユーティリティーを使って、Linux 32 ビット DB2 バージ ョン 8 データベースから、Linux 64 ビット DB2 バージョン 8 データベースに 移動します。

### 手順**:**

| | |  $\blacksquare$ | | | | | | | | |  $\blacksquare$ | | | | | | |

| | |

| | | | | |  $\blacksquare$ 

| | | | | DB2 バージョン 7 のデータベースを DB2 バージョン 8 の 64 ビット・システム に移行するには、以下のようにします。

- 1. 64 ビット・システムに DB2 バージョン 8 をインストールします。直前のバー ジョンはアンインストールしないでください。
- 2. インスタンスの所有者として **DB2DIR/bin/db2ckmig** コマンドを実行し、デー タベースが移行可能であることを確認します。
- 3. 既存の DB2 バージョン 7 のデータベースをバックアップします。
- 4. DB2 バージョン 7 のインスタンスを停止させます。
- 5. **DB2DIR/instance/db2imigr <instance\_name>** コマンドを実行します。
- 6. 既存のデータベースが、64 ビット・システム上の DB2 バージョン 7 の 32 ビ ット・インスタンスにある場合は、インスタンスを 64 ビット・インスタンスに 更新する必要があります。バージョン 7 の 32 ビット・インスタンスをバージ ョン 7 の 64 ビット・インスタンスに更新するときは、 **db2iupdt** コマンドを 使用し、**-w** パラメーターに **64** の値を指定します。例えば、以下のようにしま す。

DB2DIR/instance/db2iupdt -w 64 db2inst1

ここで DB2DIR は、該当するプラットフォーム上の DB2 バージョン 8 のイン ストール・パスを表します。

7. インスタンスを再始動させます。

バックアップおよびリストア・ユーティリティーを使用してシステムを移行できま す。バックアップとリストアの方式では、任意の AIX、HP-UX、Solaris オペレーテ ィング環境の 32 ビット DB2 バージョン 8 データベースから、任意の AIX、 HP-UX、Solaris オペレーティング環境の 64 ビット・バージョン 8 データベース への移動、または Linux 32 ビット DB2 バージョン 8 データベースから、Linux 64 ビット・バージョン 8 データベース (Linux IA64 または Linux AMD64) への 移動がサポートされます。

## 関連資料**:**

- v 「コマンド・リファレンス」の『BACKUP DATABASE コマンド』
- v 「コマンド・リファレンス」の『RESTORE DATABASE コマンド』
- v 「コマンド・リファレンス」の『db2icrt インスタンスの作成コマンド』
- v 「コマンド・リファレンス」の『db2iupdt インスタンスの更新コマンド』

# **AIX** バージョン **4** 上の **DB2** バージョン **7 64** ビット・インスタンスを | **DB2** バージョン **8** に移行する |

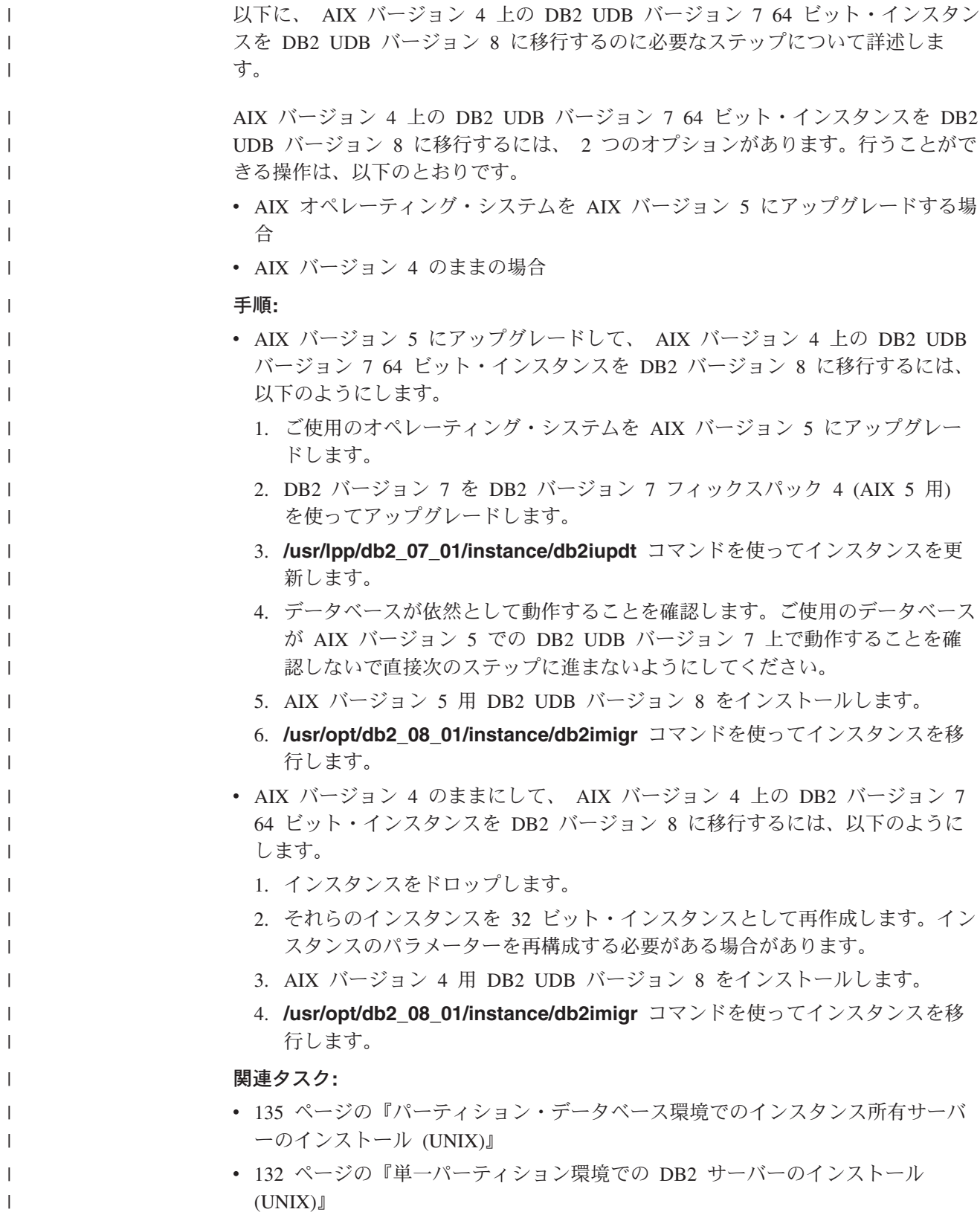

関連資料**:**

 $\| \cdot \|$  $\parallel$ 

# v 74 ページの『DB2 [サーバーのインストール要件](#page-81-0) (AIX)』

# 第 **3** 部 **DB2 UDB** サーバーのインストール

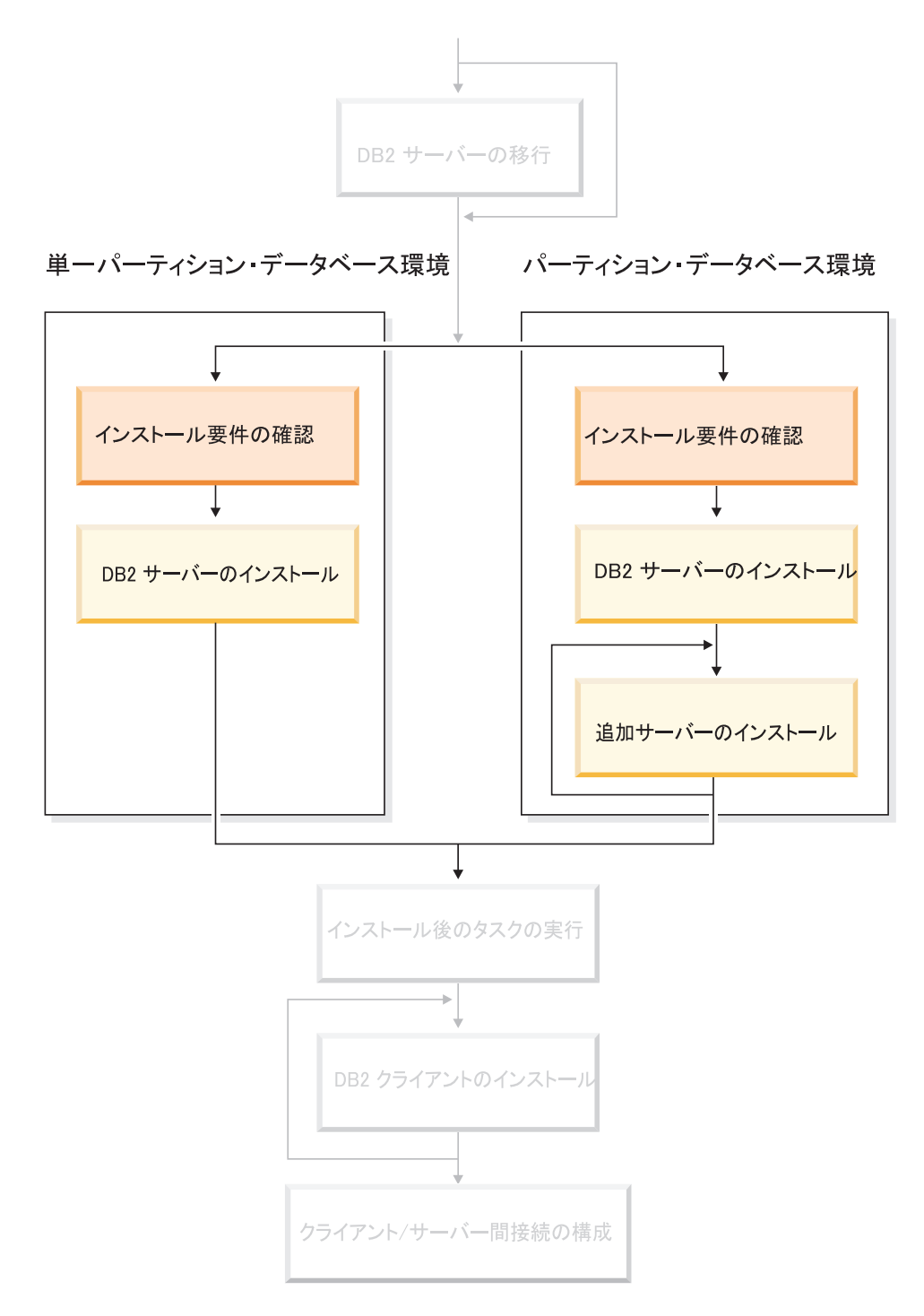

この図は、本書全体の指針として役立ててください。 この図は特定のインストール・ステップを表すものではありません。<br>この図は特定のインストール・ステップを表すものではありません。<br>本書に記述されている情報をもとに、ユーザー自身の具体的なインストール計画を作成してください。

# 第 **7** 章 インストールの概要

# **DB2 UDB** のインストール方式 **(Windows** および **UNIX)**

このトピックは、DB2® UDB インストール方式についての情報を提供します。以下 の表は、オペレーティング・システムごとに使用可能なインストール方式を示して います。

表 *1.* オペレーティング・システムごとのインストール方式

| インストール方式           | Windows <sup>®</sup> | <b>UNIX®</b> |
|--------------------|----------------------|--------------|
| DB2 セットアップ・ウィザ     | あり                   | あり           |
| ード                 |                      |              |
| db2_install スクリプト  | なし                   | あり           |
| 応答ファイル・インストール   あり |                      | あり           |
| 固有のインストール・ツール   なし |                      | あり           |

以下に、DB2 のインストール方式を説明します。

## **DB2** セットアップ・ウィザード

DB2 セットアップ・ウィザードは、 UNIX および Windows のどちらのオ ペレーティング・システムでも使用可能な GUI インストーラーです。 DB2 UDB セットアップ・ウィザードは、 DB2 をインストールして初期セット アップおよび構成タスクを実行するための、使いやすいインターフェースを 提供します。 DB2 セットアップ・ウィザードを使用して、インスタンスお よび応答ファイルを作成することもできます。

UNIX システムでは、DB2 セットアップ・ウィザードは、テキスト・ベー スのインストーラー・インターフェース (db2setup) に置き換わります。

## **db2\_install** スクリプト

db2\_install スクリプトは、オペレーティング・システムの固有のインストー ル・ユーティリティーを使用して、DB2 UDB をインストールします。 db2\_install スクリプトは DB2 製品キーワードを入力するようプロンプトを 出します。このスクリプトは DB2 製品の、ユーザーが指定するすべての コンポーネント (英語のみ) をインストールします。コンポーネントまたは インターフェース言語のサポートを選択または選択解除することはできませ ん。 db2\_install スクリプトは、ユーザーおよびグループの作成、インスタ ンスの作成、構成は実行しません。 DB2 コンポーネントをご使用のシステ ムにインストールします。このインストール方式は、インストール・セット アップ・プロセスに対して、 GUI インストーラーより強力な制御が必要な 場合に有利です。

# 応答ファイル・インストール

応答ファイルは、セットアップ値および構成値を入れた ASCII ファイルで す。ファイルは DB2 セットアップ・プログラムに渡され、指定された値に 従ってインストールが実行されます。応答ファイルを作成する方法がいくつ かあります。

- v 応答ファイル生成プログラムを使用します (Windows)
- v DB2 セットアップ・ウィザードを使用します (UNIX および Windows)
- それぞれの DB2 製品で提供されているサンプル応答ファイルをカスタマ イズします (UNIX および Windows)

応答ファイル生成プログラムを使用すれば、応答ファイルを作成して、既存 のインストールを複製することができます。例えば、DB2 クライアントを インストールし、そのクライアントの構成を十分に行った後、応答ファイル を生成して、そのクライアントのインストールおよび構成を他のコンピュー ターに複製することができます。応答ファイル生成プログラムを利用できる のは、Windows の場合だけです。

DB2 セットアップ・ウィザードで、 UNIX および Windows の両方のイン ストール用の応答ファイルを作成することができます。 DB2 セットアッ プ・ウィザードにより続けて行う選択は、応答ファイルに記録され、それを ご使用のシステム上のあるロケーションに保管しておくことができます。

ユーザーの便宜のために、インストールを実行せずに応答ファイルを作成す ることができます。この機能は、DBA がインストールを実行する権限を持 たない環境で役立ちます。 DBA は、インストール用の応答ファイルを作成 して、DBA に代わって製品をインストールするシステム管理者にそれを提 供することができます。

応答ファイル生成プログラムまたは DB2 セットアップ・ウィザードを使用 して応答ファイルを作成する代わりに、サンプル応答ファイルを手動で変更 することもできます。サンプル応答ファイルは DB2 製品 CD-ROM で提供 されています。

## 固有のインストール・ツール

ご使用のオペレーティング・システムの固有のインストールを使用した DB2 のインストールは、インストール・プロセスに対する最大の制御を提 供します。しかしこれは、他のインストール方式よりも困難でもあります。 特定の DB2 製品をインストールするときには、確実に、必要なコンポーネ ントをインストールし、コンポーネントの従属関係が保守されるようにする ことが必要です。 DB2 およびご使用のオペレーティング環境の両方につい ての十分な知識が必要です。ユーザーおよびグループの作成、インスタンス の作成、および構成は、手動で実行しなければなりません。

# 関連タスク**:**

- v 「インストールおよび構成 補足」の『DB2 製品の手動インストール』
- v 「インストールおよび構成 補足」の『DB2 の応答ファイル・インストールの概 要 (UNIX)』
- v 「インストールおよび構成 補足」の『DB2 の応答ファイル・インストールの概 要 (Windows)』

# 単一パーティションのインストール **(Windows)**

| | |

> | | | |

このトピックでは、Windows 上の単一パーティション・データベース環境での、 DB2 Enterprise Server Edition または Workgroup Server Edition のインストールにつ いてのステップを概説します。

## 手順**:**

以下のようにして、 Windows 上の単一パーティション・データベース環境で DB2 Enterprise Server Edition または Workgroup Server Edition をインストールします。

- 1. DB2 製品の前提条件を確認します。
- 2. DB2 セットアップ・ウィザードを使用して、DB2 製品をインストールします。 DB2 セットアップ・ウィザード機能には、以下のものが組み込まれています。
	- v ランチパッド。ここからインストール情報およびリリース情報を参照したり、 DB2 UDB バージョン 8 の機能について学習したりすることができます。
	- v 一般、コンパクト、およびカスタムのインストール・タイプ。
	- v インストールを実行する際の、複数の言語選択項目。
	- v ユーザー・インターフェースと製品メッセージは、複数の言語で使用でき、選 択した言語でインストールされます。複数の言語をインストールすると、希望 する言語でインターフェースやメッセージを表示できます。
	- v DB2 Administration Server のセットアップ (DAS ユーザーのセットアップを 含む)。
	- v 管理連絡先およびヘルス・モニター通知のセットアップ。
	- インスタンスのセットアップおよび構成 (インスタンス・ユーザーのセットア ップを含む)。
	- v DB2 ツール・メタデータおよびデータウェアハウス・コントロール・データ ベースのセットアップ
	- 応答ファイルの作成。ご使用のインストール選択項目を応答ファイル中に保管 しておき、後でインストールに使用したり、別のコンピューター上にインスト ールを複製したりすることができます。

# 関連タスク**:**

- v 「管理ガイド*:* インプリメンテーション」の『ツール・カタログ・データベース および DAS スケジューラーのセットアップと構成』
- v 「管理ガイド*:* インプリメンテーション」の『通知、連絡先リストのセットアッ プ、および構成』

## 関連資料**:**

- v 「コマンド・リファレンス」の『UPDATE ADMIN CONFIGURATION コマン ド』
- v 63 ページの『DB2 [サーバーのインストール要件](#page-70-0) (Windows)』
- 68 ページの『DB2 [サーバーのインストールに必要なユーザー・アカウント](#page-75-0) [\(Windows\)](#page-75-0)』
- v 61 [ページの『ディスクおよびメモリーの要件](#page-68-0) (Windows および UNIX)』
- v 「コマンド・リファレンス」の『setup Install DB2 コマンド』

# パーティション・インストール **(Windows)**

このトピックでは、Windows 上のパーティション・データベース環境での、 DB2 Enterprise Server Edition サーバーのインストールについてのステップを概説しま す。

## 手順**:**

以下のようにして、 Windows 上のパーティション・データベース環境で DB2 Enterprise Server Edition サーバーをインストールします。

- 1. DB2 製品の前提条件を確認します。
- 2. インスタンス所有データベース・パーティション・サーバーのインストールを行 います。
- 3. 参加コンピューター上で使用可能なポート範囲の検査を行います。
- 4. 応答ファイルを使用した、参加コンピューター上へのデータベース・パーティシ ョン・サーバーのインストールを行います。

# 関連タスク**:**

- v 122 [ページの『パーティション・データベース環境でのインスタンス所有サーバ](#page-129-0) [ーのインストール](#page-129-0) (Windows)』
- v 127 [ページの『参加コンピューター上のポート範囲の可用性の検査](#page-134-0) (Windows)』
- v 128 [ページの『参加コンピューター上でのデータベース・パーティション・サー](#page-135-0) [バーのインストール](#page-135-0) (Windows)』

#### 関連資料**:**

• 68 ページの『DB2 [サーバーのインストールに必要なユーザー・アカウント](#page-75-0) [\(Windows\)](#page-75-0)』

# 単一パーティション・インストール **(UNIX)**

このトピックでは、AIX、HP-UX、Linux、および Solaris オペレーティング環境で の、 DB2 Enterprise Server Edition (単一パーティション・データベース環境) また は DB2 Workgroup Server Edition のインストール・ステップを概説します。

## 手順**:**

以下のようにして、AIX、HP-UX、Linux、および Solaris オペレーティング環境 で、 DB2 Enterprise Server Edition (単一パーティション・データベース環境) また は DB2 Workgroup Server Edition をインストールします。

- 1. DB2 製品の前提条件を確認します。
- 2. DB2 製品 CD-ROM をマウントします。
- 3. HP-UX、Linux、および Solaris オペレーティング環境でカーネル・パラメーター に変更を加えます。
- 4. DB2 セットアップ・ウィザードを使用して、DB2 製品をインストールします。 DB2 セットアップ・ウィザード機能には、以下のものが組み込まれています。
	- v ランチパッド。ここからインストール情報およびリリース情報を参照したり、 DB2 バージョン 8 の機能について学習したりすることができます。
- 一般、コンパクト、およびカスタムのインストール・タイプ
- インストールを実行する際の、複数の言語選択項目。
- v ユーザー・インターフェースと製品メッセージは、複数の言語で使用でき、選 択した言語でインストールされます。複数の言語をインストールすると、希望 する言語でインターフェースやメッセージを表示できます。
- v DB2 Administration Server のセットアップ (DAS ユーザーのセットアップを 含む)
- 管理連絡先およびヘルス・モニター通知のセットアップ
- v インスタンスのセットアップおよび構成 (インスタンス・ユーザーのセットア ップを含む)
- v DB2 ツール・メタデータおよびデータウェアハウス・コントロール・データ ベースのセットアップ
- 応答ファイルの作成

# 関連資料**:**

| | | |

- v 74 ページの『DB2 [サーバーのインストール要件](#page-81-0) (AIX)』
- v 77 ページの『DB2 [サーバーのインストール要件](#page-84-0) (HP-UX)』
- 79 ページの『DB2 [サーバーのインストール要件](#page-86-0) (Linux)』
- v 83 ページの『DB2 [サーバーのインストール要件](#page-90-0) (Solaris オペレーティング環 [境](#page-90-0))』
- v 「コマンド・リファレンス」の『db2setup DB2 のインストール・コマンド』

# パーティション・インストール **(UNIX)**

このトピックでは、UNIX ベースのプラットフォーム上のパーティション・データ ベース環境での、 DB2 サーバーのセットアップについてのステップを概説しま す。

## 手順**:**

以下のようにして、 UNIX ベースのプラットフォーム上のパーティション・データ ベース環境で DB2 サーバーをインストールします。

- 1. DB2 製品の前提条件を確認します。
- 2. HP-UX、Linux、および Solaris オペレーティング環境でカーネル・パラメータ ーに変更を加えます。
- 3. NFS が実行されているかどうかを確認します。
- 4. パーティション・データベース環境のホーム・ファイル・システムを作成しま す。
- 5. 必要なユーザーを作成します。
- 6. DB2 製品 CD-ROM をマウントします。
- 7. DB2 セットアップ・ウィザードを使用して、基本コンピューターに DB2 サー バーをインストールします。
- 8. 応答ファイルを使用して、参加コンピューター上へ DB2 サーバーをインスト ールします。
- 9. ノード構成ファイル (db2nodes.cfg) を更新します。
- 10. データベース・パーティション・サーバーの相互通信を使用可能にします。
- 11. リモート・コマンドの実行を使用可能にします。
- 12. コントロール・センター管理の使用可能化を行います。

## 関連タスク**:**

v 99 ページの『ESE [ワークステーションにコマンドを配布する一括作業のセット](#page-106-0) [アップ](#page-106-0) (AIX)』

# **DB2** ユーザーおよびグループ **(UNIX)**

UNIX® 上での DB2® UDB の操作には、3 つのユーザーおよびグループが必要で す。 DB2 製品のインストール時に、DB2 セットアップ・ウィザードにより以下の ユーザーとグループが自動的に作成されます。

## インスタンス所有者

DB2 インスタンスはインスタンス所有者のホーム・ディレクトリー中に作 成されます。このユーザー ID は、すべての DB2 プロセスを制御し、イン スタンス中に含まれているデータベースで使用されるすべてのファイルシス テムと装置を所有します。デフォルト・ユーザーは db2inst1 で、デフォル ト・グループは db2iadm1 です。

デフォルト名と同じ (db2inst1 など) ユーザーが既存の場合は、DB2 イン ストーラーはユーザー db2inst2 を検索します。このユーザーが存在しない 場合は、このユーザーを作成します。このユーザーが存在する場合は、DB2 インストーラーは使用可能なユーザーが検出されるまで検索を (db2inst3、 db2inst4 というように) 続行します。このアルゴリズムは、fenced ユーザ ーや DB2 Administration Server のユーザーを作成する際にも適用されま す。

# **fenced** ユーザー

fenced ユーザーは、DB2 データベースで使用されるアドレス・スペースの 外部にあるユーザー定義関数 (UDF) およびストアード・プロシージャーを 実行するために使用されます。デフォルト・ユーザーは db2fenc1 で、デフ ォルト・グループは db2fadm1 です。このレベルのセキュリティーが必要な い場合は (テスト環境など)、インスタンス所有者を fenced ユーザーとして 使用することもできます。

## **DB2 Administration Server** のユーザー

DB2 Administration Server のユーザーのユーザー ID は、システムで DB2 Administration Server を実行するために使用されます。デフォルト・ユーザ ーは dasusr1 で、デフォルト・グループは dasadm1 です。このユーザー ID は、DB2 GUI ツールで、ローカル・サーバーのデータベース・インス タンスやデータベースに対して管理タスクを実行する際にも使用されます。

このユーザーにはデータベースは含まれず、管理サーバーはマシン当たり 1 つのみ存在します。例えば、1 つの管理サーバーで複数のデータベース・サ ービスを保守することができます。

## 関連タスク**:**

- v 112 [ページの『パーティション・データベース環境での](#page-119-0) DB2 サーバーのインス [トールに必要なユーザーの作成](#page-119-0) (AIX)』
- v 113 [ページの『パーティション・データベース環境での](#page-120-0) DB2 サーバーのインス [トールに必要なユーザーの作成](#page-120-0) (HP-UX)』
- v 115 [ページの『パーティション・データベース環境での](#page-122-0) DB2 サーバーのインス [トールに必要なユーザーの作成](#page-122-0) (Linux)』
- v 116 [ページの『パーティション・データベース環境での](#page-123-0) DB2 サーバーのインス [トールに必要なユーザーの作成](#page-123-0) (Solaris オペレーティング環境)』

# ユーザー権限の付与 **(Windows)**

このトピックでは、 Windows オペレーティング・システムでユーザー権限を付与 するのに必要なステップを説明します。 DB2 のインストールとセットアップに必 要なユーザー・アカウントごとに、それぞれ個別のユーザー権限が推奨されていま す。

# 前提条件**:**

Windows 上で高度なユーザー権利を付与するには、ローカル管理者としてログオン しなければなりません。

## 手順**:**

# **Windows NT**

- 1. 「スタート」をクリックし、「プログラム」**->**「管理ツール **(**共通**)**」**->** 「ドメイン ユーザーマネージャ」を選択します。
- 2. 「ユーザー マネージャ」ウィンドウでは、メニュー・バーから 「原 則」**->**「ユーザーの権利」を選択します。
- 3. 「ユーザー権利の原則」ウィンドウでは、「高度なユーザー権利の表 示」チェック・ボックスを選択してから、「権利」ドロップダウン・ボ ックスで、付与したいユーザー権利を選択します。「追加」をクリック します。
- 4. 「ユーザーとグループの追加」ウィンドウで、権利を付与したいユーザ ーまたはグループを選択し、「**OK**」をクリックします。
- 5. 「ユーザー権利の原則」ウィンドウで、「この権利を与えられたアカウ ント」リスト・ボックスから追加したユーザーまたはグループを選択 し、「**OK**」をクリックします。

# **Windows 2000**、**Windows XP**、および **Windows Server 2003**

- 1. 「スタート」をクリックし、「設定」**->**「コントロール パネル」**->**「管 理ツール」を選択します。
	- 注**:** Windows XP および Windows Server 2003 コンピューターでは Windows Theme によってはこれは、「設定」**—>**「コントロール パ ネル」**—>**「パフォーマンスおよび保守 **(Performance and Maintenance)**」**—>**「管理ツール」になります。
- 2. 「ローカル セキュリティ ポリシー」を選択します。
- 3. 左のウィンドウ区画で、「ローカル ポリシー」オブジェクトを拡張し、 「ユーザー権利の割り当て」を選択します。
- 4. 右のウィンドウ区画で、割り当てたいユーザー権利を選択します。
- 5. メニューから、「操作」**->**「セキュリティ**...**」を選択します
- 6. 「追加」をクリックし、権利を割り当てるユーザーまたはグループを選 択し、「追加」をクリックします。
- 7. 「**OK**」をクリックします。
- 注**:** Windows 2000 または Windows Server 2003 ドメインに属するコンピュ ーターの場合、ドメイン・ユーザー権限がローカル設定をオーバーライ ドする可能性があります。その場合、ネットワーク管理者がユーザー権 限を変更しなければなりません。

## 関連概念**:**

v 「管理ガイド*:* インプリメンテーション」の『ユーザー、ユーザー ID、およびグ ループの命名規則』

## 関連タスク**:**

v 「*DB2 Universal Database Personal Edition* 概説およびインストール」の『DB2 Personal Edition のインストール - 概要 (Windows)』

#### 関連資料**:**

• 68 ページの『DB2 [サーバーのインストールに必要なユーザー・アカウント](#page-75-0) [\(Windows\)](#page-75-0)』

# **DB2 UDB** システム管理者グループ **(Windows)**

デフォルトでは、アカウントが定義されているコンピューター上の管理者グループ に属する有効な DB2® ユーザー・アカウントすべてにシステム管理 (SYSADM) 権 限が認可されます。アカウントがローカル・アカウントである場合、ローカル管理 者グループに属していなければなりません。アカウントがドメイン・アカウントで ある場合、ドメイン・コントローラーにある管理者グループに属していなければな りません。

例えば、ユーザーがドメイン・アカウントにログオンし、 DB2 データベースにア クセスしようと試みる場合、 DB2 はドメイン・コントローラーに移動してグルー プ (管理者グループも含む) を列挙します。レジストリー変数

**DB2 GRP LOOKUP=local** を設定し、ドメイン・アカウント (またはグローバル・ グループ) をローカル管理者グループに追加すれば、 DB2 に常時ローカル・コンピ ューター上でグループ検索を強制実行させることができます。

ドメイン・ユーザーの場合、SYSADM 権限を持つには、ドメイン・コントローラー で管理者グループに属していなければなりません。 DB2 は常に、アカウントが定 義されるマシンで許可を実行するので、サーバー上でローカル管理者グループにド メイン・ユーザーを追加しても、ドメイン・ユーザーの SYSADM 権限をこのグル ープに付与することにはなりません。

ドメイン・ユーザーをドメイン・コントローラーの管理者グループに追加しないよ うにするには、グローバル・グループを作成し、 SYSADM 権限を付与したいドメ イン・ユーザーをこのグループに追加してから、グローバル・グループの名前を持 つ DB2 構成パラメーター SYSADM\_GROUP を更新します。これを実行するに は、以下のコマンドを入力します。

db2stop db2 update dbm cfg using sysadm\_group global\_group db2start

# 関連タスク**:**

v 「*DB2 Universal Database Personal Edition* 概説およびインストール」の『DB2 Personal Edition のインストール - 概要 (Windows)』

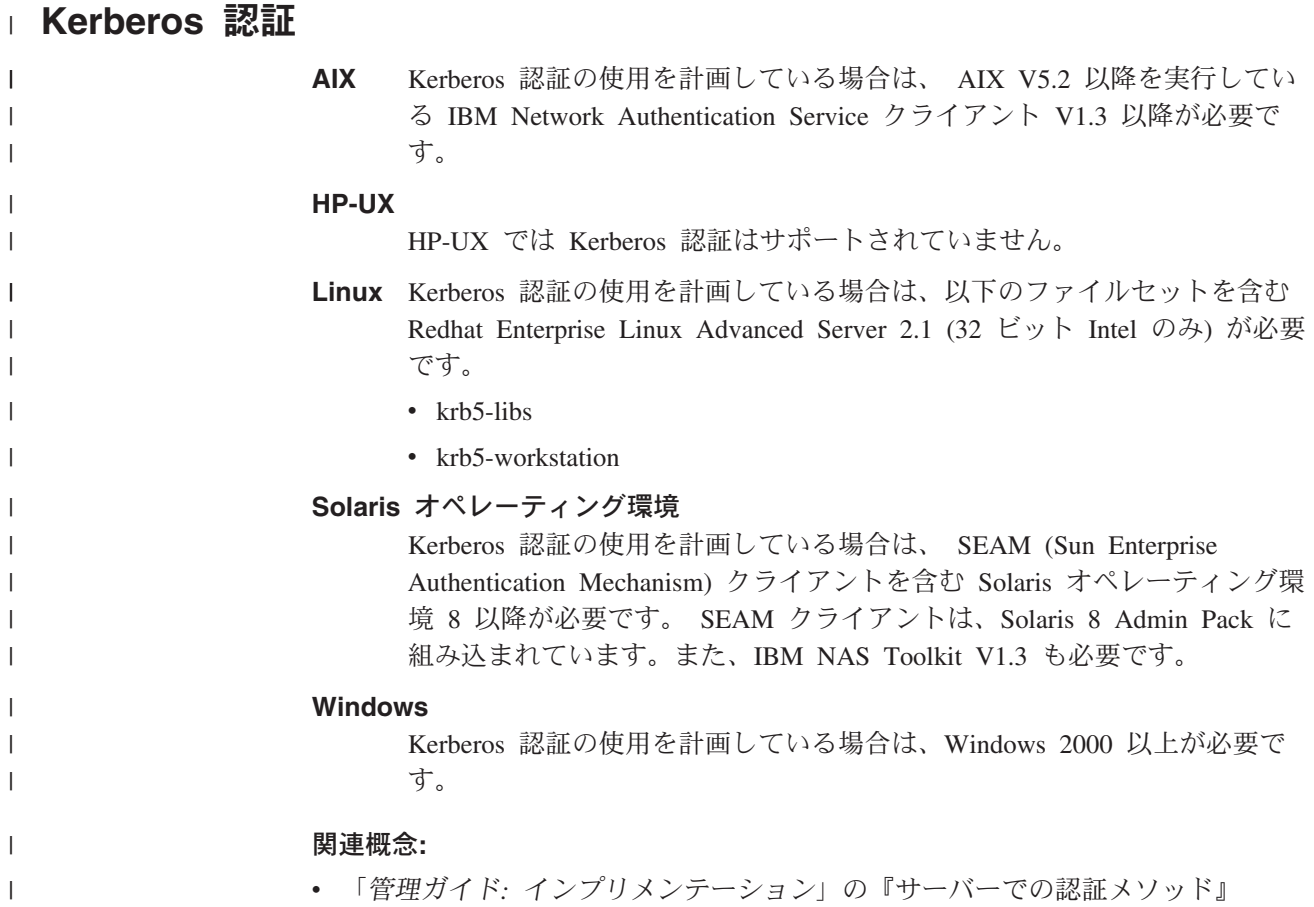

# <span id="page-68-0"></span>第 **8** 章 インストール要件

| | |

| | |

 $\vert$ |

| |

# ディスクおよびメモリーの要件 **(Windows** および **UNIX)**

# ディスク要件**:**

この製品に必要なディスク・スペースは、選択するインストールのタイプ、および ご使用のファイル・システムのタイプに応じて異なります。 DB2 セットアップ・ ウィザードは、標準、コンパクト、またはカスタム・インストールの際に選択した コンポーネントに基づいて、動的なサイズの見積もりを行います。

Windows の場合、 FAT (File Allocation Table) ドライブでは、クラスター・サイズ が大きいため、NTFS (New Technology File System) ドライブよりもかなり大きなス ペースが必要になります。

必須のソフトウェア、通信製品、および資料のために必要なディスク・スペースの 余裕をとるよう気をつけてください。

# メモリー要件**:**

DB2 UDB は 256 MB 以上の RAM を必要とします。 GUI ツールを使用する場 合、512MB の RAM が推奨されます。メモリー要件を判断するときは、以下の点 に注意してください。

- v DB2 クライアント・サポートについては、これらのメモリー要件は 5 つの並行 クライアント接続を基本としています。 5 クライアント接続ごとに、さらに 16 MB の RAM が必要です。
	- v システム上で実行される他のソフトウェアのために、追加のメモリーが必要で す。
- v DB2 GUI ツールのパフォーマンスを高めるために、追加のメモリーが必要になる 場合があります。
	- v パフォーマンス上の個々の要件によって、必要なメモリー量は異なります。
	- v メモリー要件は、データベース・システムのサイズおよび複雑さによって変化し ます。
	- v メモリー要件は、データベース・アクティビティーの増加、およびシステムにア クセスするクライアントの数によって変化します。
- v Linux では、最低でも RAM の 2 倍の SWAP スペースが推奨されています (要 求されているわけではありません)。

# **NIS** インストールの注意点

| | | | | NIS または NIS+ といったセキュリティー・ソフトウェアが組み込まれた環境で は、インストールの注意点がいくつかあります。 DB2 インストール・スクリプト は、ユーザーやグループといった、セキュリティー・パッケージの制御下にあるオ ブジェクトを更新しようとしますが、 NIS または NIS+ がインストールされている 場合はそうすることはできません。

インスタンスの作成時に、セキュリティー・コンポーネントが存在しないと、イン スタンス所有ユーザーのグループ・プロパティーが自動的に変更されて、 Administration Server のグループにセカンダリー・グループとして追加されます。そ して、 Administration Server のグループ・プロパティーがインスタンス所有者のグ ループを組み込むように変更されます。インスタンス作成プログラムがこれらのプ ロパティーの変更を行うことができない場合には (NIS/NIS+ がグループを制御して いる場合には行えない)、できなかったことを報告します。警告メッセージで、手動 で変更を行うのに必要な情報を提供します。

外部セキュリティー・プログラムのために、 DB2 インストールまたはインスタン ス作成プログラムがユーザー特性を変更できない環境では、これらのことに注意す る必要があります。

DB2 セットアップ・ウィザードがご使用のコンピューターで NIS を検出した場 合、インストール中に新規ユーザーを作成するオプションを提供されません。その 代わりに既存のユーザーを選択しなければなりません。

NIS または NIS+ を使用している場合には、以下の制約事項を考慮してください。

- v DB2 セットアップ・ウィザードを実行する前に、NIS サーバー上でグループおよ びユーザーを作成する必要があります。
- v NIS サーバー上で、 DB2 インスタンス所有者や DB2 Administration Server 用に セカンダリー・グループを作成する必要があります。その後、インスタンス所有 者のプライマリー・グループを、セカンダリー DB2 Administration Server グルー プへ追加しなければなりません。同様に、プライマリー DB2 Administration Server グループについても、インスタンス所有者のセカンダリー・グループへ追 加しなければなりません。
- v DB2 ESE システムでは、インスタンスを作成する前に、 etc/services ファイル 内にインスタンスの項目を入れておく必要があります。例えば、ユーザー db2inst1 のインスタンスを作成する場合、以下のような項目が必要です。

DB2 db2inst1 50000/tcp

## 関連タスク**:**

- v 「*DB2 Universal Database Personal Edition* 概説およびインストール」の『DB2 Personal Edition のインストール - 概要 (Linux)』
- v 「*DB2 Universal Database Personal Edition* 概説およびインストール」の『DB2 Personal Edition の必須のグループとユーザーの手動作成 (Linux)』

# <span id="page-70-0"></span>**DB2** サーバーのインストール **(Windows)**

| |

| |

| | |

# **DB2** サーバーのインストール要件 **(Windows)**

DB2 UDB サーバーをインストールする場合、以下のオペレーティング・システ ム、ソフトウェア、ハードウェア、および通信要件に適合していなければなりませ ん。

オペレーティング・システム要件

最新のオペレーティング・システム情報については、

<http://www.ibm.com/software/data/db2/udb/sysreqs.html> を参照してください。

DB2 UDB Workgroup Server Edition は、以下のオペレーティング・システ ムで稼働します。

- Windows NT バージョン 4 (Service Pack 6a 以降を適用)
- v Windows 2000 Professional、Standard Server、Advanced Server、および Datacenter Server
- Windows XP  $(32 \n\text{Ev})$
- Windows Server 2003 (32 ビット)

DB2 UDB Enterprise Server Edition は、以下のオペレーティング・システム で稼働します。

- v Windows NT バージョン 4 (Service Pack 6a 以降を適用)
- v Windows 2000 Professional、Standard Server、Advanced Server、および Datacenter Server。 Windows ターミナル・サーバーには Windows 2000 Service Pack 2 以降が必要です。
- v Windows Server 2003 (32 ビットおよび 64 ビット)

以下のいずれかの環境で DB2 アプリケーションを実行するには、 Windows 2000 Service Pack 3 と Windows XP Service Pack 1 が必要で す。

- v Open Database Connectivity (ODBC) を使用する COM+ オブジェクトを 持つアプリケーション
- v OLE DB リソース・プールを使用不可にした状態で、 ODBC に対して OLE DB Provider を使用するアプリケーション

ご使用のアプリケーション環境が上記の条件に合うかどうかがわからない場 合は、適切な Windows サービス・レベルをインストールすることをお勧め します。

COM+ に関して詳しくは、以下の Microsoft Knowledge Base の記事をご覧 ください。

v http://support.microsoft.com/default.aspx?scid=KB;EN-US;306414

DB2 サーバーまたは DB2 製品の一部として出荷されているアプリケーシ ョンを実行するためには、 Windows 2000 Service Pack 3 と Windows XP Service Pack 1 は必要ありません。

ハードウェア要件

32 ビット DB2 製品では、Pentium または Pentium 互換 CPU が必要で す。 64 ビット DB2 製品では、Itanium または Itanium 互換 CPU が必要 です。

## ソフトウェア要件

| | |

- v MDAC 2.7 が必要です。 DB2 セットアップ・ウィザードは、 MDAC 2.7 がまだインストールされていなければインストールします。
- v DB2 コントロール・センターのような Java ベースのツールを使用した り、ストアード・プロシージャーとユーザー定義関数を含む Java アプリ ケーションを作成して実行したりするには、該当する SDK が必要です。
- v オンライン・ヘルプを表示するにはブラウザーが必要です。

## **Windows 2000** ターミナル・サーバーでのインストールの制限**:**

Windows 2000 ターミナル・サーバー・エディション上のリモート・セッシ ョンを使って、ネットワークにマップされたドライブから DB2 バージョン 8 をインストールすることはできません。有効な予備手段としては、汎用命 名規則 (UNC) のパスを使ってインストールを立ち上げるか、コンソール・ セッションからインストールを実行します。

例えば、serverA 上のディレクトリー c:¥pathA¥pathB¥...¥pathN が serverdir として共有されている場合は、 ¥¥serverA¥serverdir¥filename.ext を開いて、サーバー上のファイル

c:¥pathA¥pathB¥...pathN¥filename.ext にアクセスします。

## 通信要件

APPC、TCP/IP、MPTN (TCP/IP を介した APPC)、名前付きパイプ、および NetBIOS を使用することができます。バージョン 8 の DB2 UDB データ ベースをリモート側で管理するためには、 TCP/IP を使用して接続する必要 があります。 DB2 バージョン 8 サーバーは DB2 Connect サーバー・サポ ート機能を使用して、アウトバウンドのクライアント APPC 要求のみサポ ートします。インバウンドのクライアント APPC 要求のサポートはありま せん。

- v TCP/IP、名前付きパイプ、および NetBIOS 接続の場合、追加ソフトウ ェアは必要ありません。
- v DB2 Connect サーバー・サポート機能を介した APPC (CPI-C) 接続の場 合は、以下の表に示されている通信製品のいずれかが必要です。

表 *2.* サポートされる *SNA (APPC)* 製品

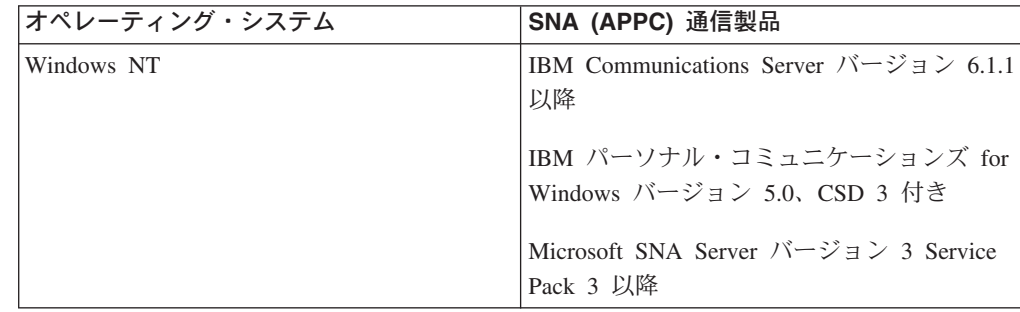
表 *2.* サポートされる *SNA (APPC)* 製品 *(*続き*)*

| オペレーティング・システム       | SNA (APPC) 通信製品                                                                                                    |
|---------------------|----------------------------------------------------------------------------------------------------|
| Windows 2000        | IBM Communications Server $N-\tilde{z} \neq 6.1.1$<br>以降                                                                      |
|                     | IBM パーソナル・コミュニケーションズ for<br>Windows バージョン 5.0、CSD 3 付き<br>Microsoft SNA Server $\ddot{\wedge} - \ddot{\vee} = \vee$ 4 Service |
|                     | Pack 3 以降                                                                                                    |
| Windows XP          | IBM パーソナル・コミュニケーションズ for<br>Windows バージョン 5.5、 APAR IC23490<br>付き                                                             |
| Windows Server 2003 | サポートされていません。                                                                                                    |

v LDAP (Lightweight Directory Access Protocol) を使用したい場合、 Microsoft LDAP クライアントまたは IBM SecureWay LDAP クライアン ト V3.2.1 以降のいずれかが必要になります。

## **Windows (64** ビット**)** 考慮事項

- v ローカル 32 ビット・アプリケーションはサポートされません。
- v 32 ビット UDF およびストアード・プロシージャーはサポートされませ ん。
- リモート 32 ビット下位レベル・クライアントからの SQL 要求はサポー トされません。
- v DB2 バージョン 8 Windows 64 ビット・サーバーは、SQL 要求のためだ けに、DB2 バージョン 6 およびバージョン 7 の 32 ビット・クライア ントからの接続をサポートします。バージョン 7 の 64 ビット・クライ アントからの接続はサポートされません。

## 関連タスク**:**

v 53 [ページの『単一パーティションのインストール](#page-60-0) (Windows)』

### 関連資料**:**

| | | | | | | |

v 90 [ページの『](#page-97-0)DB2 UDB 用の Java SDK レベル』

## **DB2 Universal Database** インストール時のセキュリティー問題

製品をインストールする時点から、セキュリティー問題は DB2® 管理者にとって重 要な問題になります。

DB2 Universal Database™ (DB2 UDB) のインストールを完了するには、ユーザー ID、グループ名、およびパスワードが必要です。 GUI ベースの DB2 UDB インス トール・プログラムは、さまざまなユーザー ID およびグループのデフォルト値を 作成します。作成されるデフォルトは、 UNIX または Windows プラットフォーム のどちらでインストールするかに応じて異なります。

v UNIX プラットフォームでは、DB2 UDB インストール・プログラムが作成する デフォルト・ユーザーは、 DAS (dasusr)、インスタンス所有者 (db2inst)、およ び fenced ユーザー (db2fenc) で異なります。

DB2 UDB インストール・プログラムは、既存でないユーザー ID が作成される ように、デフォルトのユーザー名に 1 から 99 までの数値を付加します。例え ば、ユーザー db2inst1 および db2inst2 が既存の場合は、 DB2 UDB インスト ール・プログラムはユーザー db2inst3 を作成します。 10 より大きい数値が使 用される場合は、デフォルト・ユーザー ID の名前の文字部分は切り捨てられま す。例えば、ユーザー ID db2fenc9 が既存の場合は、 DB2 UDB インストー ル・プログラムはこのユーザー ID 中の c を切り捨ててから、 10 を付加します (db2fen10)。デフォルト DAS ユーザーに数値が付加される場合は切り捨ては行わ れません (dasusr24 など)。

v Windows プラットフォームでは、 DB2 UDB インストール・プログラムは DAS ユーザー、インスタンス所有者、および fenced ユーザーのデフォルト・ユーザー db2admin を作成します。 UNIX プラットフォームとは違って、ユーザー ID に 数値は付加されません。

管理者以外のユーザーがデフォルトを調べ、データベースやインスタンス中で不適 切な方法で使用するリスクを最小限にするために、インストール時にデフォルト を、選択した新規または既存のユーザー ID に変更してください。

注**:** 応答ファイル・インストールでは、ユーザー ID やグループ名のデフォルト値 は使用されません。これらの値は、応答ファイル内に指定されているはずで す。

ユーザー認証時にパスワードは非常に重要です。オペレーティング・システム・レ ベルで認証要件が設定されていない場合に、データベースがオペレーティング・シ ステムを使用してユーザーを認証していると、ユーザーは接続を許可されます。例 えば、UNIX オペレーティング・システムでは、未定義パスワードは NULL として 扱われます。この状態では、定義済みのパスワードのないユーザーは、NULL パス ワードがあると見なされます。オペレーティング・システムのレベルでは、これは 一致しており、ユーザーは妥当性検査されてデータベースに接続できます。オペレ ーティング・システムにデータベースに関するユーザー認証をさせたい場合は、オ ペレーティング・システム・レベルのパスワードを使用してください。

注**:** データベース環境が共通基準要件を満たすようにしたい場合は、未定義のパス ワードを使用できません。

DB2 Universal Database のインストール後にも、ユーザーに付与されたデフォルト 特権を確認して (必要な場合は) 変更してください。デフォルトでは、オペレーティ ング・システムごとに、インストール・プロセスはシステム管理 (SYSADM) 特権 を以下のユーザーに付与します。

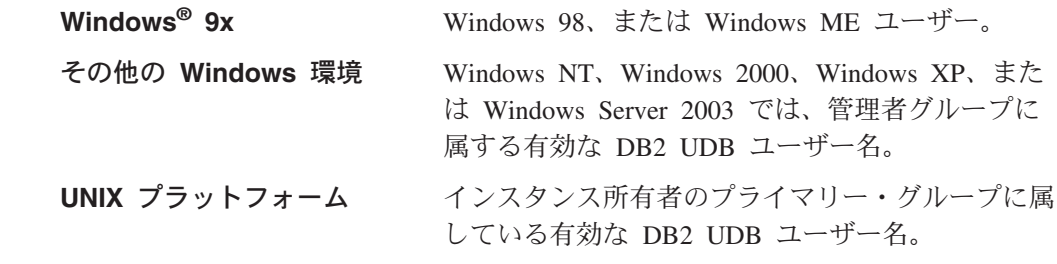

SYSADM 特権は、DB2 Universal Database 中で使用できる最も強力な特権の集合で す。したがって、デフォルトでこれらのすべてのユーザーに SYSADM 特権を付与

| | | | | | | | | | | | |

| | |

| | |

| | | | | | | | |

| |

| | | |

||

 $\mathbf{I}$  $\mathbf{I}$ 

 $\perp$ | | |

したくない場合もあります。 DB2 UDB には、管理者がグループや個人のユーザー ID に特権を付与して取り消す機能が備えられています。

| |  $\blacksquare$ |

> | | | |

管理者は、データベース・マネージャー構成パラメーター *sysadm\_group* を更新す ると、どのユーザーのグループが SYSADM 特権を制御するか制御できます。 DB2 UDB のインストールおよびその後のインスタンスとデータベースの作成の両方に関 するセキュリティー要件を完成するには、以下の指針に従わなければなりません。

(*sysadm\_group* を更新して)、システム管理グループとして定義されているグループ が存在していなければなりません。このグループの名前は、インスタンス所有者の ために作成されたグループとして簡単に識別できる必要があります。このグループ に属するユーザー ID とグループには、それぞれのインスタンスに関するシステム 管理者権限があります。

管理者は、特定のインスタンスに関連していることが簡単に認識されるインスタン ス所有者ユーザー ID を作成することを考慮する必要があります。このユーザー ID には、そのグループの一員として、前述の作成された SYSADM グループの名前が ある必要があります。別の推奨事項として、このインスタンス所有者ユーザー ID を、インスタンス所有者グループのメンバーとして使用することに限定し、他のグ ループでは使用しないことをお勧めします。こうすると、インスタンスやインスタ ンス中のオブジェクトを変更できるユーザー ID とグループの急増を制御できるは ずです。

作成するユーザー ID は、インスタンス中のデータやデータベースに入ることを許 可する前の認証に使用するパスワードに関連していなければなりません。パスワー ドを作成する際には、ご自分の組織のパスワード命名指針に従うことをお勧めしま す。

### 関連概念**:**

- v 「管理ガイド*:* プランニング」の『NLS 環境での命名規則』
- v 「管理ガイド*:* プランニング」の『Unicode 環境での命名規則』
- v 「管理ガイド*:* インプリメンテーション」の『Windows NT プラットフォームで のユーザーのセキュリティーに関する考慮事項』
- v 「管理ガイド*:* インプリメンテーション」の『UNIX プラットフォームでのユー ザーのセキュリティーに関する考慮事項』
- v 「管理ガイド*:* プランニング」の『認証』
- v 「管理ガイド*:* プランニング」の『許可』
- v 「管理ガイド*:* インプリメンテーション」の『インスタンス・ディレクトリーの 場所』
- v 「管理ガイド*:* インプリメンテーション」の『一般的な命名規則』
- v 「管理ガイド*:* インプリメンテーション」の『ユーザー、ユーザー ID、およびグ ループの命名規則』

# <span id="page-75-0"></span>**DB2** サーバーのインストールに必要なユーザー・アカウント **(Windows)**

Windows NT、Windows 2000、Windows XP、または Windows Server 2003 にイン ストールする場合には、以下の DB2 サーバー・ユーザー・アカウントが必要で す。

- 1 つのインストール・ユーザー・アカウント
- 1 つ以上のセットアップ・ユーザー・アカウント
	- 1 つの DB2 Administration Server (DAS) ユーザー・アカウント
	- 1 つの DB2 インスタンス・ユーザー・アカウント

インストール・ユーザー・アカウントは、DB2 セットアップ・ウィザードの実行に 先立って定義する必要があります。セットアップ・ユーザー・アカウントは、イン ストールの前に定義することもできますし、 DB2 セットアップ・プログラムに作 成させることもできます。

すべてのユーザー・アカウント名は、ご使用のシステムの命名規則と DB2 命名規 則に従ったものでなければなりません。

**Windows** 上の **DB2** 拡張セキュリティー**:**

現在 DB2 は拡張 Windows セキュリティーを備えています。ユーザー ID を使用し て DB2 をインストールできますが、そのユーザー ID が DB2ADMNS または DB2USERS グループのいずれかに属していない場合は、そのユーザー ID は DB2 コマンドを実行できません。

これらの 2 つの新しいグループは、DB2 インストーラーによって作成されます。 新しい名前を使用するか、デフォルト名を受け入れることができます。

このセキュリティー機能を使用可能にするには、DB2 のインストール時に、「DB2 オブジェクトのためにオペレーティング・システム・セキュリティーを使用可能に する」パネルで、「オペレーティング・システム・セキュリティーを使用可能にす る」チェック・ボックスを選択します。「DB2 管理者グループ」フィールドと 「DB2 ユーザー・グループ」フィールドで、デフォルト値を受け入れます。デフォ ルトのグループ名は DB2ADMNS と DB2USERS です。既存のグループ名と競合す る場合は、グループ名を変更するようプロンプトで指示されます。必要な場合は、 独自の値を指定できます。

## **DB2** サーバー・ユーザー・アカウント**:**

### インストール・ユーザー・アカウント

ローカルまたはドメイン・ユーザー・アカウントは、インストールを実行す るために必要です。ユーザー・アカウントは、インストールを実行するマシ ンの管理者 グループに属していなければなりません。

ドメイン・アカウントの場合、 DB2 サーバー上のユーザー ID を検査する には、インストール・ユーザー ID が、アカウントを作成するドメイン上の ドメイン管理者グループに属していなければなりません。

|

|

| | | |

| |

| | | | | | | |

 $\overline{1}$ 

| | |

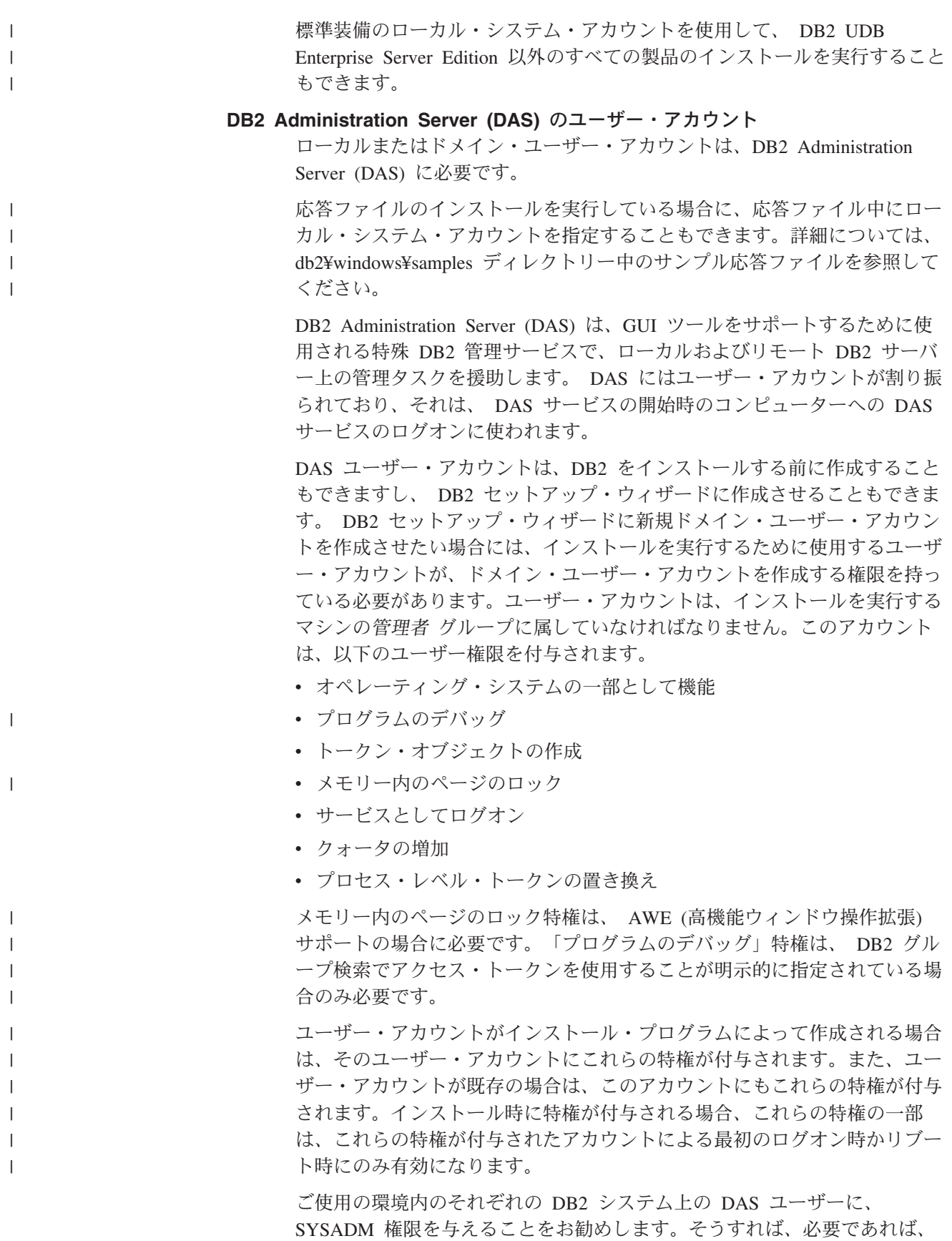

それが他のインスタンスを開始したり停止したりすることができます。デフ ォルトでは、管理者 グループに参加しているユーザーには SYSADM 権限 があります。

### **DB2** インスタンス・ユーザー・アカウント

ローカルまたはドメイン・ユーザー・アカウントは、DB2 インスタンスに 必要です。どの DB2 インスタンスにも、インスタンスの作成時に割り振ら れる 1 つのユーザーがあります。インスタンスの開始時に、DB2 はこのユ ーザー名でログオンします。

標準装備のローカル・システム・アカウントを使用して、 DB2 UDB Enterprise Server Edition 以外のすべての製品のインストールを実行すること もできます。

DB2 インスタンス・ユーザー・アカウントは、DB2 をインストールする前 に作成することもできますし、 DB2 セットアップ・ウィザードに作成させ ることもできます。 DB2 セットアップ・ウィザードに新規ドメイン・ユー ザー・アカウントを作成させたい場合には、インストールを実行するために 使用するユーザー・アカウントが、ドメイン・ユーザー・アカウントを作成 する権限を持っている必要があります。ユーザー・アカウントは、インスト ールを実行するマシンの管理者 グループに属していなければなりません。 このアカウントは、以下のユーザー権限を付与されます。

- オペレーティング・システムの一部として機能
- v プログラムのデバッグ
- v トークン・オブジェクトの作成
- クォータの増加
- メモリー内のページのロック
- v サービスとしてログオン
- プロセス・レベル・トークンの置き換え

メモリー内のページのロック特権は、 AWE (高機能ウィンドウ操作拡張) サポートの場合に必要です。「プログラムのデバッグ」特権は、 DB2 グル ープ検索でアクセス・トークンを使用することが明示的に指定されている場 合のみ必要です。

ユーザー・アカウントがインストール・プログラムによって作成される場合 は、そのユーザー・アカウントにこれらの特権が付与されます。また、ユー ザー・アカウントが既存の場合は、このアカウントにもこれらの特権が付与 されます。インストール時に特権が付与される場合、これらの特権の一部 は、これらの特権が付与されたアカウントによる最初のログオン時かリブー ト時にのみ有効になります。

### 関連概念**:**

v 「管理ガイド*:* インプリメンテーション」の『ユーザー、ユーザー ID、およびグ ループの命名規則』

### 関連タスク**:**

- v 53 [ページの『単一パーティションのインストール](#page-60-0) (Windows)』
- v 54 [ページの『パーティション・インストール](#page-61-0) (Windows)』

| | |

|

|

| | | |

| | | | | |

 $\mathbf{I}$ 

## パーティション **DB2** サーバーの環境の準備 **(Windows)**

このトピックでは、DB2 Enterprise Server Edition のパーティション・インストール のための Windows 環境を準備するために必要なステップを説明します。

### 制約事項**:**

それぞれの参加コンピューターには、同じオペレーティング・システムが必要で す。例えば、パーティション・データベース・システムに、 Windows NT および Windows 2000 の両方のオペレーティング・システムを組み込むことはできませ  $h<sub>o</sub>$ 

#### 手順**:**

以下のようにして、インストールのために Windows 環境を準備します。

1. 基本コンピューターおよび参加コンピューターが同じ Windows ドメインに属し ていることを確認します。

#### **Windows NT**

「コントロール パネル」からアクセスできる「ネットワーク」ダイアロ グを使用して、コンピューターが属するドメインを調べることができま す。

- **Windows 2000** または **Windows Server 2003**
	- 「コントロール パネル」からアクセスできる「システム プロパティ」 ダイアログを使用して、コンピューターが属するドメインを調べること ができます。
- 2. 基本コンピューターと参加コンピューターの時刻と日付の設定が整合しているこ とを確認してください。整合していると見なすためには、すべてのコンピュータ ーの GMT (グリニッジ標準時) 時刻の差が 1 時間以内でなければなりません。

システム日付と時刻は、「コントロール パネル」からアクセスできる「日付と 時刻」ダイアログを使用して変更することができます。 max\_time\_diff 構成パ ラメーターを使えば、この制限を変更することが可能です。このデフォルトは max\_time\_diff = 60 になっており、この場合に許容される差は 60 分未満で す。

- 3. すべての参加コンピューターが TCP/IP を使用して相互に通信できることを確認 します。
	- a. 1 つの参加コンピューター上で **hostname** コマンドを入力します。このコマ ンドはそのコンピューターのホスト名を戻します。
	- b. 別の参加コンピューターで、以下のコマンドを入力します。

ping *hostname*

*hostname* は、基本コンピューターのホスト名を表します。テストが成功した 場合は、以下のような出力を受け取ります。

Pinging ServerA.ibm.com [9.21.27.230] with 32 bytes of data:

Reply from 9.21.27.230: bytes=32 time<10ms TTL=128 Reply from 9.21.27.230: bytes=32 time<10ms TTL=128 Reply from 9.21.27.230: bytes=32 time<10ms TTL=128 すべての参加コンピューターが TCP/IP を介して相互に通信できることを確 認できるまで、以上のステップを繰り返します。それぞれのコンピューター に静的 IP アドレスがなければなりません。

複数のネットワーク・アダプターを使用する予定であれば、データベース・ パーティション・サーバーの相互通信に使用するアダプターを指定すること ができます。インストール完了後に、**db2nchg** コマンドを使用して、 db2nodes.cfg ファイルの netname フィールドを指定します。

- 4. インストール中に、 DB2 Administration Server ユーザー・アカウントを入力す るよう指示されます。これは、 DB2 Administration Server (DAS) で使用される ローカルまたはドメインのユーザー・アカウントです。 DAS は、GUI ツールを サポートするために使用される管理サービスで、管理タスクを援助します。ここ でユーザーを定義することもできますし、 DB2 セットアップ・ウィザードに作 成させることもできます。 DB2 セットアップ・ウィザードに新規ドメイン・ユ ーザーを作成させたい場合には、インストールを実行するために使用するアカウ ントが、ドメイン・ユーザーを作成する権限を持っている必要があります。
- 5. 基本コンピューターで、インスタンス所有のデータベース・パーティション・サ ーバーをインストールする場合には、ローカル管理者 グループに属するドメイ ン・ユーザー・アカウントが必要です。 DB2 のインストール時には、このユー ザーとしてログオンします。同じユーザー・アカウントは、それぞれの参加コン ピューター上のローカル管理者 グループにも追加する必要があります。このユ ーザーには、「オペレーティング システムの一部として機能する」 というユー ザー権限も設定する必要があります。
- 6. DB2 を各参加コンピューター上の同じドライブにインストールするようにして ください。例えば DB2 を、インスタンス所有データベース・サーバーには c: ドライブに、あるデータベース・パーティション・サーバーには d: ドライブ に、そして別のデータベース・パーティション・サーバーには j: ドライブにイ ンストールするようなことはしないでください。インスタンス所有データベー ス・サーバーの c: ドライブに DB2 をインストールしたら、他の参加データベ ース・パーティション・サーバーにも c: ドライブに DB2 をインストールしま す。
- 7. インストール中に、DB2 インスタンスに関連付けられたドメイン・ユーザー・ アカウントを入力するよう指示されます。どの DB2 インスタンスにも、1 つの ユーザーが割り振られます。インスタンスの開始時に、DB2 はこのユーザー名 でログオンします。ここでユーザーを定義することもできますし、 DB2 セット アップ・ウィザードに新規ドメイン・ユーザーを作成させることもできます。

DB2 セットアップ・ウィザードに新規ドメイン・ユーザーを作成させたい場合 には、インストールを実行するために使用するアカウントが、ドメイン・ユーザ ーを作成する権限を持っている必要があります。インスタンス・ユーザー・ドメ イン・アカウントは、すべての参加コンピューター上でローカル管理者 グルー プに属している必要があり、以下のユーザー権限を付与されることになります。

- オペレーティング・システムの一部として機能
- トークン・オブジェクトの作成
- メモリー内のページのロック
- v サービスとしてログオン
- クォータの増加

|

- プロヤス・レベル・トークンの置き換え
- インストール・プログラムは、プログラムのデバッグ特権を除く上記の特権をす べて付与します。

#### 関連資料**:**

| |

- v 「コマンド・リファレンス」の『db2nchg データベース・パーティション・サ ーバー構成の変更コマンド』
- 68 ページの『DB2 [サーバーのインストールに必要なユーザー・アカウント](#page-75-0) [\(Windows\)](#page-75-0)』

## 高速コミュニケーション・マネージャー **(Windows)**

高速コミュニケーション・マネージャー (FCM) は、 DB2® UDB Enterprise Server Edition の通信サポートを提供します。データベース・パーティション・サーバーに は、それぞれ 1 つの FCM スレッドがあります。それによって、データベース・パ ーティション・サーバーの相互通信の提供、エージェント要求の処理、およびメッ セージ・バッファーの送達を行います。インスタンスを開始すると、FCM スレッド が開始されます。

データベース・パーティション・サーバーの相互通信で障害が発生した場合や、ま たは通信が再確立された場合、 FCM スレッドは情報 (データベース・システム・ モニターで照会できる情報) を更新し、適切な処置 (影響を受けたトランザクション のロールバックなど) をとらせます。データベース・システム・モニターを使用す ると、FCM 構成パラメーターを設定するのに役立ちます。

注**:** FCM メッセージ・バッファーの数は、 *fcm\_num\_buffers* データベース・マネー ジャー構成パラメーターで指定することができます。

#### 関連タスク**:**

v 127 [ページの『参加コンピューター上のポート範囲の可用性の検査](#page-134-0) (Windows)』

## 仮想インターフェース・アーキテクチャー

Windows® では、パーティション DB2® UDB Enterprise Server Edition は、仮想イ ンターフェース (VI) アーキテクチャーの利点を活用することができます。 VI アー キテクチャーは、サーバーでデータをやりとりする場合の大ボリュームの標準の相 互接続のニーズにこたえるため開発されたものです。 VI アーキテクチャーを使う と、大ボリュームのデータをクラスター・サーバーが互いに高速でやりとりするこ とができます。

VI アーキテクチャーが開発される前は、クラスター内のデータベース・パーティシ ョン・サーバー相互の通信は、オペレーティング・システムに備わったネットワー ク・インフラストラクチャーを介して行われていました。この以前の方式は、パー ティション・データベース・サーバーの通信が行われるたびに、オペレーティン グ・システムにかかる処理のオーバーヘッドが生じていました。

VI アーキテクチャーは、シン (thin) でしかも高速のインターフェースを定義し、そ れによって、ネットワークのハードウェアにソフトウェア・アプリケーションを直 接接続する一方で、オペレーティング・システムのセキュリティー保護を強固に保

ちます。通信に重点が置かれた環境では、 DB2 ESE とともに VI アーキテクチャ ーを導入すれば、データベース・トランザクションと照会の全体的なシステム・ス ループットで、かなりの改善を実現することができます。

### 関連概念**:**

• 3 ページの『[DB2 UDB Enterprise Server Edition](#page-10-0)』

### 関連タスク**:**

v 54 [ページの『パーティション・インストール](#page-61-0) (Windows)』

# **DB2** サーバーのインストール **(UNIX)**

## **DB2** サーバーのインストール要件 **(AIX)**

このトピックでは、AIX 上の、 DB2 Enterprise Server Edition および DB2 Workgroup Server Edition のハードウェア、オペレーティング・システム、ソフトウ ェア、および通信に関する要件をリストします。

## ハードウェア要件

| |

- 以下のいずれかが必要です。
	- $\cdot$  IBM RISC/6000
- eServer pSeries

## オペレーティング・システム要件

最新のオペレーティング・システム情報については、 <http://www.ibm.com/software/data/db2/udb/sysreqs.html> を参照してください。

単一パーティションまたはパーティション・データベース環境のいずれの場 合も、 DB2 Enterprise Server Edition は以下のオペレーティング・システム 上で使用できます。

**AIX** バージョン **4.3.3 (32** ビットのみ**)**

保守レベル 11

**JFS** ファイルシステムの場合**:** APAR IY49385

### **Java** の場合**:**

OpenGL.OpenGL\_X.rte.base

OpenGL.OpenGL\_X.rte.soft

#### X11.adt.lib

**AIX** バージョン **5.1.0 (32** ビットおよび **64** ビット**)** 保守レベル 5

## **JFS** ファイルシステムの場合**:** APAR IY48735

**JFS2** ファイルシステムの場合**:** APAR IY49254

### **Java** の場合**:**

推奨される保守パッケージ AIX 5100-04 および APAR IY46667

## **1000** より多くの **db2agent** を実行する場合**:**

APAR IY49220、および db2start の前か AIX ブート中に ″vmtune -T 0″ を指定

## **AIX** バージョン **5.2.0 (32** ビットおよび **64** ビット**)** 保守レベル 2、および

並行入出力 **(CIO)** および直接入出力 **(DIO)** マウント・ボリューム の場合**:**

APAR IY49129 および IY49346

## **JFS** ファイルシステムの場合**:** APAR IY48339

## **JFS2** ファイルシステムの場合**:**

APAR IY49304

## **Java** の場合**:**

推奨される保守パッケージ AIX 5200-01 および APAR IY46668

## **1000** より多くの **db2agent** を実行し、**32** ビット **AIX** カーネルを 使用する場合**:**

APAR IY49885 および db2start の前か AIX ブート中に ″vmo -o pta\_balance\_threshold=0″ を指定

単一パーティション環境専用の DB2 Workgroup Server Edition は、以下の オペレーティング・システム上で使用できます。

### **AIX** バージョン **4.3.3 (32** ビットのみ**)**

保守レベル 11

## **JFS** ファイルシステムの場合**:** APAR IY49385

### **Java** の場合**:**

OpenGL.OpenGL\_X.rte.base

OpenGL.OpenGL\_X.rte.soft

X11.adt.lib

## **AIX** バージョン **5.1.0 (32** ビットおよび **64** ビット**)** 保守レベル 5

**JFS** ファイルシステムの場合**:** APAR IY48735

**JFS2** ファイルシステムの場合**:** APAR IY49254

### **Java** の場合**:**

推奨される保守パッケージ AIX 5100-04 および APAR IY46667

#### **1000** より多くの **db2agent** を実行する場合**:**

APAR IY49220、および db2start の前か AIX ブート中に ″vmtune -T 0″ を指定

注**: instfix -v -i -k** *<APAR>*コマンドを使用して、特定の APAR がシステ ムにインストールされているかどうかを照会できます。例えば、 instfix -v -i -k IY31254。

以下の AIX ファイル・セットは、英語以外の言語で DB2 をインストール または実行するのに必要です。

- X11.fnt.ucs.ttf (AIX Windows Unicode TrueType  $\forall \forall \forall$ )
- v xlC.rte 5.0.2.x または 6.0.0.x
- v アジア諸国の言語の場合、以下のファイル・セットも必要です。
	- X11.fnt.ucs.ttf CN (zh CN または Zh CN 用)
	- $-$  X11.fnt.ucs.ttf KR (ko KR  $|H|$ )
	- X11.fnt.ucs.ttf TW (zh TW または Zh TW 用)
- v AIX バージョン 4.3.3 では、以下のファイル・セットが必要です。
	- xlC.aix43.rte 5.0.2.x または 6.0.0.x
	- OpenGL.OpenGL\_X.rte.base 4.3.3.76
	- OpenGL.OpenGL\_X.rte.soft 4.3.3.75
	- X11.adt.lib 4.3.3.10
- v AIX バージョン 5.x では、以下のファイル・セットが必要です。
	- xlC.aix50.rte 5.0.2.x または 6.0.0.x
- AIX ファイル・セットは、http://techsupport.services.ibm.com/server/fixes から ダウンロードできます。
- ソフトウェア要件

|

|

|

| | |

| | |

- v DB2 コントロール・センターのような Java ベースのツールを使用した り、ストアード・プロシージャーとユーザー定義関数を含む Java アプリ ケーションを作成して実行したりするには、該当する SDK が必要です。
- v オンライン・ヘルプを表示するにはブラウザーが必要です。

### **DB2 Administration Server (DAS)** の要件

以下の要件を満たす必要があります。

- v GUI ツールが適切に作動するよう管理したい DB2 サーバーごとに DAS を作成しなければなりません。物理マシン当たり 1 つのみ DAS が存在 している必要があります。
- 各 DAS は (インスタンスと同じ) ユーザー ID のもとで作成されなけれ ばなりません。
- v すべての物理コンピューターで同じユーザー ID を使用する場合は、その ユーザー ID のホーム・ディレクトリーは他のコンピューターと共有 (ク ロス・マウント) できません。
- v DAS ごとに異なるユーザー ID を使用する場合は、使用されるユーザー ID のホーム・ディレクトリーを共有 (クロス・マウント) できます。
- DAS が各コンピューター上に作成されていれば、以下のいずれでもかま いません。
	- DAS ごとに異なるユーザー ID を使用します。または
	- 同じユーザー ID を使用し、そのユーザー ID のホーム・ディレクト リーを共有しません。
- **NFS (**ネットワーク・ファイル・システム**)** への **DB2 UDB** のインストール

NFS (ネットワーク・ファイル・システム) への DB2 製品のインストール はサポートされていません。 NFS 上に DB2 をインストールする (例えば NFS に /usr/opt/db2\_08\_01 または /opt/IBM/db2/V8.1 をマウントする) とエ ラーが起こりやすく、そのエラーは診断が困難です。

DB2 インストール・イメージだけが NFS マウント可能です (DB2 を実行 しているシステム以外のシステム、あるいはリモート・ファイル・システム またはパーティション上に置くことができます)。 DB2 は、NFS マウン ト・ドライブではなく、ローカル・ドライブにインストールしなければなり ません。

例えば、DB2 製品 CD をシステム A (例えば、NFS サーバー) にコピー し、 NFS を使ってシステム A から DB2 インストール・コードを起動し てシステム B、C、および D に DB2 をインストールすることができま す。ただし、DB2 製品をシステム A にインストールし、 DB2 をシステム B、C、および D 上で使用するということはできません。また、システム B 上で DB2 インストール・プロセスを起動して、システム A にコードを インストールし、それをシステム B 上で使用するということもできませ ん。 DB2 コードは DB2 を実行するシステム上になければなりません。

#### 関連タスク**:**

| | | | | | | | | | | | | | | | | |

|

| | v 54 [ページの『単一パーティション・インストール](#page-61-0) (UNIX)』

#### 関連資料**:**

v 90 [ページの『](#page-97-0)DB2 UDB 用の Java SDK レベル』

## **DB2** サーバーのインストール要件 **(HP-UX)**

このトピックでは、 HP-UX 上の DB2 サーバーのためのハードウェア、オペレー ティング・システム、ソフトウェア、および通信要件をリストします。

## ハードウェア要件

- HP 9000 シリーズ 700 または 800 システム
- v HP Integrity Series サーバー

### オペレーティング・システム要件

最新のオペレーティング・システム情報については、 <http://www.ibm.com/software/data/db2/udb/sysreqs.html> を参照してください。

DB2 Workgroup Server Edition (単一パーティション・データベース環境の み)、および DB2 Enterprise Server Edition (単一パーティションおよびパー ティション・データベース環境) は、以下をインストール済みの、 PA-RISC 2.x (PA-8x00) プロセッサーを持つシステム用の HP-UX 11i (11.11) 上で実 行することができます。

- 2003 年 6 月 GOLDBASE11i バンドル
- 2003 年 6 月 GOLDAPPS11i バンドル
- パッチ PHSS 26560、PHKL 28489、PHCO 27434、および PHCO 29960
- v Java SDK 1.3.1 のパッチ。必要なパッチについては、 http://www.hp.com/products1/unix/java/patches/index.html を参照してくださ い。

DB2 Workgroup Server Edition (単一パーティション・データベース環境の み)、および DB2 Enterprise Server Edition (単一パーティションおよびパー ティション・データベース環境) は、パッチ PHKL\_30065 をインストール 済みの、 Itanium ベースのシステム用の HP-UX バージョン 11i v2 (B.11.23) 上で実行することができます。

- ソフトウェア要件
	- v DB2 コントロール・センターのような Java ベースのツールを使用した り、ストアード・プロシージャーとユーザー定義関数を含む Java アプリ ケーションを作成して実行したりするには、該当する SDK が必要です。
	- v オンライン・ヘルプを表示するにはブラウザーが必要です。
- 通信要件

| | |

| | | | |

| | |

> APPC または TCP/IP。データベースをリモート側で管理するときに使用で きるのは、TCP/IP のみです。

- TCP/IP 接続の場合、追加ソフトウェアは必要ありません。
- v DB2 Connect サーバー・サポート機能を介した APPC (CPI-C) 接続の場 合は、以下のソフトウェアが必要です。
	- SNAplus2 Link R6.11.00.00
	- SNAplus2 API R.6.11.00.00

DB2 UDB バージョン 8 サーバーは DB2 Connect サーバー・サポート機 能を使用して、アウトバウンドのクライアント APPC 要求のみサポートし ます。インバウンドのクライアント APPC 要求のサポートはありません。

DB2 バージョン 8 の HP-UX 64 ビット・サーバーは、 DB2 バージョン 7 の 64 ビット・ローカル・アプリケーションの実行をサポートしません。

#### **DB2 Administration Server (DAS)** の要件

以下の要件を満たす必要があります。

- v コントロール・センターおよびタスク・センター用の各物理システムに、 DAS が正しく動作するように作成されなければなりません。
- v 各 DAS は (インスタンスと同じ) ユーザー ID のもとで作成されなけれ ばなりません。
- v すべての物理システムで同じユーザー ID を使用する場合は、そのユーザ ー ID のホーム・ディレクトリーは他のシステムと共有 (クロス・マウン ト) できません。
- v DAS ごとに異なるユーザー ID を使用する場合は、使用されるユーザー ID のホーム・ディレクトリーを共有 (クロス・マウント) できます。
- DAS が各システム上に作成されていれば、以下のいずれでもかまいませ ん。
- DAS ごとに異なるユーザー ID を使用します。または
- 同じユーザー ID を使用し、そのユーザー ID のホーム・ディレクト リーを共有しません。
- **NFS (**ネットワーク・ファイル・システム**)** への **DB2 UDB** のインストール

NFS (ネットワーク・ファイル・システム) への DB2 製品のインストール はサポートされていません。 NFS 上に DB2 をインストールする (例えば NFS に /usr/opt/db2\_08\_01 または /opt/IBM/db2/V8.1 をマウントする) とエ ラーが起こりやすく、そのエラーは診断が困難です。

DB2 インストール・イメージだけが NFS マウント可能です (DB2 を実行 しているシステム以外のシステム、あるいはリモート・ファイル・システム またはパーティション上に置くことができます)。 DB2 は、NFS マウン ト・ドライブではなく、ローカル・ドライブにインストールしなければなり ません。

例えば、DB2 製品 CD をシステム A (例えば、NFS サーバー) にコピー し、 NFS を使ってシステム A から DB2 インストール・コードを起動し てシステム B、C、および D に DB2 をインストールすることができま す。ただし、DB2 製品をシステム A にインストールし、 DB2 をシステム B、C、および D 上で使用するということはできません。また、システム B 上で DB2 インストール・プロセスを起動して、システム A にコードを インストールし、それをシステム B 上で使用するということもできませ ん。 DB2 コードは DB2 を実行するシステム上になければなりません。

関連タスク**:**

| | | | | | | | | | | | | | | | | |

v 93 [ページの『カーネル・パラメーターの変更](#page-100-0) (HP-UX)』

関連資料**:**

v 90 [ページの『](#page-97-0)DB2 UDB 用の Java SDK レベル』

## **DB2** サーバーのインストール要件 **(Linux)**

このトピックでは、Linux 上の DB2 Enterprise Server Edition、Workgroup Server Edition、 DB2 Workgroup Server Unlimited Edition のハードウェア、配布、パッケ ージ、ソフトウェア、および通信に関する要件をリストします。

## ハードウェア要件

DB2 Workgroup Server Edition および DB2 Workgroup Server Unlimited Edition は、以下のオペレーティング・システムで稼働することができま す。

- v Intel 32 ビット
- v Linux をサポートする IBM eServer iSeries
- v Linux をサポートする IBM eServer pSeries

単一パーティションまたはパーティション環境のいずれの場合も、 DB2 Enterprise Server Edition は、以下のオペレーティング・システムで稼働する ことができます。

- Intel 32 ビットおよび 64 ビット
- AMD 64 ビット
- v PowerPC 64 ビット
- v DB2 31 ビットには、 S/390 9672 Generation 5 以降、Multiprise 3000、 または eServer zSeries が必要です。
- v DB2 64 ビットには eServer zSeries が必要です。
- v Linux をサポートする IBM eServer iSeries
- v Linux をサポートする IBM eServer pSeries

### 配布要件

| | | |

| | | | | | | | |

| |

||

| | | | | | | | | | ||

||

| | | | | | | |

サポートされている配布レベルおよびカーネル・レベルの最新情報について は、ブラウザーで http://www.ibm.com/db2/linux/validate を参照してくださ  $\mathcal{U}^{\mathcal{A}}$ 

パッケージ要件

以下の表には、 DB2 パーティション・サーバー (Linux) バージョン 8 の 場合の、 SuSE と RedHat の配布に関するパッケージ要件がリストされて います。 pdksh パッケージはすべての DB2 システムで必要です。 rsh-server および nfs-utils パッケージは、パーティション・データベース・ システムで必要です。パーティション・データベース・システムで DB2 の セットアップを続行するには、両方のパッケージともインストールして実行 する必要があります。 rsh-server を実行するには、 inetd (または xinetd) も インストールして実行しなければなりません。

詳細は、Linux 配布の資料を参照してください。

SuSE のパッケージ要件

| パッケージ名     | 説明                                                                                                    |
|------------|----------------------------------------------------------------------------------------------------|
| pdksh      | Korn シェル。このパッケージはパーティション・データベース環<br>境で必要です。                                                                                                    |
| rsh-server | このパッケージにはサーバー・プログラムの集合が含まれてお<br>り、ユーザーはこれらのプログラムを使用して、リモート・コン<br>ピューター上でコマンドを実行し、他のコンピューターにログイ<br>ンし、コンピューター (rsh、rexec、rlogin、および rcp) 間でファ<br>イルをコピーできます。 |
| nfs-utils  | ネットワーク・ファイル・システム・サポート・パッケージ。こ<br>のパッケージを使用すると、ローカル・ファイルからリモート・<br>コンピューターにアクセスできます。                                                                         |

### RedHat のパッケージ要件

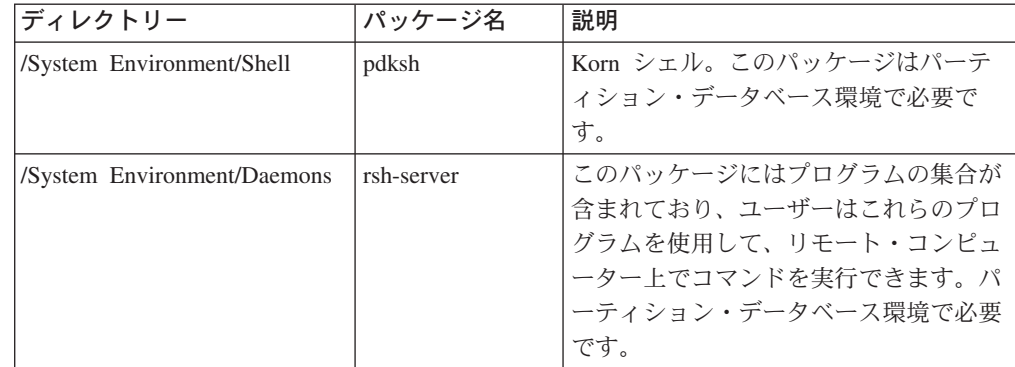

RedHat のパッケージ要件

|

|| | |  $\blacksquare$ |

 $\mathbf{I}$  $\mathbf{I}$ 

| | | | | | | | | | | | | | | | |

|||||

 $\overline{1}$  $\overline{1}$  $\mathbf{I}$  $\mathbf{I}$  $\mathbf{I}$  $\mathbf{I}$ 

| | | |

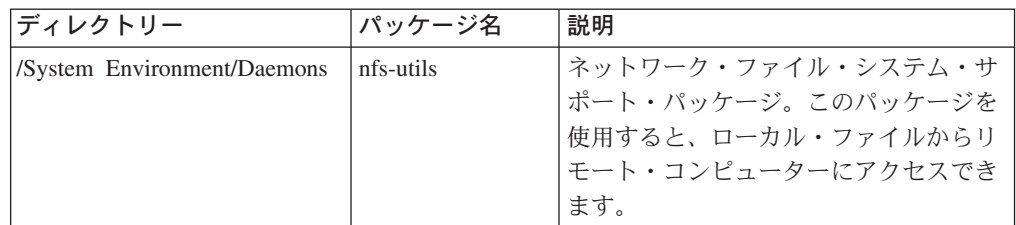

## ソフトウェア要件

- v DB2 コントロール・センターのような Java ベースのツールを使用した り、ストアード・プロシージャーとユーザー定義関数を含む Java アプリ ケーションを作成して実行したりするには、該当する SDK が必要です。
- v オンライン・ヘルプを表示するには Web ブラウザーが必要です。
- v グラフィカル・ユーザー・インターフェースを表示できる X Window System ソフトウェアが必要です。 DB2 セットアップ・ウィザードを使 用して DB2 Enterprise Server Edition をインストールしたい場合や、 DB2 グラフィック・ツールをしたい場合は、このソフトウェアが必要で す。

### 通信要件

リモート・データベースにアクセスするには TCP/IP が必要です。特定の Linux 配布版には TCP/IP 接続が備えられており、インストール時に選択で きます。 Linux コンピューターを既存のネットワークにインストールして おり、このコンピューターで静的 IP アドレスを使用する必要がある場合 は、ネットワーク管理者から以下の表に示されているような情報を収集する 必要があります。

TCP/IP 設定の例

| 名前          | 番号の例          |
|-------------|---------------|
| ホスト IP アドレス | 191.72.1.3    |
| サブネット・マスク   | 255.255.255.0 |
| lゲートウェイ     | 191.72.1.1    |
| ドメイン・ネーム    | 191.72.3.1    |

Linux 配布版のインストール時か、配布版のセットアップ・ユーティリティ ーを使用してインストールをし終えた後に、この情報を指定する必要があり ます。

### **DB2 Administration Server (DAS)** の要件

以下の要件を満たす必要があります。

- v コントロール・センターおよびタスク・センター用の各物理システムに、 DAS が正しく動作するように作成されなければなりません。
- v 各 DAS は (インスタンスと同じ) ユーザー ID のもとで作成されなけれ ばなりません。
- v すべての物理システムで同じユーザー ID を使用する場合は、そのユーザ ー ID のホーム・ディレクトリーは他のシステムと共有 (クロス・マウン ト) できません。
- v DAS ごとに異なるユーザー ID を使用する場合は、使用されるユーザー ID のホーム・ディレクトリーを共有 (クロス・マウント) できます。
- · DAS が各システム上に作成されていれば、以下のいずれでもかまいませ ん。
	- DAS ごとに異なるユーザー ID を使用します。または
	- 同じユーザー ID を使用し、そのユーザー ID のホーム・ディレクト リーを共有しません。

## **NFS (**ネットワーク・ファイル・システム**)** 上への **DB2** 製品のインストールまたは インスタンス・ディレクトリーの共有

NFS (ネットワーク・ファイル・システム) への DB2 製品のインストール はサポートされていません。 NFS 上に DB2 をインストールする (例えば NFS に /usr/opt/db2\_08\_01 または /opt/IBM/db2/V8.1 をマウントする) とエ ラーが起こりやすく、そのエラーは診断が困難です。

DB2 インストール・イメージだけが NFS マウント可能です (DB2 を実行 しているシステム以外のシステム、あるいはリモート・ファイル・システム またはパーティション上に置くことができます)。 DB2 は、NFS マウン ト・ドライブではなく、ローカル・ドライブにインストールしなければなり ません。

例えば、DB2 製品 CD をシステム A (例えば、NFS サーバー) にコピー し、 NFS を使ってシステム A から DB2 インストール・コードを起動し てシステム B、C、および D にインストールすることができます。ただ し、DB2 製品をシステム A にインストールし、 DB2 をシステム B、C、 および D 上で使用するということはできません。また、システム B 上で DB2 インストール・プロセスを起動して、システム A にコードをインスト ールし、それをシステム B 上で使用するということもできません。 DB2 コードは DB2 を実行するシステム上になければなりません。

## 関連タスク**:**

| | | | | |

| | | | | | | | | | | | |

- v 82 ページの『zSeries 上での DB2 UDB for Linux のインストール準備』
- v 95 [ページの『カーネル・パラメーターの変更](#page-102-0) (Linux)』

#### 関連資料**:**

v 90 [ページの『](#page-97-0)DB2 UDB 用の Java SDK レベル』

## **zSeries** 上での **DB2 UDB for Linux** のインストール準備

Linux を実行している S/390 コンピューターに DB2 UDB または DB2 Connect を インストールするには、 S/390 コンピューターにアクセス可能なインストール・イ メージを作成しなければなりません。 FTP を使用して、Linux を実行している S/390 コンピューターにインストール・イメージを送ることもできますし、 NFS マ ウントを使用して、Linux を実行している S/390 コンピューターに対して製品 CD-ROM を使用可能にすることもできます。

### **FTP** 使用してインストール・イメージにアクセスする**:**

Linux を実行している S/390 コンピューターから、以下のことを実行します。

- 1. 以下のコマンドを入力します。**ftp** *yourserver.com* (*yourserver.com* は、インスト ール・イメージがある FTP サーバーを表します。)
- 2. 自分のユーザー ID とパスワードを入力します。
- 3. 以下のコマンドを入力します。

bin get *product*.tar

| |

> *product* は、適切な製品パッケージ名を表します。つまり、DB2 Enterprise Server Edition の場合は *db2ese*、 DB2 Connect Enterprise Edition の場合は *db2cee*、 DB2 Run-Time Client の場合は *db2rtc* です。

4. 以下のコマンドを入力して、インストール・イメージを untar します。

tar -xvf *product*.tar

**NFS** 上で **DB2** 製品 **CD-ROM** を使用してインストール・イメージにアクセスする **:**

DB2 または DB2 Connect 製品 CD-ROM を UNIX オペレーティング・システム上 で使用するには、以下のようにします。

- 1. 適切な CD-ROM をマウントします。
- 2. CD-ROM をマウントしたディレクトリーをエクスポートします。例えば、 CD-ROM を /cdrom 下にマウントした場合には、 /cdrom ディレクトリーをエ クスポートします。
- 3. Linux を実行している S/390 コンピューター上で、以下のコマンドを使用してこ のディレクトリーを NFS マウントします。

mount -t nfs -o ro *nfsservername*:/*cdrom* /*local\_directory\_name*

*nfsservername* は NFS サーバー名、 *cdrom* は NFS サーバー上のディレクトリ ー名、 *local\_directory\_name* はローカル・ディレクトリー名を表します。

4. Linux を実行している S/390 コンピューターから、CD-ROM がマウントされて いるディレクトリーに移動します。このことは、**cd /***local\_directory\_name* コマン ドを入力することによって行えます。 *local\_directory\_name* は、製品 CD-ROM のマウント・ポイントです。

## 関連タスク**:**

- v 「*DB2 Universal Database Personal Edition* 概説およびインストール」の『DB2 Personal Edition のインストール - 概要 (Linux)』
- v 「*DB2 Connect Enterprise Edition* 概説およびインストール」の『DB2 Connect Enterprise Edition のインストール (Linux)』

## **DB2** サーバーのインストール要件 **(Solaris** オペレーティング環 境**)**

このトピックでは、 Solaris オペレーティング環境上の DB2 Enterprise Server Edition または Workgroup Server Edition のハードウェア、オペレーティング・シス テム、ソフトウェア、および通信に関する要件をリストします。

ハードウェア要件

Solaris UltraSPARC ベースのコンピューター

オペレーティング・システム要件

最新のオペレーティング・システム情報については、

<http://www.ibm.com/software/data/db2/udb/sysreqs.html> を参照してください。

DB2 Workgroup Server Edition (単一パーティション・データベース環境の み) は、以下のバージョンの Solaris オペレーティング環境でサポートされ ます。

- v Solaris 7 (32 ビット) 「推奨 & セキュリティー・パッチ」 + 107226-17 + 107153-01 + 106327-10
- v Solaris 8 (32 ビット) 「推奨 & セキュリティー・パッチ」 + 108921-12 + 108940-24 + 108434-03 および 108528-12
- Solaris 9 (32 ビット)

DB2 Enterprise Server Edition (単一パーティションおよびパーティション・ データベース環境の両方) は、以下のバージョンの Solaris オペレーティン グ環境でサポートされます。

- v Solaris 7 (32 ビット) 「推奨 & セキュリティー・パッチ」 + 107226-17 + 107153-01 + 106327-10
- v Solaris 7 (64 ビット) 「推奨 & セキュリティー・パッチ」 + 107226-17 + 107153-01 + 106300-11 + 106327-10
- v Solaris 8 (32 ビット) 「推奨 & セキュリティー・パッチ」 + 108921-12 + 108940-24 + 108434-03 および 108528-12
- Solaris 8 (64 ビット) 「推奨 & セキュリティー・パッチ」 + 108921-12 + 108940-24 + 108435-03 + 108434-03 および 108528-12
- Solaris 9 (32 ビット)
- Solaris 9 (64 ビット)

「推奨 & セキュリティー・パッチ」は、http://sunsolve.sun.com Web サイト から入手できます。 SunSolve Online Web サイトで、左側のパネルで 「Patches」メニュー項目をクリックします。

さらに J2SE Solaris オペレーティング環境 Patch Cluster および SUNWlibC ソフトウェアも必要で、 http://sunsolve.sun.com Web サイトから入手できま す。

64 ビット Fujitsu PRIMEPOWER システムで DB2 を使用するには、以下 が必要になります。

- v パッチ 912040-01 のフィックスを入手するには、 Solaris 8 Kernel Update Patch 108528-16 以降。
- v パッチ 912041-01 のフィックスを入手するには、 Solaris 9 Kernel Update Patch 112233-01 以降。

Solaris オペレーティング環境用の Fujitsu PRIMEPOWER パッチは、 http://download.ftsi.fujitsu.com/ の FTSI からダウンロードできます。

### ソフトウェア要件

| | |

| |

> v DB2 コントロール・センターのような Java ベースのツールを使用した り、ストアード・プロシージャーとユーザー定義関数を含む Java アプリ ケーションを作成して実行したりするには、該当する SDK が必要です。

v オンライン・ヘルプを表示するにはブラウザーが必要です。

## 通信要件

| | | | | | | | | | | |  $\perp$ | | | | |

- APPC または TCP/IP。 DB2 UDB バージョン 8 サーバーは DB2 Connect サーバー・サポート機能を使用して、アウトバウンドの APPC クライアン ト要求のみサポートします。インバウンドの APPC クライアント要求のサ ポートはありません。データベースをリモート側で管理するときに使用でき るのは、TCP/IP のみです。
- v TCP/IP 接続の場合、追加ソフトウェアは必要ありません。
- v DB2 Connect サーバー・サポート機能を介した APPC (CPI-C) 接続の場 合は、 SNAP-IX for Solaris V7.02 が必要です。

### **DB2 Administration Server (DAS)** の要件

以下の要件を満たす必要があります。

- コントロール・センターおよびタスク・センター用の各物理コンピュータ ーに、 DAS が正しく動作するように作成されなければなりません。
- 各 DAS は (インスタンスと同じ) ユーザー ID のもとで作成されなけれ ばなりません。
- v すべての物理コンピューターで同じユーザー ID を使用する場合は、その ユーザー ID のホーム・ディレクトリーは他のコンピューターと共有 (ク ロス・マウント) できません。
- v DAS ごとに異なるユーザー ID を使用する場合は、使用されるユーザー ID のホーム・ディレクトリーを共有 (クロス・マウント) できます。
- DAS が各コンピューター上に作成されていれば、以下のいずれでもかま いません。
	- DAS ごとに異なるユーザー ID を使用します。または
	- 同じユーザー ID を使用し、そのユーザー ID のホーム・ディレクト リーを共有しません。

## **NFS (**ネットワーク・ファイル・システム**)** への **DB2 UDB** のインストール

NFS (ネットワーク・ファイル・システム) への DB2 製品のインストール はサポートされていません。 NFS 上に DB2 をインストールする (例えば NFS に /usr/opt/db2\_08\_01 または /opt/IBM/db2/V8.1 をマウントする) とエ ラーが起こりやすく、そのエラーは診断が困難です。

DB2 インストール・イメージだけが NFS マウント可能です (DB2 を実行 しているシステム以外のシステム、あるいはリモート・ファイル・システム またはパーティション上に置くことができます)。 DB2 は、NFS マウン ト・ドライブではなく、ローカル・ドライブにインストールしなければなり ません。

例えば、DB2 製品 CD をシステム A (例えば、NFS サーバー) にコピー し、 NFS を使ってシステム A から DB2 インストール・コードを起動し てシステム B、C、および D に DB2 をインストールすることができま す。ただし、DB2 製品をシステム A にインストールし、 DB2 をシステム B、C、および D 上で使用するということはできません。また、システム B 上で DB2 インストール・プロセスを起動して、システム A にコードを インストールし、それをシステム B 上で使用するということもできませ ん。 DB2 コードは DB2 を実行するシステム上になければなりません。

### 関連タスク**:**

- v 96 [ページの『カーネル・パラメーターの変更](#page-103-0) (Solaris オペレーティング環境)』 関連資料**:**
- 90 [ページの『](#page-97-0)DB2 UDB 用の Java SDK レベル』

## 高速コミュニケーション・マネージャー **(UNIX)**

高速コミュニケーション・マネージャー (FCM) は、 DB2® UDB Enterprise Server Edition の通信サポートを提供します。データベース・パーティション・サーバーに は、それぞれ 1 つの FCM デーモンがあります。それによって、データベース・パ ーティション・サーバー間の通信の提供、エージェント要求の処理、およびメッセ ージ・バッファーの送達を行います。インスタンスを開始すると、FCM デーモンが 開始されます。

データベース・パーティション・サーバーの相互通信で障害が発生した場合や、ま たは通信が再確立された場合、 FCM デーモンは情報 (データベース・システム・ モニターで照会できる情報) を更新し、適切な処置 (影響を受けたトランザクション のロールバックなど) をとらせます。データベース・システム・モニターを使用す ると、 FCM 構成パラメーターを設定するのに役立ちます。

FCM メッセージ・バッファーの数は、 *fcm\_num\_buffers* データベース・マネージャ ー構成パラメーターで指定することができます。

### 関連タスク**:**

• 158 [ページの『データベース・パーティション・サーバーの相互通信の使用可能](#page-165-0) 化 [\(UNIX\)](#page-165-0)』

# <span id="page-94-0"></span>第 **9** 章 インストール前のタスク

# ディレクトリー・スキーマの拡張 **(Windows)**

Windows 2000 または Windows Server 2003 で Lightweight Directory Access Protocol (LDAP) を使用する予定の場合、ディレクトリー・スキーマを拡張して、 DB2 オブジェクト・クラスおよび属性定義を組み込まなければなりません。このタ スクは、DB2 製品をインストール前に行う必要があります。

## 前提条件**:**

Windows ユーザー・アカウントは、スキーマ管理権限をもっていなければなりませ ん。

### 手順**:**

ディレクトリー・スキーマを拡張するには、以下の手順に従います。

- 1. ドメイン・コントローラーとしてログオンします。
- 2. スキーマ管理権限で、インストール CD から **db2schex.exe** プログラムを実行 します。このプログラムは、以下のようにスキーマ管理権限を使用して、ログオ フおよび再度ログオンをすることなく実行できます。

runas /user:MyDomain¥Administrator x:¥db2¥Windows¥utilities¥db2schex.exe

ここで、x: は CD-ROM の文字です。

**db2schex.exe** が完了したら、DB2 製品のインストールに進むことができま す。

### 関連資料**:**

v 63 ページの『DB2 [サーバーのインストール要件](#page-70-0) (Windows)』

## **IBM Developer Kit for Java** のインストール **(UNIX)**

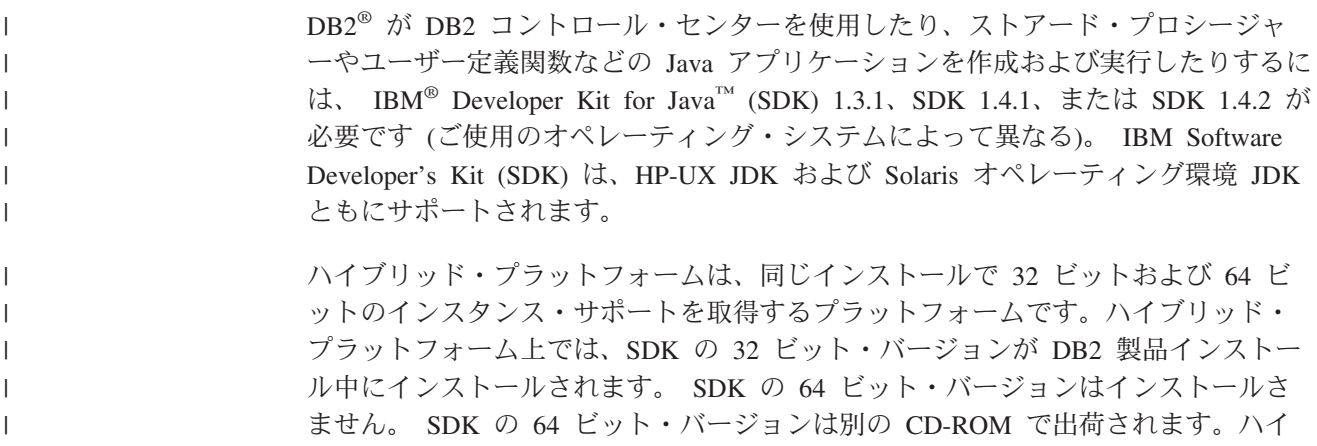

ブリッドでないプラットフォーム上では、DB2 製品インストール中に、31 ビッ ト、32 ビット、または 64 ビットのうちの適切な SDK がインストールされます。

64 ビット SDK は、ハイブリッドでない 64 ビット・プラットフォーム上では、 DB2 製品 CD-ROM の一部です。ハイブリッド 64 ビット・プラットフォームの場 合、64 ビット SDK は別個の CD-ROM 上にあり、DB2 製品 CD-ROM の一部と しては出荷されません。

SDK は、Java を必要とするコンポーネントがインストールされているときにインス トールされます。ただし、SDK がすでにインストールされていることをインストー ラーが検出した場合、再びインストールされることはありません。 SDK は独自の ディレクトリーにインストールされ、以前のレベルの SDK を上書きすることはあ りません。

64 ビット Java が必要な場合には、Java 64 ビットが必要であることを知らせるメ ッセージが表示されます。このメッセージが表示された場合には、Java 64 ビットを インストールしなければなりません。このことは、ハイブリッド・プラットフォー ムにのみ適用されます。

### 制約事項**:**

| |

> 以下の DB2 インストール方式のいずれか 1 つを使用している場合にのみ、 Java SDK のインストールが試行されます。

- v GUI インストール・プログラム (db2setup)
- v 応答ファイル・インストール (db2setup -r response\_file)

SMIT や db2\_install スクリプトを使用するそれ以外の方式では、Java SDK はイン ストールされません。

### 手順**:**

SDK を手動でインストールするには、以下のようにします。

1. ご使用のオペレーティング・システムに適切なコマンドを、 /cdrom/db2/<platform>/Java-1.4 ディレクトリーから実行します (<platform> は、ご使用のオペレーティング・システムを表します (例えば、aix または solaris)。)

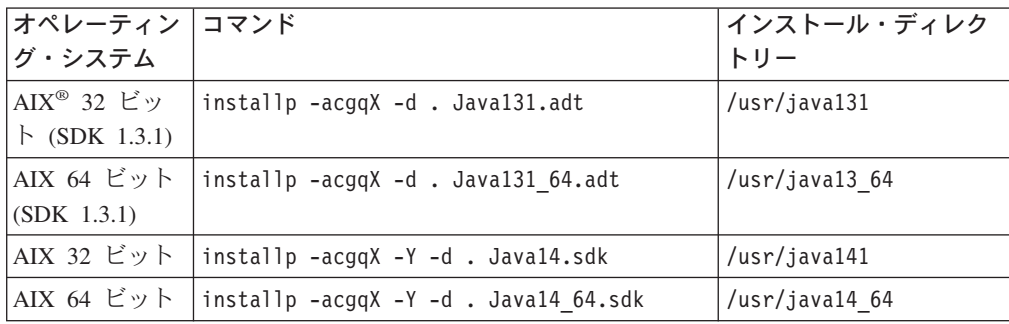

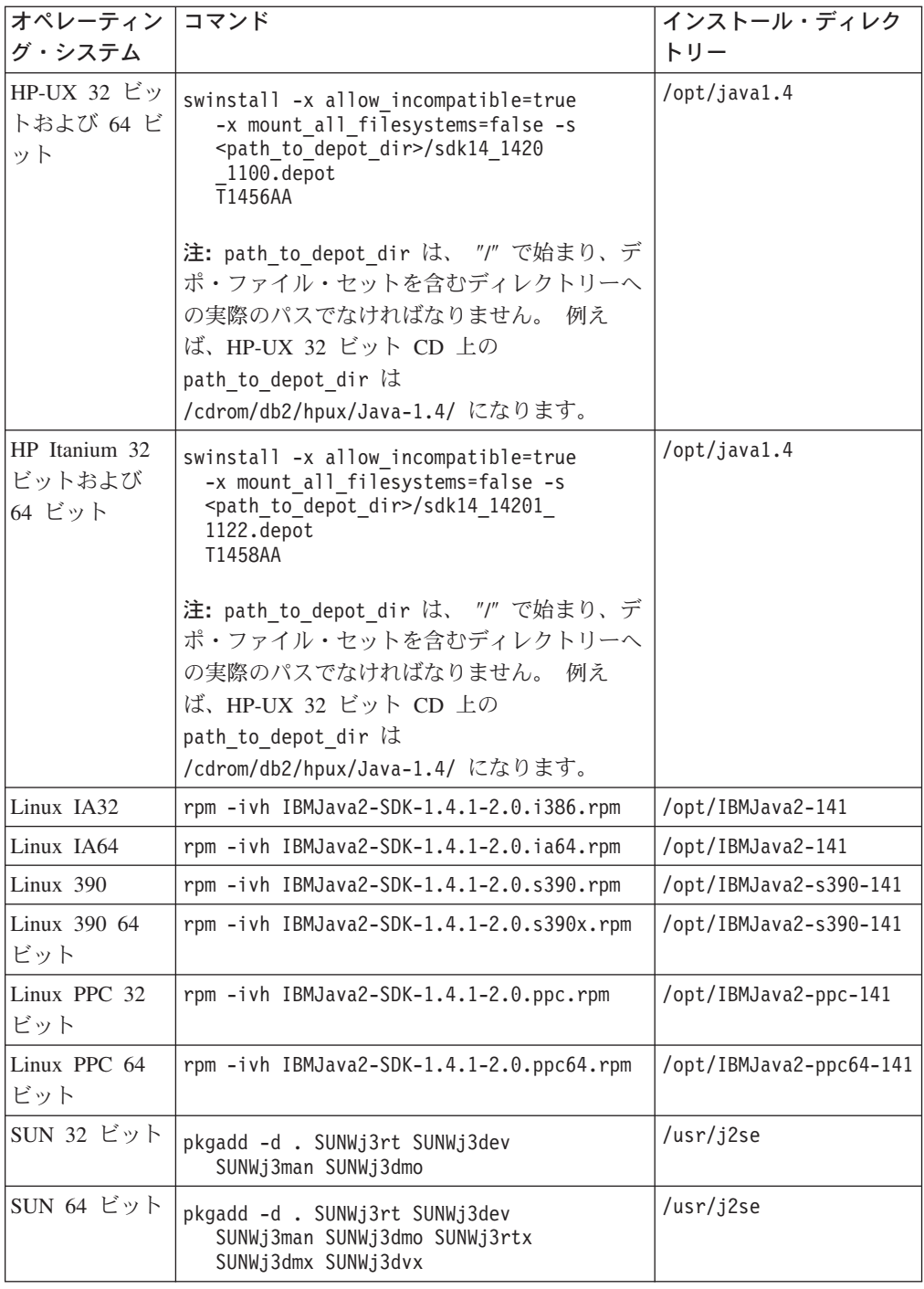

2. IBM SDK がインストールされたことを確認するには、**<path>/jre/bin/java -version** コマンドを実行します (<path> は SDK がインストールされたパスを 表します。) 上述されている各プラットフォームごとのインストール・ディレク トリーを参照してください。

以下のような出力を受け取ります。以下の例は AIX の場合です。

java version "1.4.1" Java(TM) 2 Runtime Environment, Standard Edition (build 1.4.1) Classic VM (build 1.4.1, J2RE 1.4.1 IBM AIX build ca141-20030930 (JIT enabled: jitc))

<span id="page-97-0"></span>IBM SDK は以下の IBM developerWorks® Web サイトでも入手可能です。

v http://www.ibm.com/developerworks/java/jdk/index.html

## **Linux** 上での **DB2** の **RPM** ベースのインストール**:**

DB2 Universal Database™ バージョン 8 を Linux 上にインストールする場合には、 RPM ベースのインストールが、IBM Java RPM (IBM SDK 1.4.1 SR2) をインスト ールしようとします。さらに新しいレベルの RPM、例えば IBM SDK 1.5.1 SR1 が すでに存在している場合、バックレベルの RPM はインストールされません。

ただしこの場合、インストールの JDK PATH データベース構成パラメーターは、 バックレベルのパスを指したままになります。このため、DB2 インストール・カタ ログを含め、Java に依存する機能はどれも作動しません。

問題を解決するには、インスタンスの所有者として以下のコマンドを実行します。

db2 update dbm cfg using JDK\_PATH <exisitng SDK path> <back-level SDK path>

このように更新すれば、DB2 Universal Database が正しい IBM Developer Kit を指 すようになります。

### 関連資料**:**

• 90 ページの『DB2 UDB 用の Java SDK レベル』

## **DB2 UDB** 用の **Java SDK** レベル

DB2 コントロール・センターのような Java ベースのツールを使用したり、ストア ード・プロシージャーとユーザー定義関数を含む Java アプリケーションを作成して 実行したりするには、下記にリストされた適切なレベルの SDK が必要です。

インストールされるいくつかのコンポーネントが SDK を必要とするものの、SDK がまだインストールされていない場合には、DB2 セットアップ・ウィザードまたは 製品をインストールする応答ファイルのいずれかを使用すれば、SDK がインストー ルされます。

SDK は DB2 Run-Time Client ではインストールされません。

最新の SDK 情報については、 <http://www.ibm.com/software/data/db2/udb/sysreqs.html> にある DB2 UDB システム要件 Web ページを参照してください。

最新の Linux SDK 情報については、以下の IBM developer kit for Linux Web ペー ジを参照してください。

[http://www-106.ibm.com/developerworks/java/jdk/linux/tested.html](http://www.ibm.com/software/data/db2/udb/sysreqs.html)

以下の表は、オペレーティング・システムに応じた DB2 用の SDK レベルをリス トします。

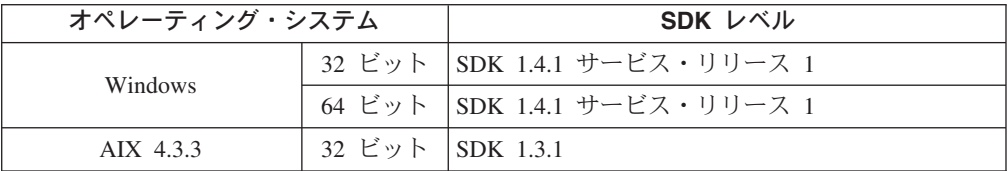

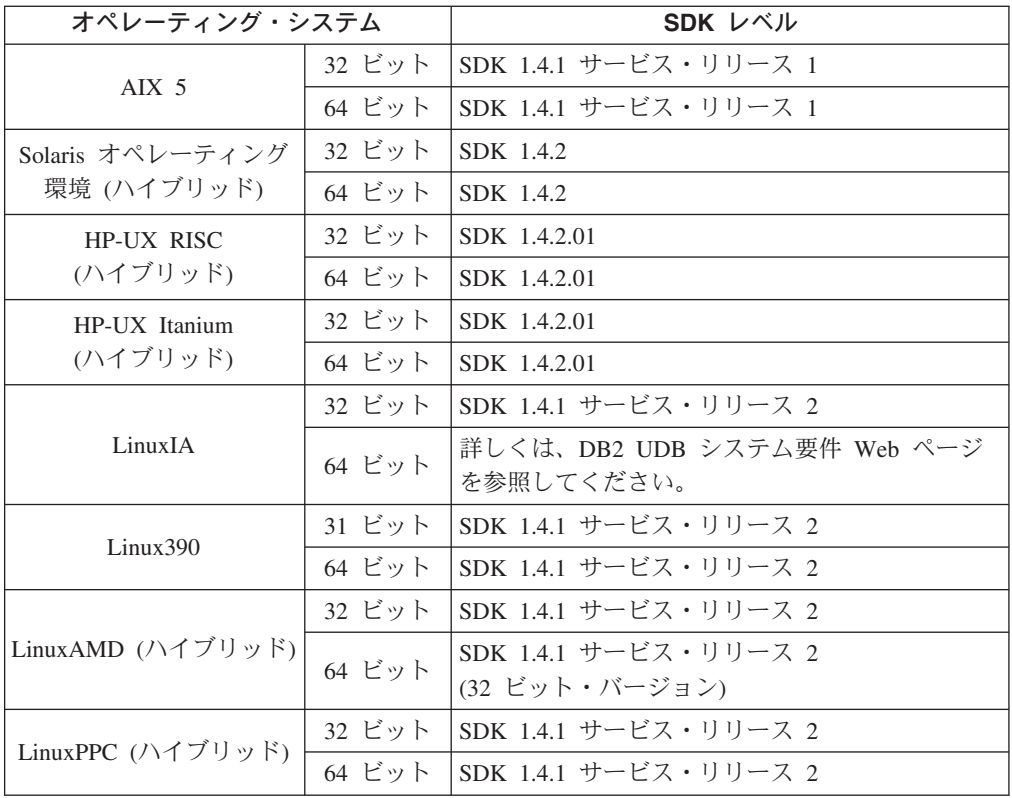

### 関連概念**:**

v 87 ページの『[IBM Developer Kit for Java](#page-94-0) のインストール (UNIX)』

# **DB2 UDB** インストールのためのグループおよびユーザー **ID** の作成 **(UNIX)**

DB2 の操作には、3 つのユーザーおよびグループが必要です。以下の説明で使用さ れるユーザーおよびグループの名前は、下記の表のとおりです。システムの命名規 則と DB2 の命名規則に従った名前である限り、独自のユーザー名およびグループ 名を指定できます。

作成するユーザー ID は、それ以降のセットアップ・タスクで必要になります。

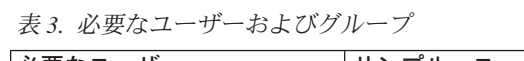

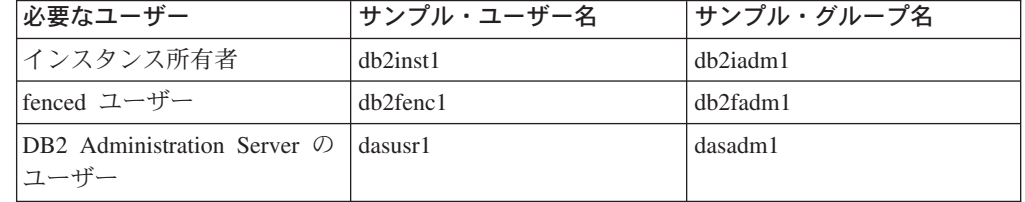

• インスタンス所有者のホーム・ディレクトリーは、 DB2 インスタンスが作成さ れる場所です。

- v fenced ユーザーは、 DB2 データベースで使用されるアドレス・スペースの外部 にあるユーザー定義関数 (UDF) およびストアード・プロシージャーを実行するた めに使用されます。
- v *DB2 Administration Server* のユーザー のユーザー ID は、システムで DB2 Administration Server を実行するために使用されます。

### 前提条件**:**

ユーザーおよびグループを作成するためには、root 権限が必要です。

### 手順**:**

| | |

| | |

| | |

| | | DB2 のためのグループおよびユーザー ID を作成するには、

- 1. root 権限を持つユーザーとしてログインします。
- 2. オペレーティング・システムごとに該当するコマンドを入力します。
	- 注**:** これらのコマンド行の例にはパスワードは含まれていません。これらのコマ ンド行は単なる例にすぎません。コマンド行から *passwd username* パラメー ターを使用して、パスワードを設定できます。
	- **AIX** AIX でグループを作成するには、以下のコマンドを入力します。

mkgroup id=999 db2iadm1 mkgroup id=998 db2fadm1 mkgroup id=997 dasadm1

グループごとにユーザーを作成します。

mkuser id=1004 pgrp=db2iadm1 groups=db2iadm1 home=/home/db2inst1 db2inst1 mkuser id=1003 pgrp=db2fadm1 groups=db2fadm1 home=/home/db2fenc1 db2fenc1 mkuser id=1002 pgrp=dasadm1 groups=dasadm1 home=/home/dasusr1 dasusr1

### **HP-UX**

HP-UX でグループを作成するには、以下のコマンドを入力します。

groupadd -g 999 db2iadm1 groupadd -g 998 db2fadm1 groupadd -g 997 dasadm1

グループごとにユーザーを作成します。

useradd -g db2iadm1 -d /home/db2instl -m db2inst1 useradd -g db2fadm1 -d /home/db2fenc1 -m db2fenc1 useradd -g dbasgrp -d /home/dasusr1 -m dasusr1

**Linux** Linux でグループを作成するには、以下のコマンドを入力します。

groupadd -g 999 db2iadm1 groupadd -g 998 db2fadm1 groupadd -g 997 dasadm1

グループごとにユーザーを作成します。

mkuser -u 1004 -g db2iadm1 -m -d /home/db2inst1 db2inst1 mkuser -u 1003 -g db2fadm1 -m -d /home/db2fenc1 db2fenc1 mkuser -u 1002 -g dasadm1 -m -d /home/dasusr1 dasusr1

#### **Solaris** オペレーティング環境

Solaris オペレーティング環境でグループを作成するには、以下のコマン ドを入力します。

<span id="page-100-0"></span>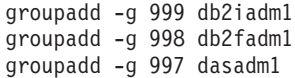

グループごとにユーザーを作成します。

useradd -g db2iadm1 -u 1004 -d /export/home/db2inst1 -m db2inst1 useradd -g db2fadm1 -u 1003 -d /export/home/db2fenc1 -m db2fenc1 useradd -g dasadm1 -u 1002 -d /export/home/dasusr1 -m dasusr1

#### 関連概念**:**

v 「管理ガイド*:* インプリメンテーション」の『一般的な命名規則』

### 関連タスク**:**

v 「インストールおよび構成 補足」の『DB2 製品の手動インストール』

# カーネル・パラメーター **(UNIX)**

## カーネル・パラメーターの変更 **(HP-UX)**

DB2 for HP-UX 製品をインストールする前に、ご使用のシステムのカーネル構成パ ラメーターを更新する必要があるかもしれません。カーネル構成パラメーターを更 新した後、コンピューターを再始動する必要があります。

### 前提条件**:**

カーネル・パラメーターを変更するには、root 権限が必要です。

### 手順**:**

以下のようにして、カーネル・パラメーターを変更します。

- 1. **sam** コマンドを入力して、 System Administration Manager (SAM) プログラム を開始します。
- 2. 「カーネル構成 **(Kernel Configuration)**」アイコンをダブルクリックします。
- 3. 「構成パラメーター **(Configurable Parameters)**」アイコンをダブルクリックし ます。
- 4. 変更するパラメーターをダブルクリックし、「公式**/**値 **(Formula/Value)**」フィ ールドに新規値を入力します。
- 5. 「**OK**」をクリックします。
- 6. 変更するすべてのカーネル構成パラメーターについて、これらのステップを繰り 返します。
- 7. カーネル構成パラメーターをすべて設定し終えたならば、「アクション **(Action)**」 --> (アクション・メニュー・バーから) 「新規カーネルの処理 **(Process New Kernel)**」を選択します。

カーネル構成パラメーターの値を変更した後、 HP-UX オペレーティング・システ ムが自動的に再始動します。

### 関連資料**:**

v 「コマンド・リファレンス」の『db2osconf - カーネル・パラメーター値のための ユーティリティー・コマンド』

# 推奨されるカーネル構成パラメーター **(HP-UX)**

 $\vert$ | |

| |

|

DB2 UDB 64 ビットを実行している HP-UX システムの場合には、 **db2osconf** コ マンドを実行して、ご使用のシステムに適切なカーネル構成パラメーター値を提案 してください。

DB2 UDB 32 ビットを実行している HP-UX システムの場合には、適切なカーネル 構成パラメーターの推奨値について、以下の表を調べてください。

| カーネ      | 物理メモリー:        | 物理メモリー:         | 物理メモリー:         | 物理メモリー:         |
|----------|----------------|-----------------|-----------------|-----------------|
| ル・パラ     | 64MB - 128MB   | 128MB - 256MB   | 256MB - 512MB   | 512MB+          |
| メーター     |                |                 |                 |                 |
| maxuprc  | 256            | 384             | 512             | 1500            |
| maxfiles | 256            | 256             | 256             | 256             |
| nproc    | 512            | 768             | 1024            | 2048            |
| nflocks  | 2048           | 4096            | 8192            | 8192            |
| ninode   | 512            | 1024            | 2048            | 2048            |
| nfile    | $(4 * ninode)$ | $(4 * ninode)$  | $(4 * ninode)$  | $(4 * ninode)$  |
| msgseg   | 8192           | 16384           | 32767(1)        | 32767(1)        |
| msgmnb   | 65535          | 65535           | 65535           | 65535           |
| msqmax   | 65535          | 65535           | 65535           | 65535           |
| msgtgl   | 256            | 512             | 1024            | 2048            |
| msgmap   | 130            | 258             | 258             | 2050            |
| msgmni   | 128            | 256             | 256             | 1024            |
| msgssz   | 16             | 16              | 16              | 16              |
| semmni   | 128            | 256             | 512             | 2048            |
| semmap   | 130            | 258             | 514             | 2050            |
| semmns   | 256            | 512             | 1024            | 4096            |
| semmnu   | 256            | 512             | 1024            | 1024            |
| shmmax   | 67 108 864     | 134 217 728 (2) | 268 435 456 (2) | 268 435 456 (2) |
| shmmni   | 300            | 300             | 300             | 1 000           |

表 *4.* カーネル構成パラメーターの推奨値 *(HP-UX)*

注**:**

1. msgmax パラメーターは、65 535 に設定しなければなりません。

2. msgseg パラメーターは、32 767 以下に設定しなければなりません。

<span id="page-102-0"></span>3. shmmax パラメーターは、134 217 728 と、物理メモリーの 90% (バイト数) の どちらか大きい方に設定しなければなりません。例えば、システムの物理メモリ ーが 196 MB の場合、 *shmmax* を 184 968 806 (196\*1024\*1024\*0.9) に設定し ます。

### 関連タスク**:**

v 93 [ページの『カーネル・パラメーターの変更](#page-100-0) (HP-UX)』

## カーネル・パラメーターの変更 **(Linux)**

DB2 UDB をインストールする前に、ご使用の Linux カーネル・パラメーターを更 新することができます。 DB2 UDB は必要であれば、自動的に IPC 限界を引き上 げます。ユーザーの特定の必要に応じては、これらの限界をさらに引き上げること ができます。

### 前提条件**:**

カーネル・パラメーターを変更するには、root 権限が必要です。

#### 手順**:**

以下のようにして、カーネル・パラメーターを更新します。

#### **RedHat** および **SuSE**

2.4.x シリーズのカーネルを使用しているシステムでは、メッセージ・キュ ー・パラメーターのデフォルト値 (msgmni) があります。これは、同時にわ ずかな数だけの DB2 への接続が許可される値です。 DB2 を正常に実行す るためには、セマフォー配列パラメーターも変更する必要があります。 **ipcs -l** コマンドを発行して、共用メモリー・セグメント、セマフォー配 列、およびメッセージ・キューの限界をチェックします。

**ipcs -l** コマンドの出力は以下のようになります。

# ipcs -l

```
------ Shared Memory Limits --------
max number of segments = 4096 // SHMMNI
max seg size (kbytes) = 32768
max total shared memory (kbytes) = 8388608
min seg size (bytes) = 1
------ Semaphore Limits --------
max number of arrays = 1024 // SEMMNI
max semaphores per array = 250
max semaphores system wide = 256000
max ops per semop call = 32
semaphore max value = 32767
------ Messages: Limits --------
max queues system wide = 1024 // MSGMNI
max size of message (bytes) = 65536
default max size of queue (bytes) = 16384 // MSGMAX
```
デフォルトのシステム制御構成ファイル /etc/sysctl.conf に以下の項目を 追加することによって、カーネル・パラメーターを変更してください。

kernel.msgmni = 1024 kernel.sem = 250 256000 32 1024 <span id="page-103-0"></span>ここで、

max semaphores system wide = max number of arrays x max semaphores/array

sysctl を -p パラメーターを指定して実行し、デフォルトのファイル /etc/sysctl.conf から sysctl 設定にロードします。

sysctl -p

ネットワーク初期設定スクリプトでの始動中に、 sysctl.conf ファイルか ら項目が読み取られます。

配布によっては、システム初期設定ファイルの 1 つ (例えば rc.local) に sysctl -p を追加して、リブートされるたびにカーネル・パラメーターが設 定されるようにしなければならないことがあります。

## カーネル・パラメーターの変更 **(Solaris** オペレーティング環境**)**

DB2 UDB をインストールする前に、ご使用のシステム・カーネル構成パラメータ ーを更新することをお勧めします。

**db2osconf** コマンドを使用して、推奨されるカーネル・パラメーターを提案してく ださい。

カーネル・パラメーターを変更した後、システムを再始動する必要があります。

前提条件**:**

| |

カーネル・パラメーターを変更するには、root 権限が必要です。

手順**:**

カーネル・パラメーターを設定するには、 /etc/system ファイルの末尾に、以下の 行を追加します。

set parameter name = value

例えば、msgsys:msginfo\_msgmax パラメーターの値を設定するには、 /etc/system ファイルの末尾に、以下の行を追加します。

set msgsys:msginfo\_msgmax = 65535

/etc/system ファイルの更新後、システムを再始動します。

#### 関連資料**:**

v 「コマンド・リファレンス」の『db2osconf - カーネル・パラメーター値のための ユーティリティー・コマンド』

# パーティション・データベース環境のインストール前の追加タスク **(UNIX)**

## パーティション **DB2** インストールのための環境設定の更新 **(AIX)**

このタスクでは、パーティション・データベース・システムに参加するそれぞれの コンピューター上で更新する必要のある、環境設定を記述しています。

### 手順**:**

以下のようにして、AIX 環境設定を更新します。

- 1. root 権限を持つユーザーとしてコンピューターにログオンします。
- 2. 以下のコマンドを発行して、AIX の maxuproc (各ユーザーごとの最大プロセス 数) 装置属性を *4096* に設定します。

chdev -l sys0 -a maxuproc='4096'

3. パーティション・データベース・システムに参加するすべてのワークステーショ ンで、 TCP/IP ネットワーク・パラメーターを以下のような値に設定します。こ れらの値は、これらのパラメーターの最小値です。ネットワーク関連パラメータ ーがすでにもっと高い値に設定されている場合には、それを変更しないでくださ い。

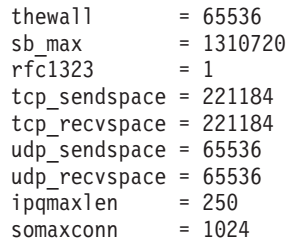

ネットワーク関連のパラメーターの現行設定値をすべてリスト表示するには、以 下のコマンドを入力します。

no -a | more

パラメーターを設定するには、以下のようなコマンドを入力します。

no -o *parameter\_name*=*value*

各要素の意味は以下のとおりです。

- v *parameter\_name* は、設定したいパラメーターを表します。
- v *value* は、このパラメーターに設定したい値を表します。

例えば、 tcp\_sendspace パラメーターを 221184 に設定するには、以下のよう なコマンドを入力します。

no -o tcp\_sendspace=221184

4. 高速相互接続を使う場合は、 *css0* の *spoolsize* と *rpoolsize* を以下のような値に 設定する必要があります。

spoolsize 16777216 rpoolsize 16777216

これらのパラメーターの現行設定値をリスト表示するには、以下のコマンドを入 力します。

lsattr -l css0 -E

これらのパラメーターを設定するには、以下のコマンドを入力します。

/usr/lpp/ssp/css/chgcss -l css0 -a spoolsize=16777216 /usr/lpp/ssp/css/chgcss -l css0 -a rpoolsize=16777216

システムを調整するために /tftpboot/tuning.cst ファイルを使用しない場合、 インストール後に /opt/1pp/db2 08 01/misc/rc.local.sample サンプル・スク

リプト・ファイルを使って、ネットワーク関連パラメーターを更新することがで きます。インストール後にサンプル・スクリプト・ファイルを使ってネットワー ク関連パラメーターを更新するには、以下のステップで行います。

a. 以下のようなコマンドを入力して、このスクリプト・ファイルを /etc ディ レクトリーにコピーし、 root によってそれを実行可能にします。

cp /opt/lpp/db2\_08\_01/misc/rc.local.sample /etc/rc.local chown root: sys  $\overline{7}$ etc/rc.local chmod 744 /etc/rc.local

- b. /etc/rc.local ファイルを調べて、必要であれば、更新します。
- c. マシンがリブートされるときに必ず /etc/rc.local スクリプトが実行される ように、 /etc/inittab ファイルに項目を追加します。 **mkitab** コマンドを 使用して、 /etc/inittab ファイルに項目を追加することができます。この 項目を追加するには、以下のようなコマンドを入力します。

mkitab "rclocal:2:wait:/etc/rc.local > /dev/console 2>&1"

d. 以下のようなコマンドを入力して、 /etc/rc.nfs 項目に必ず /etc/inittab ファイルが入るようにします。

lsitab rcnfs

e. 以下のようなコマンドを入力して、マシンをリブートしないでネットワー ク・パラメーターを更新します。

/etc/rc.local

5. B2 ESE のパーティション・インストールを実行するのに十分なページ・スペー スがあることを確認してください。十分なページ・スペースがない場合、仮想メ モリーを最も多く使用するプロセス (DB2 プロセスのうちの 1 つが可能性が高 い) が、オペレーティング・システムによって強制終了されます。使用可能なペ ージ・スペースをチェックするには、以下のようなコマンドを入力します。

lsps -a

このコマンドは、以下のような出力を戻します。

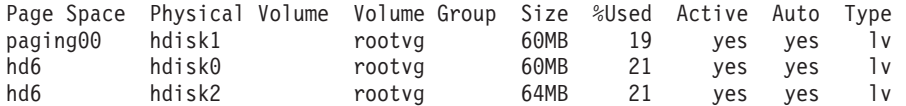

使用可能なページ・スペースを、コンピューターにインストールされている物理 メモリーの 2 倍の容量にすることをお勧めします。

6. 小さいサイズあるいは中間サイズまでのパーティション・データベース・システ ムを作成するときは、インスタンス所有者のコンピューター上のネットワーク・ ファイル・システム・デーモン (NFSD) の数を、ほぼ以下の値にする必要があり ます。

# of biod on a computer  $X \#$  of computers in the instance

コンピューターごとに 10 個の biod プロセスを実行するようお勧めします。 4 つのコンピューター・システムに 10 個の biod プロセスがある場合、この公式 に従えば 40 個の NFSD を使用することになります。

大型システムをインストールする場合は、コンピューターには最高 120 までの NFSD をもつことができます。

## **ESE** ワークステーションにコマンドを配布する一括作業のセット アップ **(AIX)**

AIX のパーティション・データベース環境では、パーティション・データベース・ システムに参加する RS/6000 SP ワークステーションのセットにコマンドを配布す るための、一括作業をセットアップすることができます。 dsh コマンドによって、 ワークステーションにコマンドを配布することができます。

これは、AIX でパーティション・データベース・システムをインストールまたは管 理する場合に役立つことがあります。その環境にあるすべてのコンピューター上で 同じコマンドを、少ないエラーですばやく実行することができるからです。

### 前提条件**:**

一括作業に組み込むそれぞれのコンピューターのホスト名を知っている必要があり ます。

root 権限を持つユーザーとして制御ワークステーションにログオンする必要があり ます。

### 手順**:**

パーティション・データベース・システムに参加する、すべての RS/6000 SP ワー クステーションのホスト名をリストしたファイルを用意します。以下のようにし て、ワークステーションのこのリストにコマンドを配布する一括作業をセットアッ プします。

1. 一括作業に組み込むすべてのワークステーションの ホスト名 をリストする、 eeelist.txt というファイルを作成します。

例えば、 workstation1 および workstation2 という 2 つの SP ノードを指定 して、一括作業を作成しようとしているとします。そのファイルの内容は以下の ようになります。

workstation1 workstation2

2. 一括作業環境変数を更新します。以下のコマンドを入力して、このリストを更新 します。

export WCOLL=*path*/*eeelist.txt*

ここで、*path* は *eeelist.txt* が作成されたロケーションになります。 *eeelist.txt* は、一括作業に組み込まれた RS/6000 SP ワークステーションをリストするため に作成したファイルの名前です。

3. 以下のようなコマンドを入力して、一括作業ファイル内の名前が本当に、組み込 みたいワークステーションであることを確認します。

dsh -q

以下のような出力が表示されます。

Working collective file /eeelist.txt: workstation1 workstation2 Fanout: 64

## 関連タスク**:**

v 100 ページの『NFS 稼働の検査 (UNIX)』

## ご使用のコンピューターへの **DB2** 製品 **CD-ROM** の内容のコピー

このタスクでは、DB2 ESE 製品の CD-ROM の内容を、共用 DB2 ホーム・ファイ ル・システムにコピーするためのステップを記述します。 DB2 CD-ROM の内容の コピーは、DB2 のパーティション・インストールにユニークなステップです。 DB2 を同時に複数のコンピューターにインストールしようとしているため、ハード・デ ィスクからのインストールは、CD-ROM からのインストールよりもかなり速く実行 されます。この方式は、コンピューターが 5 台以上組み込まれているシステムの場 合に推奨されます。

代替方法として、それぞれのコンピューターから CD-ROM ファイル・システムを NFS マウントする方法があります。 DB2 ホーム・ファイル・システム上に十分な ディスク・スペースがない場合、または 3 台以下のコンピューターにインストール する場合には、それぞれのコンピューターから CD-ROM をマウントすることがで きます。

### 手順**:**

以下のようにして、DB2 インストール CD をマウントし、内容をコピーします。

1. ご使用の /db2home ファイル・システムに、 DB2 製品 CD-ROM のためのディ レクトリーを作成します。

mkdir /db2home/db2cdrom

2. 作成したディレクトリーに CD-ROM の内容をコピーします。 cp -R /cdrom /db2home/db2cdrom

## **NFS** 稼働の検査 **(UNIX)**

それぞれのコンピューター上で、ネットワーク・ファイル・システム (NFS) が稼働 している必要があります。

#### 手順**:**

パーティション・データベース・システムに参加する各コンピューター上で、ネッ トワーク・ファイル・システム (NFS) が稼働していることを確認するには、以下の ようにします。

**AIX** それぞれのコンピューター上で以下のコマンドを入力します。

lssrc -g nfs

NFS プロセスの「状況 (Status)」フィールドが、 「アクティブ (active)」と表示されていなければなりません。
それぞれのシステムで NFS が稼働していることを確認したならば、 DB2 が必要とする特定の NFS プロセスを検査します。必要なプロセスとは、以 下のものです。

rpc.lockd rpc.statd

## **HP-UX** および **Solaris** オペレーティング環境

以下のコマンドを入力します。

showmount -e *hostname*

**showmount** コマンドを *hostname* パラメーターを指定せずに入力すると、 ローカル・システムを検査することになります。

NFS がアクティブでない場合には、以下のようなメッセージを受け取りま す。

showmount: ServerA: RPC: Program not registered

それぞれのシステムで NFS が稼働していることを確認したならば、 DB2 が必要とする特定の NFS プロセスを検査します。必要なプロセスとは、以 下のものです。

rpc.lockd rpc.statd

以下のコマンドを使用して、これらのプロセスを検査することができます。

ps -ef | grep rpc.lockd ps -ef | grep rpc.statd

**LINUX** 以下のコマンドを入力します。

showmount -e *hostname*

**showmount** コマンドを *hostname* パラメーターを指定せずに入力すると、 ローカル・システムを検査することになります。

NFS がアクティブでない場合には、以下のようなメッセージを受け取りま す。

showmount: ServerA: RPC: Program not registered

それぞれのシステムで NFS が稼働していることを確認したならば、 DB2 が必要とする特定の NFS プロセスを検査します。必要なプロセスは rpc.statd です。このプロセスを検査するには、 **ps -ef | grep rpc.statd** コマンドを使用します。

これらのプロセスが実行されていない場合は、オペレーティング・システムの資料 を参照してください。

# パーティション・データベース環境用のファイル・システムの作成

# パーティション・データベース・システム用の **DB2** ホーム・ファイ ル・システムの作成 **(AIX)**

このタスクでは、DB2 ホーム・ファイル・システムの作成方法、ホーム・ファイ ル・システムの NFS エクスポートの方法、およびそれぞれの参加コンピューター からホーム・ファイル・システムを NFS マウントする方法について説明します。

サイズが 1 GB 以上のホーム・ファイル・システムを作成することをお勧めしま す。後述のインストールの指示では、DB2 製品 CD-ROM の内容を、ご使用の DB2 ホーム・ファイル・システム上のディレクトリーにコピーすることを求められま す。 DB2 製品 CD-ROM は、約 700 MB のスペースを一時的に占有します。 DB2 インスタンスは、最低 50 MB のスペースを必要とします。 1 GB のフリ ー・スペースがない場合には、内容をディスクにコピーする代わりに、それぞれの 参加コンピューターから DB2 製品 CD-ROM をマウントすることができます。

### 前提条件**:**

以下の条件が必要です。

- v ファイル・システムを作成するために root 権限が必要です。
- v ファイル・システムが物理的に常駐するボリューム・グループを作成済みである ことが必要です。

### 手順**:**

DB2 ホーム・ファイル・システムを作成、NFS エクスポート、および NFS マウン トするには、以下のようなステップを行います。

## **DB2** ホーム・ファイル・システムの作成

ご使用のパーティション・データベース・システムの基本コンピューター (ServerA) に、 root 権限を持つユーザーとしてログオンし、ご使用のパー ティション・データベース・システムのために /db2home というホーム・フ ァイル・システムを作成します。

- 1. **smit jfs** コマンドを入力します。
- 2. 「ジャーナル・ファイル・システムの追加 **(Add a Journaled File System)**」アイコンをクリックします。
- 3. 「標準ジャーナル・ファイル・システムの追加 **(Add a Standard Journaled File System)**」アイコンをクリックします。
- 4. そのファイル・システムを物理的に常駐させる既存のボリューム・グル ープを、「ボリューム・グループ名 **(Volume Group Name)**」リストか ら選択します。
- 5. 「ファイル・システムのサイズ **(512** バイト・ブロック単位**) (**数**) (SIZE of file system (in 512-byte blocks) (Num.))」** フィールドを 180,000 (約 90 MB) に設定します。
- 6. このファイル・システムのマウント・ポイントを「マウント・ポイント **(MOUNT POINT)**」フィールドに入力します。この例では、マウント・ ポイントは /db2home です。

7. 「システムの再始動時に自動マウント **(Mount AUTOMATICALLY at system restart)**」フィールドを「はい (Yes)」に設定します。

残りのフィールドは、デフォルト設定のままにしてもかまいません。

- 8. 「**OK**」をクリックします。
- **DB2** ホーム・ファイル・システムのエクスポート
	- 1. /db2home ファイル・システムを NFS エクスポートし、パーティショ ン・データベース・システムの一員となるすべてのコンピューターで、 このファイルを使えるようにします。
		- a. **smit nfs** コマンドを入力します。
		- b. 「ネットワーク・ファイル・システム **(NFS) (Network File System (NFS))**」アイコンをクリックします。
		- c. 「エクスポート・リストへのディレクトリーの追加 **(Add a Directory to Exports List)**」アイコンをクリックします。
		- d. パス名とエクスポートするディレクトリー (例えば /db2home) を、 「エクスポートするディレクトリーのパス名 **(PATHNAME of directory to export)**」フィールドに入力します。
		- e. パーティション・データベース・システムの一員となる各ワークステ ーションの名前を、「**root** アクセスできるホスト **(HOSTS allowed root access)**」フィールドに入力します。各名前の間の区切り文字と してコンマ (,) を使用します。例えば ServerA, ServerB, ServerC のようにします。高速相互接続を使用する場合、各ワークステーショ ン用の高速相互接続名もこのフィールドに指定することをお勧めしま す。残りのフィールドは、デフォルト設定のままにしてもかまいませ  $h<sub>o</sub>$
		- f. 「**OK**」をクリックします。
	- 2. ログアウトします。

# それぞれの参加コンピューターからの **DB2** ホーム・ファイル・システムのマウン ト

以下のようなステップを行って、各 参加コンピューター (ServerB、 ServerC、ServerD) にログオンし、エクスポートしたファイル・システムを NFS マウントします。

- 1. **smit nfs** コマンドを入力します。
- 2. 「ネットワーク・ファイル・システム **(NFS) (Network File System (NFS))**」アイコンをクリックします。
- 3. 「マウント用のファイル・システムの追加 **(Add a File System for Mounting)**」アイコンをクリックします。
- 4. マウント・ポイントのパス名を「マウント・ポイントのパス名 **(**パス**) (PATHNAME of the mount point (Path))**」フィールドに入力しま す。

マウント・ポイントのパス名は、DB2 ホーム・ディレクトリーを作成 する場所になります。この例では、/db2home を使用します。

5. リモート・ディレクトリーのパス名を「リモート・ディレクトリーのパ ス名 **(PATHNAME of the remote directory)**」フィールドに入力しま す。

例えば、「マウント・ポイントのパス名 **(**パス**) (PATHNAME of the mount point (Path))**」フィールドに入力したのと同じ値を入力してく ださい。

6. ファイルをエクスポートしたマシンのホスト名 を、「リモート・ディ レクトリーが置かれるホスト **(HOST where the remote directory resides)**」フィールドに入力します。

これは、マウントしようとしているファイル・システムが作成されたマ シンのホスト名です。

パフォーマンスを向上するには、作成したファイル・システムを高速相 互接続を介してマウントするとよいかもしれません。高速相互接続を介 してそのファイル・システムをマウントしたい場合、その名前を「リモ ート・ディレクトリーが置かれるホスト **(HOST where the remote directory resides)**」フィールドに入力します。

なんらかの理由で高速相互接続が使えなくなった場合、パーティショ ン・データベース・システムに参加しているすべてのワークステーショ ンが、その DB2 ホーム・ディレクトリーにアクセスできなくなること に注意してください。

- 7. 「ただちにマウント、項目を **/etc/filesystems** に追加、またはこの両 方 **(MOUNT now, add entry to /etc/filesystems or both?)**」フィー ルドを「両方 (both)」に設定します。
- 8. 「**/etc/filesystems** 項目はシステムの再始動時にディレクトリーをマウ ント **(/etc/filesystems entry will mount the directory on system RESTART)**」フィールドを「はい (yes)」に設定します。
- 9. 「この **NFS** ファイル・システムのモード **(MODE for this NFS file system)**」フィールドを「読み取り/書き込み (read-write)」に設定し ます。
- 10. 「ファイル・システムのソフト・マウントまたはハード・マウント **(Mount file system soft or hard)**」フィールドを「ソフト (soft)」 に設定します。

ソフト・マウントとは、コンピューターが、際限なくディレクトリーの リモート・マウントを試みない ことを意味します。ハード・マウント とは、マシンが、際限なくディレクトリーのマウントを試みることを意 味します。そのため、システム破損という問題を生じることがありま す。このフィールドを「ソフト (soft)」に設定することをお勧めしま す。

残りのフィールドは、デフォルト設定のままにしてもかまいません。

11. このファイル・システムをマウントするときは、必ず「このファイル・ システムで **SUID** および **sgid** プログラムを実行してもよい **(Allow**

**execution of SUID and sgid programs in this file system?)**」フ ィールドを「はい (Yes)」に設定してください。これがデフォルトの設 定です。

- 12. 「**OK**」をクリックします。
- 13. ログアウトします。

# 関連タスク**:**

v 100 [ページの『ご使用のコンピューターへの](#page-107-0) DB2 製品 CD-ROM の内容のコピ [ー』](#page-107-0)

# パーティション・データベース・システム用の **DB2** ホーム・ファイ ル・システムの作成 **(HP-UX)**

このタスクでは、DB2 ホーム・ファイル・システムの作成方法、ホーム・ファイ ル・システムの NFS エクスポートの方法、およびそれぞれの参加コンピューター からホーム・ファイル・システムを NFS マウントする方法について説明します。

サイズが 1 GB 以上のホーム・ファイル・システムを作成することをお勧めしま す。後述のインストールの指示では、DB2 製品 CD-ROM の内容を、ご使用の DB2 ホーム・ファイル・システム上のディレクトリーにコピーすることを求められま す。 DB2 製品 CD-ROM は、約 700 MB のスペースを一時的に占有します。 DB2 インスタンスは、最低 50 MB のスペースを必要とします。 1 GB のフリ ー・スペースがない場合には、内容をディスクにコピーする代わりに、それぞれの 参加コンピューターから DB2 製品 CD-ROM をマウントすることができます。

# 前提条件**:**

ファイル・システムを作成するために、root 権限が必要です。

### 手順**:**

DB2 ホーム・ファイル・システムを作成、NFS エクスポート、および NFS マウン トするには、以下のようなステップを行います。

## **DB2** ホーム・ファイル・システムの作成 手動で行う場合:

- 1. ディスク・パーティションまたは論理ボリュームを選択してから、 newfs などのユーティリティーを使って、そのファイル・システムを作 成します。詳細は、**man newfs** コマンドを入力します。
- 2. このファイル・システムをローカル・マウントしてから、システム再始 動のたびにこのファイル・システムがマウントされるよう、 /etc/fstab ファイルに項目を追加します。

SAM を使用する場合:

- 1. **sam** コマンドを入力します。
- 2. 「ディスクとファイル・システム **(Disks and File Systems)**」アイコ ンをクリックします。
- 3. 「ファイル・システム **(File Systems)**」アイコンをクリックします。
- 4. 「アクション **(Action)**」 **—>** 「ローカル・ファイル・システムの追加 **(Add Local File systems)**」を選択します。
- 5. 論理ボリューム・マネージャーを使用するか使用しないかを選択しま す。論理ボリューム・マネージャーの使用をお勧めします。

# **DB2** ホーム・ファイル・システムのエクスポート

HP-UX システムのクラスターに DB2 ESE をインストールする場合、 NFS を介して、または SAM を使用して、このファイル・システムをエクスポー トするため、 /etc/exports ファイルに項目を追加することができます。

以下のようにして、SAM を使用してファイル・システムをエクスポートし ます。

- 1. **sam** コマンドを入力します。
- 2. 「ネットワーキングおよび通信 **(Networking and Communications)**」アイコンをクリックします。
- 3. 「ネットワーク・ファイル・システム **(Networked File Systems)**」ア イコンをクリックします。
- 4. 「エクスポートされたローカル・ファイル・システム **(Exported Local File Systems)**」アイコンをクリックします。
- 5. 「アクション **(Action)**」メニューをクリックして、「エクスポート・ ファイル・システムの追加 **(Add Exported File System)**」を選択し ます。
- 6. エクスポートするパス名とディレクトリー (例えば /db2home) を、「ロ ーカル・ディレクトリー名 **(Local Directory Name)**」フィールドに入 力します。
- 7. 「ユーザー・アクセス **(User Access)**」ボタンをクリックして、表示 されているウィンドウ内のインスタンスにある他のコンピューターに読 み取り/書き込みアクセスを追加します。
- 8. 「ルート・ユーザー・アクセス **(Root User Access)**」ボタンをクリッ クして、表示されているウィンドウ内のインスタンスにある他のコンピ ューターに読み取り/書き込みアクセスを追加します。
- 9. 「**OK**」をクリックします。
- 10. ログアウトします。

# それぞれの参加コンピューターからの **DB2** ホーム・ファイル・システムのマウン ト

このファイル・システムをエクスポートし終わったら、それぞれの参加コン ピューター上に、このファイル・システムをマウントする必要があります。

それぞれの参加コンピューター上で、以下のように行います。

- 1. **sam** コマンドを入力します。
- 2. 「ネットワーキングおよび通信 **(Networking and Communications)**」アイコンをクリックします。
- 3. 「ネットワーク・ファイル・システム **(Networked File Systems)**」ア イコンをクリックします。
- 4. 「マウントされたリモート・ファイル・システム **(Mounted Remote File Systems)**」アイコンをクリックします。
- 5. 「アクション **(Action)**」メニューをクリックして「**NFS** を使用するリ モート・ファイル・システムの追加 **(Add Remote File System Using NFS)**」を選択します。
- 6. 「ローカル・ディレクトリー名 **(Local Directory Name)**」フィールド に、マウントするファイル・システムのマウント・ポイントを入力しま す (例えば、 /db2home)。
- 7. 「リモート・サーバー名 **(Remote Server Name)**」フィールドに、リ モート・サーバーの名前を入力します (例えば ServerA)。
- 8. リモート・ディレクトリーのパス名とディレクトリー (例えば /db2home) を、「リモート・ディレクトリー名 **(Remote Directory Name)**」フィールドに入力します。
- 9. 「システム・ブート時にマウント **(Mount At System Boot)**」オプシ ョンをオンに設定します。
- 10. 「**NFS** マウント・オプション **(NFS Mount Options)**」ボタンをクリ ックして、「ソフト **(soft)**」マウント・タイプを設定し、「**SetUID** 実 行の許可 **(Allow SetUID Execution)**」オプションをオンに設定しま す。

ソフト・マウントとは、コンピューターが、際限なくディレクトリーの リモート・マウントを試みない ことを意味します。ハード・マウント とは、マシンが、際限なくディレクトリーのマウントを試みることを意 味します。そのため、システム破損という問題を生じることがありま す。このフィールドを「ソフト (soft)」に設定することをお勧めしま す。

残りのフィールドは、デフォルト設定のままにしてもかまいません。

- 11. 「**OK**」をクリックします。
- 12. ログアウトします。

# 関連タスク**:**

v 100 [ページの『ご使用のコンピューターへの](#page-107-0) DB2 製品 CD-ROM の内容のコピ [ー』](#page-107-0)

# パーティション **DB2** サーバー用のファイル・システムの作成 **(Linux)**

このタスクは、DB2 ESE の Linux 上でのインストールのより大きなタスクの一部 です。

パーティション・データベース・システムに参加するすべてのマシンで使用可能な ファイル・システムが必要です。このファイル・システムは、インスタンスのホー ム・ディレクトリーとして使用されます。

1 つのデータベース・インスタンスに複数のマシンを使う構成の場合、 NFS (Network File System) を使用して、このファイル・システムを共有します。一般に は、クラスター内の 1 つのマシンを使用し、 NFS を使用してファイル・システム をエクスポートします。そしてクラスター内の残りのマシンは、このマシンから

NFS ファイル・システムをマウントします。ファイル・システムをエクスポートす るマシンは、ローカルにマウントされたファイル・システムを所有しています。

コマンドの詳細は、Linux 配布の資料を参照してください。

### 手順**:**

このファイル・システムを作成するには、以下のステップを実行します。

- 1. 1 つのマシンで、ディスク・パーティションを選択するか、 **fdisk** を使用して それを作成します。
- 2. **mkfs** のようなユーティリティーを使用し、このパーティション上にファイル・ システムを作成します。ファイル・システムは、必要な DB2 プログラム・ファ イルはもちろん、データベースに必要なスペースも十分含められるだけの大きさ でなければなりません。
- 3. 作成したばかりのこのファイル・システムをローカル・マウントしてから、シス テムのリブートのたびにこのファイル・システムがマウントされるよう、 /etc/fstab ファイルに項目を追加します。例えば、以下のようにします。

/dev/hda1 /db2home ext2 defaults 1 2

4. ブート時に、自動的に NFS ファイル・システムを Linux へエクスポートするに は、 /etc/exports ファイルへ項目を追加します。クラスター内に含まれるすべ てのホスト名だけでなく、マシンのそれぞれの名前すべてを含めるようにしま す。さらに、クラスター内の各マシンに、 ″root″ オプションを使用してエクス ポートしたファイル・システムに対する、 root 権限があることを確認します。

/etc/exportfs は、以下のタイプの情報を含んだ ASCII ファイルです。

/db2home *machine1\_name*(rw) *machine2\_name*(rw)

以下を実行して、NFS ディレクトリーをエクスポートします。

/usr/sbin/exportfs -r

5. クラスター内に残っている各マシンで、 /etc/fstab ファイルへ項目を追加し、 ブート時にファイル・システムを自動的に NFS マウントさせるようにします。 以下の例で示すように、マウント・ポイント・オプションを指定するときには、 ブート時にファイル・システムがマウントされること、読み取り/書き込み可能な こと、ハード・マウントされること、bg (バックグラウンド) オプションが含ま れること、そして setuid プログラムを適切に実行できることを確保します。

fusion-en:/db2home /db2home nfs - rw,time0=300,retrans=5, hard,intr,bg,suid,rw

*fusion-en* はマシン名を表します。

6. 以下のコマンドを入力し、エクスポートしたファイル・システムを、クラスター 内の残りのマシンのそれぞれに NFS マウントします。

mount /db2home

マウント・コマンドに失敗したら、**showmount** コマンドを使い、 NFS サーバ ーの状況を調べます。例えば、以下のようにします。

showmount -e fusion-en

この **showmount** コマンドは、 fusion-en というマシンからエクスポートされ るファイル・システムをリストするものです。このコマンドが失敗する場合、 NFS サーバーが始動していない可能性があります。 NFS サーバーのルートで以 下のコマンドを実行して、サーバーを手動で始動します。

/etc/rc.d/init.d/nfs restart

現在の実行レベルが 3 である場合には、ディレクトリー /etc/rc.d/rc3.d で K20nfs を S20nfs にリネームすることによって、このコマンドをブート時に自 動的に実行させることができます。

- 7. 以下のステップが正常に実行されたことを確認します。
	- a. クラスター内の 1 つのマシンで、インスタンスおよびホーム・ディレクトリ ーとして使用するファイル・システムを作成したこと。
	- b. 1 つのデータベース・インスタンスに複数のマシンを使う構成の場合、 NFS を使用してこのファイル・システムをエクスポートしたこと。
	- c. クラスター内の残りのマシンのそれぞれに、エクスポートしたファイル・シ ステムをマウントしたこと。

# 関連タスク**:**

v 100 [ページの『ご使用のコンピューターへの](#page-107-0) DB2 製品 CD-ROM の内容のコピ [ー』](#page-107-0)

# パーティション **DB2** サーバー用ファイル・システムの作成 **(Solaris** オペレーティング環境**)**

このタスクでは、DB2 ホーム・ファイル・システムの作成方法、ホーム・ファイ ル・システムの NFS エクスポートの方法、およびそれぞれの参加コンピューター からホーム・ファイル・システムを NFS マウントする方法について説明します。

サイズが 1 GB 以上のホーム・ファイル・システムを作成することをお勧めしま す。後述のインストールの指示では、DB2 製品 CD-ROM の内容を、ご使用の DB2 ホーム・ファイル・システム上のディレクトリーにコピーすることを求められま す。 DB2 製品 CD-ROM は、約 700 MB のスペースを一時的に占有します。 DB2 インスタンスは、最低 50 MB のスペースを必要とします。 1 GB のフリ ー・スペースがない場合には、内容をディスクにコピーする代わりに、それぞれの 参加コンピューターから DB2 製品 CD-ROM をマウントすることができます。

Solaris オペレーティング環境システムでローカル・ファイル・システムを作成する 場合、いろいろな方法があります。 Veritas などの製品を使ってファイル・システ ムを作成する場合は、その製品の資料を参照してください。

### 前提条件**:**

ファイル・システムを作成するために、root 権限が必要です。

### 手順**:**

DB2 ホーム・ファイル・システムを作成、NFS エクスポート、および NFS マウン トするには、以下のようなステップを行います。

**DB2** ホーム・ファイル・システムの作成

- 1. 基本コンピューター (ServerA) で、ディスク・パーティションを選択す るか、 **format** コマンドを使用してそれを構成します。 **format** コマン ドを使うときには、使用するディスク・パーティションがオーバーラッ プしていないことを確認してください。パーティションがオーバーラッ プしていると、データが破壊されたりファイル・システムに障害が発生 する可能性があります。コマンドを正確に入力したかを確認してくださ い。間違いがあると、重大な問題が生じることがあります。
- 2. **newfs** や **mkfs** のようなユーティリティーを使用し、このパーティショ ン上にファイル・システムを作成します。ファイル・システムは、必要 な DB2 ファイルだけでなく、 DB2 ファイル以外のファイルも含めら れるだけの十分な大きさでなければなりません。最小でも 300 MB は確 保するようお勧めします。
- 3. 作成したばかりのこのファイル・システムをローカル・マウントしてか ら、システムのリブートのたびにこのファイル・システムがマウントさ れるよう、 /etc/vfstab ファイルに項目を追加します。例えば、 /dev/dsk/c1t0d2s2 /dev/rdsk/c1t0d2s2 /db2home ufs 2 yes -
- **DB2** ホーム・ファイル・システムのエクスポート
	- 1. ブート時に、自動的に NFS ファイル・システムを Solaris へエクスポー トするには、 /etc/dfs/dfstab ファイルへ項目を追加します。参加コン ピューターのすべてのホスト名だけでなく、指定されたコンピューター のそれぞれの名前すべてを含めるようにします。さらに、各コンピュー ターに、 ″root″ オプションを使用してエクスポートしたファイル・シ ステムに対する、 root 権限があることを確認します。

以下の例では、4 つのコンピューター・パーティション・データベー ス・システムの項目を、 /etc/dfs/dfstab ファイルへ追加します。参加 コンピューター ServerB、ServerC、および ServerD には、ファイル・ システム /db2home をマウントする許可が与えられます。これは、DB2 ホーム・ファイル・システムとして使用されます。

share -F nfs -o ¥ rw=ServerB.torolab.ibm.com,¥ root=ServerB.torolab.ibm.com ¥

rw=ServerC.torolab.ibm.com, ¥ root=ServerC.torolab.ibm.com¥

rw=ServerD.torolab.ibm.com,¥ root=ServerD.torolab.ibm.com ¥ -d "homes" /db2home

コンピューターが複数のホスト名によって認知されている場合には、 /etc/dfs/dfstab ファイルにすべての別名を組み込む必要があります。 例えば、ServerB が ServerB-tokenring という名前でも認知されている場 合には、 /etc/dfs/dfstab 内の ServerB の項目が以下のようになりま す。

rw=ServerB.torolab.ibm.com:ServerB-tokenring.torolab.ibm.com,¥ root=ServerB.torolab.ibm.com:ServerB-tokenring.torolab.ibm.com ¥

2. 参加コンピューターのそれぞれで、 /etc/vfstab ファイルへ項目を追加 し、ブート時にファイル・システムを自動的に NFS マウントさせるよ うにします。以下の例で示すように、マウント・ポイント・オプション

を指定するときには、ブート時にファイル・システムがマウントされる こと、読み取り/書き込み可能なこと、ハード・マウントされること、bg (バックグラウンド) オプションが含まれること、そして suid プログラ ムを適切に実行できることを確保します。

ServerA:/db2home - /db2home nfs - yes rw,hard,intr,bg,suid

# それぞれの参加コンピューターからの **DB2** ホーム・ファイル・システムのマウン ト

1. 以下のコマンドを入力し、エクスポートしたファイル・システムを作成 して、それをパーティション・データベース環境にある参加コンピュー ターそれぞれに NFS マウントします。

mkdir /db2home mount /db2home

| | | | |

> | | |

> | | | | |  $\blacksquare$ |

> | | | |

マウント・コマンドに失敗したら、showmount コマンドを使い、 NFS サーバーの状況を調べます。例えば、

## showmount -e ServerA

この showmount コマンドは、 ServerA というコンピューターからエク スポートされるファイル・システムをリストするものです。このコマン ドが失敗する場合、NFS サーバーが始動していない可能性があります。 サーバーを手動で始動するには、NFS サーバーのルートとして、以下の コマンドを実行します。

/usr/lib/nfs/mountd /usr/lib/nfs/nfsd -a 16

これらのコマンドは、/etc/dfs/dfstab ファイルに項目があれば、ブー ト時に自動的に実行されます。 NFS サーバーの始動後、以下のコマン ドを実行し、NFS ファイル・システムをエクスポートし直します。

sh /etc/dfs/dfstab

以下のステップを完了したことを確認します。

- 1. パーティション・データベース環境内の 1 つのコンピューターで、インスタン スおよびホーム・ディレクトリーとして使用するファイル・システムを作成した こと。
- 2. NFS を介してこのファイル・システムをエクスポートしたこと。
- 3. 参加コンピューターそれぞれに、エクスポートしたファイル・システムをマウン トしたこと。

# 関連タスク**:**

v 100 [ページの『ご使用のコンピューターへの](#page-107-0) DB2 製品 CD-ROM の内容のコピ [ー』](#page-107-0)

# 必要なユーザーの作成

# パーティション・データベース環境での **DB2** サーバーのインストー ルに必要なユーザーの作成 **(AIX)**

DB2 の操作には、3 つのユーザーおよびグループが必要です。この説明で使用され るユーザーおよびグループの名前は、以下の表で解説されています。

表 *5.* 必要なユーザーおよびグループ *(AIX)*

| 必要なユーザー                              | ユーザー名              | グループ名          |
|--------------------------------------|--------------------|----------------|
| インスタンス所有者                            | db2inst1           | $dh2i$ adm $l$ |
| fenced ユーザー                          | $dh2$ fenc $1$     | db2fadm1       |
| <b>Administration Server</b><br>ユーザー | db <sub>2</sub> as | dasadm1        |

Administration Server ユーザーが既存ユーザーである場合は、インストール前にこの ユーザーがすべての参加コンピューター上になければなりません。 DB2 セットア ップ・ウィザードを使用して、インスタンス所有のコンピューター上で Administration Server に新規ユーザーを作成する場合には、応答ファイルのインスト ール中にこのユーザーが、参加コンピューター上にも作成されます (必要であれ ば)。ユーザーがすでに参加コンピューター上に存在している場合には、そのユーザ ーは同じプライマリー・グループを持っている必要があります。

## 前提条件**:**

- v ユーザーおよびグループを作成するためには、root 権限が必要です。
- v NIS/NIS+ または同様のセキュリティー・ソフトウェアを使用してユーザーおよび グループを管理する場合には、ユーザーおよびグループを作成する前に、 *NIS/NIS+* の注意点 を参照してください。 DB2 ユーザーおよびグループを定義 する場合には、追加のステップが必要です。

### 制約事項**:**

作成するユーザー名は、オペレーティング・システムの命名規則と DB2 の命名規 則に沿ったものでなければなりません。

## 手順**:**

これらの 3 種類のユーザーをすべて作成するには、以下のようなステップを実行し ます。

- 1. 基本コンピューターにログオンします。
- 2. 以下のようなコマンドを入力して、インスタンス所有者のグループ (例えば、 db2iadm1)、 UDF またはストアード・プロシージャーを実行するユーザー (例え ば、 db2fadm1)、および Administration Server (例えば、dasadm1) を作成しま す。

mkgroup id=999 db2iadm1 mkgroup id=998 db2fadm1 mkgroup id=997 dasadm1

3. 以下のようなコマンドを使用して、前のステップで作成した各グループに属する ユーザーを作成します。それぞれのユーザーのホーム・ディレクトリーは、ユー ザーが以前に作成し共用した DB2 ホーム・ディレクトリー (db2home) となりま す。

mkuser id=1004 pgrp=db2iadm1 groups=db2iadm1 home=/db2home/db2inst1 core=-1 data=491519 stack=32767 rss=-1 fsize=-1 db2inst1 mkuser id=1003 pgrp=db2fadm1 groups=db2fadm1 home=/db2home/db2fenc1 db2fenc1 mkuser id=1002 pgrp=dasadm1 groups=dasadm1 home=/home/dasusr1 dasusr1

4. 以下のようなコマンドを入力して、作成した各ユーザーの初期パスワードを設定 します。

passwd db2inst1 passwd db2fenc1 passwd dasusr1

- 5. ログアウトします。
- 6. 作成した各ユーザー (db2inst1、db2fenc1、および dasusr1) として、基本コン ピューターにログオンします。それぞれのユーザーのパスワードを変更するよう プロンプトで指示されることがあります。そのユーザーがシステムにログオンす るのはこれが初めてだからです。
- 7. ログアウトします。
- 8. パーティション・データベース・システムに参加するそれぞれのコンピューター 上に、まったく同じユーザー・アカウントおよびグループ・アカウントを作成し ます。この例では、このタスクを ComputerB、ComputerC、および ComputerD で実行します。

## 関連資料**:**

v 62 ページの『NIS [インストールの注意点』](#page-69-0)

# パーティション・データベース環境での **DB2** サーバーのインストー ルに必要なユーザーの作成 **(HP-UX)**

DB2 の操作には、3 つのユーザーおよびグループが必要です。以下の説明で使用さ れるユーザーおよびグループの名前が、以下の表に示されています。ご使用のシス テムの命名規則および DB2 命名規則に従う限り、自分独自のユーザー名およびグ ループ名を指定することができます。

必要なユーザー タイン マーラー マーラン マンクリック マループ名 インスタンス所有者 db2inst1 db2iadm1 fenced ユーザー db2fenc1 db2fadm1 Administration Server ユーザー dasusr1 dasadm1

表 *6.* 必要なユーザーおよびグループ

Administration Server ユーザーとして既存ユーザーを使用する場合には、インストー ル前に、このユーザーがすべての参加コンピューター上でも存在している必要があ ります。 DB2 セットアップ・ウィザードを使用して、インスタンス所有のコンピ ューター上で Administration Server に新規ユーザーを作成する場合には、応答ファ イルのインストール中にこのユーザーが、参加コンピューター上にも作成されます

(必要であれば)。ユーザーがすでに参加コンピューター上に存在している場合には、 同じプライマリー・グループを持っている必要があります。

### 前提条件**:**

- v ユーザーおよびグループを作成するためには、root 権限が必要です。
- v NIS/NIS+ または同様のセキュリティー・ソフトウェアを使用してユーザーおよび グループを管理する場合には、ユーザーおよびグループを作成する前に、 *NIS/NIS+* の注意点 を参照してください。 DB2 ユーザーおよびグループを定義 する場合には、追加のステップが必要です。

### 制約事項**:**

作成するユーザー名は、オペレーティング・システムの命名規則と DB2 の命名規 則に沿ったものでなければなりません。

## 手順**:**

これらの 3 種類のユーザーをすべて作成するには、以下のようなステップを実行し ます。

- 1. 基本コンピューターにログオンします。
- 2. 以下のようなコマンドを入力して、インスタンス所有者のグループ (例えば、 db2iadm1)、 UDF またはストアード・プロシージャーを実行するユーザー (例え ば、 db2fadm1)、および Administration Server (例えば、dasadm1) を作成しま す。

groupadd -g 999 db2iadm1 groupadd -g 998 db2fadm1 groupadd -g 997 dasadm1

3. 以下のようなコマンドを使用して、前のステップで作成した各グループに属する ユーザーを作成します。それぞれのユーザーのホーム・ディレクトリーは、ユー ザーが以前に作成し共用した DB2 ホーム・ディレクトリー (db2home) となりま す。

useradd -u 1004 db2iadm1 -d /db2home/db2inst1 -m db2inst1 useradd -u 1003 db2fadm1 -d /db2home/db2fenc1 -m db2fenc1 useradd -u 1002 dbasgrp -d /home/dasusr1 -m dasusr1

4. 以下のようなコマンドを入力して、作成した各ユーザーの初期パスワードを設定 します。

passwd db2inst1 passwd db2fenc1 passwd dasusr1

- 5. ログアウトします。
- 6. 作成した各ユーザー (db2inst1、db2fenc1、および dasusr1) として、基本コン ピューターにログオンします。それぞれのユーザーのパスワードを変更するよう プロンプトで指示されることがあります。そのユーザーがシステムにログオンす るのはこれが初めてだからです。
- 7. ログアウトします。
- 8. パーティション・データベース・システムに参加するそれぞれのコンピューター 上に、まったく同じユーザー・アカウントおよびグループ・アカウントを作成し ます。この例では、このタスクを ComputerB、ComputerC、および ComputerD で実行します。

関連資料**:**

• 62 ページの『NIS [インストールの注意点』](#page-69-0)

# パーティション・データベース環境での **DB2** サーバーのインストー ルに必要なユーザーの作成 **(Linux)**

DB2 の操作には、3 つのユーザーおよびグループが必要です。以下の説明で使用さ れるユーザーおよびグループの名前が、以下の表に示されています。ご使用のシス テムの命名規則および DB2 命名規則に従う限り、自分独自のユーザー名およびグ ループ名を指定することができます。

表 *7.* 必要なユーザーおよびグループ

| 必要なユーザー                       | ユーザー名          | グループ名          |
|-------------------------------|----------------|----------------|
| インスタンス所有者                     | db2inst1       | $db2i$ adm $1$ |
| fenced ユーザー                   | $dh2$ fenc $1$ | db2fadm1       |
| Administration Server<br>ユーザー | dasusr1        | dasadm1        |

Administration Server ユーザーとして既存ユーザーを使用する場合には、インストー ル前に、このユーザーがすべての参加コンピューター上でも存在している必要があ ります。 DB2 セットアップ・ウィザードを使用して、インスタンス所有のコンピ ューター上で Administration Server に新規ユーザーを作成する場合には、応答ファ イルのインストール中にこのユーザーが、参加コンピューター上にも作成されます (必要であれば)。ユーザーがすでに参加コンピューター上に存在している場合には、 同じプライマリー・グループを持っている必要があります。

## 前提条件**:**

- v ユーザーおよびグループを作成するためには、root 権限が必要です。
- v NIS/NIS+ または同様のセキュリティー・ソフトウェアを使用してユーザーおよび グループを管理する場合には、ユーザーおよびグループを作成する前に、 *NIS/NIS+* の注意点 を参照してください。 DB2 ユーザーおよびグループを定義 する場合には、追加のステップが必要です。

## 制約事項**:**

作成するユーザー名は、オペレーティング・システムの命名規則と DB2 の命名規 則に沿ったものでなければなりません。

### 手順**:**

これらの 3 種類のユーザーをすべて作成するには、以下のようなステップを実行し ます。

- 1. 基本コンピューターにログオンします。
- 2. 以下のようなコマンドを入力して、インスタンス所有者のグループ (例えば、 db2iadm1)、 UDF またはストアード・プロシージャーを実行するユーザー (例え ば、 db2fadm1)、および Administration Server (例えば、dasadm1) を作成しま す。

groupadd -g 999 db2iadm1 groupadd -g 998 db2fadm1 groupadd -g 997 dasadm1

使用する特定の各番号が現在どのマシン上にも存在していないことを確認してく ださい。

3. 以下のようなコマンドを使用して、前のステップで作成した各グループに属する ユーザーを作成します。それぞれのユーザーのホーム・ディレクトリーは、ユー ザーが以前に作成し共用した DB2 ホーム・ディレクトリー (db2home) となりま す。

useradd -u 1004 -g db2iadm1 -m -d /db2home/db2inst1 db2inst1 -p *password1* useradd -u 1003 -g db2fadm1 -m -d /db2home/db2fenc1 db2fenc1 -p *password2* useradd -u 1002 -g dasadm1 -m -d /home/dasusr1 dasusr1 -p *password3*

4. 以下のようなコマンドを入力して、作成した各ユーザーの初期パスワードを設定 します。

passwd db2inst1 passwd db2fenc1 passwd dasusr1

- 5. ログアウトします。
- 6. 作成した各ユーザー (db2inst1、db2fenc1、および dasusr1) として、基本コン ピューターにログオンします。それぞれのユーザーのパスワードを変更するよう プロンプトで指示されることがあります。そのユーザーがシステムにログオンす るのはこれが初めてだからです。
- 7. ログアウトします。
- 8. パーティション・データベース・システムに参加するそれぞれのコンピューター 上に、まったく同じユーザー・アカウントおよびグループ・アカウントを作成し ます。この例では、このタスクを ComputerB、ComputerC、および ComputerD で実行します。

## 関連資料**:**

• 62 ページの『NIS [インストールの注意点』](#page-69-0)

# パーティション・データベース環境での **DB2** サーバーのインストー ルに必要なユーザーの作成 **(Solaris** オペレーティング環境**)**

DB2 の操作には、3 つのユーザーおよびグループが必要です。以下の説明で使用さ れるユーザーおよびグループの名前が、以下の表に示されています。ご使用のシス テムの命名規則および DB2 命名規則に従う限り、自分独自のユーザー名およびグ ループ名を指定することができます。

| 必要なユーザー                              | ユーザー名          | グループ名          |
|--------------------------------------|----------------|----------------|
| インスタンス所有者                            | db2inst1       | $dh2i$ adm $l$ |
| fenced ユーザー                          | $dh2$ fenc $1$ | db2fadm1       |
| <b>Administration Server</b><br>ユーザー | dasusr1        | dasadm1        |

表 *8.* 必要なユーザーおよびグループ

Administration Server ユーザーとして既存ユーザーを使用する場合には、インストー ル前に、このユーザーがすべての参加コンピューター上でも存在している必要があ ります。 DB2 セットアップ・ウィザードを使用して、インスタンス所有のコンピ ューター上で Administration Server に新規ユーザーを作成する場合には、応答ファ イルのインストール中にこのユーザーが、参加コンピューター上にも作成されます

(必要であれば)。ユーザーがすでに参加コンピューター上に存在している場合には、 同じプライマリー・グループを持っている必要があります。

# 前提条件**:**

- v ユーザーおよびグループを作成するためには、root 権限が必要です。
- v NIS/NIS+ または同様のセキュリティー・ソフトウェアを使用してユーザーおよび グループを管理する場合には、ユーザーおよびグループを作成する前に、 *NIS/NIS+* の注意点 を参照してください。

## 制約事項**:**

作成するユーザー名は、オペレーティング・システムの命名規則と DB2 の命名規 則に沿ったものでなければなりません。

### 手順**:**

これらの 3 種類のユーザーをすべて作成するには、以下のようなステップを実行し ます。

- 1. 基本コンピューターにログオンします。
- 2. 以下のようなコマンドを入力して、インスタンス所有者のグループ (例えば、 db2iadm1)、 UDF またはストアード・プロシージャーを実行するユーザー (例え ば、 db2fadm1)、および Administration Server (例えば、dasadm1) を作成しま す。

groupadd id=999 db2iadm1 groupadd id=998 db2fadm1 groupadd id=997 dasadm1

3. 以下のコマンドを使用して、それぞれのグループごとにユーザーを作成します。 それぞれのユーザーのホーム・ディレクトリーは、ユーザーが以前に作成し共用 した DB2 ホーム・ディレクトリー (/db2home) となります。

useradd -g db2iadm1 -d /db2home/db2instl -m db2inst1 passwd *mypasswrd* useradd -g db2fadm1 -d /db2home/db2fenc1 -m db2fenc1 passwd *mypasswrd* useradd -g dbasgrp -d /export/home/dasusr1 -m dasusr1 passwd *mypasswrd*

4. 以下のようなコマンドを入力して、作成した各ユーザーの初期パスワードを設定 します。

passwd db2inst1 passwd db2fenc1 passwd dasusr1

- 5. ログアウトします。
- 6. 作成した各ユーザー (db2inst1、db2fenc1、および dasusr1) として、基本コン ピューターにログオンします。それぞれのユーザーのパスワードを変更するよう プロンプトで指示されることがあります。そのユーザーがシステムにログオンす るのはこれが初めてだからです。
- 7. ログアウトします。
- 8. パーティション・データベース・システムに参加するそれぞれのコンピューター 上に、まったく同じユーザー・アカウントおよびグループ・アカウントを作成し ます。この例では、このタスクを ComputerB、ComputerC、および ComputerD で実行します。

### 関連資料**:**

• 62 ページの『NIS [インストールの注意点』](#page-69-0)

# <span id="page-126-0"></span>第 **10** 章 インストール・タスク

# 単一パーティション・データベース環境 **(Windows)**

# 単一パーティション・データベース環境での **DB2** サーバーのイン ストール **(Windows)**

このタスクでは、Windows 上で DB2 セットアップ・ウィザードを開始する方法を 説明します。 DB2 セットアップ・ウィザードを使用して、インストールを定義 し、DB2 をご使用のシステムにインストールします。

# 前提条件**:**

DB2 セットアップ・ウィザードを開始する前に、以下の事柄を行います。

- ご使用のシステムがインストール、メモリー、およびディスクの各要件に合うこ とを確認します。
- v Windows 2000 または Windows Server 2003 上で LDAP を使用して、DB2 サー バーを Active Directory に登録する予定であれば、インストールの前にディレク トリー・スキーマを拡張する必要があります。
- v インストールを実行するために推奨されるユーザー権限を持つ、ローカル管理者 ユーザー・アカウントを持っている必要があります。
- すべてのプログラムをクローズして、必要であればインストール・プログラムが ファイルを更新できるようにします。

# 手順**:**

以下のようにして、DB2 セットアップ・ウィザードを開始します。

1. DB2 インストールのために定義した管理者アカウントで、システムにログオン します。

2. CD-ROM をドライブに挿入します。自動実行機能を使用可能にしている場合に は、それが DB2 セットアップ・ランチパッドを自動的に開始します。

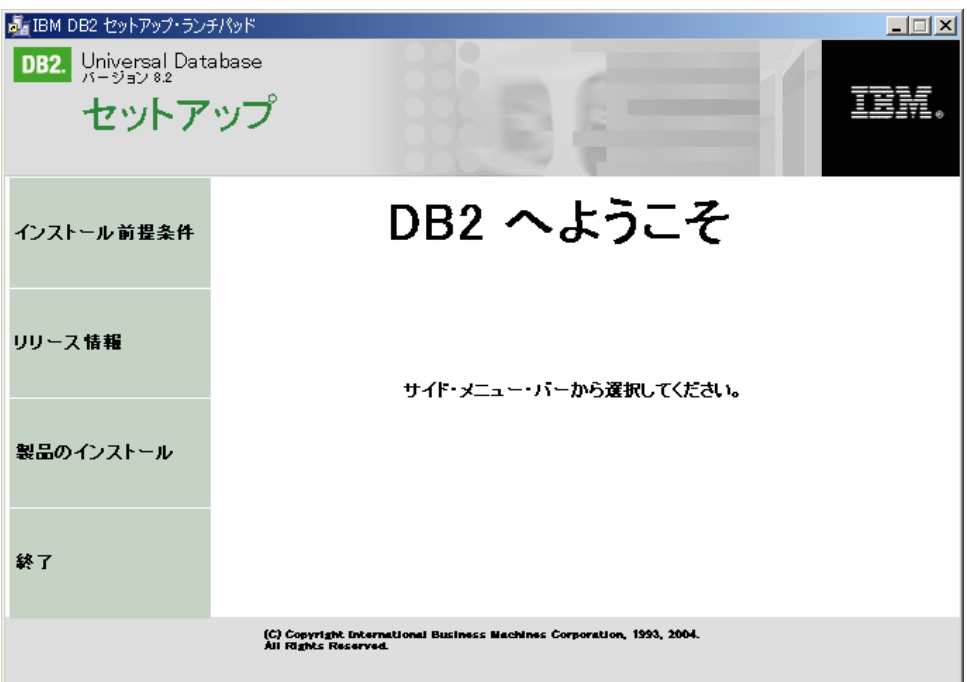

このウィンドウから、インストールの前提条件およびリリース・ノートを表示す ることができます。あるいは、インストールに直接進むこともできます。後で追 加されたインストール前提条件およびリリース情報を参照することもできます。 「製品のインストール **(Install Products)**」を選択して、 DB2 製品のインスト ールを選択します。

3. DB2 セットアップ・ウィザードは、システム言語を判別してから、その言語用 のセットアップ・プログラムを立ち上げます。セットアップ・プログラムを別の 言語で実行したい場合や、セットアップ・プログラムが自動始動に失敗した場合 には、 DB2 セットアップ・ウィザードを使用して手動で開始することができま す。

以下のようにして、DB2 セットアップ・ウィザードを手動で開始します。

- a. 「スタート」をクリックし、「ファイル名を指定して実行」オプションを選 択します。
- b. 「開く」フィールドで、以下のコマンドを入力します。

x:¥setup /i *language*

各要素の意味は以下のとおりです。

- v *x:* は使用する CD-ROM ドライブを表します。
- v *language* は、ご使用の言語の地域 ID です (例えば英語は EN)。
- /i フラグが指定されていない場合には、インストール・プログラムはオペレ ーティング・システムのデフォルトの言語で実行されます。
- c. 「**OK**」をクリックします。
- 4. インストールを立ち上げ、セットアップ・プログラムの指示に従って作業を進め ていきます。残りのステップについて説明しているオンライン・ヘルプを利用で

| |

きます。オンライン・ヘルプを呼び出すには、「ヘルプ」をクリックするか、ま たは F1 を押します。「キャンセル **(Cancel)**」をクリックすれば、いつでもイ ンストールを終了できます。

サンプル・データベースを使用してインストールを検査する場合には、必ず入門 (Getting Started) コンポーネント・グループにあるサンプル・データベース・コ ンポーネントをインストールしてください。標準インストールでは、サンプル・ データベースはパーツとして組み込まれています。

インストール時に検出されるエラーの詳細については、 'My Documents'¥DB2LOG¥ デ ィレクトリーにある、 db2.log および db2wi.log ファイルを参照してください。 My Documents ディレクトリーのロケーションは、ご使用のコンピューターの設定に よって異なります。

db2wi.log ファイルは、最新の DB2 インストール情報をキャプチャーします。 db2.log は、DB2 インストールの履歴をキャプチャーします。

DB2 製品からローカル・コンピューター上またはネットワーク中の別のコンピュー ター上の DB2 資料にアクセスできるようにするには、 DB2 インフォメーション・ センターをインストールしなければなりません。 DB2 インフォメーション・セン ターには、 DB2 Universal Database および DB2 関連製品の資料が含まれていま す。 『DB2 セットアップ・ウィザードによる DB2 インフォメーション・センター のインストール (Windows)』を参照してください。

## 関連概念**:**

| | |

| | | |

| | | |

| |

| | | | | |

- v 228 ページの『DB2 [インフォメーション・センター』](#page-235-0)
- v 230 ページの『DB2 [インフォメーション・センターのインストールのシナリオ』](#page-237-0)

### 関連タスク**:**

- v 235 ページの『DB2 [セットアップ・ウィザードによる](#page-242-0) DB2 インフォメーショ [ン・センターのインストール](#page-242-0) (Windows)』
- v 「*DB2 Universal Database Personal Edition* 概説およびインストール」の『DB2 Personal Edition のインストール - 概要 (Windows)』
- 128 [ページの『参加コンピューター上でのデータベース・パーティション・サー](#page-135-0) [バーのインストール](#page-135-0) (Windows)』
- v 「管理ガイド*:* インプリメンテーション」の『ツール・カタログ・データベース および DAS スケジューラーのセットアップと構成』
- v 「管理ガイド*:* インプリメンテーション」の『通知、連絡先リストのセットアッ プ、および構成』

### 関連資料**:**

- v 「コマンド・リファレンス」の『UPDATE ADMIN CONFIGURATION コマン ド』
- v 63 ページの『DB2 [サーバーのインストール要件](#page-70-0) (Windows)』
- 219 ページの『別の言語で DB2 [セットアップ・ウィザードを実行する場合の言](#page-226-0) 語 [ID](#page-226-0)』
- v 61 [ページの『ディスクおよびメモリーの要件](#page-68-0) (Windows および UNIX)』

# <span id="page-129-0"></span>パーティション・データベース環境 **(Windows)**

# パーティション・データベース環境でのインスタンス所有サーバー のインストール **(Windows)**

このタスクでは、DB2 セットアップ・ウィザードを使用して、基本コンピューター 上にインスタンス所有のデータベース・パーティション・サーバーをインストール する方法を説明します。

### 前提条件**:**

インスタンス所有のデータベース・パーティション・サーバーをインストールする 前に、以下の事柄を行っておきます。

- v ご使用のシステムがインストール、メモリー、およびディスクの各要件に合うこ とを確認します。
- v Windows 2000 または Windows Server 2003 上で LDAP を使用して、DB2 サー バーを Active Directory に登録する予定であれば、インストールの前にディレク トリー・スキーマを拡張する必要があります。
- v インストールを実行するために推奨されるユーザー権限を持つ、ローカル管理者 ユーザー・アカウントを持っている必要があります。
- インスタンス作成時に、インスタンスがサポート可能な論理ノードの数に等しい 数のポートが /etc/services に予約されます。これらのポートは高速コミュニケ ーション・マネージャーによって使用されます。予約されたポートは以下の形式 になります。

```
DB2_InstanceName
DB2 InstanceName 1
DB2 InstanceName 2
DB2_InstanceName_END
```
必須の項目は、開始 (DB2\_InstanceName) および終了 (DB2\_InstanceName\_END) のポートのみです。他の項目は、他のアプリケーションがそれらのポートを使用 しないようにサービス・ファイルに予約されます。

v 複数の物理ノードをサポートするには、 DB2 のインストール先のコンピュータ ーがアクセス可能ドメインに属していなければなりません。しかし、このコンピ ューターがドメインに属していない場合でも、このコンピューターにローカル・ ノードを追加できます。詳細については、このトピックの最後にある関連リンク を参照してください。

## 手順**:**

| | | | |

> 以下のようにして、インスタンス所有のデータベース・パーティション・サーバー をインストールします。

- 1. インストールを実行するために使用するドメイン・ユーザー・アカウントで、シ ステムにログオンします。これは、それぞれのコンピューター上のローカル管理 者 グループに追加した、ドメイン・ユーザー・アカウントです。
- 2. すべてのプログラムをクローズして、必要であればインストール・プログラムが ファイルを更新できるようにします。

3. CD-ROM をドライブに挿入します。自動実行機能を使用可能にしている場合に は、それが DB2 セットアップ・ランチパッドを自動的に開始します。

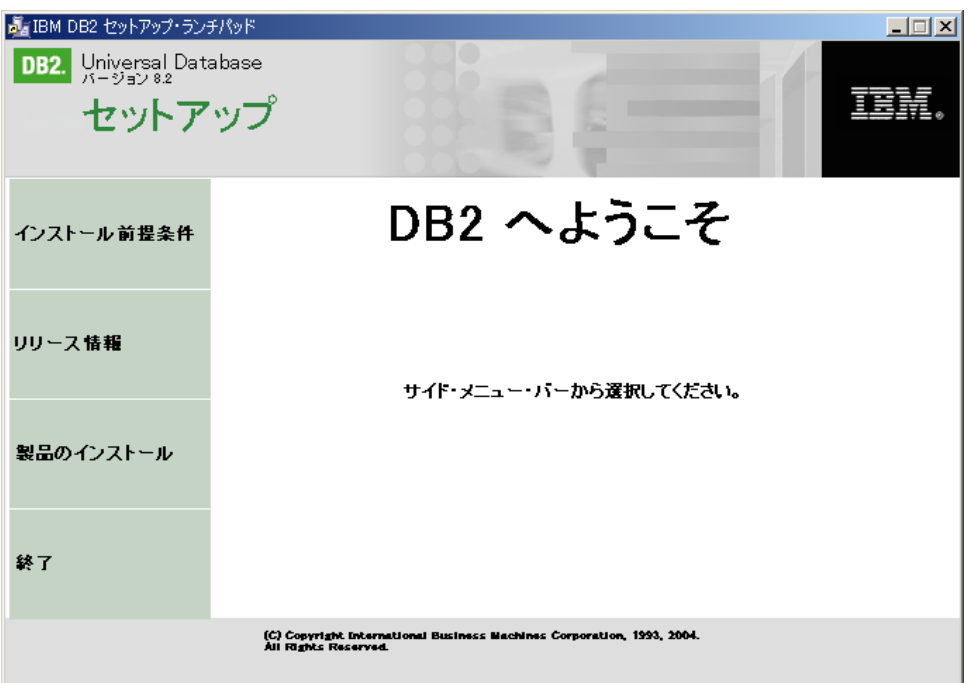

このウィンドウから、インストールの前提条件およびリリース・ノートを表示す ることができます。あるいは、インストールに直接進むこともできます。後で追 加されたインストール前提条件およびリリース情報を参照することもできます。 「製品のインストール **(Install Products)**」を選択して、 DB2 製品のインスト ールを選択します。

4. DB2 セットアップ・ウィザードは、システム言語を判別してから、その言語用 のセットアップ・プログラムを立ち上げます。セットアップ・プログラムを別の 言語で実行したい場合や、セットアップ・プログラムが自動始動に失敗した場合 には、 DB2 セットアップ・ウィザードを使用して手動で開始することができま す。

以下のようにして、DB2 セットアップ・ウィザードを手動で開始します。

- a. 「スタート」をクリックし、「ファイル名を指定して実行」オプションを選 択します。
- b. 「開く」フィールドで、以下のコマンドを入力します。

x:¥setup /i *language*

各要素の意味は以下のとおりです。

- v *x:* は使用する CD-ROM ドライブを表します。
- v *language* は、ご使用の言語の地域 ID です (例えば英語は EN)。

/i フラグが指定されていない場合には、インストール・プログラムはオペレ ーティング・システムのデフォルトの言語で実行されます。

- c. 「**OK**」をクリックします。
- 5. ランチパッドの情報を参照し終えたら、インストールを進めます。以下に、DB2 セットアップ・ウィザードのインストール・パネル、および基本コンピューター

上にインスタンス所有のデータベース・パーティション・サーバーを適正にイン ストールするために行う必要のある選択について説明します。

このマシンの使用方法の選択 **(Select how this computer will be used)** 「このマシンの使用方法の選択 *(Select how this computer will be used)*」パネルで、「パーティション・データベース環境 **(Partitioned database environment)**」ラジオ・ボタンと「インスタンス所有データ ベース・パーティション・サーバー **(Instance-owning database partition server)**」ラジオ・ボタンを選択してください。

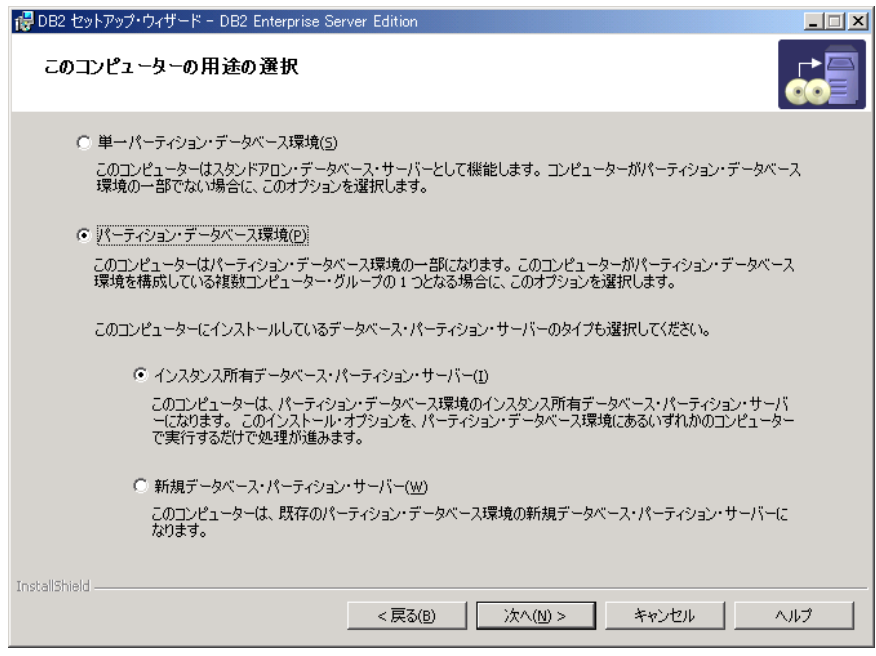

管理連絡先リストのセットアップ **(Set up the administration contact list)**

「管理連絡先リストのセットアップ *(Set up the administration contact list)*」パネルで、「ローカル **(Local)**」を選択します。この選択では、ご 使用のシステムの連絡先情報を保管するため、基本コンピューター上に ファイルを作成します

連絡先情報は、DB2 がシステム管理者に、通知やアラートを送信するた めに使用します。通知はジョブが完了したことを知らせます。アラート は、システムしきい値が違反されたことを知らせます。セットアップ完 了後に、通知パラメーターとアラート・パラメーターを指定することが できます。

参加コンピューターは、このコンピューター上の連絡先リストにリモー ト側でアクセスします。

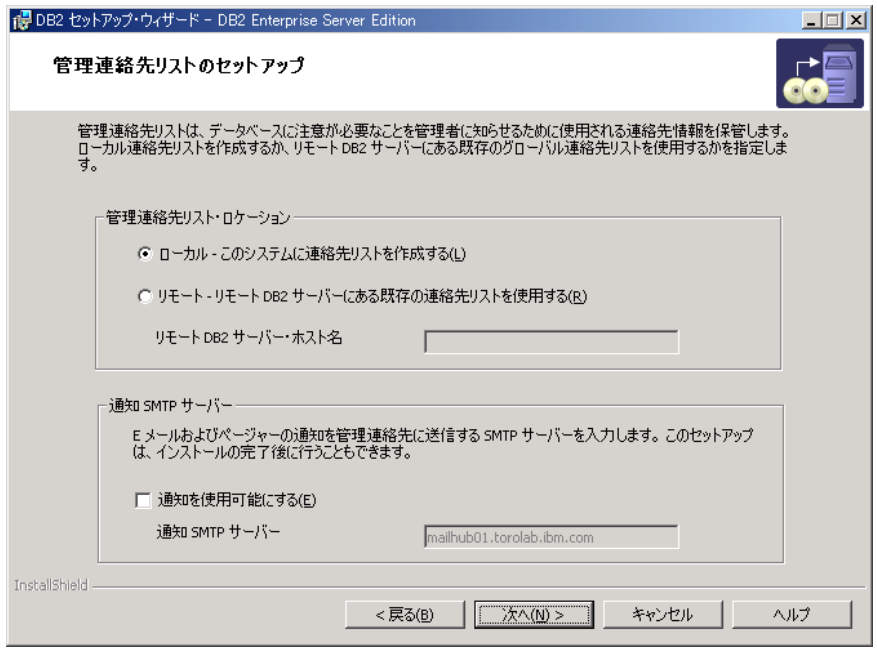

# **DB2** インスタンス所有者のユーザー情報の設定 **(Set user information for the DB2 instance)**

「*DB2* インスタンス所有者のユーザー情報の設定 *(Set user information for the DB2 instance)*」パネルで、 DB2 インスタンスのドメインと、コ ンピューター上に持つことのできるデータベース・パーティションの最 大数を指定することができます。

パーティション・データベースが置かれるドメインを、ドロップダウ ン・ボックスから選択します。「ドメイン **(Domain)**」フィールドにド メイン・ネームを入力してドメイン・ネームを指定することもできま す。

コンピューターあたりのデフォルトの最大論理区画数は 4 です。コンピ ューターにデータベース・パーティション・サーバーが 1 つある場合に は、ポートは 1 つだけ必要です。デフォルト値の 4 を保持する場合に は、 4 つのポートがデータベース・パーティション・サーバー通信のた めに予約されます。参加コンピューターにデータベース・パーティショ ン・サーバーをインストールする際に、 DB2 は同一のポート番号の予 約を試行します。

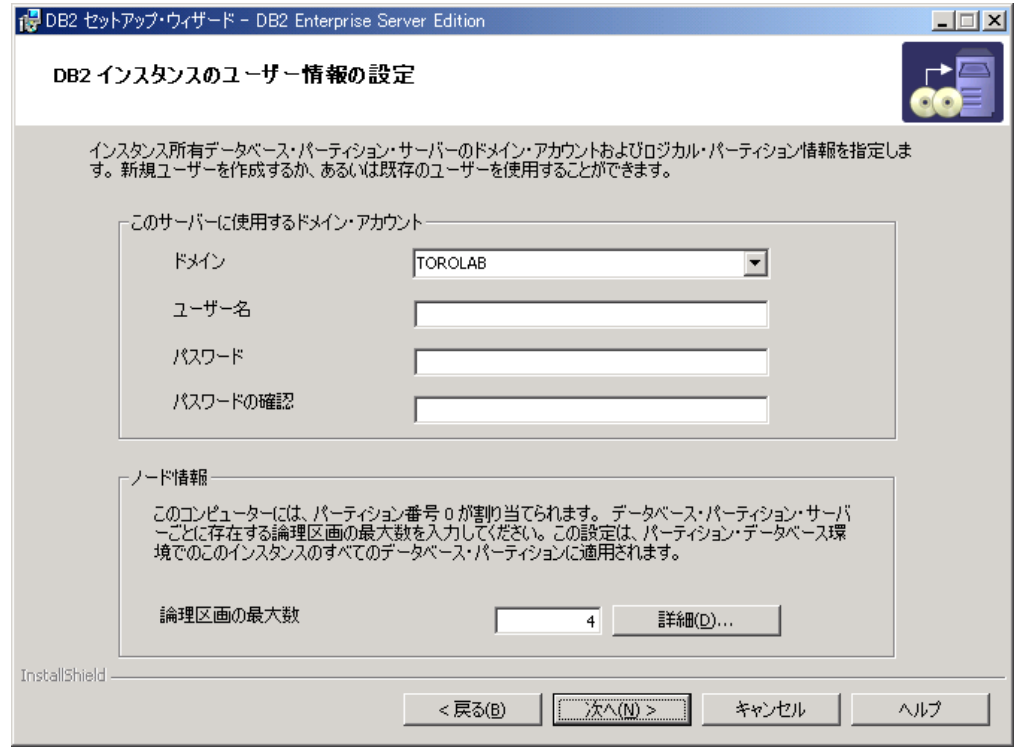

残りのステップについて説明しているオンライン・ヘルプを利用できます。オン ライン・ヘルプを呼び出すには、「ヘルプ」をクリックするか、または **F1** を押 します。「キャンセル **(Cancel)**」をクリックすれば、いつでもインストールを 終了できます。 DB2 セットアップ・ウィザードの最後のインストール・パネル で「完了」をクリックした後に、 DB2 ファイルはシステムにコピーされます。

インストール時に検出されるエラーの詳細については、 'My Documents'¥DB2LOG¥ デ ィレクトリーにある、 db2.log および db2wi.log ファイルを参照してください。 My Documents ディレクトリーのロケーションは、ご使用のコンピューターの設定に よって異なります。

db2wi.log ファイルは、最新の DB2 インストール情報をキャプチャーします。 db2.log は、DB2 インストールの履歴をキャプチャーします。

DB2 製品からローカル・コンピューター上またはネットワーク中の別のコンピュー ター上の DB2 資料にアクセスできるようにするには、 DB2 インフォメーション・ センターをインストールしなければなりません。 DB2 インフォメーション・セン ターには、 DB2 Universal Database および DB2 関連製品の資料が含まれていま す。 『DB2 セットアップ・ウィザードによる DB2 インフォメーション・センター のインストール (Windows)』を参照してください。

# 関連概念**:**

- v 「管理ガイド*:* インプリメンテーション」 の『複数の論理ノードを使用する状 況』
- v 228 ページの『DB2 [インフォメーション・センター』](#page-235-0)
- v 230 ページの『DB2 [インフォメーション・センターのインストールのシナリオ』](#page-237-0) 関連タスク**:**

| | | |

| |

| | | | | |

- <span id="page-134-0"></span>v 235 ページの『DB2 [セットアップ・ウィザードによる](#page-242-0) DB2 インフォメーショ [ン・センターのインストール](#page-242-0) (Windows)』
- v 「管理ガイド*:* インプリメンテーション」の『複数の論理ノードの構成』
- v 128 [ページの『参加コンピューター上でのデータベース・パーティション・サー](#page-135-0) [バーのインストール](#page-135-0) (Windows)』

#### 関連資料**:**

- 68 ページの『DB2 [サーバーのインストールに必要なユーザー・アカウント](#page-75-0) [\(Windows\)](#page-75-0)』
- 219 ページの『別の言語で DB2 [セットアップ・ウィザードを実行する場合の言](#page-226-0) 語 [ID](#page-226-0)』
- v 「コマンド・リファレンス」の『setup Install DB2 コマンド』

# 参加コンピューター上のポート範囲の可用性の検査 **(Windows)**

このタスクでは、参加コンピューター上のポート範囲の可用性を検査するために必 要なステップを記述します。ポート範囲は、高速コミュニケーション・マネージャ ー (FCM) が使用します。 FCM は、データベース・パーティション・サーバー間 の通信を取り扱う DB2 の機能です。

基本マシン上にインスタンス所有のデータベース・パーティション・サーバーをイ ンストールする際に、 DB2 はパーティション・データベース環境に参加している データベース・パーティション・サーバーの数に応じて、ポート範囲を予約しま す。デフォルトの範囲は 4 つのポートです。 DB2 セットアップ・ウィザードは、 参加コンピューター上にデータベース・パーティション・サーバーをインストール するときに、同一のポート範囲を予約できなければなりません。個々のパーティシ ョン・サーバー上でポート範囲を解放する必要があります。

このタスクは、インスタンス所有データベース・パーティション・サーバーをイン ストールしてから、なおかつ参加データベース・パーティション・サーバーをイン ストールする前に実行してください。

### 手順**:**

|  $\blacksquare$  $\blacksquare$ |

以下のようにして、参加コンピューター上のポート範囲の可用性を検査します。

- 1. %SystemRoot%¥system32¥drivers¥etc ディレクトリーにある services ファイル をオープンします。 %SystemRoot% は、ユーザーの Windows ルート・ディレク トリーです。
- 2. DB2 高速コミュニケーション・マネージャー (FCM) 用に予約されたポートを探 し出します。項目は以下のように表示されるはずです。

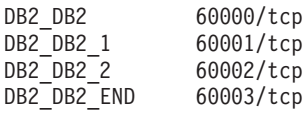

DB2 は 60000 以降の最初の 4 つの使用可能なポートを予約します。

3. それぞれの参加コンピューター上で、services ファイルをオープンし、基本コ ンピューターのサービス・ファイルにある、DB2 FCM に予約されたポートが使 用中でないかを確認します。

<span id="page-135-0"></span>4. 必要なポートが参加コンピューターで使用中である場合は、すべてのコンピュー ターで使用可能なポート範囲を識別し、基本コンピューターのサービス・ファイ ルも含めて、それぞれのサービス・ファイルを更新します。

# 関連概念**:**

v 73 [ページの『高速コミュニケーション・マネージャー](#page-80-0) (Windows)』

### 関連タスク**:**

• 128 ページの『参加コンピューター上でのデータベース・パーティション・サー バーのインストール (Windows)』

## 関連資料**:**

v 151 ページの『DB2 ノード構成ファイル [- db2nodes.cfg \(UNIX\)](#page-158-0)』

# 参加コンピューター上でのデータベース・パーティション・サーバ ーのインストール **(Windows)**

このタスクでは、DB2 セットアップ・ウィザードを使用して、参加コンピューター 上にデータベース・パーティション・サーバーをインストールする方法を説明しま す。このタスクは、それぞれの参加コンピューター上で実行する必要があります。

### 前提条件**:**

参加コンピューター上にデータベース・パーティション・サーバーをインストール する前に、

- インスタンス所有のデータベース・サーバー・パーティションを、基本コンピュ ーター上にインストールしなければなりません。
- 基本コンピューター上のローカル管理者グループに追加したドメイン・ユーザ ー・アカウントは、参加コンピューター上のローカル管理者グループに追加しな ければなりません。このアカウントを使用して、インストールを実行します。

#### 手順**:**

以下のようにして、DB2 セットアップ・ウィザードを開始します。

- 1. インストールを実行するために使用するドメイン・ユーザー・アカウントで、シ ステムにログオンします。これは、それぞれのコンピューター上のローカル管理 者グループに追加した、ドメイン・ユーザー・アカウントです。
- 2. すべてのプログラムをクローズして、必要であればインストール・プログラムが ファイルを更新できるようにします。

3. CD-ROM をドライブに挿入します。自動実行機能を使用可能にしている場合に は、それが DB2 セットアップ・ランチパッドを自動的に開始します。

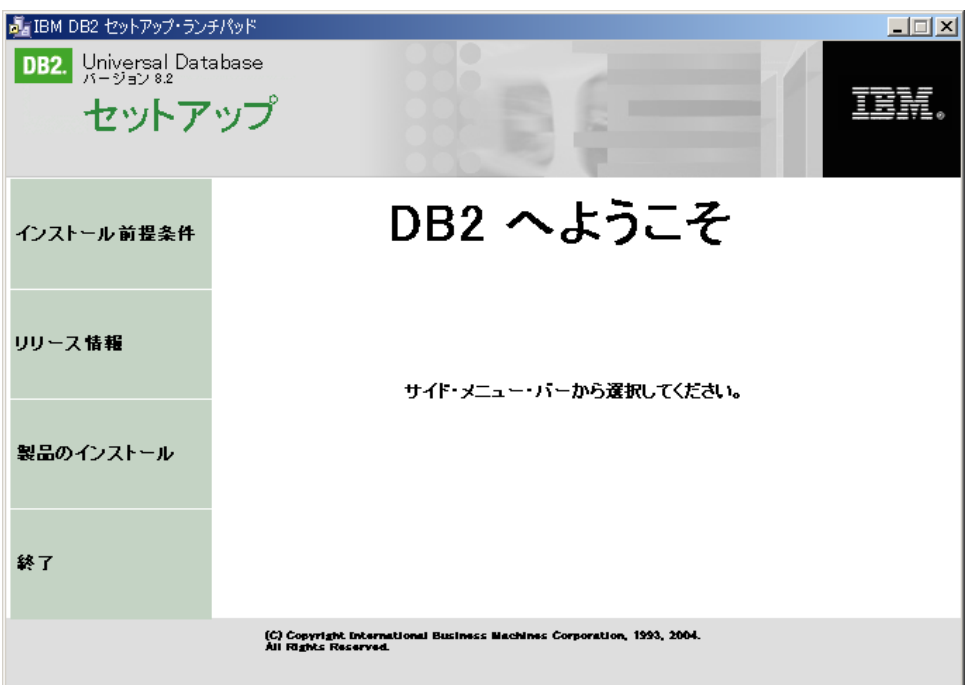

このウィンドウから、インストールの前提条件およびリリース・ノートを表示す ることができます。あるいは、インストールに直接進むこともできます。後で追 加されたインストール前提条件およびリリース情報を参照することもできます。 「製品のインストール **(Install Products)**」を選択して、 DB2 製品のインスト ールを選択します。

- 4. DB2 セットアップ・ウィザードは、システム言語を判別してから、その言語用 のセットアップ・プログラムを立ち上げます。セットアップ・プログラムを別の 言語で実行したい場合や、セットアップ・プログラムが自動始動に失敗した場合 には、 DB2 セットアップ・ウィザードを使用して手動で開始することができま す。 DB2 セットアップ・ウィザードを開始するための構文は、この手順の最後 に記述されています。
- 5. 以下のリストは、特定の DB2 セットアップ・ウィザードのインストール・パネ ル、および参加コンピューター上にデータベース・パーティション・サーバーを 適正にインストールするために行う必要のある選択についての情報を提供してい ます。

# このマシンの使用方法の選択 **(Select how this computer will be used)** 「このマシンの使用方法の選択 (Select how this computer will be used)」パネルで、「パーティション・データベース環境 (Partitioned database environment)」ラジオ・ボタンと「新規データベース・パーティ ション・サーバー **(New database partition server)**」ラジオ・ボタン

# を選択してください。

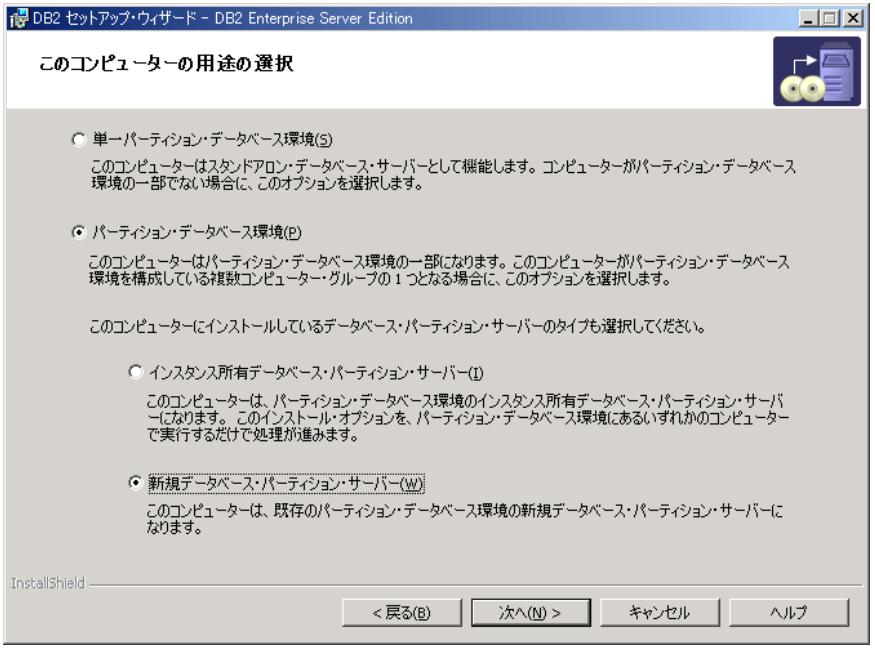

# 管理連絡先リストのセットアップ **(Set up the administration contact list)**

「管理連絡先リストのセットアップ (Set up the administration contact list)」で、「リモート **(Remote)**」を選択します。インスタンス所有デー タベース・パーティション・サーバーをインストールした基本コンピュ ーターのホスト名を指定し、連絡先リストをセットアップします。

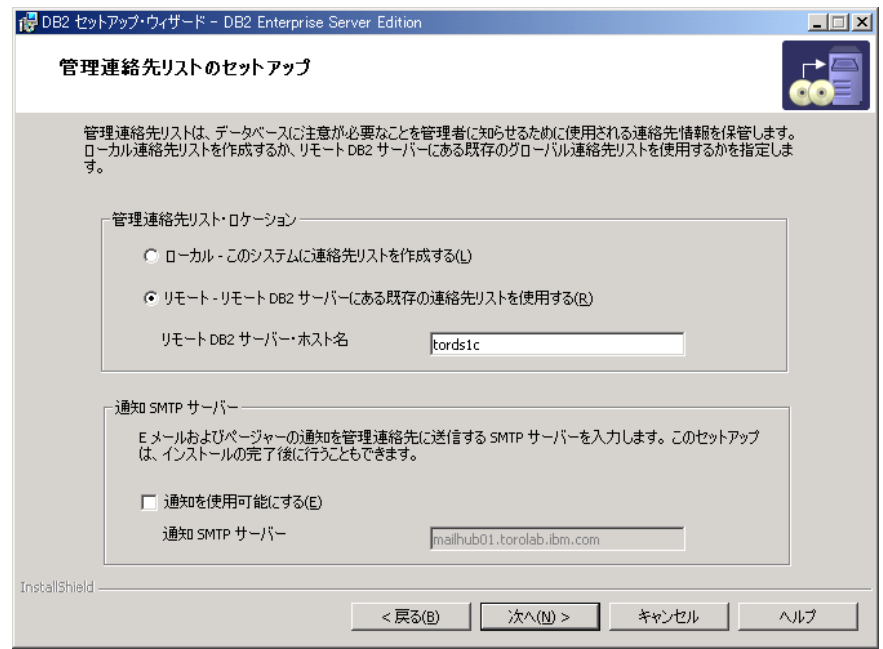

# 新規データベース・パーティション・サーバーの追加 **(Add a new database partition server)**

「新規データベース・パーティション・サーバーの追加 (Add a new database partition server)」パネルで、以下のことを行います。

- インスタンス所有データベース・パーティション・サーバーをインス トールした基本コンピューター (インスタンス所有コンピューター) のホスト名を指定します。
- v ドロップダウン・ボックスで、インスタンス所有のデータベース・パ ーティション・サーバーのインストール時に作成したインスタンスの 名前を選択します。デフォルトのインスタンス名は *DB2* です。
- v パーティション番号には、1 から 999 のユニーク値を指定します。こ れがインストールする新規データベース・パーティション・サーバー の最初のものであれば、 1 の値を入れることをお勧めします。次のデ ータベース・パーティション・サーバーについては、2 を入力する、 といった具合に続けます。インスタンス所有のパーティション・サー バーには必ず、0 が割り当てられます。値は昇順でなければなりませ んが、数をとばしてギャップを入れてもかまいません。

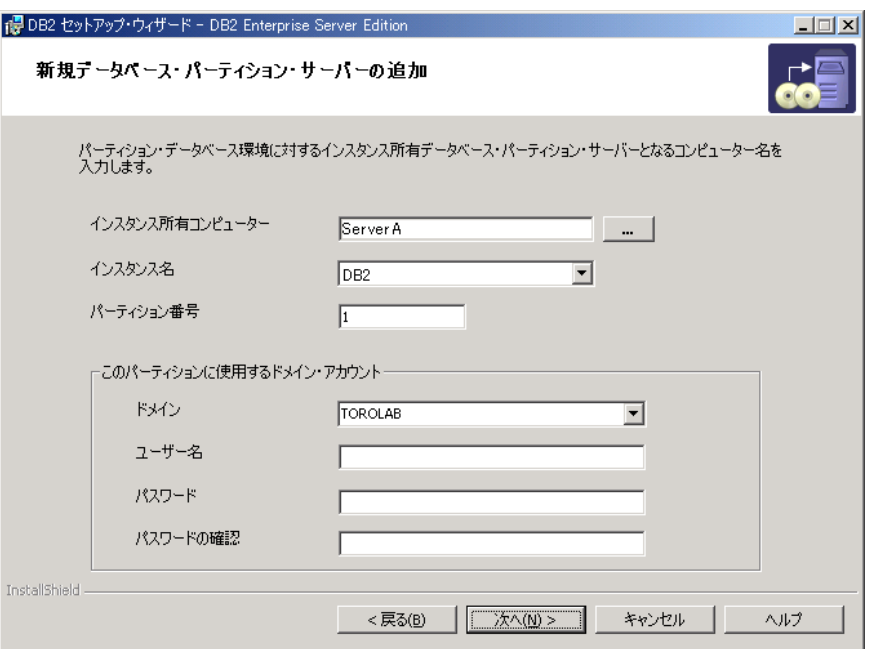

残りのステップについて説明しているオンライン・ヘルプを利用できます。オンラ イン・ヘルプを呼び出すには、「ヘルプ」をクリックするか、または **F1** を押しま す。「キャンセル **(Cancel)**」をクリックすれば、いつでもインストールを終了でき ます。 DB2 セットアップ・ウィザードの最後のインストール・パネルで「完了」 をクリックした後に、 DB2 ファイルはシステムにコピーされます。

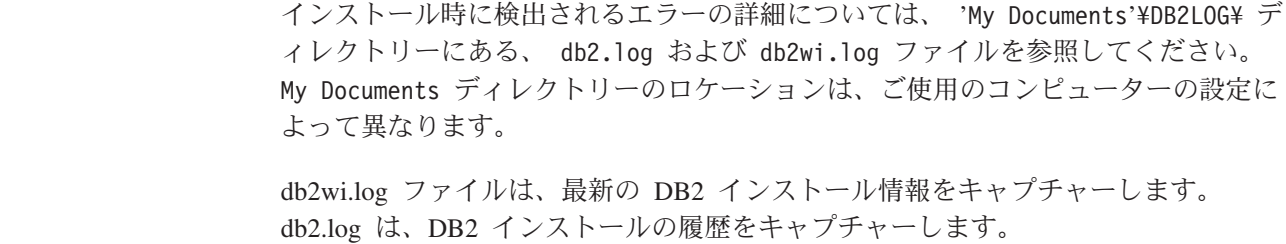

| | | |

| |

以下のようにして、DB2 セットアップ・ウィザードを手動で開始します。

- 1. 「スタート」をクリックし、「ファイル名を指定して実行」オプションを選択し ます。
- 2. 「開く」フィールドで、以下のコマンドを入力します。

x:¥setup /i *language*

ここで、

- v *x:* は使用する CD-ROM ドライブを表します。
- v *language* は、ご使用の言語の地域 ID です (例えば英語は EN)。

DB2 製品からローカル・コンピューター上またはネットワーク中の別のコンピュー ター上の DB2 資料にアクセスできるようにするには、 DB2 インフォメーション・ センターをインストールしなければなりません。 DB2 インフォメーション・セン ターには、 DB2 Universal Database および DB2 関連製品の資料が含まれていま す。 『DB2 セットアップ・ウィザードによる DB2 インフォメーション・センター のインストール (Windows)』を参照してください。

#### 関連概念**:**

| | | | | |

- v 228 ページの『DB2 [インフォメーション・センター』](#page-235-0)
- v 230 ページの『DB2 [インフォメーション・センターのインストールのシナリオ』](#page-237-0)

#### 関連タスク**:**

- v 235 ページの『DB2 [セットアップ・ウィザードによる](#page-242-0) DB2 インフォメーショ [ン・センターのインストール](#page-242-0) (Windows)』
- v 119 [ページの『単一パーティション・データベース環境での](#page-126-0) DB2 サーバーのイ [ンストール](#page-126-0) (Windows)』
- v 122 [ページの『パーティション・データベース環境でのインスタンス所有サーバ](#page-129-0) [ーのインストール](#page-129-0) (Windows)』
- v 127 [ページの『参加コンピューター上のポート範囲の可用性の検査](#page-134-0) (Windows)』

# 単一パーティション・データベース環境 **(UNIX)**

# 単一パーティション環境での **DB2** サーバーのインストール **(UNIX)**

このタスクでは、UNIX システム上で DB2 セットアップ・ウィザードを開始する 方法を説明します。 DB2 セットアップ・ウィザードを使用して、インストール設 定を定義し、ご使用のシステムに DB2 をインストールします。

# 前提条件**:**

DB2 セットアップ・ウィザードを開始する前に、以下の事柄を行います。

- v ご使用のシステムがインストール、メモリー、およびディスクの各要件に合うこ とを確認します。
- v IBM Developer Kit for Java 1.3.1 のインストールに関する考慮事項を確認しま す。
- v インストールを実行するために、root 権限が必要です。
- v DB2 製品 CD-ROM が、ご使用のシステムにマウントされていなければなりませ ん。
- DB2 セットアップ・ウィザードは、グラフィック・インストーラーです。ご使用 のマシンで DB2 セットアップ・ウィザードを実行するには、グラフィカル・ユ ーザー・インターフェースを表示できる Xwindow ソフトウェアが必要です。デ ィスプレイを正しくエクスポートしたことを確認してください。例えば、export DISPLAY=9.26.163.144:0 のようにします。
- v ご使用の環境で NIS/NIS+ または類似のセキュリティー・ソフトウェアが使用さ れる場合には、 DB2 セットアップ・ウィザードを開始する前に、必要な DB2 ユーザーを手動で作成する必要があります。始める前に、関連した NIS トピック を参照してください。
- Solaris では、 backoutallpatch スクリプトを使用してフィックスパックまたは修正 レベルをアンインストールするのに必要なファイルは、 /var/sadm ディレクトリ ーに保管されます。個々のフィックスパックや修正パッケージに必要な /var/sadm ディレクトリー中のディスク・スペースは、 DB2 に必要な /opt/IBM/db2/V8.1 デ ィレクトリー中のディスク・スペースと同じ量です。
- v Solaris オペレーティング環境および AIX 5L の場合、 tar.Z ファイルおよび圧縮 されていないインストール・イメージを保管するには、ソフトウェアのディスク 要件に加え、ファイル・システムに 2 GB のフリー・スペースが必要です。
- v AIX および Linux では、非同期入出力 (AIO) が使用可能であることを確認して ください。 DB2 UDB を正常にインストールするためには、非同期入出力を使用 可能にしなければなりません。 **db2set** コマンドを発行すると、ランタイムに AIO を使用可能にしたり使用不可にしたりできます。 Linux 上で AIO を使用す るには、libaio-0.3.96 以降をインストールし、 AIO をサポートするカーネル (バ ージョン 2.6 など) を入手し、 **db2set DB2NOLIOAIO=false** コマンドを実行し て、 DB2 を再始動しなければなりません。

# 手順**:**

| | | | |

 $\blacksquare$ | | | | | |

以下のようにして、DB2 セットアップ・ウィザードを開始します。

- 1. root 権限を持つユーザーとしてシステムにログオンします。
- 2. CD-ROM のラベルを見て、適切な言語の CD-ROM を使用していることを確認 してください。
- 3. 以下のコマンドを入力することによって、 CD-ROM がマウントされているディ レクトリーに移動します。

cd /*cdrom*

ここで、*/cdrom* は、CD-ROM のマウント・ポイントを表しています。

- 4. ご使用のオペレーティング・システムに該当するセクションを参照してくださ い。
	- **AIX 4.3.3**、**HP-UX**、および **Linux** の場合

**./db2setup** コマンドを入力して、 DB2 セットアップ・ウィザードを開 始します。

- **Solaris** オペレーティング環境および **AIX 5L** の場合
	- a. *product*.tar.Z を一時ファイル・システムにコピーします。ここで *product* は、インストールのライセンス交付を受けた製品を表しま す。

b. 以下のコマンドを入力して DB2 セットアップ・ウィザードを開始し ます。

**zcat** *product***.tar.Z | tar -xf - ; ./***product***/db2setup**

例えば DB2 Enterprise Server Edition の製品名が *ese* の場合は、以 下のコマンドを入力します。

**zcat** *ese***.tar.Z | tar -xf - ; ./***ese***/db2setup**

5. しばらくすると、IBM DB2 セットアップ・ランチパッドがオープンします。

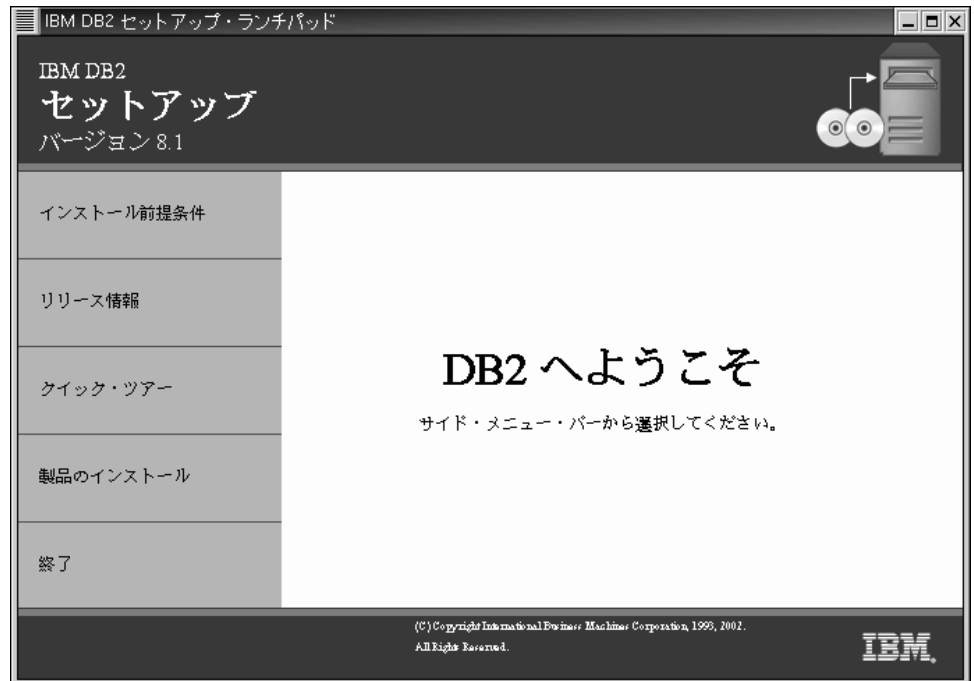

このウィンドウから、インストールの前提条件およびリリース・ノートを表示す ることができます。あるいは、インストールに直接進むこともできます。後で追 加されたインストール前提条件およびリリース情報を参照することもできます。

インストールを開始したなら、 DB2 セットアップ・ウィザードのインストー ル・パネルに従って、選択を行ってください。残りのステップについて説明して いるインストール操作のヘルプを利用できます。インストール操作のヘルプを呼 び出すには、「ヘルプ」をクリックするか、または **F1** を押します。「キャンセ ル **(Cancel)**」をクリックすれば、いつでもインストールを終了できます。

インストールが完了したならば、 DB2 は以下のディレクトリーのいずれかにイ ンストールされています。

**AIX** /usr/opt/db2\_08\_01

# **HP-UX**、**Linux**、**Solaris** オペレーティング環境 /opt/IBM/db2/V8.1

インストール・ログ db2setup.his、db2setup.log、および db2setup.err は、デフォルト では /tmp ディレクトリー中に入れられます。これらのログ・ファイルの場所を指 定できます。

| | | db2setup.log ファイルは、エラーを含むすべての DB2 インストール情報をキャプチ ャーします。 db2setup.his はマシン上のすべての DB2 インストール内容を記録し ます。 DB2 は db2setup.log ファイルを db2setup.his ファイルに付加します。 db2setup.err ファイルは、 Java によって戻されるエラー出力 (例外やトラップ情報 など) をキャプチャーします。

DB2 製品からローカル・コンピューター上またはネットワーク中の別のコンピュー ター上の DB2 資料にアクセスできるようにするには、 DB2 インフォメーション・ センターをインストールしなければなりません。 DB2 インフォメーション・セン ターには、 DB2 Universal Database および DB2 関連製品の資料が含まれていま す。 『DB2 セットアップ・ウィザードによる DB2 インフォメーション・センター のインストール (UNIX)』を参照してください。

# 関連概念**:**

| | | | |

| | | | | |

- v 228 ページの『DB2 [インフォメーション・センター』](#page-235-0)
- v 87 ページの『[IBM Developer Kit for Java](#page-94-0) のインストール (UNIX)』
- v 230 ページの『DB2 [インフォメーション・センターのインストールのシナリオ』](#page-237-0)

### 関連タスク**:**

- 232 ページの『DB2 [セットアップ・ウィザードによる](#page-239-0) DB2 インフォメーショ [ン・センターのインストール](#page-239-0) (UNIX)』
- v 「管理ガイド*:* インプリメンテーション」の『ツール・カタログ・データベース および DAS スケジューラーのセットアップと構成』
- v 「管理ガイド*:* インプリメンテーション」の『通知、連絡先リストのセットアッ プ、および構成』

### 関連資料**:**

v 「コマンド・リファレンス」の『UPDATE ADMIN CONFIGURATION コマン ド』

# パーティション・データベース環境 **(UNIX)**

# パーティション・データベース環境でのインスタンス所有サーバー のインストール **(UNIX)**

このタスクでは、DB2 セットアップ・ウィザードを立ち上げて、ご使用のパーティ ション・システムの基本コンピューターに DB2 ESE データベース・パーティショ ン・サーバーをインストールする方法を説明します。パーティション・データベー ス・システムをセットアップするために必要な DB2 セットアップ・ウィザードの パネルについて、情報が提供されています。それでこのトピックでは、必ずしもす べての DB2 セットアップ・ウィザード・パネルが説明されているわけではありま せん。何か疑問点があれば、DB2 セットアップ・ウィザードのインストール操作の ヘルプを使用してください。

#### 前提条件**:**

DB2 をインストールするためには、root 権限が必要です。

CD-ROM のラベルを見て、適切な言語の CD-ROM を使用していることを確認して ください。

インスタンス作成時に、インスタンスがサポート可能な論理ノードの数に等しい数 のポートが /etc/services に予約されます。これらのポートは高速コミュニケーシ ョン・マネージャーによって使用されます。予約されたポートは以下の形式になり ます。

DB2\_InstanceName DB2<sup>-</sup>InstanceName 1 DB2<sup>-</sup>InstanceName<sup>-2</sup> DB2 InstanceName END

必須の項目は、開始 (DB2\_InstanceName) および終了 (DB2\_InstanceName\_END) の ポートのみです。他の項目は、他のアプリケーションがそれらのポートを使用しな いようにサービス・ファイルに予約されます。

Solaris オペレーティング環境および AIX 5L の場合、 tar.Z ファイルおよび圧縮さ れていないインストール・イメージを保管するには、ソフトウェアのディスク要件 に加え、ファイル・システムに 2 GB のフリー・スペースが必要です。

Solaris では、 backoutallpatch スクリプトを使用してフィックスパックまたは修正レ ベルをアンインストールするのに必要なファイルは、 /var/sadm ディレクトリーに 保管されます。個々のフィックスパックや修正パッケージに必要な /var/sadm ディ レクトリー中のディスク・スペースは、 DB2 に必要な /opt/IBM/db2/V8.1 ディレク トリー中のディスク・スペースと同じ量です。

AIX および Linux では、非同期入出力 (AIO) が使用可能であることを確認してく ださい。 DB2 UDB を正常にインストールするためには、非同期入出力を使用可能 にしなければなりません。 **db2set** コマンドを発行すると、ランタイムに AIO を 使用可能にしたり使用不可にしたりできます。 Linux 上で AIO を使用するには、 libaio-0.3.96 以降をインストールし、 AIO をサポートするカーネル (バージョン 2.6 など) を入手し、 **db2set DB2NOLIOAIO=false** コマンドを実行して、 DB2 を再始動しなければなりません。

## 手順**:**

| | | | |

| | | | | | |

> 以下のようにして、DB2 セットアップ・ウィザードを使用して、基本コンピュータ ーに DB2 ESE をインストールします。

1. AIX 4.3.3、HP-UX、および Linux の場合は、 DB2 製品 CD-ROM の内容をコ ピーした /db2home ファイル・システムのディレクトリーから、 **db2setup** コ マンドを入力して、 DB2 セットアップ・ウィザードを開始します。 Solaris オ ペレーティング環境および AIX 5L の場合は、 DB2 製品 CD-ROM の内容をコ ピーした /db2home ファイル・システムのディレクトリーから、以下のコマンド を入力して DB2 セットアップ・ウィザードを開始します。

**zcat** *product***.tar.Z | tar -xf - ; ./***product***/db2setup**

例えば DB2 Enterprise Server Edition の製品名が *ese* の場合は、以下のコマン ドを入力します。

**zcat** *ese***.tar.Z | tar -xf - ; ./***ese***/db2setup**
しばらくすると DB2 バージョン 8 インストールのランチパッドがオープンし ます。

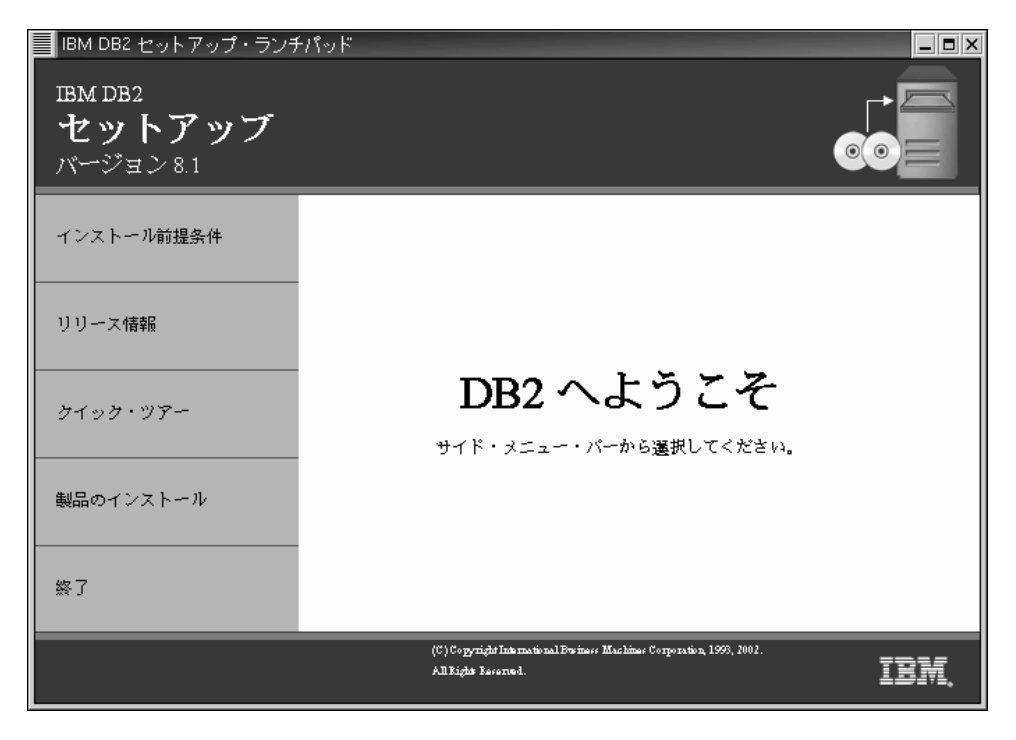

DB2 ランチパッドから、インストールの前提条件およびリリース情報を参照す ることができます。

2. ランチパッドの情報を参照し終えたら、インストールを進めます。

以下に、DB2 セットアップ・ウィザードのインストール・パネル、および基本コン ピューター上に DB2 ESE を正しくインストールするために必要な選択について説 明します。

# インストール・アクションの選択 **(Select the installation action)**

「インストール・アクションの選択 *(Select the installation action)*」パネル で、「**DB2 UDB Enterprise Server Edition** をこのコンピューターにイン ストールする **(Install DB2 UDB Enterprise Server Edition on this computer)**」および「設定を応答ファイルに保管する **(Save your setting to a response file)**」の両方を選択する必要があります。応答ファイル は、参加コンピューターに DB2 をインストールするために使用します。

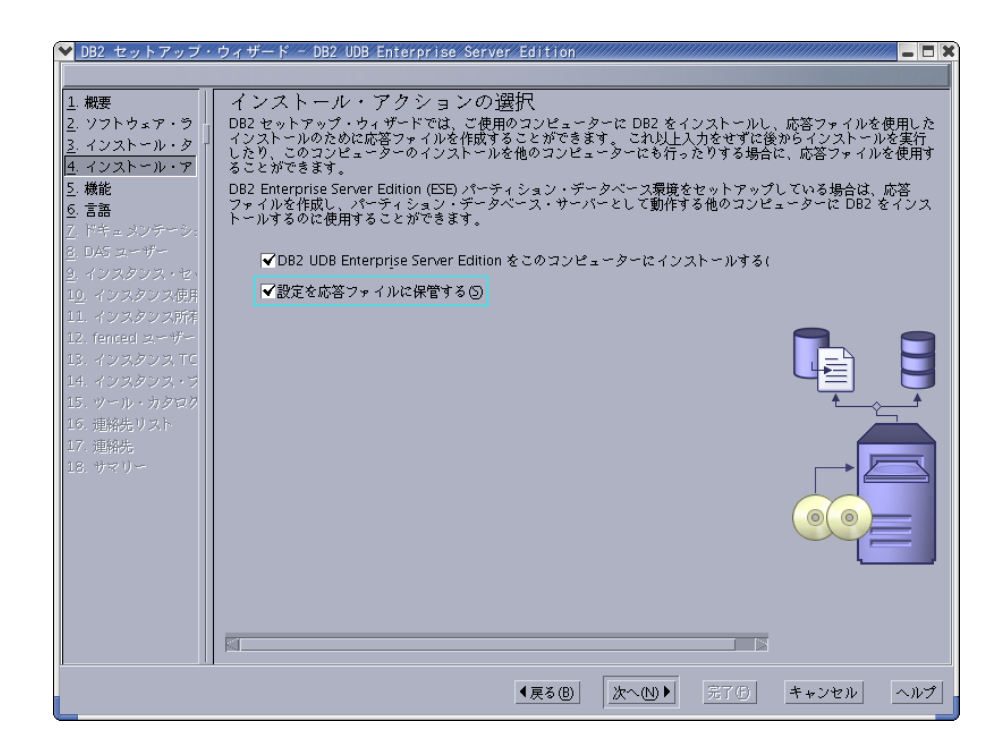

# **DB2 Administration Server (DAS)** のユーザー情報の設定 **(Set user information for the DB2 Administration Server (DAS))**

「*DB2 Administration Server (DAS)* のユーザー情報の設定 *(Set user information for the DB2 Administration Server (DAS))*」パネルで、ご使用の 環境をインストールのために準備した際に作成した DAS ユーザーを選択す る必要があります。それで、「既存ユーザー **(Existing user)**」ラジオ・ボ タンを選択してユーザーを入力するか、または「**...**」ボタンを使用して、以 前に作成した DAS ユーザーを探してください。

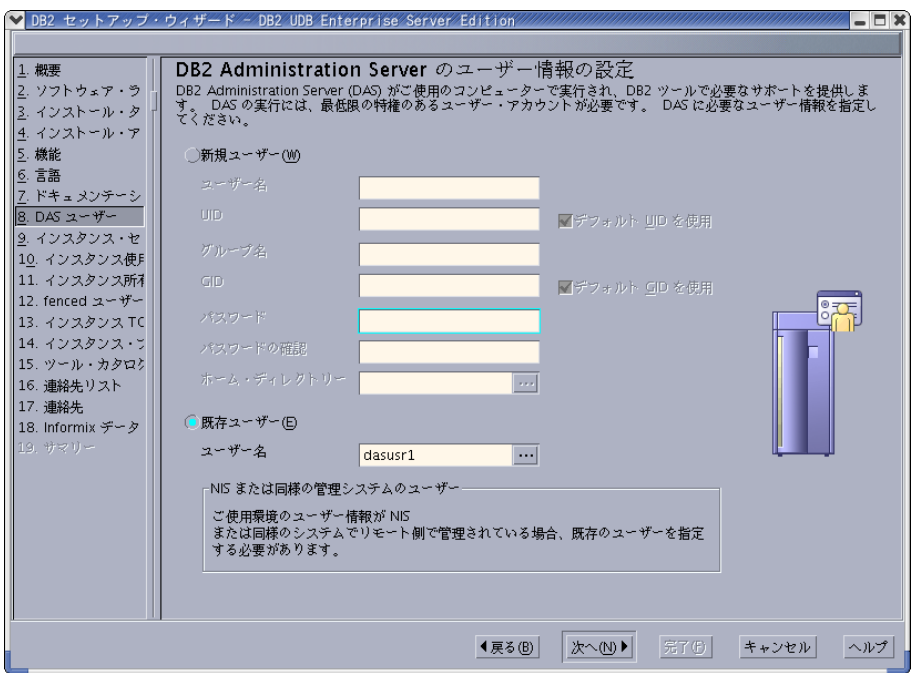

# **DB2** インスタンスのセットアップ **(Set up a DB2 instance)**

「*DB2* インスタンスのセットアップ *(Set up a DB2 instance)*」パネルで、 「**DB2** インスタンスの作成 **(Create a DB2 instance)**」を選択します。

# インスタンスの使用方法の選択 **(Select how this instance will be used)**

「インスタンスの使用方法の選択 *(Select how this instance will be used)*」 パネルで、「パーティション・インスタンス **(Partitioned instance)**」を選 択する必要があります。

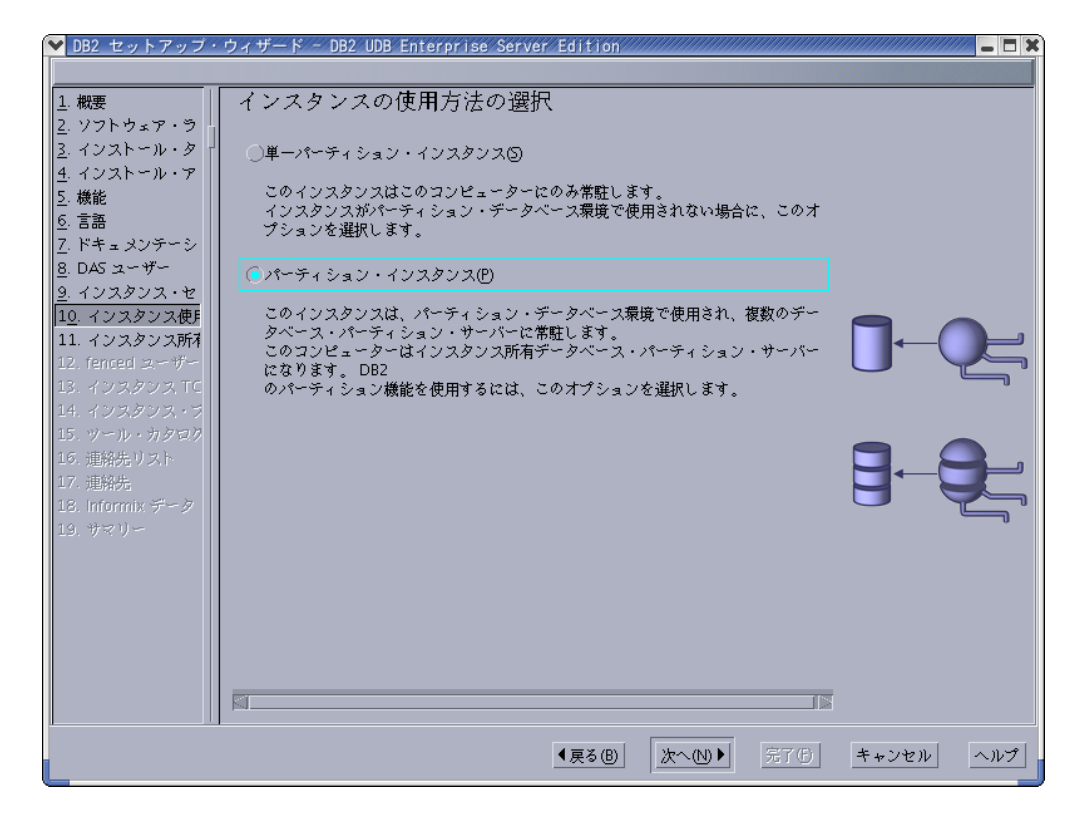

# **DB2** インスタンス所有者のユーザー情報の設定 **(Set user information for the DB2 instance)**

「*DB2* インスタンス所有者のユーザー情報の設定 *(Set user information for the DB2 instance)*」パネルで、インストールのために環境を準備した際に作 成したインスタンス所有者を選択する必要があります。それで、「既存ユー ザー **(Existing user)**」ラジオ・ボタンを選択してユーザーを入力するか、 または「**...**」ボタンを使用してインスタンス所有者を選択します。

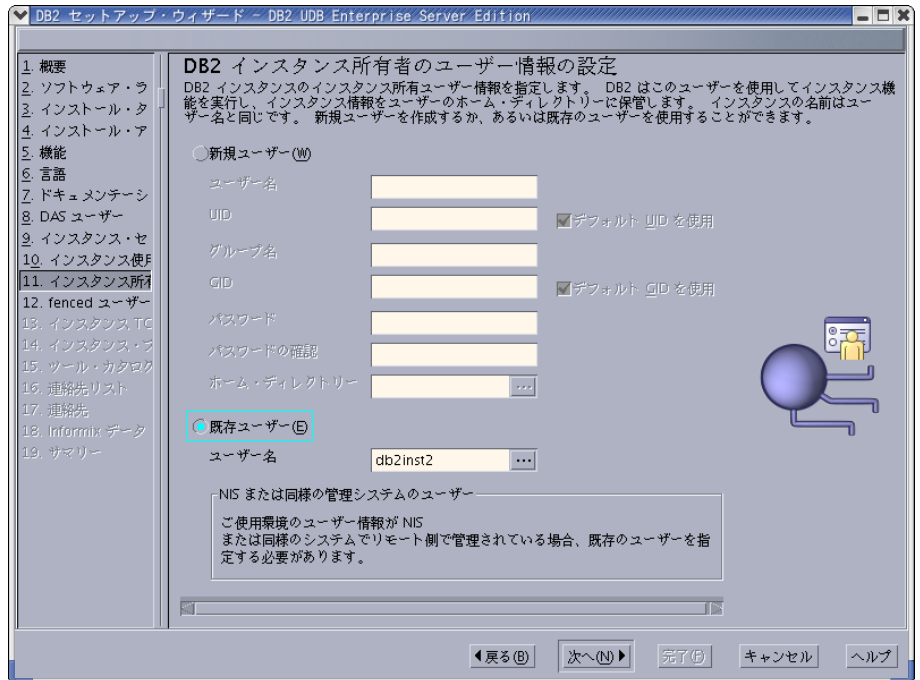

#### **fenced** ユーザーのユーザー情報の設定 **(Set user information for the fenced**

**user)** 「*fenced* ユーザーのユーザー情報の設定 *(Set user information for the fenced user)*」パネルで、インストールのために環境を準備した際に作成した、既存 の fenced ユーザーを選択します。「既存ユーザー (Existing user)」ラジ オ・ボタンを選択してユーザーを入力するか、または「**...**」ボタンを使用し て fenced ユーザーを選択します。

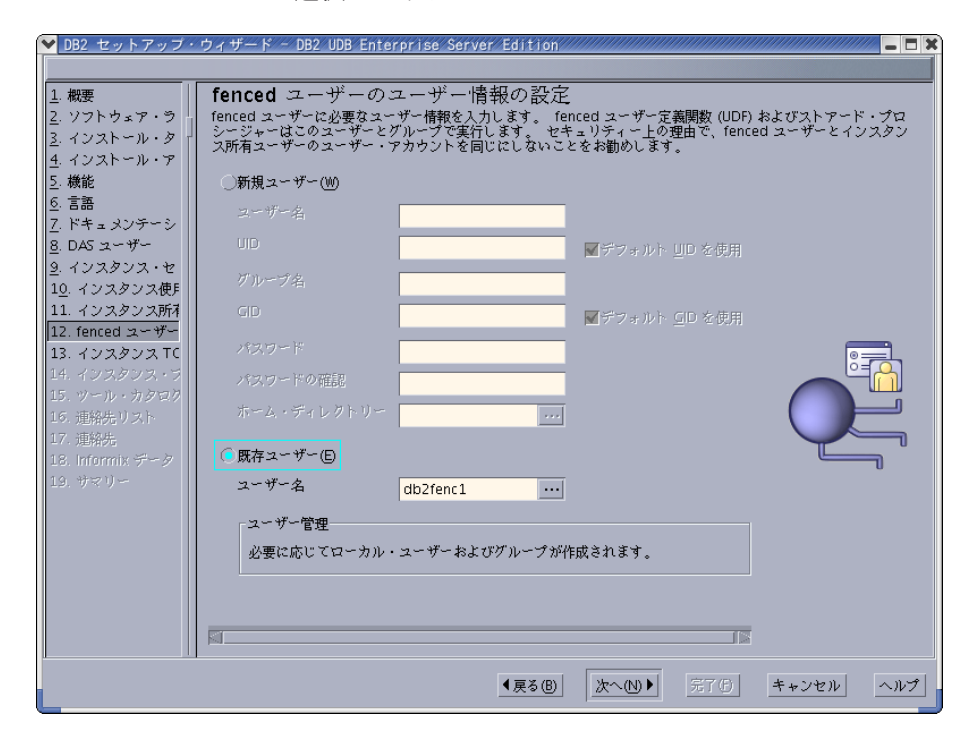

「管理連絡先リストのセットアップ」パネル **(Set up the administration contact list panel)**

「管理連絡先リストのセットアップ *(Set up the administration contact list)*」 パネルで、「ローカル **(Local)**」を選択します。この選択では、ご使用のシ ステムの連絡先情報を保管するため、基本コンピューター上にファイルを作 成します。

連絡先情報は、DB2 がシステム管理者に、通知やアラートを送信するため に使用します。セットアップ完了後に、通知パラメーターとアラート・パラ メーターを指定することができます。参加コンピューターは、基本コンピュ ーター上にあるこの連絡先リストにリモート側でアクセスします。

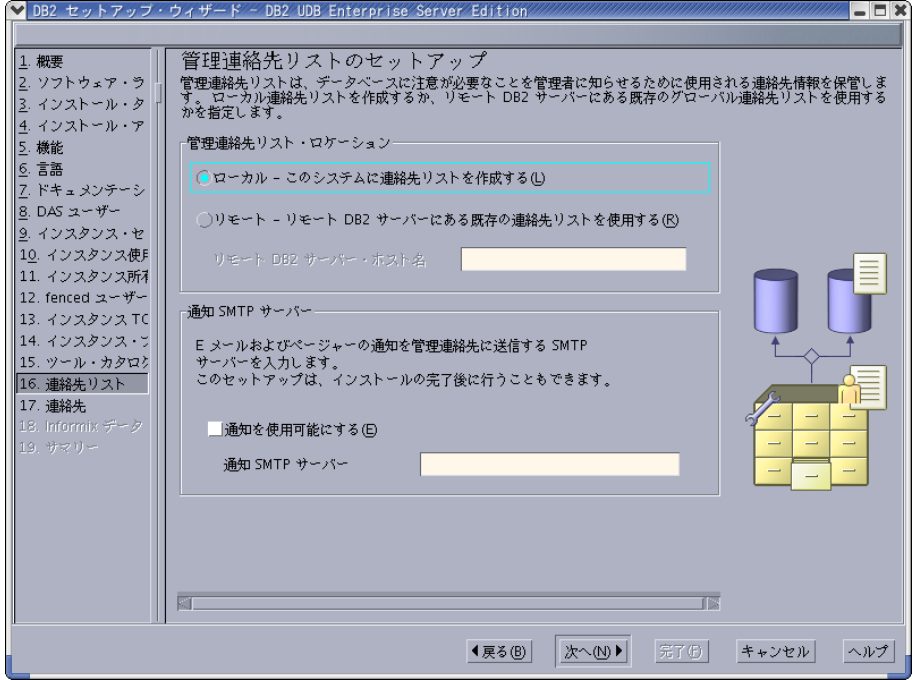

# ファイルのコピーの開始 **(Start copying files)**

「ファイルのコピーの開始 *(Start copying files)*」パネルでは、 2 つの応答 ファイルのロケーションおよび名前を指定する必要があります。 1 つ目の 応答ファイルは、基本コンピューター・インストールのレプリカをインスト ールするためのものです。 2 つ目の応答ファイルは、参加コンピューター にデータベース・パーティション・サーバーをインストールするためのもの です。 1 つ目の応答ファイルは、どこでも好きな場所に置くことができま す。 2 つ目の応答ファイル (本書の例では AddPartitionResponse.file) は、 /db2home ディレクトリーに保管する必要があります。そこで参加コン ピューターがアクセスすることができます。

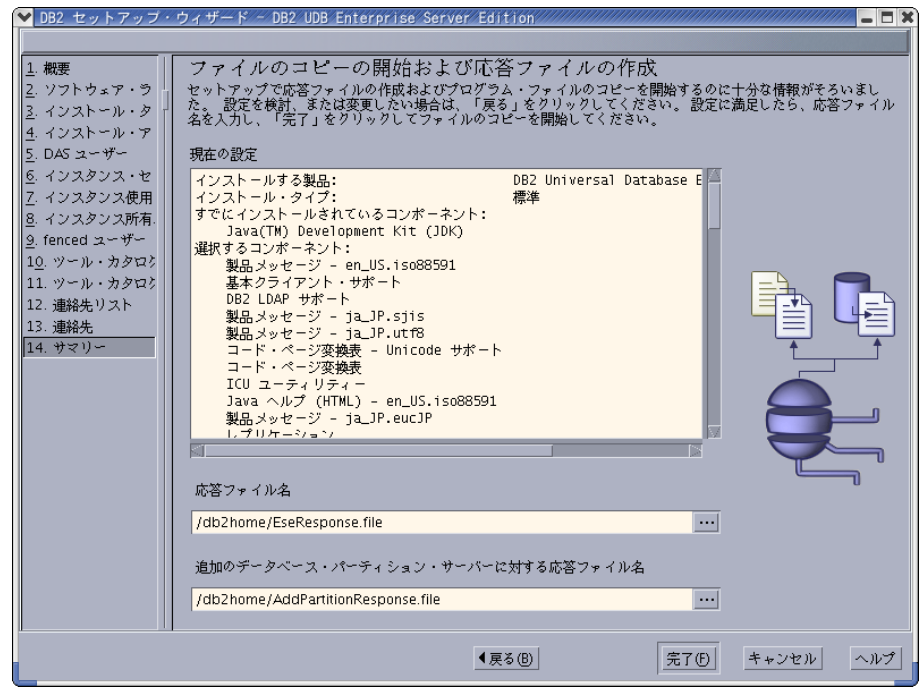

| インストール・ログ db2setup.his、db2setup.log、および db2setup.err は、デフォルト では /tmp ディレクトリー中に入れられます。ログ・ファイルの場所を指定できま | す。 | db2setup.log ファイルは、エラーを含むすべての DB2 インストール情報をキャプチ | ャーします。 db2setup.his はマシン上のすべての DB2 インストール内容を記録し | ます。 DB2 は db2setup.log ファイルを db2setup.his ファイルに付加します。 | db2setup.err ファイルは、 Java によって戻されるエラー出力 (例外やトラップ情報 | など) をキャプチャーします。 | ESE パーティション・データベース・システムの次のステップは、作成した応答フ ァイル (AddPartitionResponse.file) を使用して、参加コンピューターにデータベ ース・パーティション・サーバーをインストールすることです。 DB2 製品からローカル・コンピューター上またはネットワーク中の別のコンピュー  $\overline{1}$ | ター上の DB2 資料にアクセスできるようにするには、 DB2 インフォメーション・ | センターをインストールしなければなりません。 DB2 インフォメーション・セン | | ターには、 DB2 Universal Database および DB2 関連製品の資料が含まれていま す。 『DB2 セットアップ・ウィザードによる DB2 インフォメーション・センター | |のインストール (UNIX)』を参照してください。 関連概念**:**

- v 228 ページの『DB2 [インフォメーション・センター』](#page-235-0)
- v 230 ページの『DB2 [インフォメーション・センターのインストールのシナリオ』](#page-237-0)

### 関連タスク**:**

• 232 ページの『DB2 [セットアップ・ウィザードによる](#page-239-0) DB2 インフォメーショ [ン・センターのインストール](#page-239-0) (UNIX)』

## 関連資料**:**

- v 218 [ページの『サポートされる](#page-225-0) DB2 インターフェース言語』
- v 「コマンド・リファレンス」の『db2setup DB2 のインストール・コマンド』

# 参加コンピューター上のポート範囲の可用性の検査 **(UNIX)**

このタスクでは、参加コンピューター上のポート範囲の可用性を検査するために必 要なステップを記述します。ポート範囲は、高速コミュニケーション・マネージャ ー (FCM) が使用します。 FCM は、データベース・パーティション・サーバー間 の通信を取り扱う DB2 の機能です。

基本マシン上にインスタンス所有のデータベース・パーティション・サーバーをイ ンストールする際に、 DB2 はパーティション・データベース環境に参加している データベース・パーティション・サーバーの数に応じて、ポート範囲を予約しま す。デフォルトの範囲は 4 つのポートです。 DB2 セットアップ・ウィザードは、 参加コンピューター上にデータベース・パーティション・サーバーをインストール するときに、同一のポート範囲を予約できなければなりません。個々のパーティシ ョン・サーバー上でポート範囲を解放する必要があります。

このタスクは、インスタンス所有データベース・パーティション・サーバーをイン ストールしてから、なおかつ参加データベース・パーティション・サーバーをイン ストールする前に実行してください。

#### 前提条件**:**

<span id="page-151-0"></span>|

| | | |

| | | | | | |

| | |

|

|

|

| | | | | | | |

 $\perp$ | | | | | | | | |  $\blacksquare$ |

services ファイルに変更を加えるには、 root 権限が必要です。

#### 手順**:**

以下のようにして、参加コンピューター上のポート範囲の可用性を検査します。

- 1. /etc/services ディレクトリーにある services ファイルをオープンします。
- 2. DB2 高速コミュニケーション・マネージャー (FCM) 用に予約されたポートを探 し出します。項目は以下のように表示されるはずです。

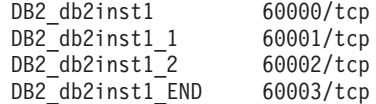

DB2 は 60000 以降の最初の 4 つの使用可能なポートを予約します。

- 3. それぞれの参加コンピューター上で、services ファイルをオープンし、基本コ ンピューターのサービス・ファイルにある、DB2 FCM に予約されたポートが使 用中でないかを確認します。
- 4. 必要なポートが参加コンピューターで使用中である場合は、すべてのコンピュー ターで使用可能なポート範囲を識別し、基本コンピューターのサービス・ファイ ルも含めて、それぞれのサービス・ファイルを更新します。

### 関連概念**:**

v 86 [ページの『高速コミュニケーション・マネージャー](#page-93-0) (UNIX)』

### 関連タスク**:**

v 145 [ページの『応答ファイルを使用した、参加コンピューター上でのデータベー](#page-152-0) [ス・パーティション・サーバーのインストール](#page-152-0) (UNIX)』

関連資料**:**

<span id="page-152-0"></span>| |

| | |

| | | | |

| | |

v 151 ページの『DB2 ノード構成ファイル [- db2nodes.cfg \(UNIX\)](#page-158-0)』

# 応答ファイルを使用した、参加コンピューター上でのデータベー ス・パーティション・サーバーのインストール **(UNIX)**

このタスクでは、DB2 セットアップ・ウィザードを使用して作成した応答ファイル を使用して、参加コンピューターにデータベース・パーティション・サーバーをイ ンストールします。

### 前提条件**:**

- v DB2 セットアップ・ウィザードを使用して、参加コンピューター上に DB2 をイ ンストールし、参加コンピューターにインストールするための応答ファイルを作 成していること。
- v 参加コンピューターに対して root 権限を持っている必要があります。

### 手順**:**

以下のようにして、応答ファイルを使用して、追加のデータベース・パーティショ ン・サーバーをインストールします。

- 1. パーティション・データベース環境に参加するコンピューターに、root としてロ グオンします。
- 2. DB2 製品 CD-ROM の内容をコピーしたディレクトリーに変更します。

cd /db2home/db2cdrom

3. 以下のように **./db2setup** コマンドを入力します。

./db2setup -r */responsefile\_directory/response\_file\_name*

この例では、応答ファイル AddPartitionResponse.file を /db2home ディレク トリーに保管しているので、コマンドは以下のようになります。

./db2setup -r */db2home/AddPartitionResponse.file*

4. インストールが完了したならば、ログ・ファイルにあるメッセージをチェックし ます。

インストール・ログ db2setup.his、db2setup.log、および db2setup.err は、デフォ ルトでは /tmp ディレクトリー中に入れられます。ログ・ファイルの場所を指定 できます。

db2setup.log ファイルは、エラーを含むすべての DB2 インストール情報をキャ プチャーします。 db2setup.his はマシン上のすべての DB2 インストール内容を 記録します。 DB2 は db2setup.log ファイルを db2setup.his ファイルに付加しま す。 db2setup.err ファイルは、 Java によって戻されるエラー出力 (例外やトラ ップ情報など) をキャプチャーします。

それぞれのコンピューターにログオンして、応答ファイル・インストールを実行す る必要があります。

DB2 製品からローカル・コンピューター上またはネットワーク中の別のコンピュー ター上の DB2 資料にアクセスできるようにするには、 DB2 インフォメーション・ センターをインストールしなければなりません。 DB2 インフォメーション・セン

ターには、 DB2 Universal Database および DB2 関連製品の資料が含まれていま す。 『DB2 セットアップ・ウィザードによる DB2 インフォメーション・センター のインストール (UNIX)』を参照してください。

# 関連概念**:**

| | |

- v 228 ページの『DB2 [インフォメーション・センター』](#page-235-0)
- v 230 ページの『DB2 [インフォメーション・センターのインストールのシナリオ』](#page-237-0)

### 関連タスク**:**

- 232 ページの『DB2 [セットアップ・ウィザードによる](#page-239-0) DB2 インフォメーショ [ン・センターのインストール](#page-239-0) (UNIX)』
- v 135 [ページの『パーティション・データベース環境でのインスタンス所有サーバ](#page-142-0) [ーのインストール](#page-142-0) (UNIX)』

# 第 **4** 部 インストール後のタスク

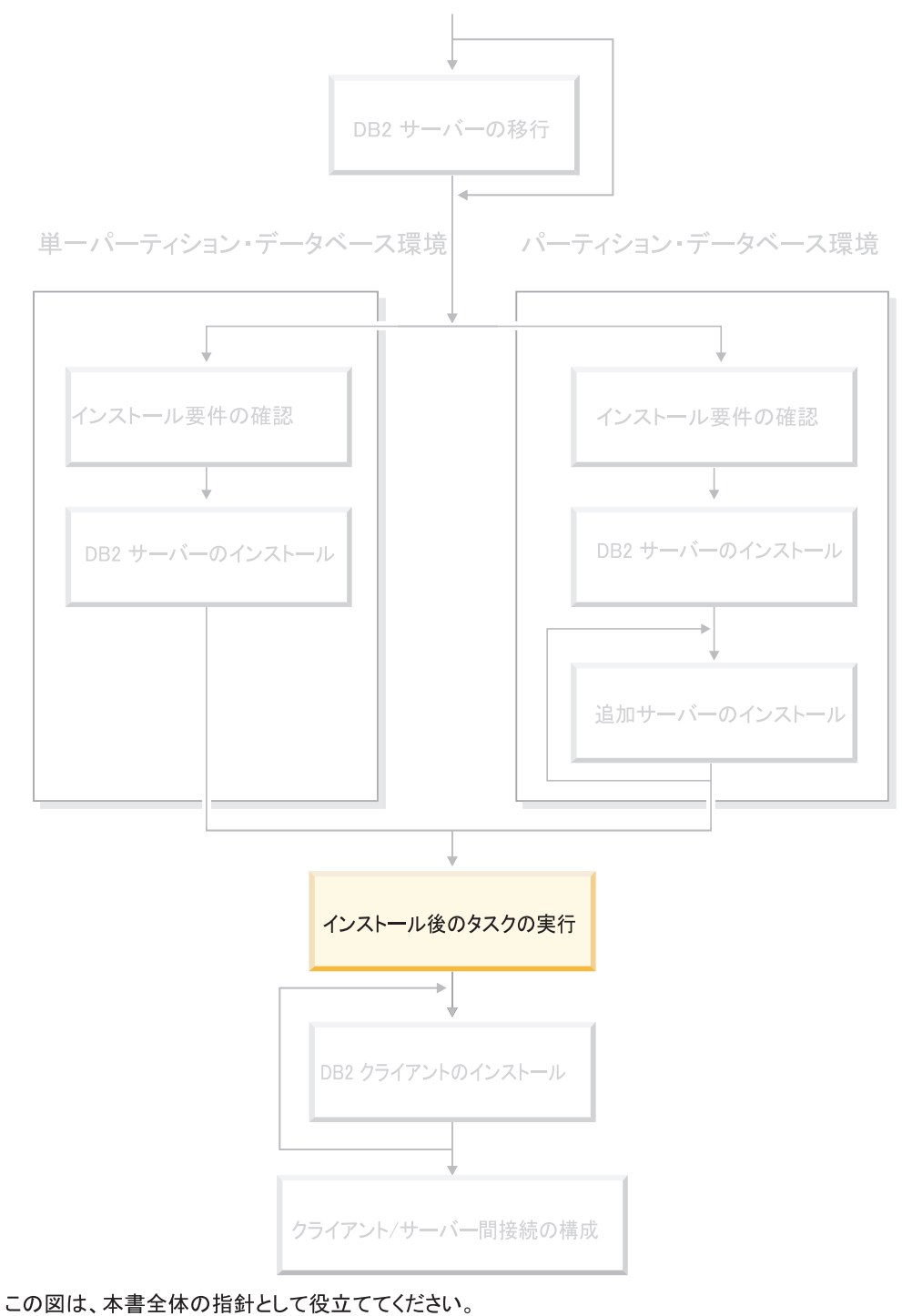

この図は特定のインストール・ステップを表すものではありません。<br>この図は特定のインストール・ステップを表すものではありません。<br>本書に記述されている情報をもとに、ユーザー自身の具体的なインストール計画を作成してください。

# 第 **11** 章 **DB2 UDB** のインストール後

# 通知と連絡先のリストのセットアップ

| | |

|

DB2 がデータベースの正常性に関して読者や他のユーザーに連絡を取るようにする には、通知と連絡先のリストをセットアップする必要があります。この作業を DB2 のインストール中に行わなかった場合は、これらのリストを手動でセットアップで きます。

### 手順**:**

通知と連絡先のリストをセットアップするには、以下のようにします。

1. インストール・プロセスで SMTP サーバーがセットアップされなかった場合 は、以下のコマンドを使用して手動で構成できます。

db2 update admin cfg using smtp server host1

host1 は、電子メール通知で使用される SMTP サーバーの TCP/IP ホスト名を 表します。

2. 連絡先情報をリモートの DB2 Administration Server (DAS) に位置指定したい場 合は、以下のコマンドを使用して contact\_host パラメーターを指定できます。

db2 update admin cfg using contact host host2

host2 は、DAS の TCP/IP ホスト名を表します。 contact\_host パラメーターを 指定しないと、DAS は連絡先情報がローカルであると想定します。

3. 以下のコマンドを使用して、スケジューラーをオンにします。

db2 update admin cfg using sched\_enable on

4. これらの変更内容を有効にするには、以下のコマンドを使用して、DAS を再始 動する必要があります。

db2admin stop db2admin start

5. コントロール・センターで、「タスク」バーの「連絡先」アイコンをクリックし ます。「システム名」を選択してから、「連絡先の追加」をクリックします。連 絡先情報を入力してから、「OK」を押します。タスク・センターを使用して新 しい連絡先を追加することもできます。

#### 関連資料**:**

v 「コマンド・リファレンス」の『db2admin - DB2 Administration Server コマン ド』

# パスワードの規則と保守

パスワードを選択する際には、以下の点に注意してください。

- v UNIX® では、最大 8 文字のパスワードを指定できます。
- v Windows® では、最大 14 文字のパスワードを指定できます。

パスワードの保守タスクの実行が必要となることがあります。そのようなタスクは サーバーで必要であり、その際には、サーバー環境で作業できないかまたは、十分 に作業ができないユーザーが多数生じるため、これらのタスクを実行することは、 大きな挑戦となることがあります。

DB2® UDB は、必ずしもサーバーに存在しなくても、パスワードを更新し確認する ことのできる手段を提供します。例えば、DB2 for OS/390® バージョン 5 は、ユー ザー・パスワードの変更のために、以下の方式をサポートします。エラー・メッセ ージ SQL1404N「パスワードの有効期限が切れています。」を受け取った場合は、 以下のように CONNECT ステートメントを使用してパスワードを変更します。

CONNECT TO <database> USER <userid> USING <password> NEW <new password> CONFIRM <new password>

DB2 構成アシスタント (CA) の「パスワード変更」ダイアログを使用して、パスワ ードを変更することもできます。

#### 関連概念**:**

v 「管理ガイド*:* インプリメンテーション」の『一般的な命名規則』

# **DB2ADMNS** および **DB2USERS** ユーザー・グループへのユーザー **ID** の 追加

DB2 のインストールが正常に完了したら、ユーザーを DB2ADMNS または DB2USERS グループに追加して、それらのユーザーが DB2 にアクセスできるよう にする必要があります。 DB2 インストーラーは 2 つの新しいグループを作成しま す。新しい名前を使用するか、デフォルト名を受け入れることができます。デフォ ルトのグループ名は DB2ADMNS と DB2USERS です。

#### 前提条件**:**

- v DB2 のインストールが完了している必要があります。
- v DB2 のインストール時に、DB2 のオブジェクトに関するオペレーティング・シ ステムのセキュリティーを有効にするパネルで、オペレーティング・システムの セキュリティーを有効にするチェック・ボックスを選択している必要がありま す。

### 手順**:**

ユーザーを適切なグループに追加するには、以下の手順に従います。

- 1. 「ユーザーおよびパスワード管理 (Users and Passwords Manager)」ツールを起動 します。
- 2. 追加するユーザー名をリストから選択します。
- 3. 「プロパティー (Properties)」をクリックします。「プロパティー (Properties)」 ウィンドウで、「グループ・メンバーシップ (Group Membership)」タブをクリッ クします。
- 4. 「その他 (Other)」ラジオ・ボタンを選択します。
- 5. ドロップダウン・リストから適切なグループを選択します。

<span id="page-158-0"></span>インストール時に新しいセキュリティー機能を有効にしない設定を選択した場合で も、インストール後に **db2secv82.exe** コマンドを実行することによって有効にす ることができます。

**db2secv82.exe** コマンドを使用してこのセキュリティー機能を有効にした後、この 設定を元に戻すには以下の 2 つの方法があります。

- 1. システムに変更を加えないうちに、 db2secv82.exe コマンドをすぐに再実行しま す。システムに何かの変更を加えた場合は、 2 番目の方法を使用してくださ い。
- 2. Everyone グループを DB2ADMNS および DB2USERS グループに追加します。
- 関連資料**:**
- v 「コマンド・リファレンス」の『db2secv82 Set permissions for DB2 objects コ マンド』

# **DB2** ノード構成ファイル **- db2nodes.cfg (UNIX)**

このトピックでは、ノード構成ファイル (db2nodes.cfg) の形式について説明しま す。 db2nodes.cfg ファイルを使用して、 DB2 インスタンスに参加するデータベ ース・パーティション・サーバーを定義します。また、データベース・パーティシ ョン・サーバー通信に高速相互接続を使用する場合にも、 db2nodes.cfg ファイルを 使用して高速相互接続の IP アドレスまたはホスト名を指定します。

db2nodes.cfg ファイルの形式は以下のとおりです。 nodenum hostname logical port netname resourcesetname nodenum、hostname、logical port、netname、および resourcesetname は以下に定義さ れます。 db2nodes.cfg ファイルの形式は、 Windows と UNIX とで異なります。 Windows では、この列は以下の形式です。 nodenumber hostname computername logical\_port netname resourcesetname **nodenum** 0 から 999 のユニーク番号。パーティション・データベース・シス テム内のデータベース・パーティション・サーバーを識別します。 パーティション・データベース・システムを拡大/縮小するには、そ れぞれのデータベース・パーティション・サーバーの項目を db2nodes.cfg ファイルに追加します。追加のデータベース・パーテ ィション・サーバー用に選択する *nodenum* 値は、昇順になってい なければなりませんが、その順序内にギャップがあってもかまいま せん。ロジカル・パーティション・サーバーを追加する予定があっ て、ノードをこのファイル内に論理的にグループに分けて保管して おきたい場合、 *nodenum* の値と値の間にギャップを置いてもかま いません。 この項目は必須です。 **hostname** FCM で使用するための、そのデータベース・パーティション・サ ーバーの TCP/IP ホスト名。 この項目は必須です。 | | | | | | | | | | |  $\blacksquare$ | | | | | | | | | |

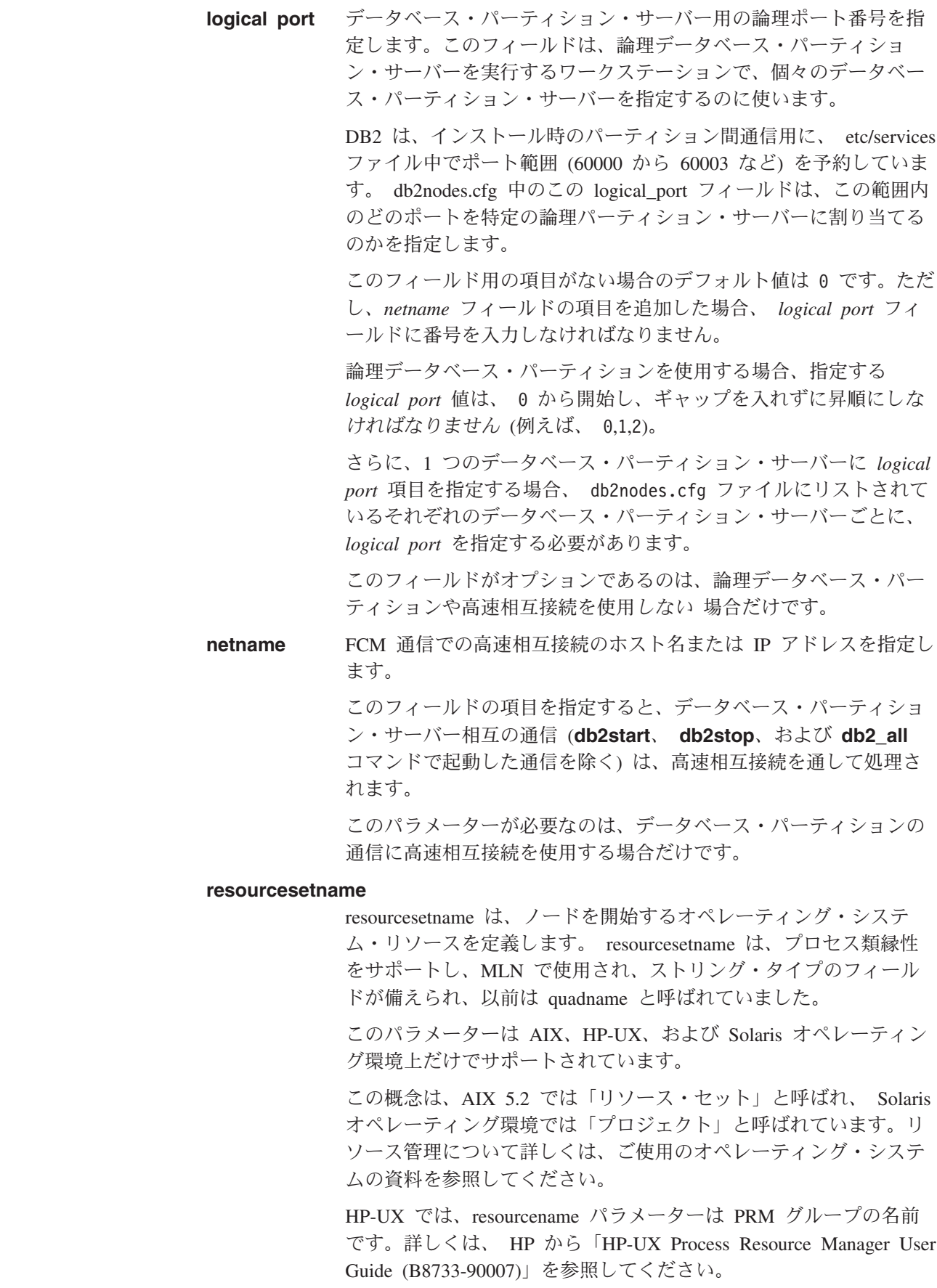

 $\,$   $\,$  $\overline{\phantom{a}}$ | | | | | | |

| | | | | | | | | | | | | | | | | | | | | | | | | | | | | | |  $\|$  $\|$  $\|$ 

 $\overline{1}$ 

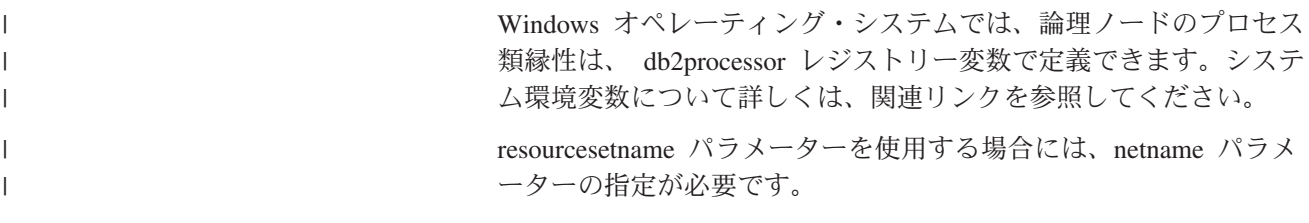

## 構成の例**:**

以下の構成例を参考にして、ユーザーの環境に適切な構成を判別してください。

### **1** 台のコンピューター、**4** つのデータベース・パーティション・サーバー

クラスター化された環境を使用しておらず、 ServerA という 1 つの物理ワ ークステーション上に、 4 つのデータベース・パーティション・サーバー を設けようとした場合、 db2nodes.cfg ファイルを以下のように更新しま す。

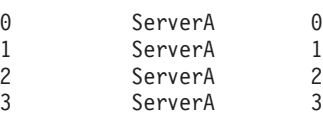

**2** 台のコンピューター、**1** 台のコンピューターにつき **1** つのデータベース・パーテ ィション・サーバー

ServerA および ServerB という 2 つの物理ワークステーションを、パーテ ィション・データベース・システムに組み込む場合、以下のように db2nodes.cfg ファイルを更新します。

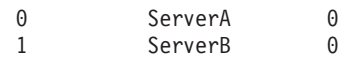

**2** 台のコンピューター、**1** 台のコンピューター上に **3** つのデータベース・パーティ ション・サーバー

ServerA および ServerB という 2 つの物理ワークステーションをパーティ ション・データベース・システムに組み込む場合に、ServerA が 3 つのデ ータベース・パーティション・サーバーを実行していれば、以下のように db2nodes.cfg ファイルを更新します。

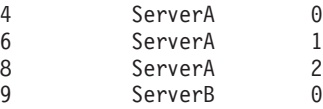

**2** 台のコンピューター、高速スイッチを持つ **3** つのデータベース・パーティショ ン・サーバー

ServerA および ServerB という 2 つのコンピューターをパーティション・ データベース・システムに組み込む (ServerB は、2 つのデータベース・パ ーティション・サーバーを実行中) 場合に、 switch1 および switch2 とい う高速相互接続を使いたければ、以下のように db2nodes.cfg ファイルを更 新します。

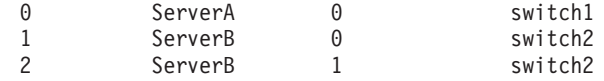

**resourcename** の使用例**:** |

|

以下の例では、以下の制約事項が適用されます。

```
v この例は、構成中に高速相互接続がない場合の resourcename の使用法を示して
 います。
```
- v netname は 4 つ目の列で、スイッチ名がなく resourcename を使用したい場合 は、この列に hostname も指定できます。 resourcename を定義する場合は、5 つ目のパラメーターになります。リソース・グループ仕様は、 db2nodes.cfg ファ イル中の 5 つ目の列以外にすることはできません。したがって、リソース・グル ープを指定する場合は、 4 つ目の列も入力しなければなりません。 4 つ目の列 は高速スイッチが対象になっています。
- v 高速スイッチがないか使用しない場合には、 hostname を入力しなければなりま せん (2 つ目の列と同じ)。つまり、DB2 UDB は、 db2nodes.cfg ファイル中の列 のギャップ (または相互交換) をサポートしていません。すでにこの制約事項は先 頭 3 列に適用されていましたが、現在は 5 つの列すべてに適用されています。

#### **AIX** の例**:**

| | | | | | | | | | | |

| |

| | | | | | | | | | | | | | | | | | | | | | | | | | | | | | | | | | | | | | | | | | |

AIX 5.2 の場合にリソース・セットをセットアップする方法の例を示します。

この例では、1 つの物理ノードに、 32 のプロセッサーと 8 つの論理データベー ス・パーティション (MLN) があります。この例では、個々の MLN にプロセス類 縁性を備える方法を示します。

```
1. /etc/rset 中にリソース・セットを定義します。
  DB2/MLN1:
      owner = db2inst1group = system
      perm = rwr-r-resources = sys/cpu.00000,sys/cpu.00001,sys/cpu.00002,sys/cpu.00003
  DB2/MLN2:
      owner = db2inst1
      group = system
      perm = rwr-r-
      resources = sys/cpu.00004,sys/cpu.00005,sys/cpu.00006,sys/cpu.00007
  DB2/MLN3:
      owner = db2inst1group = system
      perm = rwr-r-resources = sys/cpu.00008,sys/cpu.00009,sys/cpu.00010,sys/cpu.00011
  DB2/MLN4:
      owner = db2inst1group = system
      perm = rwr-r-resources = sys/cpu.00012,sys/cpu.00013,sys/cpu.00014,sys/cpu.00015
  DB2/MLN5:
      owner = db2inst1
      group = system
      perm = rwr-r-resources = sys/cpu.00016,sys/cpu.00017,sys/cpu.00018,sys/cpu.00019
  DB2/MLN6:
      owner = db2inst1
      group = system
      perm = rwr-r-
      resources = sys/cpu.00020,sys/cpu.00021,sys/cpu.00022,sys/cpu.00023
  DB2/MLN7:
      owner = db2inst1group = system
```

```
perm = rwr-r-resources = sys/cpu.00024,sys/cpu.00025,sys/cpu.00026,sys/cpu.00027
DB2/MLN8:
   owner = db2inst1group = system
   perm = rwr-r-resources = sys/cpu.00028,sys/cpu.00029,sys/cpu.00030,sys/cpu.00031
```
- 2. コマンド vmo -p -o memory affinity=1 を入力して、メモリー類縁性を使用可 能にします。
- 3. リソース・セットを使用するインスタンス許可を付与します。

chuser capabilities=CAP\_BYPASS\_RAC\_VMM,CAP\_PROPAGATE,CAP\_NUMA\_ATTACH db2inst1

4. db2nodes.cfg 中に 5 つ目の列としてリソース・セット名を追加します。

1 regatta 0 regatta DB2/MLN1 2 regatta 1 regatta DB2/MLN2 3 regatta 2 regatta DB2/MLN3 4 regatta 3 regatta DB2/MLN4 5 regatta 4 regatta DB2/MLN5 6 regatta 5 regatta DB2/MLN6 7 regatta 6 regatta DB2/MLN7 8 regatta 7 regatta DB2/MLN8

#### **HP-UX** の例**:**

| | | | | | | | | | | | | | | |  $\blacksquare$ | | |  $\blacksquare$ | | | | | | | | |  $\blacksquare$ | | | | | | | | | | | | | | | | |

I

この例は、 4 つの CPU と 4 つの MLN のあるマシン上で PRM グループを使用 して CPU を共用し、 MLN 当たり 24% の CPU を設定し、 4% を他のアプリケ ーション用に残しておく方法を示しています。 DB2 インスタンス名は db2inst1 で す。

1. /etc/prmconf の GROUP セクションを編集します。

```
OTHERS:1:4::
db2prm1:50:24::
db2prm2:51:24::
 db2prm3:52:24::
db2prm4:53:24::
```
2. /etc/prmconf にインスタンス所有者項目を追加します。

db2inst1::::OTHERS,db2prm1,db2prm2,db2prm3,db2prm4

3. 以下のコマンドを入力し、グループを初期設定して CPU マネージャーを使用可 能にします。

prmconfig -i prmconfig -e CPU

- 4. 5 つ目の列として PRM グループを db2nodes.cfg に追加します。
	- 1 voyager 0 voyager db2prm1 2 voyager 1 voyager db2prm2 3 voyager 2 voyager db2prm3 4 voyager 3 voyager db2prm4

対話式 GUI ツール xprm を使用して PRM の構成 (ステップ 1 から 3) を行うこ ともできます。

# **Solaris** オペレーティング環境の例**:**

Solaris バージョン 9 の場合にプロジェクトをセットアップする方法の例を示しま す。

```
この例では、1 つの物理ノードに 8 つのプロセッサーがあります。デフォルトのプ
ロジェクト用に 1 つの CPU が使用され、 Application Server 用に 3 つの CPU が
使用され、 DB2 用に 4 つの CPU が使用されます。インスタンス名は db2inst1 で
す。
1. エディターを使用して、リソース・プール構成ファイルを作成します。この例で
   は、ファイルの名前は pool.db2 です。内容は以下のとおりです。
     create system hostname
     create pset pset default (uint pset.min = 1)
     create pset db0 pset (uint pset.min = 1; uint pset.max = 1)
     create pset db1 pset (uint pset.min = 1; uint pset.max = 1)
     create pset db2_pset (uint pset.min = 1; uint pset.max = 1)
     create pset db3_pset (uint pset.min = 1; uint pset.max = 1)
     create pset appsrv pset (uint pset.min = 3; uint pset.max = 3)
     create pool pool_default (string pool.scheduler="TS";
         boolean poo\overline{1}.default = true)create pool db0_pool (string pool.scheduler="TS")
     create pool db1_pool (string pool.scheduler="TS")
     create pool db2 pool (string pool.scheduler="TS")
     create pool db3_pool (string pool.scheduler="TS")
     create pool appsrv pool (string pool.scheduler="TS")
     associate pool pool default (pset pset default)
     associate pool db0 pool (pset db0 pset)
     associate pool db1_pool (pset db1_pset)
     associate pool db2_pool (pset db2_pset)
     associate pool db3_pool (pset db3_pset)
     associate pool appsrv pool (pset appsrv pset)
2. 以下のように、 /etc/project ファイルを編集して DB2 プロジェクトと appsrv プ
   ロジェクトを追加します。
     system:0::::
     user.root:1::::
     noproject:2::::
     default:3::::
     group.staff:10::::
     appsrv:4000:App Serv project:root::project.pool=appsrv_pool
     db2proj0:5000:DB2 Node 0 project:db2inst1,root::project.pool=db0_pool
     db2proj1:5001:DB2 Node 1 project:db2inst1,root::project.pool=db1_pool
     db2proj2:5002:DB2 Node 2 project:db2inst1,root::project.pool=db2_pool
     db2proj3:5003:DB2 Node 3 project:db2inst1,root::project.pool=db3_pool
3. リソース・プールを作成します: # poolcfg -f pool.db2
4. リソース・プールをアクティブにします: # pooladm -c
5. db2nodes.cfg ファイル中に 5 つ目の列としてプロジェクト名を追加します。
     0 hostname 0 hostname db2proj0
     1 hostname 1 hostname db2proj1
     2 hostname 2 hostname db2proj2
     3 hostname 3 hostname db2proj3
関連タスク:
v 157 ページの『ノード構成ファイルの更新 (UNIX)』
v 144 ページの『参加コンピューター上のポート範囲の可用性の検査 (UNIX)』
関連資料:
```
v 「管理ガイド*:* パフォーマンス」の『システム環境変数』

| | | | | | | | | | | | | | | | | | | | | | | | | | | | | | | | | | | | | | | | | | | | |

 $\overline{\phantom{a}}$ 

# <span id="page-164-0"></span>ノード構成ファイルの更新 **(UNIX)**

| | | | |

| | |

| | | |

| | |

ノード構成ファイル (db2nodes.cfg) は、インスタンス所有者のホーム・ディレクト リーにありますが、これには、どのサーバーがデータベース・パーティション環境 中のインスタンスに参加するかを DB2 に知らせる構成情報が入っています。パー ティション・データベース環境にあるそれぞれのインスタンスごとに、 db2nodes.cfg ファイルがあります。

db2nodes.cfg ファイルには、インスタンスに参加するそれぞれのサーバーごとに 1 つの項目がなければなりません。インスタンスを作成すると、db2nodes.cfg ファイ ルが自動的に作成され、インスタンス所有のサーバーの項目が追加されます。

例えば、 DB2 セットアップ・ウィザードを使用して DB2 インスタンスを作成した 場合は、インスタンス所有サーバー ServerA 上で、 db2nodes.cfg ファイルが以下 のように更新されます。

0 ServerA 0

このタスクは、db2nodes.cfg ファイルを更新して、参加コンピューターのための項 目を組み込むためのステップを提供します。

# 前提条件**:**

- v 参加コンピューターのすべてに DB2 UDB がインストールされていなければなり ません。
- v 基本コンピューター上に DB2 インスタンスが存在していなければなりません。
- v ユーザーは SYSADM 権限を持つユーザーでなければなりません。
- v データベース・パーティション・サーバーの相互通信に高速スイッチを使用する 場合、またはご使用のパーティション構成に論理データベース・パーティショ ン・サーバーがある場合には、 *DB2* ノード構成ファイル のトピックにある構成 の例、およぴ db2nodes.cfg のファイル・フォーマットについての情報をもう一 度検討してください。

# 制約事項**:**

『手順』のステップで使用されているホスト名は、完全修飾ホスト名でなければな りません。

## 手順**:**

以下に示すステップを実行して、db2nodes.cfg ファイルを更新します。

- 1. インスタンス所有者としてログオンします。(この例では、db2inst1 がインスタン ス所有者)
- 2. 以下のコマンドを入力して、DB2 インスタンスが停止することを確認します。 *INSTHOME*/sqllib/adm/db2stop

*INSTHOME* は、インスタンス所有者のホーム・ディレクトリーです (db2nodes.cfg ファイルは、インスタンスの実行中はロックされ、インスタンス の停止時にしか編集できません)。

例えば、ご使用のインスタンス・ホーム・ディレクトリーが /db2home/db2inst1 である場合には、以下のコマンドを入力します。

/db2home/db2inst1/sqllib/adm/db2stop

3. それぞれの DB2 インスタンスの項目を、 .rhosts ファイルに追加します。以 下の内容を追加して、ファイルを更新します。

<hostname> <db2instance>

| | |

| |

|

|

|

<hostname> はデータベース・サーバーの TCP/IP ホスト名で、 <db2instance> はデータベース・サーバーへのアクセスに使用するインスタンスの名前です。

4. 個々の参加サーバーの項目を、 db2nodes.cfg ファイルに追加します。まず最初 に db2nodes.cfg ファイルを表示すると、以下のような項目があるはずです。

0 ServerA

この項目には、データベース・パーティション・サーバー番号 (ノード番号)、デ ータベース・パーティション・サーバーが常駐するサーバーの TCP/IP ホスト 名、およびデータベース・サーバー・パーティションの論理ポート番号が含まれ ています。

インストールの概要で説明された、 4 つのコンピューターとそれぞれのコンピ ューターに 1 つのデータベース・パーティション・サーバーのある、パーティ ション構成をインストールする場合には、 db2nodes.cfg が更新されて、以下の ように表示されるはずです。

- 0 ServerA 0
- 1 ServerB 0
- 2 ServerC 0<br>3 ServerD 0
- ServerD 0
- 5. db2nodes.cfg ファイルの更新が完了してから、

*INSTHOME***/sqllib/adm/db2start** コマンドを入力します (*INSTHOME* は、インス タンス所有者のホーム・ディレクトリー)。例えば、ご使用のインスタンス・ホ ーム・ディレクトリーが /db2home/db2inst1 である場合には、以下のコマンド を入力します。

/db2home/db2inst1/sqllib/adm/db2start

6. ログアウトします。

#### 関連資料**:**

v 151 ページの『DB2 ノード構成ファイル [- db2nodes.cfg \(UNIX\)](#page-158-0)』

# データベース・パーティション・サーバーの相互通信の使用可能化 **(UNIX)**

このタスクは、パーティション・データベース・システムに参加するデータベー ス・パーティション・サーバーの相互通信を使用可能にする方法について説明しま す。データベース・パーティション・サーバーの相互通信は、高速コミュニケーシ ョン・マネージャー (FCM) によって処理されます。 FCM を使用可能にするに は、ポートまたはポート範囲を、パーティション・データベース・システム内のそ れぞれのコンピューター上の /etc/services ファイルに入れて保管する必要があり ます。

#### 前提条件**:**

root 権限を付与されたユーザー ID がなければなりません。

### 制約事項**:**

|

| | |

| | | |  $\blacksquare$ | | |

| | | |

| |

| | | |

このタスクは、参加コンピューター上でのみ実行する必要があります。 DB2 セッ トアップ・ウィザードを使用してインスタンスを作成すると、ポート範囲が自動的 に基本 (インスタンス所有) コンピューターに保管されます。

手順**:**

以下のようにして、パーティション・データベース環境でサーバー間の通信を使用 可能にします。

- 1. root 権限を持つユーザーとして、基本コンピューター (インスタンス所有のコン ピューター) にログオンします。
- 2. /etc/services ファイルに保管されているデフォルトのポート範囲を参照しま す。基本構成に加えて、 FCM ポートは以下のようになっているはずです。

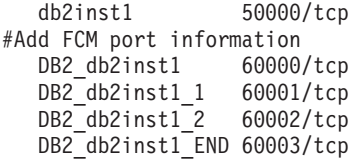

デフォルトでは、60000 以上の最初の 4 つの使用可能なポートが予約されてい ます。これらのポートは、インスタンス所有のデータベース・パーティション・ サーバー用に 1 つ、論理データベース・パーティション・サーバー (インスト ール完了後にコンピューターに追加するよう選択できる) 用に 3 つです。

DB2 ポート項目は、以下のような形式を使用します。

DB2\_*instance\_name port\_number*

各要素の意味は以下のとおりです。

- v *instance\_name* は、パーティション・インスタンスの名前です。
- port number は、データベース・パーティション・サーバーの通信用に予約す るポート番号です。
- 3. 順にそれぞれの参加コンピューターに root ユーザーとしてログオンし、同一の 項目を /etc/services ファイルに追加します。

# 注釈 ID を使って、それぞれの項目を記述する注釈を追加することができます。 例えば、以下のようにします。

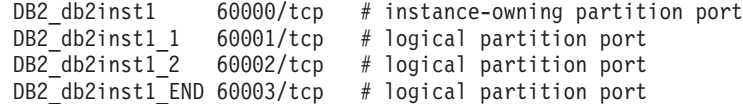

#### 関連概念**:**

v 86 [ページの『高速コミュニケーション・マネージャー](#page-93-0) (UNIX)』

### 関連資料**:**

v 151 ページの『DB2 ノード構成ファイル [- db2nodes.cfg \(UNIX\)](#page-158-0)』

# リモート・コマンド実行の使用可能化 **(UNIX)**

|

|

| | | | | | |

リモート・コマンドを実行するには、単一パーティション環境とパーティション・ データベース環境の両方で、 .rhosts ファイルを更新しなければなりません。

パーティション・データベース・システムにおいては、各データベース・パーティ ション・サーバーは、インスタンスに参加している他のすべてのデータベース・パ ーティション・サーバー上で、リモート・コマンドを実行する権限を持っていなけ ればなりません。この権限は、インスタンスのホーム・ディレクトリーにある、 .rhosts ファイルを更新することによって付与できます。インスタンスのホーム・ ディレクトリーは共用 DB2 ホーム・ファイル・システム上にあるので、 .rhosts ファイルは 1 つだけ必要です。

### 前提条件**:**

- root 権限を持っている必要があります。
- v それぞれの参加コンピューターのホスト名を知っている必要があります。
- v インスタンス所有者のユーザー名を知っている必要があります。

#### 手順**:**

- 1. root 権限を持つユーザーとしてログオンします。
- 2. .rhosts ファイルをインスタンス・ホーム・ディレクトリーに作成します。例え ば、ご使用のインスタンス・ホーム・ディレクトリーが /db2home/db2inst1 で ある場合には、以下のコマンドを入力することによって、テキスト・エディター を使用して .rhosts ファイルを作成することができます。

vi /db2home/db2inst1/.rhosts

3. 基本コンピューターも含めて、それぞれのコンピューターの項目を .rhosts フ ァイルに追加します。 .rhosts ファイルのフォーマットは以下のとおりです。

hostname *instance\_owner\_user\_name*

システムによっては、長いホスト名を指定する必要が生じる場合もあります (例 えば ServerA.yourdomain.com)。ホスト名項目を .rhosts ファイルに追加する前 に、 /etc/hosts および /etc/resolv.conf ファイルのホスト名が解決できることを確 認してください。

*INSTHOME*/.rhosts ファイルには、以下のような項目が含まれているはずです。

ServerA.yourdomain.com db2inst1 ServerB.yourdomain.com db2inst1 ServerC.yourdomain.com db2inst1 ServerD.yourdomain.com db2inst1

それぞれのホスト名を 1 つ 1 つ指定する代わりに、以下の項目を .rhosts フ ァイルに指定することができます。ただし、このアクションはセキュリティー・ リスクがある可能性があるので、テスト環境でのみ行うべきです。

+ db2inst1

高速スイッチ (netname) を db2nodes.cfg ファイルで指定した場合には、それぞ れのコンピューターの netname 項目も .rhosts ファイルに追加する必要があり

ます。 netname 値は、db2nodes.cfg ファイルの 4 番目の列に指定します。高 速スイッチ (netname) 項目を持つ .rhosts ファイルは、以下のようになりま す。

ServerA.yourdomain.com db2inst1 ServerB.yourdomain.com db2inst1 ServerC.yourdomain.com db2inst1 ServerD.yourdomain.com db2inst1 Switch1.yourdomain.com db2inst1 Switch2.yourdomain.com db2inst1 Switch3.yourdomain.com db2inst1 Switch4.yourdomain.com db2inst1

.rhosts ファイルを使用する代わりに、/etc/hosts.equiv ファイルを使用することが できます。 /etc/hosts.equiv ファイルには、 .rhosts ファイルとまったく同じ項 目が入りますが、それらはそれぞれのコンピューター上で作成する必要がありま す。

.rhosts ファイルまたは /etc/hosts.equiv ファイルについて詳しくは、ご使用の オペレーティング・システムの資料を参照してください。

# コントロール・センター管理の使用可能化 **(UNIX)**

パーティション・データベース・システムを管理するのにコントロール・センター を使用するには、まず、すべてのコンピューター上で DB2 Administration Server が 始動されていなければなりません。

手順**:** 以下のようにして、パーティション・データベース・システムのコントロー ル・センター管理を使用可能にします。

# それぞれのコンピューターで **DB2 Administration Server** を始動する

- 1. 順にそれぞれのコンピューター (ServerA、ServerB、ServerC、ServerD) に、 DB2 Administration Server ユーザーとしてログオンします。この例 では、db2as が DAS ユーザーです。
- 2. 以下に示すコマンドを入力して、DB2 Administration Server を始動しま す。

/*DASHOME*/das/bin/db2admin start

*DASHOME* は、DB2 Administration Server のホーム・ディレクトリーで す。この例では、*DASHOME* が /db2home/db2as です。

# 最新のフィックスパックの適用 **(Windows** および **UNIX)**

| | |

|

DB2 フィックスパックは、 IBM でのテストの際に検出された問題に対する更新お よびフィックス (プログラム診断依頼書 (APAR)) と、顧客から報告された問題のフ ィックスから成ります。どのフィックスパックにも、フィックスの内容を説明した APARLIST.TXT という表題の資料が添付されています。

フィックスパックは累積されます。その意味は、ある任意のバージョンの DB2 の 最新のフィックスパックには、同じバージョンの DB2 のそれまでのフィックスパ

<span id="page-169-0"></span>ックを更新した内容がすべて入っているということです。 DB2 の実行環境を最新 のフィックスパック・レベルに保って、操作で問題が生じないようにすることをお 勧めします。

パーティション ESE システムにフィックスパックをインストールするときは、シス テムをオフラインにして、すべての参加コンピューターに同じフィックスパックを インストールする必要があります。

## 前提条件**:**

各フィックスパックにはそれぞれ固有の前提条件があります。詳細は、フィックス パックに付属している FixPak Readme を参照してください。

#### 制約事項**:**

DB2 Universal Database のインストール時に共通基準認証構成をセットアップする 場合は、フィックスパックをインストールしないでください。フィックスパックは 共通基準の準拠に関して評価されていないので、フィックスパックをインストール すると構成は準拠しなくなります。

## 手順**:**

| | | |

|

- 1. 最新の DB2 フィックスパックは、 http://www.ibm.com/software/data/db2/udb/winos2unix/support にある IBM DB2 UDB and DB2 Connect オンライン・サポートからダウンロードしてください。 各フィックスパックには、リリース・ノートと Readme が入っています。 Readme には、フィックスパックのインストール方法の解説が述べられていま す。
- 2. フィックスパックをインストールします。
- 3. UNIX システムでは、 **db2iupdt** コマンドを実行してインスタンスを更新しま す。

### 関連概念**:**

v 257 ページの『[DB2 Universal Database](#page-264-0) 製品の共通基準認証』

## 関連タスク**:**

v 162 ページの『コマンド行プロセッサー (CLP) を使用したインストールの検査』

# インストールの検査 **(Windows** および **UNIX)**

# コマンド行プロセッサー **(CLP)** を使用したインストールの検査

サンプル・データベースを作成してから SQL コマンドを実行してサンプル・デー タを取り出すことで、インストール内容を検査することができます。

#### 前提条件**:**

- v サンプル・データベース・コンポーネントは、システムにインストールしなけれ ばならず、標準インストールの一部を成します。
- v この場合、SYSADM 権限をもったユーザーが必要です。

#### 手順**:**

インストール内容を検査するには、以下のようにします。

- 1. SYSADM 権限を持つユーザーとしてシステムにログオンします。
- 2. **db2start** コマンドを入力して、データベース・マネージャーを開始します。
- 3. **db2sampl** コマンドを入力して、 SAMPLE データベースを作成します。

このコマンドは、処理に数分かかることがあります。完了メッセージはありませ ん。コマンド・プロンプトが戻ると、プロセスは完了です。

SAMPLE データベースが作成されると、自動的にデータベース別名 SAMPLE とし てカタログされます。

4. DB2 コマンド・ウィンドウで以下の DB2 コマンドを入力して SAMPLE データベ ースに接続し、部門 20 で働いているすべての従業員のリストを検索してから、 データベース接続をリセットします。

db2 connect to sample  $db2$  "select  $*$  from staff where dept = 20" db2 connect reset

インストールを検査し終わったら、 SAMPLE データベースを除去してディスク・ス ペースを解放することができます。 SAMPLE データベースをドロップするには、 **db2 drop database sample** コマンドを入力します。

### 関連タスク**:**

v 165 [ページの『ファースト・ステップを使用した](#page-172-0) DB2 サーバーのインストール [の検査』](#page-172-0)

# インスタンス所有コンピューター上のレジストリーへのアクセスの 検査 **(Windows)**

参加コンピューターに DB2 をインストールした後、インスタンス所有コンピュー ター上のレジストリーにアクセスできるかどうかを検査することが必要です。この 検査ステップは、すべての参加コンピューターから実行します。

#### 前提条件**:**

DB2 UDB がインストールされていることが必要です。

### 手順**:**

インスタンス所有コンピューター上のレジストリーへのアクセスを検査するには、 以下のようにします。

- 1. コマンド・プロンプトから、 **regedit** コマンドを入力します。「レジストリ エ ディタ」ウィンドウがオープンします。
- 2. 「レジストリ」メニュー項目をクリックします。
- 3. 「ネットワーク レジストリへの接続」を選択します。
- 4. 「コンピュータ名」フィールドにインスタンス所有コンピューターの名前を入力 します。

情報が戻された場合は、インスタンス所有コンピューター上のレジストリーにアク セスしていることが正常に検査されました。

関連タスク**:**

v 135 [ページの『パーティション・データベース環境でのインスタンス所有サーバ](#page-142-0) [ーのインストール](#page-142-0) (UNIX)』

# パーティション・データベース・サーバーのインストールの検査 **(Windows)**

DB2 サーバーのインストールが成功したかを検査するためには、サンプル・データ ベースを作成し、SQL コマンドを実行してサンプル・データを検索し、データがす べての参加データベース・パーティション・サーバーに分散されているかを確認し ます。

# 前提条件**:**

すべてのインストール・ステップを完了していること。

### 手順**:**

以下のようにして、SAMPLE データベースを作成します。

- 1. SYSADM 権限を持つユーザーとして、基本コンピューター (ServerA) にログオ ンします。
- 2. **db2sampl** コマンドを入力して、 SAMPLE データベースを作成します。

このコマンドは、処理に数分かかることがあります。完了メッセージはありませ ん。コマンド・プロンプトが戻ると、プロセスは完了です。

SAMPLE データベースが作成されると、自動的にデータベース別名 SAMPLE とし てカタログされます。

- 3. **db2start** コマンドを入力して、データベース・マネージャーを開始します。
- 4. 以下の DB2 コマンドを DB2 コマンド・ウィンドウから入力して、 SAMPLE デ ータベースに接続し、部門 20 で作業しているすべての従業員のリストを検索し ます。

db2 connect to sample db2 "select  $*$  from staff where dept =  $20"$ 

5. すべてのデータベース・パーティション・サーバーにデータが分散されたことを 確認するため、 DB2 コマンド・ウィンドウから以下のコマンドを入力します。 select distinct dbpartitionnum(empno) from employee;

出力では employee 表によって使用されるデータベース・パーティションをリス トします。データベース内のパーティションの数と、 employee 表が作成された 表スペースによって使用されるパーティション・グループ内のパーティションの 数によって、それぞれの出力は異なります。

インストールを検査し終わったら、 SAMPLE データベースを除去してディスク・ス ペースを解放することができます。 SAMPLE データベースをドロップするには、 **db2 drop database sample** コマンドを入力します。

# <span id="page-172-0"></span>ファースト・ステップを使用した **DB2** サーバーのインストールの 検査

SAMPLE データベースからのデータにアクセスすることによって、 DB2 サーバー のインストールが正常に完了したかを検査する必要があります。

#### 前提条件**:**

- このタスクを実行するために、コントロール・センターおよびファースト・ステ ップをインストールしておく必要があります。ファースト・ステップは、DB2 セ ットアップ・ウィザードにグループ化されている、入門コンポーネントのパーツ です。これは、標準インストールでは、そのパーツとしてインストールされます し、カスタム・インストールでは、その実行時に選択することができます。
- v このタスクを実行するには、SYSADM または SYSCTRL 権限を持っている必要 があります。

#### 手順**:**

- 1. インストールを検査するために使うユーザー・アカウントで、システムにログオ ンします。サンプル・データベースを作成するときに使うドメイン・ユーザー・ アカウントに、 SYSADM または SYSCTRL 権限があることを確認します。
- 2. ファースト・ステップを開始します。
	- v UNIX では、**db2fs** と入力します。
	- v Windows では、**db2fs.bat** と入力します。
- 3. ファースト・ステップ・ランチパッドで「サンプル・データベースの作成」を選 択し、「サンプル・データベースの作成」ウィンドウをオープンします。
- 4. 「サンプル・データベースの作成」ウィンドウで、以下から作成するデータベー スを選択します。

インストールを検査するときには、DB2 UDB サンプル・データベースを使いま す。データウェアハウス・サンプル・データベースは、ビジネス・インテリジェ ンス・チュートリアルで使用します。

- 注**:** データウェアハウス・サンプル・データベースは、基本ウェアハウス・コン ポーネントをインストールした場合にのみ適用されます。
- 5. 「**OK**」をクリックします。

デフォルトでは、SAMPLE データベースは、DB2 がインストールされたドライブ に作成されます。

このコマンドは、処理に数分かかることがあります。 SAMPLE データベースの作 成が完了したら、完了メッセージが表示されます。「**OK**」をクリックします。

6. データベースを作成したら、ファースト・ステップ・ランチパッドで「データベ ースの処理」を選択し、コントロール・センターを始動します。コントロール・ センターを使用すると、異なるインスタンスおよびデータベース・オブジェクト で、管理タスクを実行することができます。

「コントロール・センター (Control Center)」画面の左側のペインで、オブジェ クト・ツリーを展開し、 SAMPLE データベースおよび SAMPLE データベース・オ ブジェクトが見えるようにします。「表 (Tables)」オブジェクトを選択し、「コ ントロール・センター (Control Center)」画面の右側のペインに、 SAMPLE デー タベース表が表示されるようにします。

インストールを検査し終わったら、 SAMPLE データベースを除去してディスク・ス ペースを解放することができます。 SAMPLE データベースをドロップするには、 **db2 drop database sample** コマンドを入力します。

### 関連タスク**:**

- v 162 [ページの『コマンド行プロセッサー](#page-169-0) (CLP) を使用したインストールの検査』
- v 「*DB2 Universal Database Personal Edition* 概説およびインストール」の『DB2 Personal Edition のインストール - 概要 (Windows)』
- v 「*DB2 Universal Database Personal Edition* 概説およびインストール」の『DB2 Personal Edition のインストール - 概要 (Linux)』

## 関連資料**:**

v 「コマンド・リファレンス」の『db2fs - 最初のステップ』

# 第 **5** 部 **DB2** クライアントのインストール

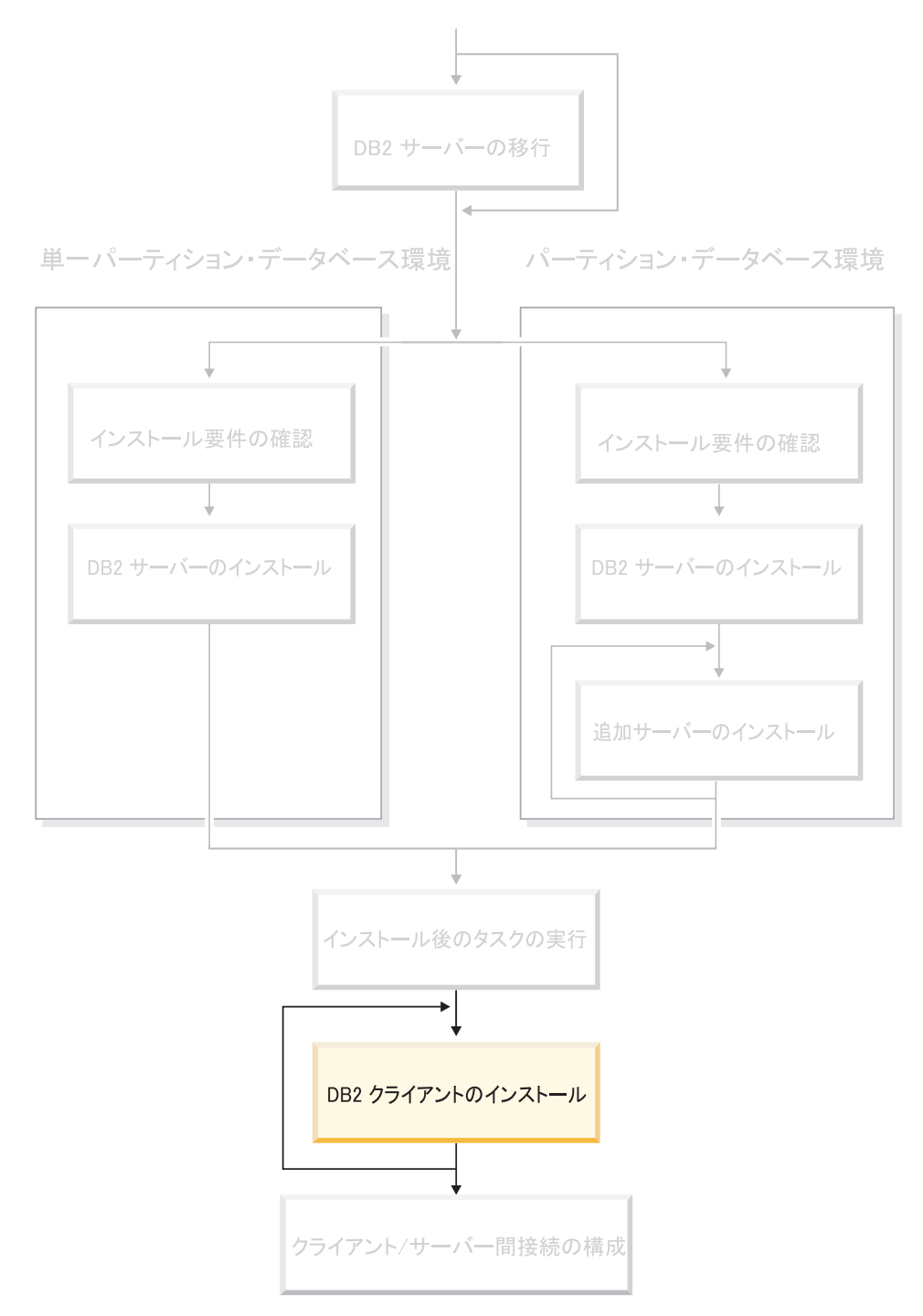

この図は、本書全体の指針として役立ててください。 この図は特定のインストール·ステップを表すものではありません。 本書に記述されている情報をもとに、ユーザー自身の具体的なインストール計画を作成してください。

# 第 **12** 章 **DB2** クライアントのインストール **(Windows)**

# クライアント要件

| | | | | | | | | | |

| | |

# **DB2** クライアントのインストール要件 **(Windows)**

Windows 上の DB2 クライアントのオペレーティング・システム要件、ソフトウェ ア要件、および通信要件を以下に示します。

# オペレーティング・システム要件

以下のいずれかが必要です。

- Windows 98
- Windows ME
- Windows NT バージョン 4.0 (Service Pack 6a 以降を適用)
- Windows NT Server 4.0 ターミナル・サーバー・エディション (DB2 Run-Time Client のみサポート) (ターミナル・サーバー用に Service Pack 6 以降を適用)
- Windows 2000
- Windows XP (32 ビットおよび 64 ビット・エディション)
- Windows Server 2003 (32 ビットおよび 64 ビット・エディション)

# ソフトウェア要件

最新のオペレーティング・システム情報については、 <http://www.ibm.com/software/data/db2/udb/sysreqs.html> を参照してください。

- v DB2 コントロール・センターのような Java ベースのツールを使用した り、ストアード・プロシージャーとユーザー定義関数を含む Java アプリ ケーションを作成して実行したりするには、該当する SDK が必要です。
- v LDAP (Lightweight Directory Access Protocol) を使用したい場合、 Microsoft LDAP クライアントまたは IBM SecureWay LDAP クライアン ト V3.2.1 以降のいずれかが必要になります。インストールの前に、 db2schex ユーティリティーを使用してディレクトリー・スキーマを拡張 する必要があります。このユーティリティーはインストール・メディア上 にあります。

Microsoft LDAP クライアントは、Windows ME、Windows 2000、 Windows XP、および Windows Server 2003 の各オペレーティング・シス テムに組み込まれています。

- v データベースのバックアップとリストアに Tivoli Storage Manager 機能を 使う場合には、Tivoli Storage Manager Client バージョン 4.2.0 以降が必 要です。
	- 64 ビット Windows NT オペレーティング・システムの場合は、TSM クライアント API バージョン 5.1 が必須です。
- v ご使用のオペレーティング・システムに IBM Antivirus プログラムがイ ンストールされている場合には、これをオフにするかアンインストールし なければ DB2 インストールを完了することはできません。
- v Application Development Client をインストールする場合は、 SQL ストア ード・プロシージャーをビルドするための C コンパイラーが必要です。

#### 通信要件

- 名前付きパイプまたは TCP/IP
- v Windows 基本オペレーティング・システムは、名前付きパイプおよび TCP/IP 接続を提供します。
- 注**:** バージョン 8 では、データベースのリモート側での管理用に DB2 UDB がサポートするのは TCP/IP のみです。

#### 関連資料**:**

v 90 [ページの『](#page-97-0)DB2 UDB 用の Java SDK レベル』

# ディスクおよびメモリーの要件 **(Windows** および **UNIX)**

このトピックでは、DB2 のメモリー要件とディスク要件をリストします。

# ディスク要件**:**

| | |

| | |

| |

この製品に必要なディスク・スペースは、選択するインストールのタイプ、および ご使用のファイル・システムのタイプに応じて異なります。 DB2 セットアップ・ ウィザードは、標準、コンパクト、またはカスタム・インストールの際に選択した コンポーネントに基づいて、動的なサイズの見積もりを行います。

Windows の場合、 FAT (File Allocation Table) ドライブでは、クラスター・サイズ が大きいため、 NTFS (New Technology File System) ドライブよりもかなり大きな スペースが必要になることがあります。

必須のソフトウェア、通信製品、および資料のために必要なディスク・スペースの 余裕をとるよう気をつけてください。

### メモリー要件**:**

DB2 は 256 MB 以上の RAM を必要とします。 DB2 GUI ツールを使用する場 合、512MB の RAM が推奨されます。メモリー要件を判断するときは、以下の点 に注意してください。

- v DB2 クライアント・サポートについては、これらのメモリー要件は 5 つの並行 クライアント接続を基本としています。 5 クライアント接続ごとに、さらに 16 MB の RAM が必要です。
- v システム上で実行される DB2 以外のソフトウェアのために、追加のメモリーが 必要になる場合があります。
- v DB2 GUI ツールのパフォーマンスを高めるために、追加のメモリーが必要になる 場合があります。
- v パフォーマンス上の個々の要件によって、必要なメモリー量は異なります。
- メモリー要件は、データベース・システムのサイズおよび複雑さによって変化し ます。
- メモリー要件は、データベース・アクティビティーの増加、およびシステムにア クセスするクライアントの数によって変化します。
- v Linux では、SWAP スペースが RAM の 2 倍以上であることを確認してくださ い。

# **DB2** クライアントのインストール **(Windows)**

ここでは、Windows オペレーティング・システム上での DB2 クライアントのイン ストール方法について説明します。

#### 前提条件**:**

|

| | DB2 クライアントをインストールする前に、以下のことを確認してください。

- ご使用のシステムが、メモリー、ディスク・スペース、およびインストールの各 要件をすべて満たしていること。
- v インストールを実行できる以下のユーザー・アカウントがあること。

# **Windows 98**、**Windows ME**

有効な Windows 98 または Windows ME ユーザー・アカウント。

**Windows Terminal Server**、**Windows NT**、**Windows 2000**、**Windows XP**、 および **Windows Server 2003**

> Users グループなど、Guests グループよりも大きい権限を持つグループに 属するユーザー・アカウント。

> Users グループのユーザーとして、Windows 2000 サーバーと Windows Server 2003 へのインストールを行うには、Users が HKEY LOCAL MACHINE¥Software レジストリー・ブランチに書き込みアクセ スができるようにレジストリー許可を変更しなければなりません。デフォ ルトの Windows 2000 および Windows Server 2003 環境では、Users グ ループのメンバーは HKEY\_LOCAL\_MACHINE¥Software レジストリー・ブラ ンチに対して読み取りアクセス権しか持っていません。

### 制約事項**:**

バージョン 8 では、データベースのリモート側での管理用に DB2 UDB がサポー トするのは TCP/IP のみです。

# 手順**:**

DB2 クライアントをインストールするには、以下のようにします。

- 1. インストールを実行するために使用するユーザー・アカウントで、システムにロ グオンします。
- 2. 他のすべてのプログラムをシャットダウンし、 DB2 セットアップ・ウィザード が必要に応じてファイルを更新できるようにします。
- 3. 適切な CD-ROM をドライブに挿入します。自動実行機能によって、DB2 セッ トアップ・ウィザードが起動します。 DB2 セットアップ・ウィザードは、シス テム言語を判別してから、その言語用のセットアップ・プログラムを開始しま す。

手動で DB2 セットアップ・ウィザードを呼び出して言語コードを指定すれば、 デフォルトのシステム言語以外の言語で DB2 セットアップ・ウィザードを実行 することができます。例えば、 **setup -i fr** はフランス語で DB2 セットアッ プ・ウィザードを実行します。この例は、DB2 UDB Run-Time Client Lite には 適用されません。

- 4. Administration Client または Application Development Client をインストールする 場合は、 DB2 ランチパッドが開いたら「製品のインストール」を選択します。
- 5. DB2 セットアップ・ウィザードのプロンプトに従って進みます。残りのステッ プについて説明しているオンライン・ヘルプを利用できます。

DB2 クライアントをインストールした後は、リモート DB2 サーバーにアクセスす るようにそのクライアントを構成する必要があります。

DB2 製品からローカル・コンピューター上またはネットワーク中の別のコンピュー ター上の DB2 資料にアクセスできるようにするには、 DB2 インフォメーション・ センターをインストールしなければなりません。 DB2 インフォメーション・セン ターには、 DB2 Universal Database および DB2 関連製品の資料が含まれていま す。 『DB2 セットアップ・ウィザードによる DB2 インフォメーション・センター のインストール (Windows)』を参照してください。

#### 関連概念**:**

| | | | |

| | | | | |

- v 「インストールおよび構成 補足」の『応答ファイルによるインストールの基礎』
- v 228 ページの『DB2 [インフォメーション・センター』](#page-235-0)
- v 230 ページの『DB2 [インフォメーション・センターのインストールのシナリオ』](#page-237-0)

#### 関連タスク**:**

- v 235 ページの『DB2 [セットアップ・ウィザードによる](#page-242-0) DB2 インフォメーショ [ン・センターのインストール](#page-242-0) (Windows)』
- v 「インストールおよび構成 補足」の『サーバー・データベースへのリモート・ア クセスの構成』
- v 「インストールおよび構成 補足」の『DB2 の応答ファイル・インストールの概 要 (Windows)』
- v 119 [ページの『単一パーティション・データベース環境での](#page-126-0) DB2 サーバーのイ [ンストール](#page-126-0) (Windows)』

#### 関連資料**:**

- 219 ページの『別の言語で DB2 [セットアップ・ウィザードを実行する場合の言](#page-226-0) 語 [ID](#page-226-0)』
- v 「コマンド・リファレンス」の『setup Install DB2 コマンド』
- v 「*DB2 Universal Database* クライアント機能 概説およびインストール」の『DB2 Run-Time Client Lite のコマンド行オプション』
# 第 **13** 章 **DB2** クライアントのインストール **(UNIX)**

# **DB2** クライアントの要件

| |

# **DB2** クライアントのインストール要件 **(AIX)**

以下に、AIX 上の DB2 クライアントのための、ハードウェア、オペレーティン グ・システム、ソフトウェア、および通信要件を示します。

#### ハードウェア要件

RISC System/6000

### オペレーティング・システム要件

最新のオペレーティング・システム情報については、 <http://www.ibm.com/software/data/db2/udb/sysreqs.html> を参照してください。

以下のいずれかが必要です。

バージョン **4.3.3 (32** ビット**)**

• 保守レベル 11

バージョン **5.1.0 (32** ビットまたは **64** ビット**)**

- v 保守レベル 5、および推奨される保守パッケージ AIX 5100-04 および APAR IY46667
- バージョン **5.2.0 (32** ビットまたは **64** ビット**)**

保守レベル 2、および

並行入出力 **(CIO)** および直接入出力 **(DIO)** マウント・ボリューム の場合**:**

APAR IY49129 および IY49346

**JFS** ファイルシステムの場合**:** APAR IY48339

## **JFS2** ファイルシステムの場合**:** APAR IY49304

### **Java** の場合**:**

推奨される保守パッケージ AIX 5200-01 および APAR IY46668

# **1000** より多くの **db2agent** を実行し、**32** ビット **AIX** カーネルを 使用する場合**:**

APAR IY49885 および db2start の前か AIX ブート中に ″vmo -o pta\_balance\_threshold=0″ を指定

以下の AIX ファイル・セットは、英語以外の言語で DB2 UDB を インストールまたは実行するのに必要です。

- X11.fnt.ucs.ttf (AIX Windows Unicode TrueType  $\forall \forall \forall$ )
- X11.fnt.ucs.com (AIX Windows 共通フォント)

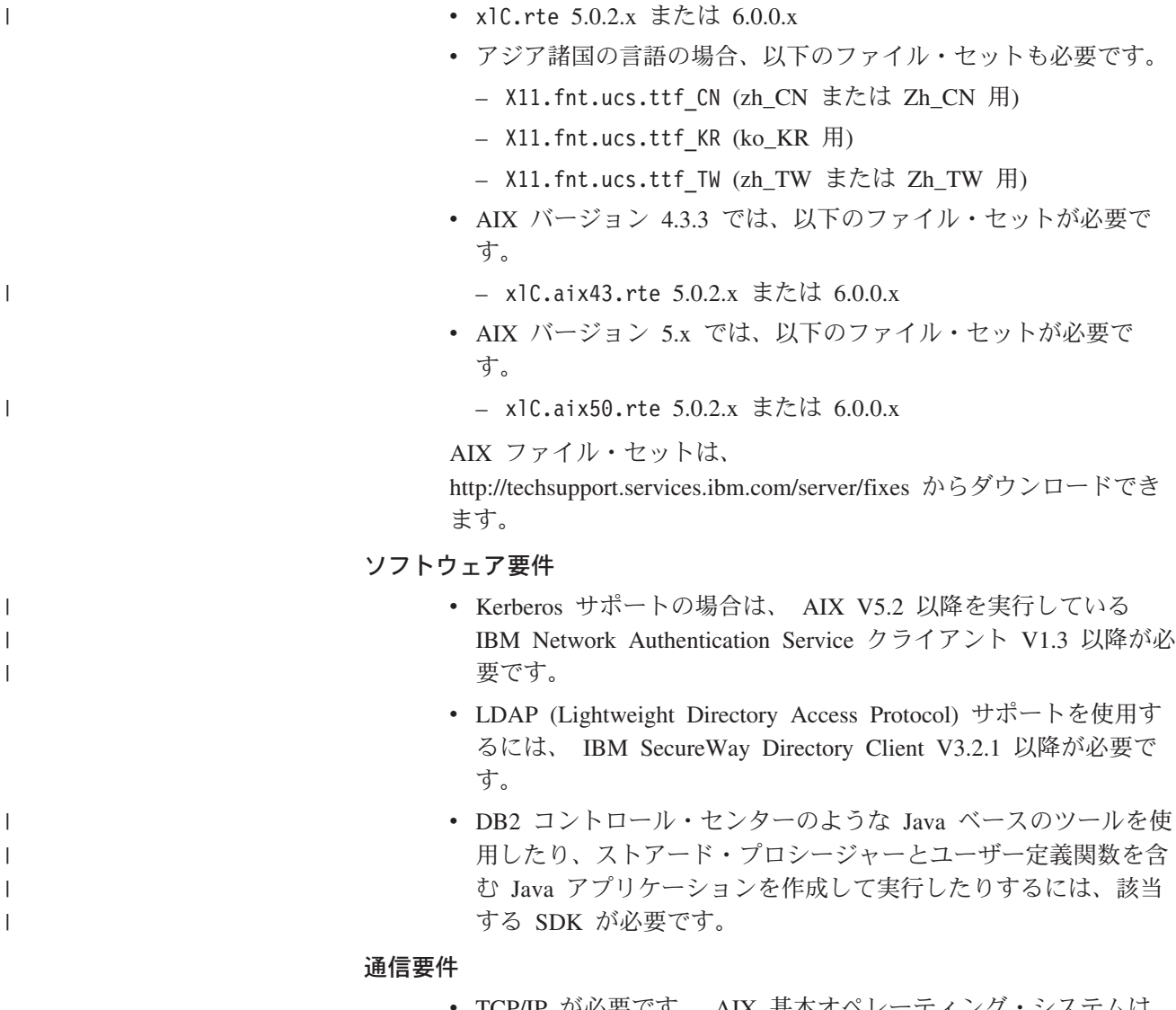

TCP/IP が必要です。 AIX 基本オペレーティング・システムは、 インストール時に選択されていれば TCP/IP 接続を備えていま す。

### 関連資料**:**

• 90 [ページの『](#page-97-0)DB2 UDB 用の Java SDK レベル』

# **DB2** クライアントのインストール要件 **(HP-UX)**

HP-UX 上の DB2 クライアントのハードウェア要件、オペレーティング・システム 要件、ソフトウェア要件、および通信要件を以下に示します。

### 制約事項**:**

カーネル構成パラメーターを更新した場合は、システムを再始動する必要がありま す。カーネル構成パラメーターは、 /etc/system 中で設定されます。これらのパラ メーターは、 DB2 クライアントのインストール前に設定しなければなりません。

### ハードウェア要件

• HP 9000 シリーズ 700 または 800 システム

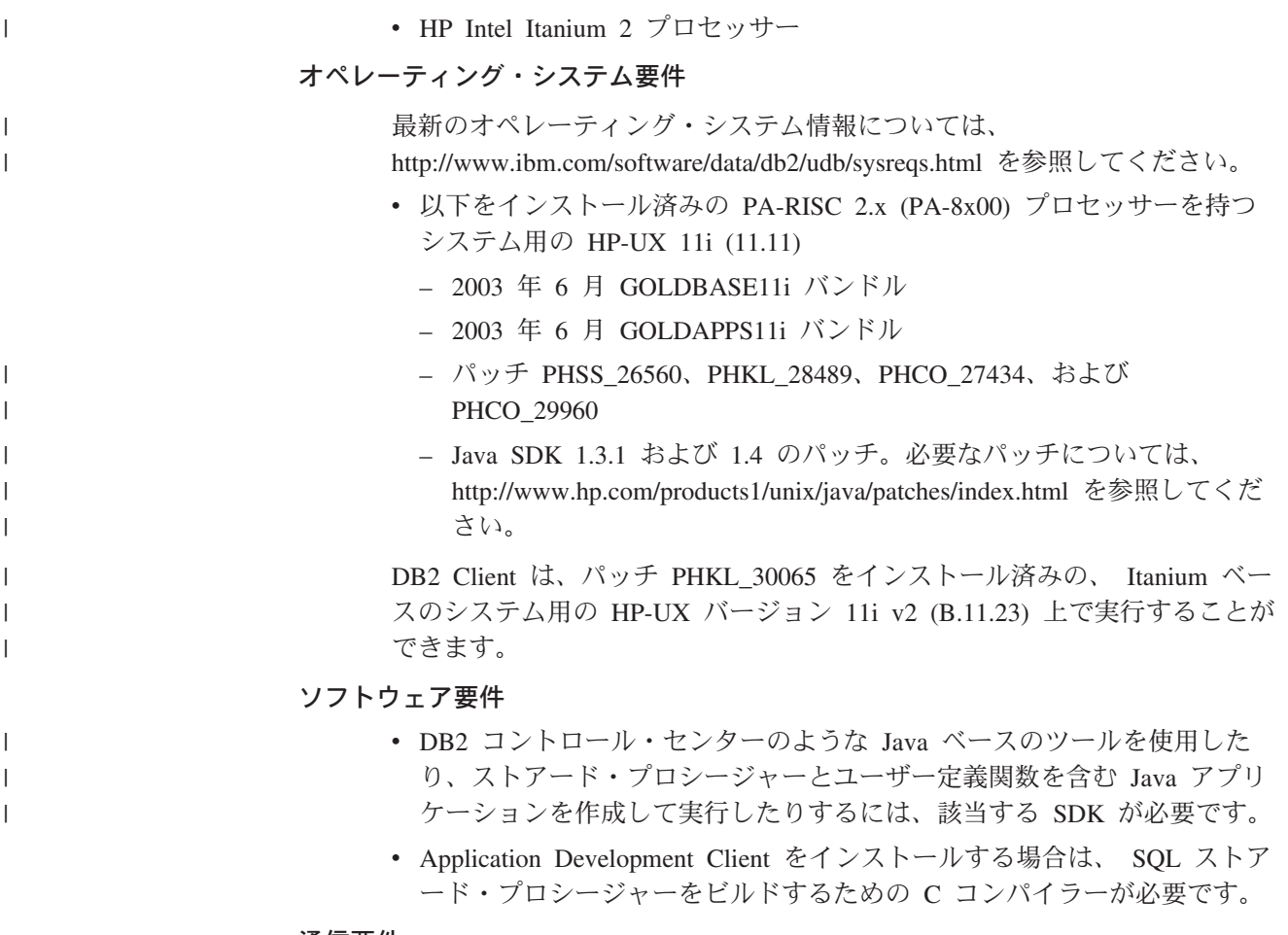

- 通信要件
	- v TCP/IP は HP-UX 基本オペレーティング・システムで提供されます。
- 関連資料**:**

| | | |

| | • 90 [ページの『](#page-97-0)DB2 UDB 用の Java SDK レベル』

# **DB2** クライアントのインストール要件 **(Linux)**

以下に、Linux 上の DB2 クライアントのための、オペレーティング・システム、ソ フトウェア、および通信要件を示します。

カーネル構成パラメーターを更新する必要が生じることがあります。カーネル構成 パラメーターは、 /etc/sysctl.conf 中で設定されます。 sysctl コマンドを使用し てこれらのパラメーターを設定して活動化することに関する情報は、ご使用のオペ レーティング・システムの資料を参照してください。

# オペレーティング・システム要件

Linux のサポートされているレベルに関する最新の技術情報をチェックする には、ブラウザーで http://www.ibm.com/db2/linux/validate を参照してくださ い。

現在 DB2 Connect Enterprise Edition は Linux zSeries 64 ビットでサポート されています。

DB2 for Linux zSeries 31 ビットは、 Linux zSeries 64 ビット・オペレーテ ィング・システムでサポートされていません。 Linux zSeries 64 ビット OS では「Linux zSeries 64 ビット OS 用 64 ビット DB2」イメージを使用 し、 Linux zSeries 31 ビット・オペレーティング・システムでは「Linux zSeries 31 ビット OS 用 31 ビット DB2」イメージを使用しなければなり ません。

### ソフトウェア要件

| | | | | |

| | | | | | | |

| | | | |

 $\overline{1}$ 

| | DB2 コントロール・センターのような Java ベースのツールを使用したり、 ストアード・プロシージャーとユーザー定義関数を含む Java アプリケーシ ョンを作成して実行したりするには、該当する SDK が必要です。

Kerberos 認証の使用を計画している場合は、以下のファイルセットを含む Red Hat Enterprise Linux Advanced Server 2.1 (32 ビット Intel のみ) が必 要です。

- $\cdot$  krb5-libs
- krb5-workstation

### 通信要件

v TCP/IP。 Linux 基本オペレーティング・システムは、インストール時に 選択されていれば TCP/IP 接続を備えています。

### 関連資料**:**

v 90 [ページの『](#page-97-0)DB2 UDB 用の Java SDK レベル』

# **DB2** クライアントのインストール要件 **(Solaris** オペレーティング 環境**)**

Solaris オペレーティング環境での DB2 クライアントのハードウェア要件、オペレ ーティング・システム要件、ソフトウェア要件、および通信要件を以下に示しま す。

### 制約事項**:**

カーネル構成パラメーターを更新した場合は、システムを再始動する必要がありま す。カーネル構成パラメーターは /etc/system に設定されますが、 DB2 クライア ントを使用するために修正が必要な場合は、 /etc/system に加えた変更を有効にす るためにリブートが必要です。これらのパラメーターは、 DB2 クライアントのイ ンストール前に設定しなければなりません。

#### ハードウェア要件

Solaris SPARC ベースのコンピューター

### オペレーティング・システム要件

最新のオペレーティング・システム情報については、 <http://www.ibm.com/software/data/db2/udb/sysreqs.html> を参照してください。

- Solaris のバージョン 7 以降
- v Solaris Operating 環境のバージョン 7 には、以下のパッチが必要です。
	- Solaris 7 (32 ビット) 「推奨 & セキュリティー・パッチ」 +

107226-17 + 107153-01 + 106327-10

- Solaris 7 (64 ビット) 「推奨 & セキュリティー・パッチ」 + 107226-17 + 107153-01 + 106300-11 + 106327-10
- Solaris 8 (32 ビット) 「推奨 & セキュリティー・パッチ」 + 108921-12 + 108940-24 + 108434-03 および 108528-12
- Solaris 8 (64 ビット) 「推奨 & セキュリティー・パッチ」 + 108921-12 + 108940-24 + 108435-03 + 108434-03 および 108528-12
- Solaris 9 (32 ビット)
- Solaris 9 (64 ビット)

「推奨 & セキュリティー・パッチ」は、http://sunsolve.sun.com Web サ イトから入手できます。 SunSolve Online Web サイトで、左側のパネル で「Patches」メニュー項目をクリックします。

さらに J2SE Solaris オペレーティング環境 Patch Cluster も必要です。

以下のソフトウェアは Solaris オペレーティング環境に DB2 クライアント をインストールするために必要です。

• SUNWlibC

### ソフトウェア要件

- v Kerberos のサポートの場合は、 SEAM V1.0.1 を含む Solaris オペレーテ ィング環境 8 以降が必要です。 SEAM クライアントは、Solaris オペレ ーティング環境 8 Admin Pack に組み込まれています。
- v DB2 コントロール・センターのような Java ベースのツールを使用した り、ストアード・プロシージャーとユーザー定義関数を含む Java アプリ ケーションを作成して実行したりするには、該当する SDK が必要です。
- v Application Development Client をインストールする場合は、 SQL ストア ード・プロシージャーをビルドするための C コンパイラーが必要です。
- 通信要件

| | | | | |

| | | v TCP/IP が必要です。 Solaris オペレーティング環境は TCP/IP 接続を備 えています。

#### 関連資料**:**

v 90 [ページの『](#page-97-0)DB2 UDB 用の Java SDK レベル』

# ディスクおよびメモリーの要件 **(Windows** および **UNIX)**

このトピックでは、DB2 のメモリー要件とディスク要件をリストします。

## ディスク要件**:**

この製品に必要なディスク・スペースは、選択するインストールのタイプ、および ご使用のファイル・システムのタイプに応じて異なります。 DB2 セットアップ・ ウィザードは、標準、コンパクト、またはカスタム・インストールの際に選択した コンポーネントに基づいて、動的なサイズの見積もりを行います。

Windows の場合、 FAT (File Allocation Table) ドライブでは、クラスター・サイズ が大きいため、 NTFS (New Technology File System) ドライブよりもかなり大きな スペースが必要になることがあります。

必須のソフトウェア、通信製品、および資料のために必要なディスク・スペースの 余裕をとるよう気をつけてください。

#### メモリー要件**:**

| | |

| |

| | |

DB2 は 256 MB 以上の RAM を必要とします。 DB2 GUI ツールを使用する場 合、512MB の RAM が推奨されます。メモリー要件を判断するときは、以下の点 に注意してください。

- v DB2 クライアント・サポートについては、これらのメモリー要件は 5 つの並行 クライアント接続を基本としています。 5 クライアント接続ごとに、さらに 16 MB の RAM が必要です。
	- v システム上で実行される DB2 以外のソフトウェアのために、追加のメモリーが 必要になる場合があります。
	- v DB2 GUI ツールのパフォーマンスを高めるために、追加のメモリーが必要になる 場合があります。
	- v パフォーマンス上の個々の要件によって、必要なメモリー量は異なります。
	- v メモリー要件は、データベース・システムのサイズおよび複雑さによって変化し ます。
	- メモリー要件は、データベース・アクティビティーの増加、およびシステムにア クセスするクライアントの数によって変化します。
	- v Linux では、SWAP スペースが RAM の 2 倍以上であることを確認してくださ い。

# **DB2** クライアントのインストール **(UNIX)**

ここでは、UNIX 上で DB2 クライアントをインストールするステップを説明しま す。

#### 前提条件**:**

UNIX 上での DB2 クライアントのインストールを開始する前に、以下のことが必 要です。

- ご使用のシステムが、DB2 製品をインストールするのに必要なメモリー、ハード ウェア、およびソフトウェア要件を満たしているか確認してください。
- v Solaris オペレーティング環境に、または HP-UX 上に DB2 クライアントをイン ストールする場合は、カーネル構成パラメーターを更新してシステムを再始動す る必要があります。

#### 制約事項**:**

バージョン 8 では、データベースのリモート側での管理用に DB2 UDB がサポー トするのは TCP/IP のみです。

### 手順**:**

カーネル構成パラメーターを更新してからシステムを開始 (Solaris オペレーティン グ環境と HP-UX では必要、 Linux では推奨) した後に、DB2 クライアントをイン ストールできます。

UNIX 上に DB2 クライアントをインストールするには、以下のようにします。

- 1. root 権限を持つユーザーとしてログインします。
- 2. 適切な CD-ROM を挿入およびマウントします。
- 3. **cd /***cdrom* コマンドを入力して CD-ROM がマウントされているディレクトリー に移動します。ここで **/***cdrom* は CD-ROM のマウント・ポイントです。
- 4. **./db2setup** コマンドを入力します。 DB2 セットアップ・ウィザードが開始さ れます。
- 5. DB2 ランチパッドが開いたら、「製品のインストール **(Install Products)**」を選 択します。
- 6. インストールしたいクライアントを選択します。
- 7. DB2 セットアップ・ウィザードのプロンプトに従って進みます。残りのステッ プについて説明しているオンライン・ヘルプを利用できます。

インストールが完了すると、 DB2 クライアントは *DB2DIR* ディレクトリーにイン ストールされます。 *DB2DIR* は以下のとおりです。

**AIX** /usr/opt/db2\_08\_01

# **Linux** およびその他の **UNIX** オペレーティング・システム /opt/IBM/db2/V8.1

DB2 クライアントをインストールした後は、リモート DB2 サーバーにアクセスす るようにそのクライアントを構成する必要があります。

DB2 製品からローカル・コンピューター上またはネットワーク中の別のコンピュー ター上の DB2 資料にアクセスできるようにするには、 DB2 インフォメーション・ センターをインストールしなければなりません。 DB2 インフォメーション・セン ターには、 DB2 Universal Database および DB2 関連製品の資料が含まれていま す。 『DB2 セットアップ・ウィザードによる DB2 インフォメーション・センター のインストール (UNIX)』を参照してください。

#### 関連概念**:**

 $\|$ | | | | |

- v 「インストールおよび構成 補足」の『応答ファイルによるインストールの基礎』
- v 228 ページの『DB2 [インフォメーション・センター』](#page-235-0)
- v 230 ページの『DB2 [インフォメーション・センターのインストールのシナリオ』](#page-237-0)

#### 関連タスク**:**

- v 232 ページの『DB2 [セットアップ・ウィザードによる](#page-239-0) DB2 インフォメーショ [ン・センターのインストール](#page-239-0) (UNIX)』
- v 96 [ページの『カーネル・パラメーターの変更](#page-103-0) (Solaris オペレーティング環境)』
- v 93 [ページの『カーネル・パラメーターの変更](#page-100-0) (HP-UX)』
- v 187 ページの『構成アシスタント (CA) [を使用した、クライアントからサーバー](#page-194-0) [への接続の構成』](#page-194-0)
- v 「インストールおよび構成 補足」の『サーバー・データベースへのリモート・ア クセスの構成』
- v 「インストールおよび構成 補足」の『DB2 の応答ファイル・インストールの概 要 (UNIX)』
- v 95 [ページの『カーネル・パラメーターの変更](#page-102-0) (Linux)』

# 関連資料**:**

v 「コマンド・リファレンス」の『db2setup - DB2 のインストール・コマンド』

# 第 **6** 部 クライアント**/**サーバー間接続の構成

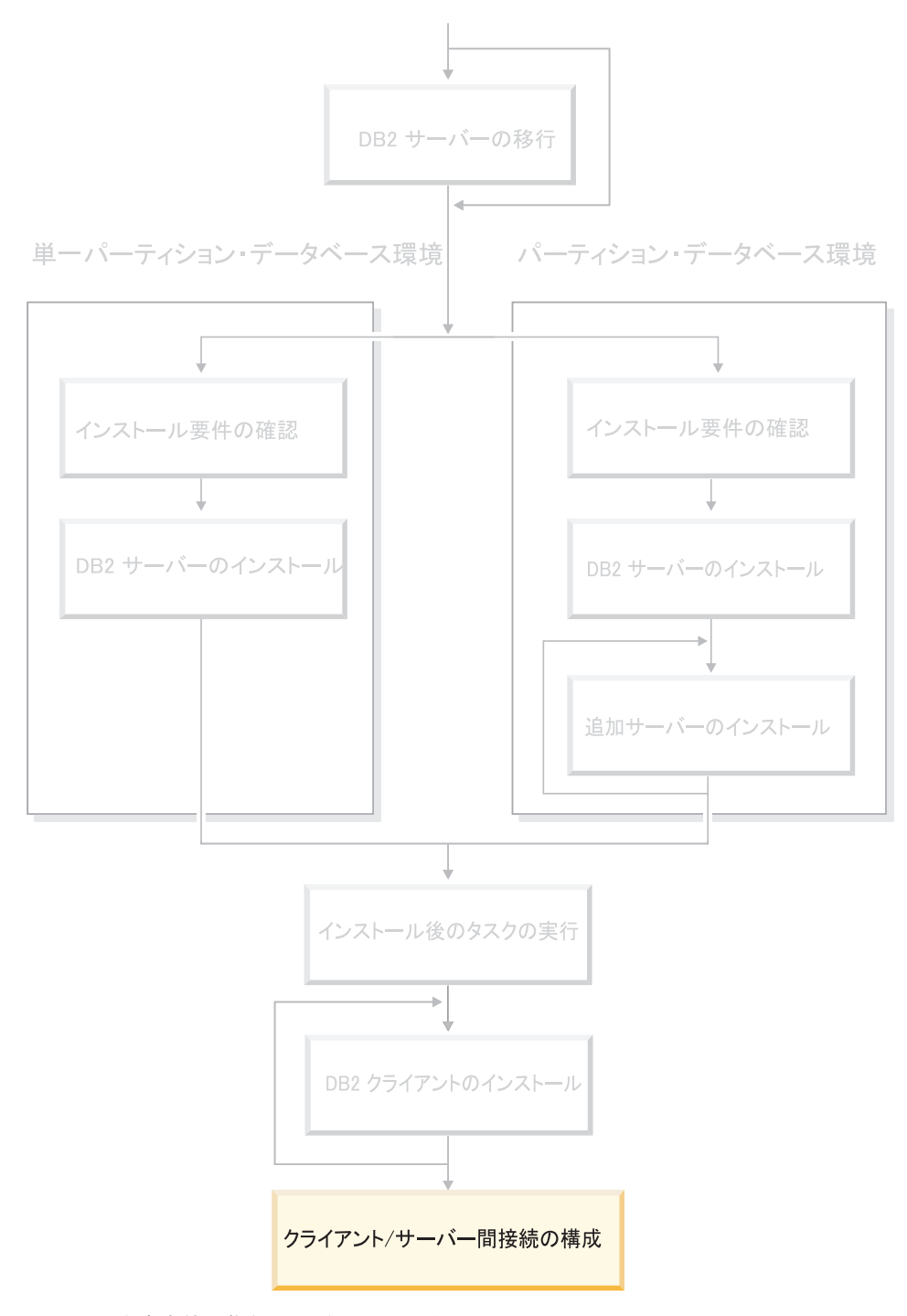

この図は、本書全体の指針として役立ててください。 この図は特定のインストール·ステップを表すものではありません。 本書に記述されている情報をもとに、ユーザー自身の具体的なインストール計画を作成してください。

# 第 **14** 章 クライアント**/**サーバー・サポート

# サポートされているクライアント構成とサポートされていないクライアント 構成

このセクションでは、クライアントおよびサーバー用の、サポートされている構成 とサポートされていない構成を使用したシナリオについて説明します。

DB2 バージョン 7 クライアントから DB2 バージョン 8 サーバーへのローカル接 続は、サポートされていません。 DB2 バージョン 7 クライアントを使用して、同 一マシン上で DB2 バージョン 8 インスタンスをローカル・ノードとしてカタログ することはできません。

以下の表は、DB2 クライアント用の標準構成サポートおよびゲートウェイ構成サポ ートを示しています。例えば、DB2 Universal Database バージョン 8 の 32 ビッ ト・クライアントを使用している場合、バージョン 8 の 32 ビット・ゲートウェイ を使用して DB2 Universal Database バージョン 8 の 64 ビット・サーバーに接続 することができます。

以下の表で、バージョン 7 クライアントに言及している箇所は、フィックスパック 7 以降のレベルであることが暗黙の合意になっています。フィックスパック 7 がイ ンストールされていない DB2 クライアントはサポートされていません。

表 *9. DB2* バージョン *7* およびバージョン *8* のクライアント*/*サーバー・マトリックス

| DB2 クライアント                      | バージョン 7 の 32                   | バージョン 7 の 64 | バージョン 8 の 32   | バージョン 8 の 64  |
|---------------------------------|--------------------------------|--------------|----------------|---------------|
|                                 | ビット・サーバー  ビット・サーバー             |              | ビット・サーバー       | ビット・サーバー      |
|                                 | UNIX <sup>®</sup> , Windows ๊, | <b>UNIX</b>  | UNIX. Windows. | UNIX、Windows、 |
|                                 | Linux                          |              | Linux          | Linux         |
| バージョン 7                         | あり                             | なし           | あり (6)         | あり (2,5,8)    |
| (32 ビット)                        |                                |              |                |               |
| バージョン 7                         | なし                             | あり           | なし             | あり (4,5)      |
| (64 ビット)                        |                                |              |                |               |
| バージョン 8                         | あり (1,7)                       | なし           | あり             | あり            |
| (32 ビット)                        |                                |              |                |               |
| バージョン 8                         | なし                             | あり (1,7)     | あり             | あり            |
| (64 ビット)                        |                                |              |                |               |
| $AS/400^{\circ\circ}$ , iSeries | あり                             | あり           | あり (3)         | あり (3)        |
| $OS/390$ , zSeries              |                                |              |                |               |
| VSE、VM クライアン                    |                                |              |                |               |
| $\vdash$                        |                                |              |                |               |

#### 注**:**

1. DB2 Universal Database バージョン 7 サーバーは、 DRDA アプリケーション・ サーバー (AS) として構成される必要があります。バージョン 8 の 32 ビッ ト・クライアントとバージョン 7 の 32 ビット・サーバーを併用している場

| | | |

| | | 合、またはバージョン 8 の 64 ビット・クライアントとバージョン 7 の 64 ビ ットサーバーを併用する場合に、この必要があります。

- 2. DB2 バージョン 7 の 32 ビット Windows クライアントから DB2 バージョン 8 の 64 ビット Windows サーバーへの直接サポート (DB2 Connect™ ゲートウ ェイが介在しない) があります。しかし、他のプラットフォームでは、 DB2 バ ージョン 7 の 32 ビット・クライアントからの直接サポートはありません。
- 3. TCP/IP のみサポートされます。 SNA はサポートされていません。このサポー トは、バージョン 8 サーバーと併用している AS/400、iSeries、OS/390、zSeries、 VSE、および VM クライアントから利用で きます。
- 4. Windows 以外のオペレーティング・システムでは、バージョン 7 の 64 ビッ ト・クライアントは、 DB2 Universal Database バージョン 8 の 64 ビット・サ ーバーのみサポートしています。
- 5. バージョン 7 クライアントは、バージョン 8 の 64 ビット・サーバー上の SQL 要求のみサポートしています。ユーティリティーまたは API 要求について はサポートされていません。
- 6. バージョン 7 の 32 ビット・クライアントとバージョン 8 の32 ビット・サー バーを併用している場合は、 **AT NODE** 機能を使用している DB2 Universal Database ユーティリティーはサポートされていません。この機能は、基本的にパ ーティション・データベース環境を管理するために使用されます。
- 7. バージョン 8 の 32 ビット・クライアントとバージョン 7 の 32 ビット・サー バーを併用している場合、またはバージョン 8 の 64 ビット・クライアントと バージョン 7 の 64 ビットサーバーを併用する場合には、 DB2 Universal Database バージョン 7 サーバーはフィックスパック 8 以降のレベルでなければ なりません。 **db2updv7** ユーティリティーは、 DB2 Universal Database バージ ョン 8 クライアントからアクセス可能にするためにサーバー上で実行する必要 があります。いったんこのユーティリティーがデータベース上で実行されると、 このデータベースは、以前のフィックスパック・レベルのインスタンスでは使用 できません。
- 8. バージョン 7 の 32 ビット・クライアントとバージョン 8 の 64 ビット・サー バーを併用している場合、 DB2 Connect バージョン 8 の 32 ビット中間ゲート ウェイを使用する場合のみ、 UNIX 上で DB2 Universal Database バージョン 8 の 64 ビット・サーバーに接続できます。

### 関連概念**:**

v 7 ページの『DB2 [クライアント』](#page-14-0)

### 関連資料**:**

- v 「*DB2 Universal Database* クライアント機能 概説およびインストール」の『クラ イアント・サーバー通信のシナリオ』
- v 「管理ガイド*:* プランニング」の『バージョン 8 と以前のリリースとの非互換 性』

# **DB2** バージョン **8** における **SNA** サポートの制限

以下のサポートは、 DB2® Universal Database バージョン 8 Enterprise Server Edition (ESE) for Windows® および UNIX® オペレーティング・システム、 DB2 Connect™ バージョン 8 Enterprise Edition (EE) for Windows および UNIX オペレ ーティング・システムからは削除されました。

- SNA を使用したマルチサイト更新 (2 フェーズ・コミット) 機能は使用できませ ん。マルチサイト更新 (2 フェーズ・コミット) を必要とするアプリケーション は、TCP/IP 接続を使用しなければなりません。 TCP/IP を使用した、ホストまた は iSeries™ データベース・サーバーへのマルチサイト更新 (2 フェーズ・コミッ ト) は、いくつかのリリースで使用可能になっています。マルチサイト更新 (2 フ ェーズ・コミット) サポートを必要とするホストまたは iSeries アプリケーション は、 DB2 ESE バージョン 8 に付属する新機能の TCP/IP マルチサイト更新 (2 フェーズ・コミット) サポートを使用することができます。
- v DB2 UDB ESE または DB2 Connect EE サーバーは、SNA を使用したクライア ント接続を受け入れなくなりました。 DB2 バージョン 8 フィックスパック 1 を使用すると、32 ビット・バージョンの AIX®、 Solaris オペレーティング環 境、HP-UX、および Windows アプリケーションが SNA を使用してホストまた は iSeries ベースのデータベース・サーバーにアクセスできるようになります。 このサポートにより、アプリケーションは SNA を使用してホスト・データベー スにアクセスできますが、 1 フェーズ・コミットに限定されます。
	- DB2 for z/OS™ での Sysplex サポートは TCP/IP を使用してのみ利用可能です。 Sysplex サポートは SNA 接続を使用しては提供されません。
	- v パスワード変更サポートは、ホスト・データベース・サーバーへの SNA 接続を 使用しては利用できなくなりました。
	- DB2 および DB2 Connect の次のバージョンでは、すべての SNA サポートがな くなります。

### 関連概念**:**

| | |  $\blacksquare$ | | |

v 「*DB2 Connect* ユーザーズ・ガイド」の『DB2 Connect』

### 関連資料**:**

- v 「*DB2 Connect* ユーザーズ・ガイド」の『DB2 Connect の製品オファリング』
- v 「*DB2 Connect* ユーザーズ・ガイド」の『ホスト・データベース』
- v 「*DB2 Connect Enterprise Edition* 概説およびインストール」の『DB2 Connect の ホストおよび iSeries サポート』

# <span id="page-194-0"></span>第 **15** 章 構成アシスタント **(CA)** による接続の構成

# 構成アシスタント **(CA)** を使用した、クライアントからサーバーへの接続の 構成

このトピックでは、構成アシスタント (CA) を使用して、ご使用の DB2 クライア ントをリモート・データベースに接続する方法を説明します。構成アシスタント は、データベース接続および他のデータベース設定を構成するために使用できる、 DB2 GUI ツールです。構成アシスタント (CA) は、DB2 の前のリリースでは、ク ライアント構成アシスタント (CCA) と呼ばれていました。

コマンド行プロセッサー (CLP)を使用してクライアントからサーバーへの接続を構 成することもできます。

CA を、ご使用の DB2 クライアントにインストールする必要があります。 CA は DB2 Administration Client および DB2 Application Development Client のパーツと して使用可能です。

リモート・サーバーはインバウンド・クライアントの要求を受け入れるように構成 する必要があります。デフォルトでは、サーバー・インストール・プログラムは、 インバウンド・クライアント接続のためにサーバー上のほとんどのプロトコルを検 出し、そして構成します。

以下のいずれか 1 つの方式を使用して、データベースへの接続を構成できます。

- ディスカバリーを使用したデータベースへの接続
- プロファイルを使用したデータベースへの接続
- CA を使用した手動によるデータベースへの接続

どの方式を使用する必要があるか**:**

#### ディスカバリーを使用したデータベースへの接続

接続したいデータベースに関する情報がない場合は、この方式を使用してく ださい。この方式は、ネットワークを検索し、使用可能なデータベースをす べてリストします。 CA のディスカバリー機能が DB2 システムについて の情報を戻すためには、サーバー上で DB2 Administration Server (DAS) が 実行されていて有効になっている必要があります。

プロファイルを使用したデータベースへの接続

ターゲット・データベースにアクセスするのに必要な情報をすべて含むファ イルがある場合は、この方式を使用してください。アクセス・プロファイ ル・ファイル中に指定されている複数のデータベースをカタログして接続す る場合にも、この方式を使用できます。

### 手動によるデータベースへの接続

ターゲット・データベースに接続するのに必要な情報をすべて知っている場 合は、この方式を使用してください。以下の情報を知っている必要がありま す。

- <span id="page-195-0"></span>v ターゲット・データベースのあるサーバーでサポートされている通信プロ トコル
- サーバーのプロトコルにとって適切な通信パラメーター
- データベースの名前

### 関連タスク**:**

- 191 [ページの『ディスカバリーを使用したデータベース接続の構成』](#page-198-0)
- 190 [ページの『プロファイルを使用したデータベース接続の構成』](#page-197-0)
- v 188 ページの『構成アシスタント (CA) を使用したデータベース接続の手動によ る構成』
- v 「インストールおよび構成 補足」の『リモート DB2 インスタンスの通信プロト コルの構成』
- v 「インストールおよび構成 補足」の『ローカル DB2 インスタンスの通信プロト コルの構成』
- v 193 [ページの『コマンド行プロセッサー](#page-200-0) (CLP) によるクライアント・サーバー接 [続の構成』](#page-200-0)

# データベース接続の構成

# 構成アシスタント **(CA)** を使用したデータベース接続の手動による 構成

接続したいデータベースについての情報がある場合、手動ですべての構成情報を入 力することができます。この方式は、コマンド行プロセッサーを使用してコマンド を入力するのと類似していますが、パラメーターがグラフィカルに提示されます。

#### 前提条件**:**

- v 有効な DB2 ユーザー ID であることを確認してください。
- DB2 サーバーまたは DB2 Connect サーバー製品がインストールされているシス テムにデータベースを追加する場合は、 SYSADM または SYSCTRL 権限を付与 されたユーザー ID であることを確認してください。

#### 手順**:**

構成アシスタントを使用して手動でシステムにデータベースを追加するには、以下 の手順を実行します。

- 1. 有効な DB2 ユーザー ID を使用してシステムにログオンします。
- 2. CA を開始します。 CA は、「スタート」メニューから (Windows の場合)、ま たは **db2ca** コマンドを使用することによって (Windows および UNIX システ ムの場合) 開始できます。
- 3. CA メニュー・バーの「選択済み **(Selected)**」で、「ウィザードを使用してデ ータベースを追加 **(Add Database Using Wizard wizard)**」を選択します。
- 4. 「データベースへの接続を手動で構成する **(Manually configure a connection to a database)**」ラジオ・ボタンを選択して、「次へ」をクリッ クします。
- 5. Lightweight Directory Access Protocol (LDAP) を使用している場合には、 DB2 ディレクトリーを保持したい場所に対応するラジオ・ボタンを選択します。 「次へ」をクリックします。
- 6. 「プロトコル **(Protocol)**」リストから、使用したいプロトコルに対応するラジ オ・ボタンを選択します。

ご使用のシステムに DB2 Connect がインストールされており、TCP/IP または APPC を選択する場合には、「データベースはホストまたは **OS/400** システム に物理的に常駐 **(The database physically resides on a host or OS/400 system)**」を選択できます。このチェック・ボックスを選択すると、ホストまた は OS/400 データベースに確立したい接続のタイプを選択できます。

- DB2 Connect ゲートウェイ経由の接続を確立するには、「ゲートウェイ経由 でサーバーに接続 **(Connect to the server via the gateway)**」ラジオ・ボ タンを選択します。
- v 直接接続を確立するには、「サーバーに直接接続 **(Connect directly to the server)**」ラジオ・ボタンを選択します。

「次へ」をクリックします。

- 7. 必要な通信プロトコル・パラメーターを入力し、「次へ」をクリックします。
- 8. 追加したいリモート・データベースのデータベース別名を「データベース名 **(Database name)**」フィールドに入力し、ローカル・データベース別名を「デ ータベース別名 **(Database alias)**」フィールドに入力します。

ホストまたは OS/400 データベースを追加している場合、 OS/390 または z/OS データベースのロケーション名、OS/400 データベースの RDB 名、または VSE か VM データベースの DBNAME を「データベース名 **(Database name)**」フィールドに入力します。さらにオプションとして、このデータベー スについて記述する注釈を「注釈 **(Comment)**」フィールドに入力できます。

「次へ」をクリックします。

- 9. ODBC を使用する計画がある場合には、このデータベースを ODBC データ・ ソースとして登録します。この操作を実行するには、ODBC がインストールさ れていなければなりません。
- 10. 「ノード・オプションの指定 **(Specify the node options)**」ウィンドウで、オ ペレーティング・システムを選択して、接続したいデータベース・システムの リモート・インスタンス名を入力します。
- 11. 「システム・オプションの指定 **(Specify the system options)**」ウィンドウ で、システム名、ホスト名、およびオペレーティング・システムが正しいかど うかを確認します。オプションで、注釈を入力することができます。「次へ」 をクリックします。
- 12. 「セキュリティー・オプションの指定 **(Specify the security options)**」ウィ ンドウで、認証に使用されるセキュリティー・オプションを指定します。
- 13. 「完了 **(Finish)**」をクリックします。これで、このデータベースを使用できま す。メニューから「終了 **(Exit)**」を選択して、 CA をクローズします。

#### 関連タスク**:**

| | | | | |

- v 191 [ページの『ディスカバリーを使用したデータベース接続の構成』](#page-198-0)
- v 190 [ページの『プロファイルを使用したデータベース接続の構成』](#page-197-0)

v 200 [ページの『構成アシスタントによるデータベース接続のテスト』](#page-207-0)

# <span id="page-197-0"></span>プロファイルを使用したデータベース接続の構成

サーバー・プロファイルには、システム上のサーバー・インスタンス、およびそれ ぞれのサーバー・インスタンスのデータベースについての情報が含まれています。 クライアント・プロファイルには、別のクライアント・システムでカタログされた データベース情報が記述されています。

サーバー・プロファイルを使用して 1 つのデータベースに接続するには、以下のよ うにします。同時に複数のデータベースへの接続を構成する場合は、構成アシスタ ント (CA) のインポート機能を使用する必要があります。

#### 前提条件**:**

| | |

| |

| | | | | |

- v 有効な DB2 ユーザー ID であることを確認してください。
- DB2 サーバーまたは DB2 Connect サーバー製品がインストールされているシス テムにデータベースを追加する場合は、 SYSADM または SYSCTRL 権限を付与 されたユーザー ID であることを確認してください。

#### 手順**:**

プロファイルを使用してデータベース接続を構成するには、以下の手順に従いま す。

- 1. 有効な DB2 ユーザー ID を使用してシステムにログオンします。
- 2. CA を開始します。 CA は、「スタート」メニューから (Windows の場合)、ま たは **db2ca** コマンドを使用することによって (Windows および UNIX システ ムの場合) 開始できます。
- 3. CA メニュー・バーの「選択済み **(Selected)**」で、「ウィザードを使用してデ ータベースを追加 **(Add Database Using Wizard wizard)**」を選択します。
- 4. 「プロファイルを使用する **(Use a profile)**」ラジオ・ボタンを選択し、「次 へ」をクリックします。
- 5. 「**...**」をクリックして、プロファイルを選択します。
- 6. 「ロード **(Load)**」をクリックして、プロファイル内のデータベースを選択しま す。
- 7. 「次へ」をクリックします。
- 8. ローカル・データベース別名を「データベース別名 **(Database alias)**」フィー ルドに入力し、このデータベースについて記述する注釈を「注釈 **(Comment)**」 フィールドに入力します。「次へ」をクリックします。
- 9. ODBC を使用する計画がある場合には、このデータベースを ODBC データ・ ソースとして登録する必要があります。「**ODBC** 用にこのデータベースを登録 **(Register this database for ODBC)**」チェック・ボックスを選択します。こ の操作を実行するには、ODBC がインストールされていなければなりません。
- 10. 「完了 **(Finish)**」をクリックします。これで、このデータベースを使用できま す。

関連タスク**:**

- <span id="page-198-0"></span>v 「*DB2 Universal Database* クライアント機能 概説およびインストール」 の『構 成アシスタントを使用したクライアント・プロファイルの作成およびエクスポー ト』
- v 「*DB2 Universal Database* クライアント機能 概説およびインストール」 の『構 成アシスタントを使用したクライアント・プロファイルのインポートおよび構 成』

# ディスカバリーを使用したデータベース接続の構成

構成アシスタントのディスカバリー機能を使うと、ネットワークでデータベースを 検索できます。

### 前提条件**:**

- v 有効な DB2 ユーザー ID であることを確認してください。
- DB2 サーバーまたは DB2 Connect サーバー製品がインストールされているシス テムにデータベースを追加する場合は、 SYSADM または SYSCTRL 権限を付与 されたユーザー ID であることを確認してください。

#### 制約事項**:**

| | | | | | | | | |

以下の場合、ディスカバリー機能はリモート・システムを検出できない可能性があ ります。

- Administration Server がリモート・システムで稼働していません。
- v ディスカバリー機能がタイムアウトになっています。デフォルトでは、ディスカ バリー機能は 10 秒間ネットワークを検索します。これは、リモート・システム を検出するために十分でない場合があります。 DB2DISCOVERYTIME レジスト リー変数を指定して、長い時間を指定することができます。
- v ディスカバリー機能の実行されるネットワークが指定されていて、特定のリモー ト・システムにディスカバリー要求が到達しません。

### 制約事項**:**

CA のディスカバリー機能が DB2 システムについての情報を戻すためには、 DB2 Administration Server (DAS) が実行されていて有効になっている必要があります。

#### 手順**:**

ディスカバリーを使用してシステムにデータベースを追加するには、以下の手順を 実行します。

- 1. 有効な DB2 ユーザー ID を使用してシステムにログオンします。
- 2. CA を開始します。 CA は、「スタート」メニューから (Windows の場合)、ま たは **db2ca** コマンドを使用することによって (Windows および UNIX システ ムの場合) 開始できます。
- 3. CA メニュー・バーの「選択済み **(Selected)**」で、「ウィザードを使用してデー タベースを追加 **(Add Database Using Wizard wizard)**」を選択します。「デ ータベースの追加 **(Add Database)**」ウィザードがオープンします。
- 4. 「ネットワークの検索 **(Search the network)**」ラジオ・ボタンを使用して、 「次へ」をクリックします。
- 5. 「既知のシステム **(Known Systems)**」の横のフォルダーをダブルクリックしま す。クライアントに認識されているすべてのシステムのリストが表示されます。

「その他のシステム **(Other Systems)** 」の横のフォルダーをダブルクリックし ます。ネットワーク上のすべてのシステムのリストが表示されます。

- 6. インスタンスとデータベースのリストを展開して、追加したいデータベースを選 択します。「次へ」をクリックします。
- 7. ローカル・データベース別名を「データベース別名 **(Database alias)**」フィー ルドに入力し、このデータベースについて記述する注釈を「注釈 **(Comment)**」 フィールドに入力します。
- 8. ODBC を使用する計画がある場合には、このデータベースを ODBC データ・ソ ースとして登録します。この操作を実行するには、ODBC がインストールされて いなければなりません。
- 9. 「完了 **(Finish)**」をクリックします。これで、追加したデータベースを使用でき るようになります。「クローズ **(Close)**」をクリックして、CA を終了します。

#### 関連タスク**:**

- 188 ページの『構成アシスタント (CA) [を使用したデータベース接続の手動によ](#page-195-0) [る構成』](#page-195-0)
- v 190 [ページの『プロファイルを使用したデータベース接続の構成』](#page-197-0)
- v 200 [ページの『構成アシスタントによるデータベース接続のテスト』](#page-207-0)

# <span id="page-200-0"></span>第 **16** 章 コマンド行プロセッサー **(CLP)** の使用による接続の構 成

# コマンド行プロセッサー **(CLP)** によるクライアント・サーバー接続の構成

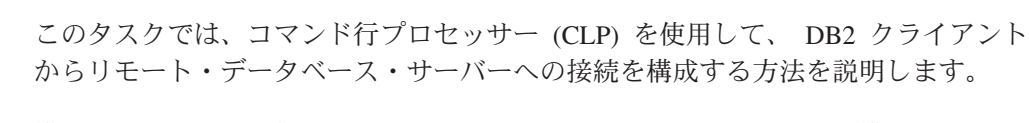

構成アシスタントを使用して、クライアントからサーバーへの接続を構成すること もできます。

### 前提条件**:**

クライアントからサーバーへの接続を構成する前に、以下を行ってください。

- v DB2 サーバーおよび DB2 クライアントで、通信を構成する必要があります。ご 使用のオペレーティング・システムによって、通信は 名前付きパイプ、NetBIOS または TCP/IP のいずれかとなります。
- v サポートされる、クライアントからサーバーへの接続シナリオの 1 つを使用する 必要があります。接続シナリオは、どのオペレーティング・システムがどの通信 方式またはプロトコルを使用できるかを概説しています。

#### 制約事項**:**

| | | |

| | |

- v Windows および UNIX 上の DB2 UDB サーバーは、 APPC を使用したインバ ウンド・クライアント接続を受け入れなくなりました。 DB2 Connect がインス トールされていれば、DB2 クライアントは引き続き、 APPC を使用してホス ト・システムに接続することができます。
- v NetBIOS を使用して Windows クライアントから、 UNIX ベースのシステム上で 稼働しているサーバーに接続することはできません。

### 手順**:**

以下のようにして、コマンド行プロセッサーを使用して、クライアントからサーバ ーへの接続を構成します。

- 1. 通信パラメーター値を確認し、記録します。
- 2. クライアントで適切な通信プロトコルを構成します。名前付きパイプについて は、構成は必要ありません。
- 3. 以下の方式のいずれかを使用して、DB2 クライアントからデータベース・ノー ドをカタログします。採用する方式は、カタログするシステム上の通信プロトコ ル・セットアップに基づいて決めます。
	- DB2 クライアントから TCP/IP ノードをカタログします。
	- v DB2 クライアントから NetBIOS ノードをカタログします。
	- DB2 クライアントから名前付きパイプ・ノードをカタログします。
- 4. DB2 クライアント上でデータベースをカタログします。
- 5. クライアントからサーバーへの接続をテストします。

#### 関連タスク**:**

- v 194 ページの『DB2 クライアントからの TCP/IP ノードのカタログ』
- v 195 ページの『DB2 [クライアントからの](#page-202-0) NETBIOS ノードのカタログ』
- v 196 [ページの『クライアントからの名前付きパイプ・ノードのカタログ』](#page-203-0)
- v 197 ページの『CLP による DB2 [クライアントからのデータベースのカタログ』](#page-204-0)
- v 199 ページの『CLP [を使用したクライアント・サーバー接続のテスト』](#page-206-0)
- 187 ページの『構成アシスタント (CA) [を使用した、クライアントからサーバー](#page-194-0) [への接続の構成』](#page-194-0)

# ノードのカタログ

# **DB2** クライアントからの **TCP/IP** ノードのカタログ

TCP/IP ノードのカタログでは、 DB2 クライアントのノード・ディレクトリーに、 リモート・ノードについて記述する項目が追加されます。この項目では、選択され た別名 (*node\_name* )、*hostname* (または *ip\_address* )、およびクライアントがリモー ト・ホストにアクセスするときに使う *svcename* (または *port\_number* ) を指定しま す。

### 前提条件**:**

v システム管理 (SYSADM) 権限またはシステム・コントローラー (SYSCTRL) 権 限か、または catalog\_noauth オプションが ON に設定されていることが必要で す。 root 権限を使用してノードをカタログすることはできません。

### 手順**:**

TCP/IP ノードのカタログを実行するには、以下のタスクを実行します。

- 1. システム管理 (SYSADM) 権限またはシステム・コントローラー (SYSCTRL) 権 限のあるユーザーとしてシステムにログオンします。
- 2. UNIX クライアントを使用する場合は、インスタンス環境をセットアップしま す。開始スクリプトを以下のように実行します。

### **bash**、**Bourne** または **Korn** シェルの場合

. *INSTHOME*/sqllib/db2profile

### **C** シェルの場合

source *INSTHOME*/sqllib/db2cshrc

ここで、*INSTHOME* はインスタンスのホーム・ディレクトリーです。

- 3. DB2 コマンド行プロセッサーを起動します。 Windows の場合は、コマンド・プ ロンプトで **db2cmd** コマンドを発行します。 UNIX の場合は、コマンド・プ ロンプトで **db2** コマンドを発行します。
- 4. コマンド行プロセッサーに以下のようなコマンドを入力して、ノードをカタログ します。

db2 => catalog tcpip node *node\_name* remote *hostname*|*ip\_address* server *service\_name*|*port\_number* [remote\_instance *instance\_name*] [system *system\_name*] [ostype *os\_type*]

db2 => terminate

ここで、

- node name は、カタログするデータベースが含まれているコンピューターに対 して設定可能なニックネームです。
- remote\_instance は、データベースが存在するサーバー・インスタンスの名前 を表します。
- v system は、サーバーを識別するための DB2 システム名です。
- v ostype は、サーバーのオペレーティング・システムのタイプです。

注**:**

<span id="page-202-0"></span>| |

- a. **terminate** コマンドは、ディレクトリー・キャッシュをリフレッシュするた めに必要です。
- b. remote\_instance、system、および ostype はオプションですが、 DB2 ツー ルを使用するユーザーの場合は必須です。
- c. クライアントで使用される *service\_name* は、サーバーのものと同じである必 要はありません。しかし、そのマップ先ポート番号は同じでなければなりま せん。

#### 例**:**

ポート番号 *50000* を使用しているリモート・サーバー *myserver.ibm.com* 上で *db2node* を呼び出すためのノードをカタログするには、 **db2** プロンプトで以下 のように入力します。

db2 => catalog tcpip node db2node remote myserver server 50000 DB20000I The CATALOG TCPIP NODE command completed successfully. DB21056W Directory changes may not be effective until the directory cache is refreshed.

db2 => terminate DB20000I The TERMINATE command completed successfully.

#### 関連タスク**:**

- v 「インストールおよび構成 補足」の『CLP によるクライアントでの TCP/IP 通 信の構成』
- v 199 ページの『CLP [を使用したクライアント・サーバー接続のテスト』](#page-206-0)

関連資料**:**

v 「コマンド・リファレンス」の『CATALOG TCPIP NODE コマンド』

# **DB2** クライアントからの **NETBIOS** ノードのカタログ

NetBIOS ノードのカタログでは、クライアントのノード・ディレクトリーに、リモ ート・ノードを記述する項目が追加されます。ノードの項目名には、選択したノー ド別名 (*node\_name* ) を使用します。この項目では、クライアントがリモート DB2 サーバーにアクセスするために使用するクライアントの論理アダプター番号 (*adapter\_number* ) とサーバーのワークステーション名 (*nname* ) を指定します。

#### 前提条件**:**

v 有効な DB2 ユーザー ID を使用してシステムにログオンする必要があります。 DB2 サーバーまたは DB2 Connect サーバー製品がインストールされているシス <span id="page-203-0"></span>テムへデータベースを追加する場合は、システム管理 (SYSADM) 権限またはシ ステム・コントローラー (SYSCTRL) 権限のあるユーザーとしてシステムにログ オンします。

v これらのパラメーター値については、 『NetBIOS パラメーター値ワークシー ト』を参照してください。

#### 手順**:**

NetBIOS ノードをカタログするには、以下のタスクを実行します。

db2 => catalog netbios node *node\_name* remote *nname* adapter *adapter\_number*

db2 => terminate

例えば、*db2node* というノードにリモート・データベース・サーバー *server1* をカ タログするには、論理アダプター番号 *0* を使用して、以下のようにします。

db2 => catalog netbios node *db2node* remote *server1* adapter *0*

db2 => terminate

#### 関連タスク**:**

- v 「インストールおよび構成 補足」の『CLP によるクライアントでの NetBIOS 通 信の構成』
- v 197 ページの『CLP による DB2 [クライアントからのデータベースのカタログ』](#page-204-0) 関連資料**:**
- v 「インストールおよび構成 補足」の『NetBIOS パラメーター値ワークシート』
- v 「コマンド・リファレンス」の『CATALOG NETBIOS NODE コマンド』

# クライアントからの名前付きパイプ・ノードのカタログ

名前付きパイプ・ノードのカタログでは、クライアントのノード・ディレクトリー に、リモート・ノードを記述する項目が追加されます。この項目では、クライアン トがリモート DB2 サーバーにアクセスするために使用するものとして選択された 別名 (*node\_name*)、リモート・サーバーのワークステーション名 (*computer\_name*)、 およびインスタンス名 (*instance\_name*) を指定します。

### 手順**:**

DB2 クライアントで名前付きパイプ・ノードのカタログを実行するには、コマンド 行プロセッサー (CLP) で以下のコマンドを入力します。

db2 => db2 catalog npipe node *node\_name* / db2 => remote *computer\_name* instance *instance\_name*

```
db2 => terminate
```
### 例**:**

*server1* というサーバーにある *db2node* というリモート・ノードをカタログするに は、 *db2* インスタンスで以下のようにします。

db2 => db2 catalog npipe node *db2node* remote *server1* instance *db2*

db2 => terminate

#### 関連資料**:**

- v 「コマンド・リファレンス」の『CATALOG NAMED PIPE NODE コマンド』
- v 「インストールおよび構成 補足」の『クライアントでの名前付きパイプ構成のた めの名前付きパイプ・パラメーター値ワークシート』

# <span id="page-204-0"></span>データベースのカタログと接続のテスト

# **CLP** による **DB2** クライアントからのデータベースのカタログ

ここでは、DB2 コマンド行プロセッサー (CLP) を使用することによって、 DB2 ク ライアントからデータベースのカタログを作成する方法について説明します。

クライアント・アプリケーションからリモート・データベースにアクセスできるよ うにするには、クライアント上にそのデータベースのカタログを作成する必要があ ります。データベースを作成すると、特に指定しない限りそのデータベースは、デ ータベース名と同じデータベース別名を使って、サーバー上で自動的にカタログさ れます。

DB2 クライアントとリモート・データベースの接続確立には、データベース・ディ レクトリー内の情報、および (ノード不要のローカル・データベースのカタログを 実行するのでない限り) ノード・ディレクトリー内の情報が使用されます。

### 制約事項**:**

DB2 では、root 権限によるデータベースのカタログ作成はサポートされていませ  $h<sub>o</sub>$ 

### 前提条件**:**

- v 有効な DB2 ユーザー ID が必要です。
- v システム管理 (SYSADM) 権限またはシステム・コントローラー (SYSCTRL) 権 限か、または catalog\_noauth オプションが ON に設定されていることが必要で す。
- v 以下のパラメーター値は、リモート・データベースをカタログする場合に適用さ れます。
	- データベース名
	- データベース別名
	- ノード名
	- 認証タイプ (オプション)
	- コメント (オプション)

それらのパラメーター値について、また使用する値を記録することについての詳 細は、データベースのカタログのためのパラメーター値ワークシートを参照して ください。

- 以下のパラメーター値は、ローカル・データベースをカタログする場合に適用さ れます。
	- データベース名
	- ドライブ

| | |

- データベース別名
- 認証タイプ (オプション)
- コメント (オプション)

ローカル・データベースは、いつでもアンカタログおよび再カタログできます。

#### 手順**:**

クライアントでデータベースをカタログするには、以下のタスクを実行します。

- 1. 有効な DB2 ユーザー ID を使用してシステムにログオンします。
- 2. オプション。『データベースのカタログのためのパラメーター値ワークシート』 の「使用値」欄を更新します。
- 3. UNIX プラットフォームで DB2 UDB を使用している場合には、インスタンス 環境をセットアップします。開始スクリプトを以下のように実行します。

**bash**、**Bourne** または **Korn** シェルの場合

. *INSTHOME*/sqllib/db2profile

**C** シェルの場合

source *INSTHOME*/sqllib/db2cshrc

ここで、*INSTHOME* はインスタンスのホーム・ディレクトリーです。

- 4. DB2 コマンド行プロセッサーを起動します。 Windows の場合は、コマンド・プ ロンプトで **db2cmd** コマンドを発行します。 UNIX の場合は、コマンド・プ ロンプトで **db2** コマンドを発行します。
- 5. コマンド行プロセッサーに以下のようなコマンドを入力して、データベースをカ タログします。
	- db2 => catalog database *database\_name* as *database\_alias* at node *node* name [ authentication *auth* value ]

ここで、

- database name は、カタログするデータベースの名前です。
- database alias は、カタログするデータベースのローカル・ニックネームで す。
- node name は、カタログするデータベースが含まれているコンピューターに対 して設定可能なニックネームです。
- auth value は、データベースへの接続のときに行われる認証のタイプを指定 します。このパラメーターのデフォルトは、サーバーで指定される認証タイプ になります。認証タイプを指定すると、パフォーマンスが向上することがあり ます。認証値として指定できるオプションは、SERVER、CLIENT、 SERVER\_ENCRYPT、および KERBEROS です。

例**:**

| | | | |

> *sample* というリモート・データベースを、ノード *db2node* においてローカル・デー タベース別名 *mysample* でカタログし、認証値として *server* を使用するには、以下 のコマンドを入力します。

db2 => catalog database *sample* as *mysample* at node *db2node* authentication *server*

db2 => terminate

### <span id="page-206-0"></span>関連タスク**:**

v 199 ページの『CLP を使用したクライアント・サーバー接続のテスト』

### 関連資料**:**

- 「インストールおよび構成 補足」の『データベースのカタログのためのパラメー ター値ワークシート』
- v 「コマンド・リファレンス」の『CATALOG DATABASE コマンド』

# **CLP** を使用したクライアント・サーバー接続のテスト

ノードとデータベースのカタログが終わったら、データベースに接続して接続のテ ストを実行する必要があります。

#### 前提条件**:**

| | | |  $\perp$ | | | |

- 接続をテストするためには、その前にデータベース・ノードとデータベースのカ タログを実行しておくことが必要です。
- v *userid* および *password* の値は、この 2 つが認証されるシステムで有効なもので なければなりません。デフォルトでは、認証はサーバー上で実行されます。サー バーのデータベース・マネージャー構成ファイルで指定されている認証パラメー ターから、認証が判別されます。クライアントで構成された認証が、サーバーで 構成された認証と不一致、または互換性がない場合は、エラーを受け取ります。
	- v DB2COMM で定義された正しいプロトコルによってデータベース・マネージャー が開始済みでなければなりません。まだ開始されていない場合には、データベー ス・サーバーで **db2start** コマンドを入力することによって、データベース・マ ネージャーを開始できます。

#### 手順**:**

クライアントからサーバーへの接続をテストするには、以下のタスクを実行しま す。

1. UNIX プラットフォームで DB2 を使用している場合には、インスタンス環境を セットアップします。開始スクリプトを以下のように実行します。

**bash**、**Bourne** または **Korn** シェルの場合

. *INSTHOME*/sqllib/db2profile

**C** シェルの場合

source *INSTHOME*/sqllib/db2cshrc

ここで、*INSTHOME* はインスタンスのホーム・ディレクトリーです。

- 2. DB2 コマンド行プロセッサーを起動します。 Windows の場合は、コマンド・プ ロンプトで **db2cmd** コマンドを発行します。 UNIX の場合は、コマンド・プ ロンプトで **db2** コマンドを発行します。
- 3. クライアント側で以下のコマンドを入力することにより、リモート・データベー スに接続します。

db2 => connect to *database\_alias* user *userid*

例えば、以下のコマンドを入力します。

connect to mysample user jtris

パスワードを入力するためのプロンプトが表示されます。

<span id="page-207-0"></span>接続が正常に完了したら、接続先のデータベースの名前を示したメッセージが表示 されます。以下のようなメッセージが表示されます。

Database Connection Information Database server = DB2/NT 8.1.0 SQL authorization ID = JTRIS Local database alias = mysample

これで、データベースを使用できるようになります。例えば、システム・カタログ 表にリストされているすべての表名のリストを取り出したい場合、以下のような SQL ステートメントを入力します。

select *tabname* from *syscat.tables*

**db2 terminate** コマンドの後で SQL ステートメントを発行すると、暗黙接続とな ります。デフォルト・データベースを定義するには、 **db2set db2dbdft = <dbname>** コマンドを実行します。このコマンドを実行した後、例えば最初にデー タベースに接続せずに **db2 select \* from <table>** コマンドを実行します。このコ マンドは、**db2dbdft** で定義されている値を使用します。デフォルト以外のデータベ ースに接続するには、 CONNECT コマンドを使用して、選択したデータベースに明 示的に接続しなければなりません。

データベース接続の使用が終わったら、**connect reset** コマンドを入力してデータ ベース接続を終了します。

#### 関連資料**:**

- v 「コマンド・リファレンス」の『db2start DB2 の開始コマンド』
- v 「コマンド・リファレンス」の『db2set DB2 プロファイル・レジストリー・コ マンド』

# 構成アシスタントによるデータベース接続のテスト

クライアント-サーバー間の接続を構成した後、データベース接続をテストする必 要があります。

### 手順**:**

データベース接続をテストするには、

- 1. 「構成アシスタント **(Configuration Assistant)**」を開始します。
- 2. 詳細ビューでデータベースを強調表示してから、「接続のテスト **(Test Connection)**」を「選択済み **(Selected)**」メニューから選択します。「接続のテ スト (Test Connection)」ウィンドウが表示されます。
- 3. テストする接続のタイプを選択します (デフォルトは **CLI**)。同時に複数のタイプ をテストできます。リモート・データベースの有効なユーザー ID およびパスワ ードを入力し、「接続のテスト **(Test Connection)**」をクリックします。接続が 正常に確立された場合、接続が確立されたことを確認するメッセージが「結果 (Results)」ページに表示されます。

| | | | |

接続テストに失敗した場合には、ヘルプ・メッセージを受け取ります。誤って指 定した設定を変更するには、詳細ビューでデータベースを選択してから、「デー タベースの変更 **(Change Database)**」を「選択済み **(Selected)**」メニューから 選択します。 |  $\|$ | |

# 関連タスク**:**

- v 191 [ページの『ディスカバリーを使用したデータベース接続の構成』](#page-198-0)
- 188 ページの『構成アシスタント (CA) [を使用したデータベース接続の手動によ](#page-195-0) [る構成』](#page-195-0)
- 190 [ページの『プロファイルを使用したデータベース接続の構成』](#page-197-0)

第 **7** 部 **DB2** のアンインストール

# <span id="page-212-0"></span>第 **17** 章 **DB2 UDB** のアンインストール **(Windows)**

# **DB2 UDB** のアンインストール **(Windows)**

このタスクは、 DB2 UDB バージョン 8 をご使用の Windows オペレーティン グ・システムから完全に除去するためのステップを提供します。既存の DB2 イン スタンスおよびデータベースがもはや必要でなくなった場合にのみ、このタスクを 実行してください。

### 手順**:**

DB2 UDB バージョン 8 を Windows から除去するには、以下のステップを実行し ます。

- 1. データベースをすべてドロップします。データベースのドロップは、コントロー ル・センターまたは **drop database** コマンドを使用して行えます。
- 2. すべての DB2 プロセスおよびサービスを停止します。これは Windows 保守パ ネルを介して、または **db2stop** コマンドを発行することによって行えます。 DB2 を除去する前に DB2 サービスおよびプロセスを停止しないと、メモリーに DB2 DLL が保持されているプロセスおよびサービスのリストを含む警告を受け 取ります。
- 3. Windows コントロール パネルを介して利用できる「プログラムの追加と削除」 ウィンドウを使用して、 DB2 製品を除去します。ご使用の Windows オペレー ティング・システムからソフトウェア製品の除去についての詳細は、ご使用のオ ペレーティング・システムのヘルプを参照してください。
- 4. 無音で DB2 を除去するには、コマンド行に以下のコマンドを入力してくださ い。

msiexec /x <product code> /qn

<product code> は、除去する製品のコードです。以下は、DB2 製品コードのリ ストです。

- v ESE {D8F53726-C7AD-11D4-9155-00203586D551}
- v WSE {7A28F948-4945-4BD1-ACC2-ADC081C24830}
- v PE {C0AA883A-72AE-495F-9601-49F2EB154E93}
- v WM {84AF5B86-19F9-4396-8D99-11CD91E81724}
- v DLM {1D16CA65-F7D9-47E5-BB26-C623A44832A3}
- v RCON {273F8AB8-C84B-4EE6-85E7-D7C5270A6D08}
- v CONEE {9C8DFB63-66DE-4299-AC6B-37D799A728A2}
- v CONPE {F1912044-6E08-431E-9B6D-90ED10C0B739}
- v ADMCL {ABD23811-AA8F-416B-9EF6-E54D62F21A49}
- v ADCL {68A40485-7F7F-4A91-9AB6-D67836E15CF2}
- v RTCL {63F6DCD6-0D5C-4A07-B27C-3AE3E809D6E0}
- v GSE {F6846BF9-F4B5-4BB2-946D-3926795D5749}
- v LSDC {DD30AEB3-4323-40D7-AB39-735A0523DEF3}
- v WMC {5FEA5040-22E2-4760-A88C-73DE82BE4B6E}
- v DOC {73D99978-A255-4150-B4FD-194ECF4B3D7C}
- v QP {7A8BE511-8DF3-4F22-B61A-AF0B8755E354}
- v CUBE {C8FEDF8F-84E8-442F-A084-0A0F6A772B52}
- v EXP {58169F10-CA30-4F40-8C6D-C6DA8CE47E16}

### 関連タスク**:**

• 207 ページの『DB2 UDB [のアンインストール](#page-214-0) (UNIX)』

### 関連資料**:**

v 「コマンド・リファレンス」の『DROP DATABASE コマンド』

# <span id="page-214-0"></span>第 **18** 章 **DB2 UDB** のアンインストール **(UNIX)**

# **DB2 UDB** のアンインストール **(UNIX)**

このタスクは、 DB2 バージョン 8 をご使用の UNIX オペレーティング・システ ムから除去するためのステップを提供します。このタスクは、DB2 の新規バージョ ンをインストールする場合には不要です。 UNIX 上の DB2 の各バージョンは異な るインストール・パスを持つので、同じコンピューター上で共存できます。

### 手順**:**

DB2 UDB を UNIX から除去するには、以下のステップを実行します。

- 1. オプション : データベースをすべてドロップします。データベースのドロップ は、コントロール・センターまたは **drop database** コマンドを使用して行えま す。
- 2. DB2 Administration Server の停止 (Stop the DB2 Administration Server) を行い ます。
- 3. Administration Server の除去 (Remove the Administration Server) を行います。
- 4. DB2 インスタンスの停止 (Stop DB2 instances) を行います。
- 5. DB2 インスタンスの除去 (Remove DB2 instances) を行います。
- 6. DB2 製品の除去 (Remove DB2 products) を行います。

#### 関連概念**:**

v 「管理ガイド*:* インプリメンテーション」の『DB2 Administration Server』

#### 関連タスク**:**

- 207 ページの『DB2 Administration Server (DAS) の停止』
- v 208 ページの『[DB2 Administration Server \(DAS\)](#page-215-0) の削除』
- 208 ページの『DB2 [インスタンスの停止』](#page-215-0)
- 209 ページの『DB2 [インスタンスの削除』](#page-216-0)
- 210 ページの『db2 deinstall [コマンドを使用した](#page-217-0) DB2 製品の削除 (UNIX)』
- v 205 ページの『DB2 UDB [のアンインストール](#page-212-0) (Windows)』

### 関連資料**:**

v 「コマンド・リファレンス」の『DROP DATABASE コマンド』

# **DB2 Administration Server (DAS)** の停止

UNIX システムにおいて DB2 を削除する前に、DB2 Administration Server (DAS) を停止する必要があります。

#### 手順**:**

DB2 Administration Server を停止するには、以下のタスクを実行します。

- <span id="page-215-0"></span>1. DB2 Administration Server の所有者としてログインします。
- 2. **db2admin stop** コマンドを入力することによって、 DB2 Administration Server を停止します。

### 関連概念**:**

v 「管理ガイド*:* インプリメンテーション」の『DB2 Administration Server』

## 関連タスク**:**

• 210 ページの『db2 deinstall [コマンドを使用した](#page-217-0) DB2 製品の削除 (UNIX)』

#### 関連資料**:**

v 「コマンド・リファレンス」の『db2admin - DB2 Administration Server コマン ド』

# **DB2 Administration Server (DAS)** の削除

DB2 を削除する前に、DB2 Administration Server (DAS) を削除する必要がありま す。

### 手順**:**

DB2 Administration Server を削除するには、以下のタスクを実行します。

- 1. DB2 Administration Server の所有者としてログインします。
- 2. 以下のようにして、始動スクリプトを実行します。

. *DASHOME*/das/dasprofile (bash、Bourne、または Korn シェルの場合) source *DASHOME*/das/dascshrc (C シェルの場合)

*DASHOME* は、DB2 Administration Server のホーム・ディレクトリーです。

- 3. DASHOME/das ディレクトリー内のファイルをバックアップします。
- 4. ログオフします。
- 5. root としてログインし、コマンド *DB2DIR***/instance/dasdrop** を入力することに よって、DB2 Administration Server を削除します。

*DB2DIR* は、/usr/opt/db2\_08\_01 (AIX の場合)、および /opt/IBM/db2/V8.1 (そ の他のすべての UNIX ベースのオペレーティング・システムの場合) です。

#### 関連概念**:**

v 「管理ガイド*:* インプリメンテーション」の『DB2 Administration Server』

## 関連タスク**:**

• 210 ページの『db2 deinstall [コマンドを使用した](#page-217-0) DB2 製品の削除 (UNIX)』

# **DB2** インスタンスの停止

DB2 を除去するには、その前にすべての DB2 インスタンスを停止する必要があり ます。

#### 手順**:**

DB2 インスタンスを停止するには、以下のタスクを実行します。
- <span id="page-216-0"></span>1. root 権限を持つユーザーとしてログインします。
- 2. システム上のすべての DB2 インスタンスの名前のリストを取得するため、 *DB2DIR***/bin/db2ilist** コマンドを入力します。

*DB2DIR* は、/usr/opt/db2\_08\_01 (AIX の場合)、および /opt/IBM/db2/V8.1 (その他のすべての UNIX ベースのオペレーティング・システムの場合) です。

- 3. ログアウトします。
- 4. 停止するインスタンスの所有者としてログインします。
- 5. 以下のようにして、始動スクリプトを実行します。

. *INSTHOME*/sqllib/db2profile (bash、Bourne、または Korn シェルの場合)<br>source *INSTHOME*/sqllib/db2cshrc (C シェルの場合) source *INSTHOME*/sqllib/db2cshrc

*INSTHOME* は、インスタンスのホーム・ディレクトリーです。

- 6. 必要に応じて、*INSTHOME*/sqllib ディレクトリー内のファイルをバックアップ します (*INSTHOME* はインスタンス所有者のホーム・ディレクトリー)。
- 7. データベース・マネージャー構成ファイル、db2systm、 db2nodes.cfg ファイ ル、または *INSTHOME*/sqllib/function 内のユーザー定義関数または fenced ス トアード・プロシージャー・アプリケーションを保存しておきたいと思うかも しれません。
- 8. **db2 force application all** コマンドを入力することによって、すべてのデータ ベース・アプリケーションを停止します。
- 9. **db2stop** コマンドを入力することによって、 DB2 データベース・マネージャ ーを停止します。
- 10. **db2 terminate** コマンドを入力することによって、実際にインスタンスが停止 していることを確認します。
- 11. インスタンスごとに、上記の手順を繰り返します。

UNIX での DB2 の削除における次のステップは、 DB2 インスタンスの削除です。 関連資料**:**

- v 「コマンド・リファレンス」の『db2stop DB2 の停止コマンド』
- v 「コマンド・リファレンス」の『FORCE APPLICATION コマンド』
- v 「コマンド・リファレンス」の『db2ilist インスタンスのリスト・コマンド』

### **DB2** インスタンスの削除

システムから、DB2 バージョン 8 インスタンスの一部またはすべてを削除できま す。インスタンスを削除すると、そのインスタンスの所有する DB2 データベース があれば、それらはすべて使用できなくなります。 DB2 インスタンスは、 DB2 バ ージョン 8 製品を使用しないことにした場合、または既存のインスタンスをそれ以 降の DB2 のバージョンに移行しないようにする場合以外は、削除しないようにし てください。

#### 手順**:**

インスタンスを削除するには、以下のタスクを実行します。

1. root 権限を持つユーザーとしてログインします。

<span id="page-217-0"></span>2. 以下のコマンドを入力することによって、インスタンスを削除します。 *DB2DIR*/instance/db2idrop *InstName*

*DB2DIR* は、/usr/opt/db2\_08\_01 (AIX の場合)、および /opt/IBM/db2/V8.1 (そ の他のすべての UNIX ベースのオペレーティング・システムの場合) です。

**db2idrop** コマンドは、インスタンスのリストからインスタンスの項目を削除 し、 *INSTHOME*/sqllib ディレクトリーを削除します (*INSTHOME* はインスタン スのホーム・ディレクトリー、 *InstName* はインスタンスのログイン名)。 /sqllib ディレクトリーにファイルを保管している場合、それらのファイルはこ のアクションによって除去されます。そうしたファイルがまだ必要ならば、イン スタンスをドロップする前にコピーを作成しなければなりません。

3. オプション: root 権限を付与されたユーザーとして、インスタンス所有者のユー ザー ID とグループを削除します (そのインスタンス専用の場合)。インスタンス を再び作成する予定の場合、それらは削除しないでください。

インスタンス所有者とインスタンス所有者グループは他の目的のために使用され ることがあるので、このステップはオプションです。

UNIX での DB2 の削除における次のステップは、 DB2 製品の削除です。

#### 関連タスク**:**

• 210 ページの『db2 deinstall コマンドを使用した DB2 製品の削除 (UNIX)』

### 関連資料**:**

v 「コマンド・リファレンス」の『db2idrop - インスタンスの除去コマンド』

## **db2\_deinstall** コマンドを使用した **DB2** 製品の削除 **(UNIX)**

ここでは、**db2\_deinstall** コマンドを使用することによって、 DB2 バージョン 8 の製品を削除する方法について説明します。 **db2\_deinstall** コマンドを実行する と、システムからすべての DB2 製品が削除されます。 DB2 製品の一部分だけを削 除するには、オペレーティング・システム付属のツールを使用して、 DB2 コンポ ーネント、パッケージ、またはファイル・セットを削除してください。

#### 前提条件**:**

UNIX システムから DB2 製品を削除する前に、

- v UNIX システムから DB2 製品を削除する前に、 『*UNIX* での *DB2* の削除』で 説明されているステップをすべて実行してください。
- v DB2 製品を削除するには、root 権限が必要です。
- v **db2\_deinstall** コマンドを使用するには、製品 CD-ROM が必要です。 **db2\_deinstall** コマンドは、 DB2 バージョン 8 の製品 CD-ROM のルート・デ ィレクトリーにあります。

#### 手順**:**

UNIX システムから DB2 製品を削除するには、以下のタスクを実行します。

- 1. root 権限を付与されたユーザーとしてログインします。
- 2. DB2 バージョン 8 製品 CD-ROM をマウントします。

3. DB2 バージョン 8 製品 CD-ROM のルート・ディレクトリーから、 **db2\_deinstall -n** コマンドを実行します。 *-n* パラメーターを指定することによ り、 **pkgrm** は非対話式に実行されます。 *-n* パラメーターは System V (Solaris) 専用です。

このコマンドを実行すると、システムからすべての DB2 製品が削除されます。 これ以外にも、オペレーティング・システムから DB2 製品を削除する方式があり ます。システムから DB2 製品の一部分だけを削除する場合は、以下のいずれかの 方式を使用できます。 DB2 製品を削除するその他の方式は、以下のとおりです。

**AIX** システム管理インターフェース・ツール (SMIT) を使用することによって、 DB2 製品の一部またはすべてを削除できます。 SMIT を使用して DB2 を 削除する場合、接頭部 db2\_08\_01 によって DB2 バージョン 8 の製品を指 定できます。また、**installp** コマンドを使用すると、AIX システムからす べての DB2 製品を削除できます。その場合は、**installp -u db2\_08\_01** と 入力します。

#### **HP-UX**

**swremove** コマンドを使用することによって、 DB2 製品の一部またはす べてを削除できます。

- **Linux rpm** コマンドを使用することによって、 DB2 製品の一部またはすべてを 削除できます。
- **Solaris** オペレーティング環境 **pkgrm** コマンドを使用することによって、 DB2 製品の一部またはすべて を削除できます。

#### 関連タスク**:**

- 209 ページの『DB2 [インスタンスの削除』](#page-216-0)
- v 213 ページの『第 19 章 DB2 [フィックスパックの削除』](#page-220-0)

## <span id="page-220-0"></span>第 **19** 章 **DB2** フィックスパックの削除

このセクションでは、システムから DB2 フィックスパックを削除する方法につい て説明します (削除が必要な場合)。

#### 制約事項**:**

DB2 フィックスパックの削除には、以下のような制限があります。

v AIX では、フィックスパックをコミットした状態にしておかないでください。フ ィックスパックは、フィックスパックをインストールする際に、あるいは後から 手動でコミットできます。

#### 手順**:**

#### **Windows** の場合

- Windows 上で DB2 フィックスパックを削除する場合は、まず DB2 をアン インストールする必要があります。その後で、希望する製品レベル、フィッ クスパック・レベル、あるいはその両方を再インストールできます。次い で、データベースを再カタログします。
- 注**:** 構成の設定のエクスポートとインポートには、**db2cfexp** および **db2cfimp** を使用できます。これにより、カタログの設定もエクスポー トされます。
- **UNIX** ベースのオペレーティング・システムの場合

UNIX ベースのオペレーティング・システムからの DB2 フィックスパック の削除には、さまざまな方法があります。

**AIX** AIX の場合は、 **installp** コマンドまたは SMIT (System Management Interface Tool) を使用することによってフィックスパッ クをリジェクトできます。

#### **HP-UX**

HP-UX の場合は、**swremove** コマンドまたは SAM (System Activity Monitor) を使用します。

### **Solaris** オペレーティング環境

Solaris オペレーティング環境の場合は、

/var/sadm/patch/backoutallpatch\* を呼び出します。

**Linux** Linux の場合は、希望する製品のレベル、フィックスパックのレベ ル、あるいはその両方をいったんアンインストールして再インスト ールする必要があります。

### 関連タスク**:**

- v 210 ページの『db2\_deinstall [コマンドを使用した](#page-217-0) DB2 製品の削除 (UNIX)』
- v 205 ページの『DB2 UDB [のアンインストール](#page-212-0) (Windows)』
- v 207 ページの『DB2 UDB [のアンインストール](#page-214-0) (UNIX)』
- v 「インストールおよび構成 補足」の『installAltFixPak による複数レベルの DB2 のインストール (UNIX)』

# 第 **8** 部 付録

# <span id="page-224-0"></span>付録 **A.** 言語サポート

## **DB2** インターフェース言語の変更 **(Windows)**

DB2 のインターフェース言語は、メッセージ、ヘルプ、およびグラフィック・ツー ル・インターフェースで表示される言語です。 DB2 のインストール時に、1 つ以 上の言語サポートをインストールするオプションが示されます。インストール後、 DB2 のインターフェース言語を、他のインストール済みインターフェース言語の 1 つに変更したい場合には、このタスクで概説されたステップを使用してください。

DB2 によってサポートされる言語と、DB2 インターフェースによってサポートされ る言語とを混同しないでください。 DB2 によってサポートされる言語とは、デー タ の言語のことで、 DB2 インターフェースによってサポートされる言語のスーパ ーセットです。

#### 前提条件**:**

使用する DB2 インターフェース言語を、ご使用のシステムにインストールする必 要があります。 DB2 のインストール時に DB2 セットアップ・ウィザードを使用し て、DB2 インターフェース言語を選択しインストールします。 DB2 のインターフ ェース言語を、まだインストールしていないサポートされたインターフェース言語 に変更する場合には、まず最初に DB2 インターフェース言語をオペレーティン グ・システムの言語にデフォルトで指定します。それがサポートされない場合に は、英語に指定します。

### 手順**:**

Windows 上で DB2 のインターフェース言語を変更するには、ご使用の Windows オペレーティング・システムのデフォルトの言語設定を変更する必要があります。

以下のようにして、Windows 上で DB2 インターフェース言語を変更します。

- 1. ご使用の Windows オペレーティング・システムのコントロール パネルで、 「地域 **(Regional Options)**」を選択します。
- 2. 「地域 (Regional Option)」ダイアログ・ウィンドウで、システムのデフォルトの 言語設定を、DB2 でインターフェースしたい言語に変更します。

ご使用のオペレーティング・システムのヘルプを参照して、デフォルトのシステム 言語の変更についての追加情報を参照してください。

#### 関連資料**:**

- v 「管理ガイド*:* プランニング」の『サポートされているテリトリー・コードおよ びコード・ページ』
- v 218 [ページの『サポートされる](#page-225-0) DB2 インターフェース言語』

### <span id="page-225-0"></span>**DB2** インターフェース言語の変更 **(UNIX)**

DB2 のインターフェース言語は、メッセージ、ヘルプ、およびグラフィック・ツー ル・インターフェースで表示される言語です。 DB2 のインストール時に、1 つ以 上の言語サポートをインストールするオプションが示されます。インストール後、 DB2 のインターフェース言語を、他のインストール済みインターフェース言語の 1 つに変更したい場合には、このタスクで概説されたステップを使用してください。

DB2 によってサポートされる言語と、DB2 インターフェースによってサポートされ る言語とを混同しないでください。 DB2 によってサポートされる言語とは、デー タ の言語のことで、 DB2 インターフェースによってサポートされる言語のスーパ ーセットです。

### 前提条件**:**

使用する DB2 インターフェース言語のサポートを、ご使用のシステムにインスト ールする必要があります。 DB2 インターフェース言語サポートは、 DB2 のインス トール時に DB2 セットアップ・ウィザードを使用して選択し、インストールしま す。 DB2 のインターフェース言語を、まだインストールしていないサポートされ たインターフェース言語に変更する場合には、まず最初に DB2 インターフェース 言語をオペレーティング・システムの言語にデフォルトで指定します。それがサポ ートされない場合には、英語に指定します。

#### 手順**:**

UNIX システムで DB2 インターフェース言語を変更するには、 LANG 環境変数を 希望のロケールに設定します。

例えば、DB2 for AIX でフランス語を使用して DB2 にインターフェースするに は、フランス語言語サポートをインストールして、 LANG 環境変数をフランス語ロ ケール (例えば fr FR) に設定する必要があります。

### 関連資料**:**

- v 「管理ガイド*:* プランニング」の『サポートされているテリトリー・コードおよ びコード・ページ』
- 218 ページの『サポートされる DB2 インターフェース言語』

### サポートされる **DB2** インターフェース言語

DB2 インターフェースの DB2 言語サポートは、サーバー・グループ言語とクライ アント・グループ言語に分類できます。サーバー・グループ言語は、メッセージ、 ヘルプおよび DB2 グラフィカル・インターフェース・エレメントのほとんどを翻 訳します。クライアント・グループ言語は、メッセージのほとんどと特定のヘルプ 資料を含む、 DB2 Run-Time Client コンポーネントを翻訳します。

サーバー・グループ言語には、ブラジル・ポルトガル語、チェコ語、デンマーク 語、フィンランド語、フランス語、ドイツ語、イタリア語、日本語、韓国語、ノル ウェー語、ポーランド語、ロシア語、中国語 (簡体字)、スペイン語、スウェーデン 語、中国語 (繁体字) が含まれます。

| | | |

クライアント・グループ言語には、アラビア語、ブルガリア語、クロアチア語、オ ランダ語、ギリシャ語、ヘブライ語、ハンガリー語、ポルトガル語、ルーマニア 語、スロバキア語、スロベニア語、トルコ語が含まれます。

> DB2 によってサポートされる言語と、DB2 インターフェースによってサポートされ る言語とを混同しないでください。 DB2 によってサポートされる言語とは、デー タ の言語のことで、 DB2 インターフェースによってサポートされる言語のスーパ ーセットです。

### 関連タスク**:**

| | |

- v 27 ページの『DB2 [移行前の診断エラー・レベルの変更』](#page-34-0)
- v 217 ページの『DB2 [インターフェース言語の変更](#page-224-0) (Windows)』
- v 218 ページの『DB2 [インターフェース言語の変更](#page-225-0) (UNIX)』

#### 関連資料**:**

- v 「管理ガイド*:* プランニング」の『各国語バージョン』
- v 「管理ガイド*:* プランニング」の『サポートされているテリトリー・コードおよ びコード・ページ』
- v 「管理ガイド*:* プランニング」の『コード・ページ 923 および 924 の変換表』
- v 「管理ガイド*:* プランニング」の『ユーロを使用可能なコード・ページ遷移表フ ァイル』

## 別の言語で **DB2** セットアップ・ウィザードを実行する場合の言語 **ID**

DB2 セットアップ・ウィザードを、ご使用のコンピューターのデフォルトの言語以 外の言語で実行する場合には、言語 ID を指定して、手動で DB2 セットアップ・ ウィザードを開始することができます。指定する言語は、インストールを実行する プラットフォームで選択可能なものでなければなりません。

| 言語          | 言語 ID |
|-------------|-------|
| アラビア語       | ar    |
| ブラジル・ポルトガル語 | br    |
| ブルガリア語      | bg    |
| 中国語 (簡体字)   | cn    |
| 中国語 (繁体字)   | tw    |
| クロアチア語      | hr    |
| チェコ語        | CZ    |
| デンマーク語      | dk    |
| オランダ語       | nl    |
| 英語          | en    |
| フィンランド語     | fi    |
| フランス語       | fr    |
| ドイツ語        | de    |
| ギリシャ語       | el    |
|             |       |

表 *10.* 言語 *ID*

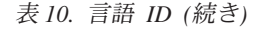

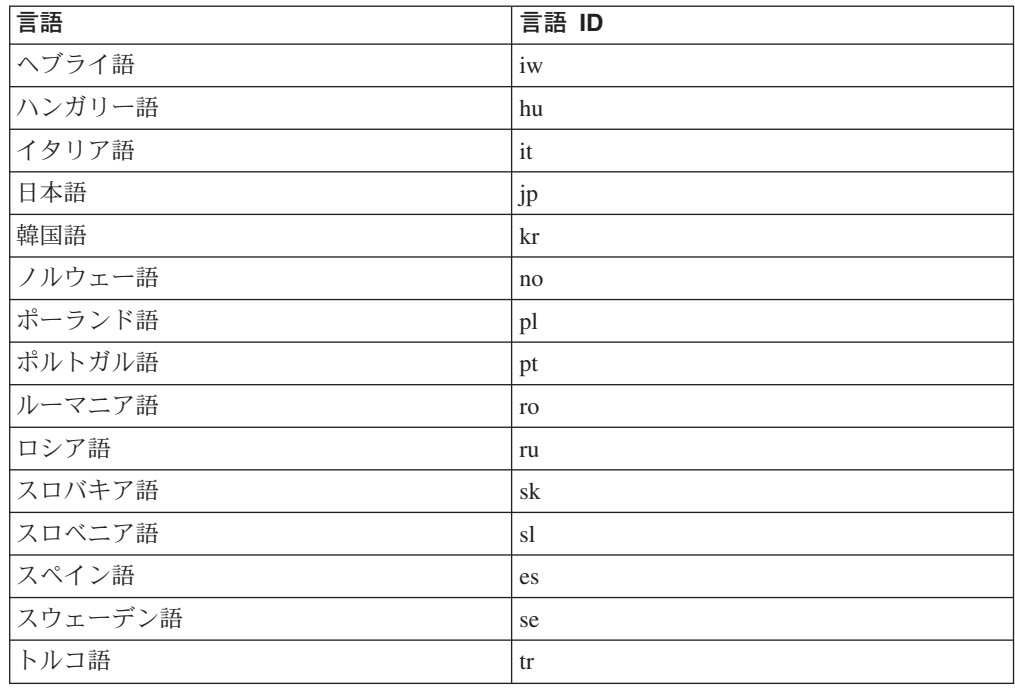

## **db2setup** コマンドの各国語表示

**db2setup** コマンドは、既存の言語設定を判別するために、オペレーティング・シ ステムを照会します。ご使用のオペレーティング・システムの言語設定が **db2setup** でサポートされている場合は、その言語が使用されます。

ご使用のシステムで同じコード・ページを使用しているが、 DB2 インターフェー スでサポートされているものとは異なるロケール名を使用している場合でも、 LANG 環境変数を、以下のコマンドを入力して適当な値に設定すれば、翻訳された **db2setup** を表示することができます。

**export LANG= <***locale*。**>**ここで *locale* は DB2 インターフェースでサポートされ ているロケールです。

例えば、ご使用の Linux システムのデフォルト・ロケールが ja\_JP.ujis で、 ja\_JP.ujis のコード・ページが 954 の場合、以下のコマンド (Bourne シェル、ま たはその亜種を使用した場合) を実行して、 LANG 環境変数を ja JP.eucJP に設 定することができます。

export LANG=ja\_JP.eucJP

これで、 **db2setup** コマンドは日本語 (コード・ページ 954) で表示されます。

注**: db2setup** コマンドは、インストールしている DB2 製品によってサポートされ ている言語のサブセットに翻訳できます。

#### 関連資料**:**

- v 218 [ページの『サポートされる](#page-225-0) DB2 インターフェース言語』
- v 「コマンド・リファレンス」の『db2setup DB2 のインストール・コマンド』

v 「コマンド・リファレンス」の『setup - Install DB2 コマンド』

# 付録 **B. DB2** 製品 **CD-ROM** のマウント **(UNIX)**

## **CD-ROM** のマウント **(AIX)**

#### 前提条件**:**

このタスクには、root 権限が必要です。

#### 手順**:**

システム・マネージメント・インターフェース・ツール (SMIT) を使用して AIX 上に CD-ROM をマウントするには、以下のステップを実行します。

- 1. root 権限を持つユーザーとしてログインします。
- 2. CD-ROM をドライブに挿入します。
- 3. mkdir -p /cdrom コマンドを入力することによって CD-ROM マウント・ポイン トを作成します。ここで、cdrom は、CD-ROM マウント・ポイント・ディレク トリーを表しています。
- 4. **smit storage** コマンドを入力することによって、 SMIT を使用している CD-ROM ファイル・システムを割り当てます。
- 5. SMIT を開始した後、「ファイル・システム **(File Systems)**」**—>**「ファイル・ システムの追加**/**変更**/**表示**/**削除 **(Add/Change/Show/Delete File Systems)**」**—>** 「**CDROM** ファイル・システム **(CDROM File Systems)**」**—>** 「**CDROM** ファイル・システムの追加 **(Add CDROM File System)**」を選択し ます。
- 6. 「ファイル・システムの追加 (Add a File System)」ウィンドウの場合:
	- v 「**DEVICE** 名 **(DEVICE Name)**」フィールド内に CD-ROM ファイル・シス テム用の装置名を入力します。 CD-ROM ファイル・システムの装置名はユニ ーク名でなければなりません。重複した装置名がある場合、前に定義されてい る CD-ROM ファイル・システムを削除するか、ディレクトリーに別の名前を 使う必要があります。本書の例では、装置名として /dev/cd0 を使用します。
	- v 「**MOUNT POINT**」ウィンドウ内に CD-ROM マウント・ポイント・ディレ クトリーを入力します。本書の例では、マウント・ポイント・ディレクトリー は、 /cdrom です。
	- v 「システムの再始動時に自動的にマウント **(Mount AUTOMATICALLY at system restart)**」 フィールドで、 「はい (yes)」を選択して、ファイル・ システムを自動的にマウントできるようにします。
	- v 「**OK**」をクリックしてウィンドウをクローズし、「取り消し **(Cancel)**」を 3 回クリックして SMIT を終了します。
- 7. 次に、**smit mountfs** コマンドを入力して、CD-ROM ファイル・システムをマ ウントします。
- 8. 「ファイル・システムのマウント (Mount a File System)」ウィンドウの場合:
- v 「**FILE SYSTEM** 名 **(FILE SYSTEM name)**」 フィールド内に CD-ROM フ ァイル・システム用の装置名を入力します。本書の例では、装置名は /dev/cd0 です。
- v CD-ROM マウント・ポイントを「マウントするディレクトリー **(Directory over which to mount)**」フィールドに入力します。本書の例では、マウン ト・ポイントは /cdrom です。
- v cdrfs を「ファイル・システムのタイプ **(Type of Filesystem)**」フィールド に入力します。マウントできるその他の種類のファイル・システムを表示する には、「リスト **(List)**」をクリックします。
- v 「読み取り専用システムとしてマウント **(Mount as READ-ONLY system)**」 フィールドで、 「はい (yes)」を選択します。
- v 残りのデフォルトを受け入れ、「OK」をクリックしてウィンドウをクローズ します。

CD-ROM ファイル・システムがマウントされます。 CD-ROM の内容を表示するに は、ディスクをドライブに挿入し、**cd /cdrom** コマンドを入力してください。ここ で、**cdrom** は、CD-ROM マウント・ポイント・ディレクトリーです。

### **CD-ROM** のマウント **(HP-UX)**

以下のステップにより、DB2 for HP-UX 製品 CD-ROM が正常にマウントできるよ うになります。

#### 前提条件**:**

このタスクには、root 権限が必要です。

#### 手順**:**

| | | | | | | | | | | | |

 $\mathbf{I}$ 

DB2 UDB for HP-UX 製品 CD-ROM をマウントするには、

- 1. root 権限を持つユーザーとしてログインします。
- 2. 必要であれば、CD-ROM ドライブのマウント・ポイントとして、新規ディレク トリーを定義します。 **mkdir /cdrom** コマンドを使用して、/cdrom をマウン ト・ポイントとして定義します。
	- 3. 必要であれば、**ioscan -fnC disk** コマンドを使用して、ドライブ装置ファイル を識別します。このコマンドは、認識される CD-ROM ドライブおよびそれらに 関連した装置ファイルのすべてをリストします。ファイル名は /dev/dsk/c1t2d0 のようなものになります。
	- 4. CD ドライブをマウント・ポイント・ディレクトリーにマウントします。

mount -F cdfs -o rr /dev/dsk/c1t2d0 /cdrom

- 5. **ls /cdrom** コマンドを使用して、ファイルのリスト表示を入手し、マウントを確 認します。
- 6. ログアウトします。

CD-ROM ファイル・システムがマウントされます。CD-ROM の内容を表示するに は、 CD をドライブに挿入し、**cd /cdrom** コマンドを入力してください。ここ で、**cdrom** は、CD-ROM マウント・ポイント・ディレクトリーです。

#### 関連資料**:**

- v 「インストールおよび構成 補足」の『DB2 製品ライセンス・ファイル』
- v 77 ページの『DB2 [サーバーのインストール要件](#page-84-0) (HP-UX)』

## **CD-ROM** のマウント **(Linux)**

#### 前提条件**:**

このタスクには、root 権限が必要です。

#### 手順**:**

Linux に CD-ROM をマウントするには、以下に示すステップを実行します。

- 1. root 権限を持つユーザーとしてログインします。
- 2. CD-ROM をドライブに挿入し、以下のコマンドを入力します。 mount -t iso9660 -o ro /dev/cdrom */cdrom*

ここで、*/cdrom* は、CD-ROM のマウント・ポイントを表しています。

3. ログアウトします。

CD-ROM ファイル・システムがマウントされます。 CD-ROM の内容を表示するに は、ディスクをドライブに挿入し、**cd /cdrom** コマンドを入力してください。ここ で、**cdrom** は、CD-ROM マウント・ポイント・ディレクトリーです。

#### 関連概念**:**

- v 「インストールおよび構成 補足」の『複数の DB2 レベルのインストール』 関連資料**:**
- v 「インストールおよび構成 補足」の『DB2 製品ライセンス・ファイル』

## **CD-ROM** のマウント **(Solaris** オペレーティング環境**)**

### 前提条件**:**

NFS を使用してリモート・システムから CD-ROM ドライブをマウントする場合 は、リモート・コンピューター上の CD-ROM ファイル・システムをルート・アク セスによってエクスポートする必要があります。ローカル・コンピューターに CD-ROM ファイル・システムをマウントする場合も、やはりルート・アクセスを使 用しなければなりません。

### 手順**:**

Solaris オペレーティング環境に CD-ROM をマウントするには、以下に示すステッ プを実行します。

- 1. root 権限を持つユーザーとしてログインします。
- 2. CD-ROM をドライブに挿入します。

3. ボリューム・マネージャー (vold) が実行されているシステムの場合、 CD-ROM は、CD にラベルがある場合には /cdrom/*cd\_label* として、ラベルがない場合 には /cdrom/unnamed cdrom として、自動的にマウントされます。

ボリューム・マネージャーをシステムで実行しない場合は、以下のようなステッ プを実行して CD-ROM をマウントしてください。

a. 以下のコマンドを入力して、装置名を判別します。

 $\text{ls}$  -al /dev/sr\*  $\text{lawk}$  '{print "/" \$11}'

このコマンドは、CD-ROM 装置名を戻します。この例では、コマンドはスト リング /dev/dsk/c0t6d0s2 を戻します。

b. 以下のコマンドを入力して、CD-ROM をマウントします。

mkdir -p /cdrom/unnamed\_cdrom mount -F hsfs -o ro /dev/dsk/c0t6d0s2 /cdrom/unnamed\_cdrom

/dev/dsk/c0t6d0s2 は、前のステップで戻された装置名を表し、 /cdrom/unnamed\_cdrom は、CD-ROM マウント・ディレクトリーを表しま す。

- 注**:** NFS を使用してリモート・システムから CD-ROM ドライブをマウント する場合は、リモート・システム上の CD-ROM ファイル・システムを ルート・アクセスによってエクスポートする必要があります。ローカ ル・マシンに CD-ROM ファイル・システムをマウントする場合も、や はりルート・アクセスを使用しなければなりません。
- 4. ログアウトします。

CD-ROM ファイル・システムがマウントされます。 CD-ROM の内容を表示するに は、ディスクをドライブに挿入し、**cd /cdrom** コマンドを入力してください。ここ で、**cdrom** は、CD-ROM マウント・ポイント・ディレクトリーです。

## 付録 **C. DB2 Universal Database** の技術情報の概要

## **DB2** の資料とヘルプ

以下のツールおよび方式を使用して、DB2 技術情報を使用できます。

- DB2 インフォメーション・センター
- トピック
- DB2 ツールに関するヘルプ
- サンプル・プログラム
- チュートリアル
- v ダウンロード可能な PDF ファイル、CD 中の PDF ファイル、および印刷版ブッ ク
	- ガイド
	- リファレンス・マニュアル
- コマンド行ヘルプ
	- コマンド・ヘルプ
	- メッセージ・ヘルプ
	- SQL 状態ヘルプ
- インストール済みのソース・コード
	- サンプル・プログラム

ibm.com からオンラインで技術情報、白書、レッドブックなどの、 DB2 Universal Database に関する追加の技術情報にアクセスできます。

[www.ibm.com/software/data/pubs/](http://www.ibm.com/software/data/pubs/) の、 DB2 Information Management ソフトウェア・ ライブラリーのサイトにアクセスしてください。

## **DB2** 資料の更新

IBM 社は、資料のフィックスパックや、 DB2 インフォメーション・センターに対 する他の資料更新を、定期的に入手できるようにしています。 <http://publib.boulder.ibm.com/infocenter/db2help/> の DB2 インフォメーション・センタ ーにアクセスすると、常に最新の情報を表示できます。 DB2 インフォメーショ ン・センターをローカルにインストールした場合は、更新内容を表示するにはその 前に手動でインストールする必要があります。資料の更新を利用すると、新しい情 報が使用可能になった時点で、 *DB2* インフォメーション・センター *CD* からイン ストールした情報を更新できます。

インフォメーション・センターは、 PDF やハードコピー・ブックより頻繁に更新 されます。最新の DB2 技術情報を入手するには、資料の更新を使用可能になった 時点でインストールするか、 www.ibm.com サイトの DB2 インフォメーション・ センターにアクセスしてください。

#### 関連概念**:**

- <span id="page-235-0"></span>v 「コール・レベル・インターフェース ガイドおよびリファレンス 第 *1* 巻」の 『CLI サンプル・プログラム』
- v 「アプリケーション開発ガイド アプリケーションの構築および実行」の『Java サンプル・プログラム』
- v 228 ページの『DB2 インフォメーション・センター』

#### 関連タスク**:**

- 248 ページの『DB2 [ツールからコンテキスト・ヘルプを呼び出す』](#page-255-0)
- v 239 [ページの『コンピューターまたはイントラネット・サーバーへの](#page-246-0) DB2 イン [フォメーション・センターの更新インストール』](#page-246-0)
- v 250 [ページの『コマンド行プロセッサーからメッセージ・ヘルプを呼び出す』](#page-257-0)
- v 250 [ページの『コマンド行プロセッサーからコマンド・ヘルプを呼び出す』](#page-257-0)
- 251 [ページの『コマンド行プロセッサーから](#page-258-0) SOL 状態ヘルプを呼び出す』

#### 関連資料**:**

v 241 ページの『DB2 PDF [資料および印刷された資料』](#page-248-0)

### **DB2** インフォメーション・センター

DB2® インフォメーション・センターを使用すると、 DB2 Universal Database™、 DB2 Connect™、 DB2 Information Integrator および DB2 Query Patroller™ などの DB2 ファミリー製品を最大限に活用するのに必要なすべての情報にアクセスできま す。また、DB2 インフォメーション・センターは、 DB2 の主な機能とコンポーネ ントに関する情報を提供します (レプリケーション、データウェアハウジング、お よび DB2 の種々の Extender など)。

Mozilla 1.0 以上または Microsoft® Internet Explorer 5.5 以上で表示する場合、 DB2 インフォメーション・センターには以下の機能があります。以下のいくつかの機能 では、 JavaScript™ のサポートを使用可能にする必要があります:

#### 柔軟なインストール・オプション

- 以下の中から、 ご使用の環境に最も適したオプションを使って DB2 資料 を表示できます。
- v 最新の資料を常に自動的に利用できるようにするには、 IBM® の Web サイト [\(http://publib.boulder.ibm.com/infocenter/db2help/\)](http://publib.boulder.ibm.com/infocenter/db2help/) にある DB2 イン フォメーション・センターからすべての資料に直接アクセスします。
- 更新処理を最小化し、イントラネット内のネットワーク・トラフィックだ けに制限するには、イントラネット上の 1 つのサーバーに DB2 資料を インストールします。
- v 柔軟性を改善し、ネットワーク接続への依存を軽減するには、個々のコン ピューターに DB2 資料をインストールします。
- 検索 「検索」テキスト・フィールドに検索語を入力することにより、 DB2 イン フォメーション・センターのすべてのトピックを検索できます。複数の語句 を引用符で囲めば、完全一致を検索できます。また、ワイルドカード演算子 (\*、?) とブール演算子 (AND、 NOT、OR) を使用して検索を絞り込むこと ができます。

| | | | |

### タスク指向の目次

| | | | | | | | | | | | | | | | | | | |

| | | | | 単一の目次の中から、DB2 資料のトピックを見付けることができます。目 次は、主に実行するタスクの種類に従って編成されていますが、そのほかに 製品概要、特定のゴール (目的) の情報、参照情報、索引、および用語集も 含まれます。

- v 製品概要では、DB2 ファミリーで使用可能な製品間の関係、そうした各 製品で提供される機能、および各製品の最新リリース情報について説明さ れています。
- v インストール、管理および開発などのゴール・カテゴリーには、タスクを 迅速に完了し、そのための背景情報をよく理解できるようにするトピック が含まれています。
- v 「参照」トピックでは、その対象に関する詳細な情報 (ステートメントと コマンドの構文、メッセージ・ヘルプ、構成パラメーターなど) が説明さ れています。
- 現在のトピックを目次に表示する

現在のトピックが目次のどの部分に該当するかを表示するには、目次フレー ム内の「リフレッシュ**/**現在のトピックの表示 **(Refresh/Show Current Topic)**」ボタンをクリックするか、コンテンツ・フレーム内の「目次に表示 **(Show in Table of Contents)**」ボタンをクリックします。幾つかのファイ ルで関連トピックへの複数のリンクをたどった場合、または検索結果からト ピックにアクセスした場合には、この機能が役立ちます。

- 索引 索引から、すべての資料にアクセスすることができます。索引では、用語が 50 音順に編成されています。
- 用語集 用語集を見れば、DB2 資料で使われているさまざまな用語の定義を調べる ことができます。用語集では、用語が 50 音順に編成されています。

#### 組み込まれているローカライズ情報

DB2 インフォメーション・センターは、ブラウザーで設定された言語でト ピックを表示します。設定された言語のトピックが利用できない場合、 DB2 インフォメーション・センターにはそのトピックの英語版が表示され ます。

iSeries™ 技術情報については、 IBM eServer™ iSeries Information Center [\(www.ibm.com/eserver/iseries/infocenter/\)](http://www.ibm.com/eserver/iseries/infocenter/) を参照してください。

#### 関連概念**:**

v 230 ページの『DB2 [インフォメーション・センターのインストールのシナリオ』](#page-237-0)

### 関連タスク**:**

- v 239 [ページの『コンピューターまたはイントラネット・サーバーへの](#page-246-0) DB2 イン [フォメーション・センターの更新インストール』](#page-246-0)
- 240 ページの『DB2 [インフォメーション・センター中に希望する言語でトピック](#page-247-0) [を表示する』](#page-247-0)
- v 238 ページの『DB2 [インフォメーション・センターの呼び出し』](#page-245-0)
- v 232 ページの『DB2 [セットアップ・ウィザードによる](#page-239-0) DB2 インフォメーショ [ン・センターのインストール](#page-239-0) (UNIX)』

v 235 ページの『DB2 [セットアップ・ウィザードによる](#page-242-0) DB2 インフォメーショ [ン・センターのインストール](#page-242-0) (Windows)』

## <span id="page-237-0"></span>**DB2** インフォメーション・センターのインストールのシナリオ

DB2 情報にアクセスする方法に関する要件は、作業環境によって異なります。 DB2 インフォメーション・センターには、IBM Web サイト、ご自分の組織のネットワー ク上のサーバー、またはご使用のコンピューターにインストールされたバージョン からアクセスできます。これら 3 つのいずれの場合でも、資料は DB2 インフォメ ーション・センターに含まれています。 DB2 インフォメーション・センターは、 ブラウザーで表示できる、トピック・ベースの情報の体系化された Web です。デ フォルトでは、DB2 製品は IBM Web サイトから DB2 インフォメーション・セン ターにアクセスします。しかし、イントラネット・サーバーか独自のコンピュータ ーから DB2 インフォメーション・センターにアクセスする場合は、製品のメディ ア・パックに含まれている DB2 インフォメーション・センター CD から DB2 イ ンフォメーション・センターをインストールしなければなりません。 DB2 資料の アクセスに関するオプションのサマリーと、 3 つのインストール・シナリオを使用 すると、ご使用の作業環境で最適な DB2 インフォメーション・センターへのアク セス方式と、考慮する必要のあるインストール上の問題を判別するのに役立ちま す。

#### **DB2** 資料のアクセスに関するオプションのサマリー**:**

以下の表には、ご使用の作業環境で、 DB2 インフォメーション・センター中の DB2 製品資料にアクセスするのに最適なオプションに関する推奨事項が記載されて います。■

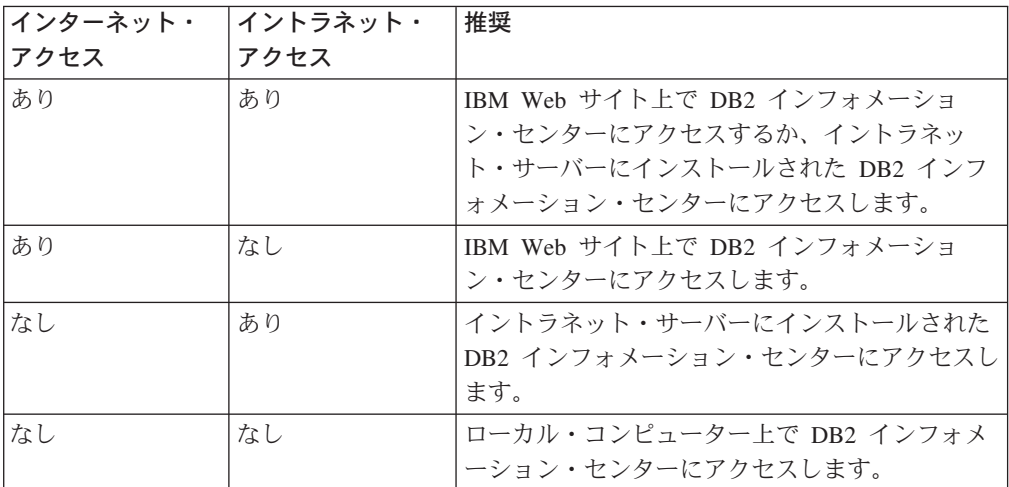

### シナリオ**:** ご使用のコンピューター上で **DB2** インフォメーション・センターにア クセスする**:**

ツー・チェン氏は、小さな町に工場を所有しており、この町にはインターネット・ アクセスを提供するローカル ISP がありません。ツー・チェン氏は DB2 Universal Database を購入して、在庫、製品の注文、銀行預金勘定に関する情報、および業務

上の経費を管理しています。ツー・チェン氏は、これまで DB2 製品を使用したこ とがなかったので、 DB2 製品資料で使用法を学ぶ必要があります。

ツー・チェン氏は、標準的なインストール・オプションを使用して自分のコンピュ ーターに DB2 Universal Database をインストールした後に、 DB2 資料にアクセス しようとします。しかし、オープンしようとしたページが見つからないというエラ ー・メッセージがブラウザーに表示されます。ツー・チェン氏は、ご使用の DB2 製品のインストール資料を調べて、コンピューター上で DB2 資料にアクセスした い場合は DB2 インフォメーション・センターをインストールする必要があること を知ります。ツー・チェン氏はメディア・パック中で *DB2* インフォメーション・ センター *CD* を見つけてインストールします。

ツー・チェン氏は、オペレーティング・システムのアプリケーション・ランチャー から DB2 インフォメーション・センターにアクセスできるようになり、 DB2 製品 の使用法を学べるようになったので、仕事が上向いています。

### シナリオ**: IBM Web** サイト上で **DB2** インフォメーション・センターにアクセスす る**:**

コリン氏は、教習会社の情報技術の相談員です。コリン氏は、データベースのテク ノロジーと SQL の専門家で、 DB2 Universal Database を使用して北アメリカの全 域でこの種の業務の題目に関するセミナーを開いています。コリン氏のセミナーの 一部には、教材として DB2 資料を使用することが含まれています。例えば、SQL に関する授業の課程で、コリン氏は SQL に関する DB2 資料を使用して、データベ ース照会の基本構文や上級構文を教えています。

コリン氏が教えている業務の大部分では、インターネット・アクセスを行います。 この状態のために、コリン氏は、 DB2 Universal Database の最新バージョンをイン ストールする際に、 IBM Web サイト上の DB2 インフォメーション・センターに アクセスするようにモバイル・コンピューターを構成することにしました。コリン 氏は、この構成を使用して、セミナー中に最新の DB2 資料にオンライン・アクセ スできます。

しかし、コリン氏が旅行している間、インターネット・アクセスできないことが時 折あります。このことは、特にセミナーの準備のために DB2 資料にアクセスする 必要がある場合に、問題になりました。コリン氏は、この状態を解決するために、 DB2 インフォメーション・センターのコピーをモバイル・コンピューターにインス トールしました。

コリン氏は、自由に使用できる DB2 資料のコピーを常時持っているので、柔軟性 を得られています。 **db2set** コマンドを使用すると、状態に応じて、 IBM Web サ イトまたはモバイル・コンピューターのどちらかの DB2 インフォメーション・セ ンターにアクセスするように、モバイル・コンピューター上のレジストリー変数を 簡単に構成できます。

### シナリオ**:** イントラネット・サーバー上で **DB2** インフォメーション・センターに アクセスする**:**

エヴァさんは、生命保険会社の上級のデータベース管理者として働いています。エ ヴァさんの管理担当には、社内の UNIX データベース・サーバーに DB2 Universal Database の最新バージョンをインストールして構成することが含まれます。最近エ

<span id="page-239-0"></span>ヴァさんの会社は従業員に、セキュリティー上の理由で作業時にインターネット・ アクセスできなくなることを通知しました。この会社にはネットワーク環境がある ので、エヴァさんはイントラネット・サーバーに DB2 インフォメーション・セン ターのコピーをインストールし、社内の従業員で会社のデータウェアハウスを定期 的に使用する人すべて (営業担当員、営業管理者、および業務分析者) が DB2 資料 にアクセスできるようにすることにしました。

エヴァさんはデータベースのチームに、応答ファイルを使用してすべての従業員の コンピューターに DB2 Universal Database の最新バージョンをインストールするよ う指示し、確実に個々のコンピューターがイントラネット・サーバーのホスト名と ポート番号を使用して DB2 インフォメーション・センターにアクセスするよう構 成されるようにします。

しかし、エヴァさんのチームの下級のデータベース管理者であるミゲル氏が間違え て、イントラネット・サーバー上の DB2 インフォメーション・センターにアクセ スするよう DB2 Universal Database を構成する代わりに、 DB2 インフォメーショ ン・センターのコピーを複数の従業員のコンピューターにインストールしました。 この状態を訂正するために、エヴァさんはミゲル氏に、 **db2set** コマンドを使用し て、これらの各コンピューター上の DB2 インフォメーション・センター・レジス トリー変数 (ホスト名は DB2\_DOCHOST、ポート番号は DB2\_DOCPORT) を変更 するよう指示します。これで、ネットワーク上の該当するコンピューターがすべて DB2 インフォメーション・センターにアクセスできるようになり、従業員は DB2 に関する質問の回答を DB2 資料中で見つけることができます。

#### 関連概念**:**

v 228 ページの『DB2 [インフォメーション・センター』](#page-235-0)

#### 関連タスク**:**

- v 239 [ページの『コンピューターまたはイントラネット・サーバーへの](#page-246-0) DB2 イン [フォメーション・センターの更新インストール』](#page-246-0)
- 232 ページの『DB2 セットアップ・ウィザードによる DB2 インフォメーショ ン・センターのインストール (UNIX)』
- 235 ページの『DB2 [セットアップ・ウィザードによる](#page-242-0) DB2 インフォメーショ [ン・センターのインストール](#page-242-0) (Windows)』
- v 『DB2 インフォメーション・センターへのアクセスのロケーションの設定: Common GUI help』

#### 関連資料**:**

v 「コマンド・リファレンス」の『db2set - DB2 プロファイル・レジストリー・コ マンド』

## **DB2** セットアップ・ウィザードによる **DB2** インフォメーション・センタ ーのインストール **(UNIX)**

DB2 製品資料にアクセスするには、IBM Web サイト、イントラネット・サーバ ー、またはご使用のコンピューターにインストールされたバージョンからアクセス するという 3 つの方法があります。デフォルトでは、DB2 製品は DB2 資料に IBM Web サイトからアクセスします。イントラネット・サーバーか独自のコンピュ

ーターから DB2 資料にアクセスする場合は、 *DB2* インフォメーション・センター *CD* から資料をインストールしなければなりません。 DB2 セットアップ・ウィザー ドを使用して、インストール設定を定義し、 UNIX オペレーティング・システムを 使用するコンピューターに DB2 インフォメーション・センターをインストールで きます。

### 前提条件**:**

この節では、DB2 Information Center を UNIX コンピューターにインストールする 場合の、ハードウェア、オペレーティング・システム、ソフトウェア、および通信 に関する要件をリストします。

• ハードウェア要件

以下のいずれかのプロセッサーが必要です。

- PowerPC (AIX)
- HP 9000 (HP-UX)
- Intel 32 ビット (Linux)
- Solaris UltraSPARC コンピューター (Solaris オペレーティング環境)
- v オペレーティング・システム要件

以下のいずれかのオペレーティング・システムが必要です。

- IBM AIX 5.1 (PowerPC  $\pm$ )
- $-$  HP-UX 11i (HP 9000  $\pm$ )
- Red Hat Linux 8.0 (Intel 32 ビット上)
- SuSE Linux 8.1 (Intel 32 ビット上)
- Sun Solaris バージョン 8 (Solaris オペレーティング環境の UltraSPARC コン ピューター上)
- 注**:** DB2 インフォメーション・センターは、 DB2 クライアントがサポートされ ているすべての UNIX オペレーティング・システムで公式にはサポートされ ていません。したがって、IBM Web サイトから DB2 インフォメーション・ センターにアクセスするか、インターネット・サーバー上に DB2 インフォ メーション・センターをインストールしてアクセスすることをお勧めしま す。
- ソフトウェア要件
	- 以下のブラウザーがサポートされています。
		- Mozilla バージョン 1.0 またはそれ以上
- DB2 セットアップ・ウィザードは、グラフィック・インストーラーです。ご使用 のコンピューターで DB2 セットアップ・ウィザードを実行するには、グラフィ カル・ユーザー・インターフェースを表示できる X Window System ソフトウェ アのインプリメンテーションが必要です。 DB2 セットアップ・ウィザードを実 行する前に、ディスプレイを正しくエクスポートしたことを確認しなければなり ません。例えば、以下のコマンドをコマンド・プロンプトで入力します。
	- export DISPLAY=9.26.163.144:0.
- 通信要件
	- TCP/IP

#### 手順**:**

以下のようにして、 DB2 セットアップ・ウィザードを使用して DB2 インフォメー ション・センターをインストールします。

- 1. システムにログオンします。
- 2. ご使用のシステムに DB2 インフォメーション・センター製品 CD を挿入して マウントします。
- 3. 以下のコマンドを入力することによって、 CD がマウントされているディレク トリーに移動します。

cd */cd*

ただし、*/cd* は CD のマウント・ポイントを表します。

- 4. **./db2setup** コマンドを入力して、 DB2 セットアップ・ウィザードを開始しま す。
- 5. 「IBM DB2 セットアップ・ランチパッド」がオープンします。直接 DB2 イン フォメーション・センターのインストールに進むには、「製品のインストー ル」をクリックします。残りのステップについて説明しているオンライン・ヘ ルプを利用できます。オンライン・ヘルプを呼び出すには、「ヘルプ」をクリ ックします。「キャンセル **(Cancel)**」をクリックすれば、いつでもインストー ルを終了できます。
- 6. 「インストールしたい製品を選択します」ページで、「次へ」をクリックしま す。
- 7. 「**DB2** セットアップ・ウィザードへようこそ」ページで、「次へ」をクリック します。 DB2 セットアップ・ウィザードがプログラムのセットアップ操作を 案内します。
- 8. インストールに進むには、ご使用条件を受諾しなければなりません。「ご使用 条件」ページで、「使用条件の条項に同意します。」を選択して、「次へ」を クリックします。
- 9. 「インストール・アクションの選択 **(Select the installation action)**」ページ で、「**DB2** インフォメーション・センターをこのコンピューターにインストー ルする **(Install DB2 Information Center on this computer)**」を選択しま す。応答ファイルを使用して、後で DB2 インフォメーション・センターをこ のコンピューターにインストールする場合は、「設定を 応答ファイルに保管する」を選択します。「次へ」をクリックします。
- 10. 「インストールする言語の選択」ページで、 DB2 インフォメーション・セン ターをインストールする言語を選択します。「次へ」をクリックします。
- 11. 「**DB2** インフォメーション・センター・ポートの指定」ページで、着信の通信 用に DB2 インフォメーション・センターを構成します。「次へ」をクリック してインストールを続行します。
- 12. 「ファイルのコピーの開始」ページで、選択したインストール項目を検討しま す。設定を変更するには、「戻る」をクリックします。 DB2 インフォメーシ コン・センターのファイルをご使用のコンピューターにコピーするには、「イ ンストール」をクリックします。

応答ファイルを使用して DB2 インフォメーション・センターをインストールする こともできます。

<span id="page-242-0"></span>インストール・ログ db2setup.his、 db2setup.log、および db2setup.err は、デ フォルトでは /tmp ディレクトリー中に入れられます。ログ・ファイルの場所を指 定できます。

db2setup.log ファイルは、エラーを含むすべての DB2 製品のインストール情報を キャプチャーします。 db2setup.his ファイルは、ご使用のコンピューター上の DB2 製品のインストール内容をすべて記録します。 DB2 は db2setup.log ファイ ルを db2setup.his ファイルに付加します。 db2setup.err ファイルは、 Java によ って戻されるエラー出力 (例外やトラップ情報など) をキャプチャーします。

インストールが完了すると、DB2 インフォメーション・センターは、ご使用の UNIX オペレーティング・システムに応じて、以下のいずれかのディレクトリーに インストールされます。

- AIX: /usr/opt/db2 08 01
- HP-UX: /opt/IBM/db2/V8.1
- Linux: /opt/IBM/db2/V8.1
- v Solaris オペレーティング環境: /opt/IBM/db2/V8.1

#### 関連概念**:**

- v 228 ページの『DB2 [インフォメーション・センター』](#page-235-0)
- v 230 ページの『DB2 [インフォメーション・センターのインストールのシナリオ』](#page-237-0)

### 関連タスク**:**

- v 「インストールおよび構成 補足」の『応答ファイルによる DB2 のインストール (UNIX)』
- v 239 [ページの『コンピューターまたはイントラネット・サーバーへの](#page-246-0) DB2 イン [フォメーション・センターの更新インストール』](#page-246-0)
- v 240 ページの『DB2 [インフォメーション・センター中に希望する言語でトピック](#page-247-0) [を表示する』](#page-247-0)
- 238 ページの『DB2 [インフォメーション・センターの呼び出し』](#page-245-0)
- 235 ページの『DB2 セットアップ・ウィザードによる DB2 インフォメーショ ン・センターのインストール (Windows)』

# **DB2** セットアップ・ウィザードによる **DB2** インフォメーション・センタ ーのインストール **(Windows)**

DB2 製品資料にアクセスするには、IBM Web サイト、イントラネット・サーバ ー、またはご使用のコンピューターにインストールされたバージョンからアクセス するという 3 つの方法があります。デフォルトでは、DB2 製品は DB2 資料に IBM Web サイトからアクセスします。イントラネット・サーバーか独自のコンピュ ーターから DB2 資料にアクセスする場合は、 *DB2* インフォメーション・センター *CD* から DB2 資料をインストールしなければなりません。 DB2 セットアップ・ウ ィザードを使用して、インストール設定を定義し、 Windows オペレーティング・ システムを使用するコンピューターに DB2 インフォメーション・センターをイン ストールできます。

#### 前提条件**:**

この節では、DB2 Information Center を Windows にインストールする場合の、ハー ドウェア、オペレーティング・システム、ソフトウェア、および通信に関する要件 をリストします。

v ハードウェア要件

以下のいずれかのプロセッサーが必要です。

- 32 ビット・コンピューター: Pentium または Pentium 互換 CPU
- v オペレーティング・システム要件

以下のいずれかのオペレーティング・システムが必要です。

- Windows 2000
- Windows XP
- 注**:** DB2 インフォメーション・センターは、 DB2 クライアントがサポートされ ているすべての Windows オペレーティング・システムで公式にはサポート されていません。したがって、IBM Web サイトから DB2 インフォメーショ ン・センターにアクセスするか、インターネット・サーバー上に DB2 イン フォメーション・センターをインストールしてアクセスすることをお勧めし ます。
- ソフトウェア要件
	- 以下のブラウザーがサポートされています。
		- Mozilla 1.0 またはそれ以上
		- Internet Explorer バージョン 5.5 または 6.0 (Windows XP の場合はバージ  $\equiv$   $>$  6.0)
- v 通信要件

 $-$  TCP/IP

### 手順**:**

以下のようにして、 DB2 セットアップ・ウィザードを使用して DB2 インフォメー ション・センターをインストールします。

- 1. DB2 インフォメーション・センターのインストールのために定義したアカウン トで、システムにログオンします。
- 2. CD をドライブに挿入します。自動実行機能を使用可能にしている場合には、 この機能が IBM DB2 セットアップ・ランチパッドを開始します。
- 3. DB2 セットアップ・ウィザードは、システム言語を判別してから、その言語用 のセットアップ・プログラムを立ち上げます。セットアップ・プログラムを英 語以外の言語で実行したい場合や、セットアップ・プログラムが自動始動に失 敗した場合には、 DB2 セットアップ・ウィザードを使用して手動で開始する ことができます。

以下のようにして、DB2 セットアップ・ウィザードを手動で開始します。

- a. 「スタート」をクリックし、「ファイル名を指定して実行」を選択します。
- b. 「開く」フィールドで、以下のコマンドを入力します。

x:¥setup *language*

*x:* はご使用の CD ドライブを表し、 *language* はセットアップ・プログラ ムを実行する言語を表します。

- c. 「**OK**」をクリックします。
- 4. 「IBM DB2 セットアップ・ランチパッド」がオープンします。直接 DB2 イン フォメーション・センターのインストールに進むには、「製品のインストー ル」をクリックします。残りのステップについて説明しているオンライン・ヘ ルプを利用できます。オンライン・ヘルプを呼び出すには、「ヘルプ」をクリ ックします。「キャンセル **(Cancel)**」をクリックすれば、いつでもインストー ルを終了できます。
- 5. 「インストールしたい製品を選択します」ページで、「次へ」をクリックしま す。
- 6. 「**DB2** セットアップ・ウィザードへようこそ」ページで、「次へ」をクリック します。 DB2 セットアップ・ウィザードがプログラムのセットアップ操作を 案内します。
- 7. インストールに進むには、ご使用条件を受諾しなければなりません。「ご使用 条件」ページで、「使用条件の条項に同意します。」を選択して、「次へ」を クリックします。
- 8. 「インストール・アクションの選択 **(Select the installation action)**」ページ で、「**DB2** インフォメーション・センターをこのコンピューターにインストー ルする **(Install DB2 Information Center on this computer)**」を選択しま す。応答ファイルを使用して、後で DB2 インフォメーション・センターをこ のコンピューターにインストールする場合は、「設定を 応答ファイルに保管する」を選択します。「次へ」をクリックします。
- 9. 「インストールする言語の選択」ページで、 DB2 インフォメーション・セン ターをインストールする言語を選択します。「次へ」をクリックします。
- 10. 「**DB2** インフォメーション・センター・ポートの指定」ページで、着信の通信 用に DB2 インフォメーション・センターを構成します。「次へ」をクリック してインストールを続行します。
- 11. 「ファイルのコピーの開始」ページで、選択したインストール項目を検討しま す。設定を変更するには、「戻る」をクリックします。 DB2 インフォメーシ ョン・センターのファイルをご使用のコンピューターにコピーするには、「イ ンストール」をクリックします。

応答ファイルを使用して DB2 インフォメーション・センターをインストールでき ます。 **db2rspgn** コマンドを使用して、既存のインストール内容に基づいて応答フ ァイルを生成することもできます。

インストール時に検出されるエラーの詳細については、 'My Documents'¥DB2LOG¥ デ ィレクトリーにある、 db2.log および db2wi.log ファイルを参照してください。 My Documents ディレクトリーのロケーションは、ご使用のコンピューターの設定に よって異なります。

db2wi.log ファイルは、最新の DB2 インストール情報をキャプチャーします。 db2.log は、 DB2 製品のインストールの履歴をキャプチャーします。

#### 関連概念**:**

v 228 ページの『DB2 [インフォメーション・センター』](#page-235-0)

<span id="page-245-0"></span>v 230 ページの『DB2 [インフォメーション・センターのインストールのシナリオ』](#page-237-0)

### 関連タスク**:**

- v 「インストールおよび構成 補足」の『応答ファイルによる DB2 製品のインスト ール (Windows)』
- 239 [ページの『コンピューターまたはイントラネット・サーバーへの](#page-246-0) DB2 イン [フォメーション・センターの更新インストール』](#page-246-0)
- v 240 ページの『DB2 [インフォメーション・センター中に希望する言語でトピック](#page-247-0) [を表示する』](#page-247-0)
- 238 ページの『DB2 インフォメーション・センターの呼び出し』
- 232 ページの『DB2 [セットアップ・ウィザードによる](#page-239-0) DB2 インフォメーショ [ン・センターのインストール](#page-239-0) (UNIX)』

### 関連資料**:**

v 「コマンド・リファレンス」の『db2rspgn - 応答ファイル生成プログラム・コマ ンド』

## **DB2** インフォメーション・センターの呼び出し

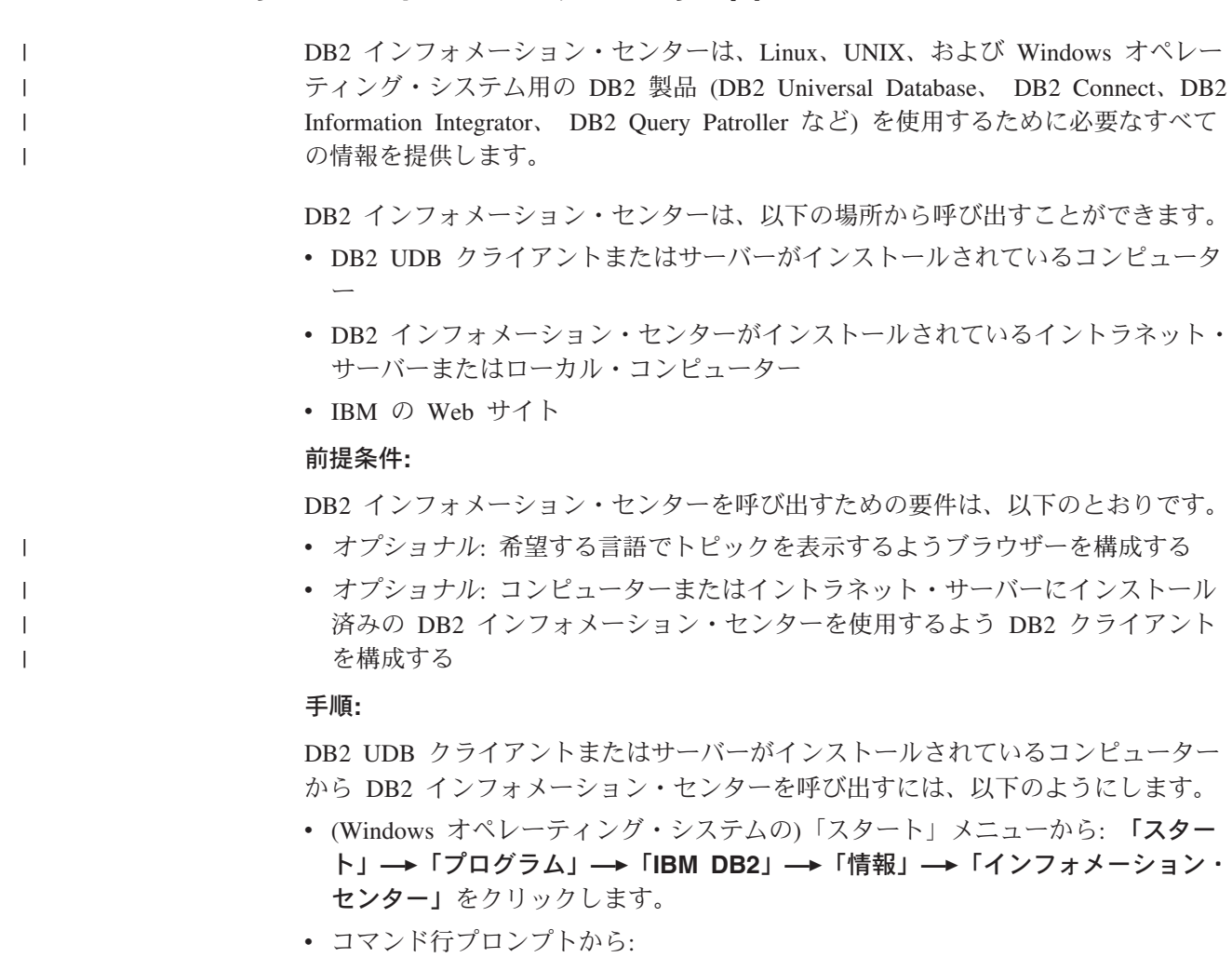

<span id="page-246-0"></span>– Windows オペレーティング・システムの場合、 **db2icdocs.exe** コマンドを発 行します。

イントラネット・サーバーまたはローカル・コンピューターにインストール済みの DB2 インフォメーション・センターを Web ブラウザーで開くには、以下のように します。

• Web ページ http://<host-name>:<port-number>/ を開きます (<host-name> はホスト 名、 <port-number> は DB2 インフォメーション・センターを利用可能なポート 番号)。

IBM Web サイトにある DB2 インフォメーション・センターを Web ブラウザーで 開くには、以下のようにします。

v Web ページ [publib.boulder.ibm.com/infocenter/db2help/](http://publib.boulder.ibm.com/infocenter/db2help/) を開きます。

#### 関連概念**:**

- v 228 ページの『DB2 [インフォメーション・センター』](#page-235-0)
- v 230 ページの『DB2 [インフォメーション・センターのインストールのシナリオ』](#page-237-0)

### 関連タスク**:**

- v 240 ページの『DB2 [インフォメーション・センター中に希望する言語でトピック](#page-247-0) [を表示する』](#page-247-0)
- 248 ページの『DB2 [ツールからコンテキスト・ヘルプを呼び出す』](#page-255-0)
- v 239 ページの『コンピューターまたはイントラネット・サーバーへの DB2 イン フォメーション・センターの更新インストール』
- v 250 [ページの『コマンド行プロセッサーからコマンド・ヘルプを呼び出す』](#page-257-0)
- v 『DB2 インフォメーション・センターへのアクセスのロケーションの設定: Common GUI help』

### 関連資料**:**

v 「コマンド・リファレンス」の『HELP コマンド』

## コンピューターまたはイントラネット・サーバーへの **DB2** インフォメーシ ョン・センターの更新インストール

<http://publib.boulder.ibm.com/infocenter/db2help/> から利用できる DB2 インフォメーシ ョン・センターは、資料の新規追加または変更によって定期的に更新されます。さ らに、更新された DB2 インフォメーション・センターをコンピューターまたはイ ントラネット・サーバーにダウンロードしてインストールできる場合もあります。 DB2 インフォメーション・センターを更新しても、 DB2 クライアント製品または サーバー製品は更新されません。

#### 前提条件**:**

インターネットに接続されたコンピューターへのアクセスが必要です。

#### 手順**:**

DB2 インフォメーション・センターの更新をコンピューターまたはイントラネッ ト・サーバーにインストールするには、以下のようにします。

- <span id="page-247-0"></span>1. IBM の Web サイト [\(http://publib.boulder.ibm.com/infocenter/db2help/\)](http://publib.boulder.ibm.com/infocenter/db2help/) にある DB2 インフォメーション・センターを開きます。
- 2. 「DB2 インフォメーション・センターにようこそ」ページの見出し「サービス およびサポート」の「ダウンロード」セクションで、「**DB2** 資料」リンクをク リックします。
- 3. 最新のドキュメンテーション・イメージのレベルと、インストール済みのドキュ メンテーション・レベルを比較して、 DB2 インフォメーション・センターを更 新する必要があるかどうかを確認します。「DB2 インフォメーション・センタ ーにようこそ」ページに、インストール済みのドキュメンテーションのレベルが リストされます。
- 4. より新しいバージョンの DB2 インフォメーション・センターが存在する場合、 ご使用のオペレーティング・システムに対応する最新の *DB2* インフォメーショ ン・センター・イメージをダウンロードします。
- 5. 最新の *DB2* インフォメーション・センター・イメージをインストールするに は、 Web ページの指示に従ってください。

#### 関連概念**:**

v 230 ページの『DB2 [インフォメーション・センターのインストールのシナリオ』](#page-237-0)

#### 関連タスク**:**

- 238 ページの『DB2 [インフォメーション・センターの呼び出し』](#page-245-0)
- 232 ページの『DB2 [セットアップ・ウィザードによる](#page-239-0) DB2 インフォメーショ [ン・センターのインストール](#page-239-0) (UNIX)』
- 235 ページの『DB2 [セットアップ・ウィザードによる](#page-242-0) DB2 インフォメーショ [ン・センターのインストール](#page-242-0) (Windows)』

# **DB2** インフォメーション・センター中に希望する言語でトピックを表示す | る |

DB2 インフォメーション・センターは、ご使用のブラウザーの優先順位中に指定さ れている言語でトピックを表示しようとします。トピックが希望する言語に翻訳さ れていない場合は、 DB2 インフォメーション・センターは英語でトピックを表示 します。

### 手順**:**

| | | |

|

 $\overline{1}$ 

| | | | | | | |

| |

Internet Explorer ブラウザーで、希望する言語でトピックを表示するには、以下のよ うにします。

- 1. Internet Explorer で、「ツール」—>「インターネット・オプション」—>「言 語**...**」ボタンをクリックします。「言語の優先順位」ウィンドウがオープンしま す。
- 2. 言語のリスト内で、希望する言語が先頭項目として指定されていることを確認し ます。
	- v 新しい言語をリストに追加するには、「追加**...**」ボタンをクリックします。
		- 注**:** 言語を追加しても、希望する言語でトピックを表示するのに必要なフォン トがコンピューターにあることは保証されません。

<span id="page-248-0"></span>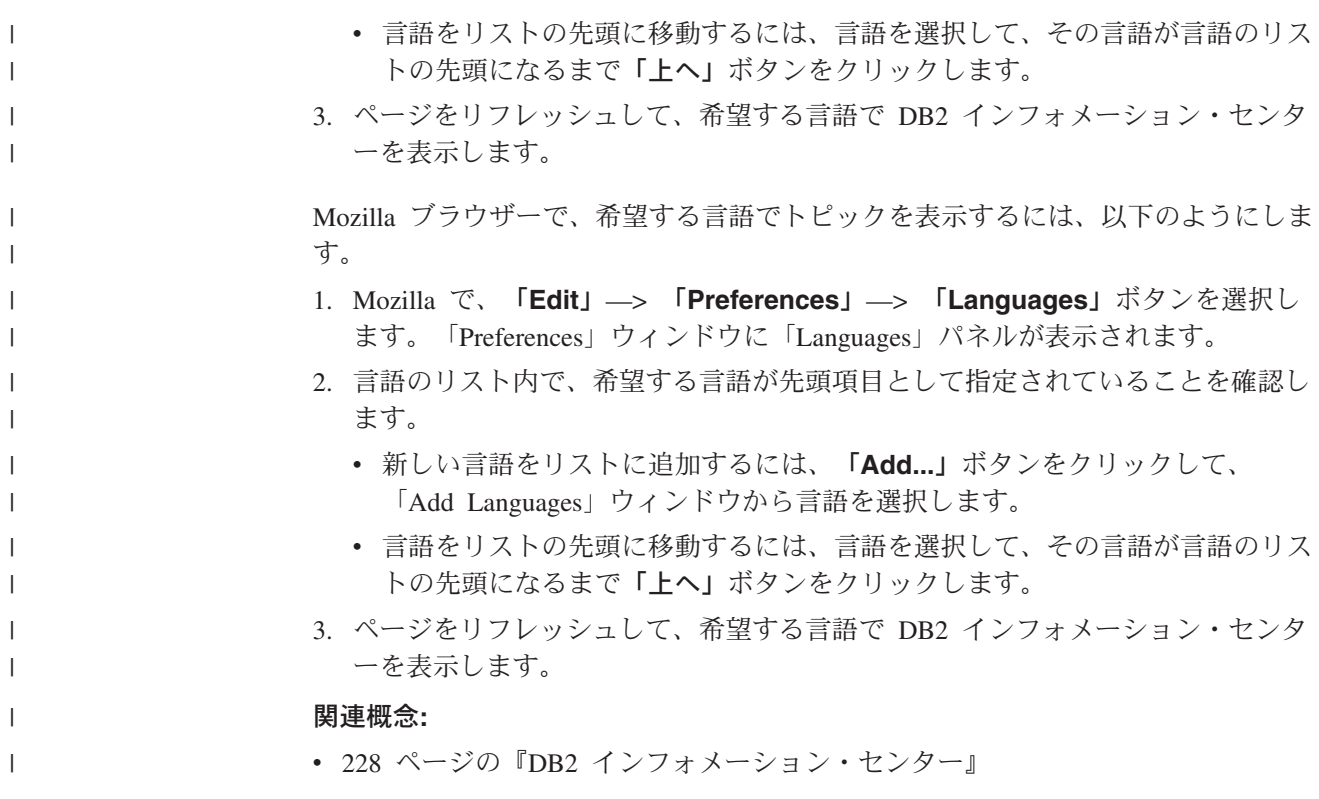

## **DB2 PDF** 資料および印刷された資料

以下の表は、正式な資料名、資料番号、および PDF ファイル名を示しています。 ハードコピー版の資料を注文するには、正式な資料名を知っておく必要がありま す。 PDF ファイルを印刷するには、PDF ファイル名を知っておく必要がありま す。

DB2 資料は、以下のカテゴリーに分類されています。

- DB2 中核情報
- v 管理情報
- アプリケーション開発情報
- ビジネス・インテリジェンス情報
- v DB2 Connect 情報
- v 入門情報
- チュートリアル情報
- オプショナル・コンポーネント情報
- リリース・ノート

以下の表は、DB2 ライブラリー内の各資料について、その資料のハードコピー版を 注文したり、PDF 版を印刷または表示したりするのに必要な情報を示しています。 DB2 ライブラリー内の各資料に関する詳細な説明については、

[www.ibm.com/shop/publications/order](http://www.ibm.com/shop/publications/order) にある IBM Publications Center にアクセスして ください。

## **DB2** の基本情報

| | | | |

| | | | | | | | | | | | | |

こうした資料の情報は、すべての DB2 ユーザーに基本的なもので、プログラマー およびデータベース管理者にとって役立つ情報であるとともに、DB2 Connect、 DB2 Warehouse Manager、または他の DB2 製品を使用するユーザーにとっても役 立つ内容です。

表 *11. DB2* の基本情報

| 資料名                                                                         | 資料番号                                           | PDF ファイル名 |
|-----------------------------------------------------------------------------|------------------------------------------------|-----------|
| <b>TRM DR2</b> Universal Database SC88-9140<br>コマンド・リファレンス!                 |                                                | db2n0j81  |
| 「IBM DB2 Universal Database  資料番号なし<br>用語集                                  |                                                | db2t0j81  |
| メッセージ・リファレンス 第一 し)<br>1 巻1                                                  | 「IBM DB2 Universal Database GC88-9152 (ハードコピーな | db2m1i81  |
| 「IBM DB2 Universal Database GC88-9153 (ハードコピーな<br>メッセージ・リファレンス 第一 し)<br>2 巻 |                                                | db2m2i81  |
| <b>IBM DB2 Universal Database SC88-9158</b><br>新機能」                         |                                                | db2q0j81  |

## 管理情報

これらの資料の情報は、DB2 データベース、データウェアハウス、およびフェデレ ーテッド・システムを効果的に設計し、インプリメントし、保守するために必要な トピックを扱っています。

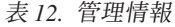

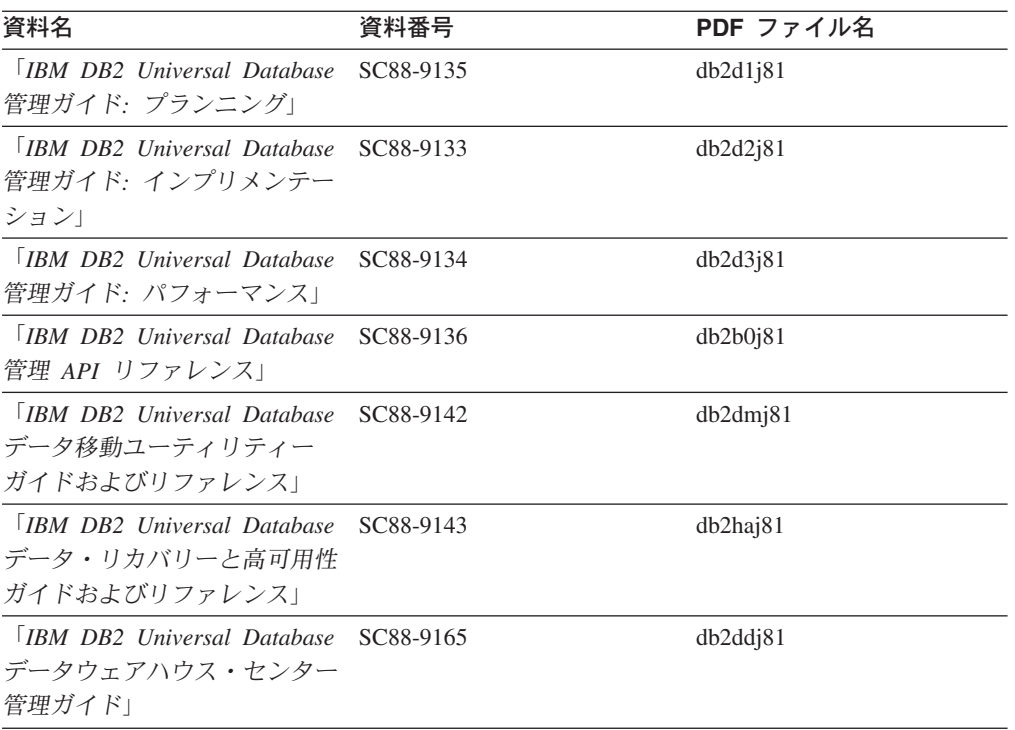

表 *12.* 管理情報 *(*続き*)*

| 資料名                                                                  | 資料番号 | PDF ファイル名 |
|----------------------------------------------------------------------|------|-----------|
| <b>IBM DB2 Universal Database SC88-9155</b><br>SQL リファレンス 第 1 巻」     |      | db2s1i81  |
| <b>IBM DB2 Universal Database SC88-9156</b><br>SQL リファレンス 第 2 巻」     |      | db2s2i81  |
| [IBM DB2 Universal Database SC88-9157<br>システム・モニター ガイドお<br>よびリファレンス」 |      | db2f0i81  |

## アプリケーション開発情報

これらの資料の情報は、 DB2 Universal Database (DB2 UDB) のアプリケーション 開発者またはプログラマーが特に関心を持つ内容です。サポートされるさまざまな プログラミング・インターフェース (組み込み SQL、ODBC、JDBC、SQLJ、CLI など) を使用して DB2 UDB にアクセスするのに必要な資料とともに、サポートさ れる言語およびコンパイラーについても紹介されています。また、DB2 インフォメ ーション・センターをご使用の場合には、サンプル・プログラムのソース・コード の HTML バージョンにアクセスすることもできます。

表 *13.* アプリケーション開発情報

| 資料名                                                                                            | 資料番号      | PDF ファイル名 |
|------------------------------------------------------------------------------------------------|-----------|-----------|
| <b>IBM</b> DB <sub>2</sub> Universal Database<br>アプリケーション開発ガイド<br>アプリケーションの構築および<br>実行         | SC88-9137 | db2axj81  |
| <b>IBM</b> DB <sub>2</sub> Universal Database<br>アプリケーション開発ガイド<br>クライアント・アプリケーショ<br>ンのプログラミング」 | SC88-9138 | db2a1j81  |
| <b>IBM</b> DB <sub>2</sub> Universal Database<br>アプリケーション開発ガイド<br>サーバー・アプリケーションの<br>プログラミング    | SC88-9139 | db2a2j81  |
| [IBM DB2 Universal Database]<br>コール・レベル・インターフェ<br>ース ガイドおよびリファレン<br>ス 第 1 巻」                   | SC88-9159 | db211j81  |
| <b>IBM</b> DB <sub>2</sub> Universal Database<br>コール・レベル・インターフェ<br>ース ガイドおよびリファレン<br>ス 第 2 巻!  | SC88-9160 | db212j81  |
| <b>IBM</b> DB <sub>2</sub> Universal Database<br>データウェアハウス・センター<br>アプリケーション統合ガイド」              | SC88-9166 | db2adj81  |
| <b>IBM DB2</b> Universal Database<br>XML Extender 管理およびプロ<br>グラミングのガイド1                        | SC88-9172 | db2sxj81  |

## ビジネス・インテリジェンス情報

これらの資料の情報は、さまざまなコンポーネントを使用して、 DB2 Universal Database のデータウェアハウジング機能および分析機能を拡張する方法を説明して います。

表 *14.* ビジネス・インテリジェンス情報

| 資料名                                         | 資料番号      | PDF ファイル名   |
|---------------------------------------------|-----------|-------------|
| $IBM$ DB2 Warehouse                         | SC88-9167 | db2dij81    |
| Manager Standard Edition $\uparrow \gtrsim$ |           |             |
| フォメーション・カタログ・ヤ                              |           |             |
| ンター 管理ガイド」                                  |           |             |
| <b>IBM DB2 Warehouse</b>                    | GC88-9164 | db2id181    |
| Manager Standard Edition $\uparrow \gtrsim$ |           |             |
| ストール・ガイド」                                   |           |             |
| <b>IBM DB2 Warehouse</b>                    | SC88-9894 | iwhelmstx80 |
| Manager Standard Edition DB2                |           |             |
| Warehouse Manager を使用時の                     |           |             |
| ETI ソリューション・コンバー                            |           |             |
| ジョン・プログラムの管理                                |           |             |

## **DB2 Connect** 情報

このカテゴリーの情報は、 DB2 Connect Enterprise Edition または DB2 Connect Personal Edition を使用して、メインフレーム・サーバーおよびミッドレンジ・サー バー上のデータにアクセスする方法を説明しています。

表 *15. DB2 Connect* 情報

| 資料番号                    | PDF ファイル名 |
|-------------------------|-----------|
| 「IBM コネクティビティー 補 資料番号なし | db2h1i81  |
|                         |           |
| GC88-9145               | db2c6j81  |
|                         |           |
|                         |           |
| GC88-9146               | db2c1i81  |
|                         |           |
|                         |           |
| SC88-9147               | db2c0i81  |
|                         |           |
|                         |           |

## 入門情報

このカテゴリーの情報は、サーバー、クライアント、および他の DB2 製品をイン ストールして構成する場合に役立ちます。
表 *16.* 入門情報

| 資料名                                                                                             | 資料番号                                                              | PDF ファイル名 |
|-------------------------------------------------------------------------------------------------|-------------------------------------------------------------------|-----------|
| 「IBM DB2 Universal Database GC88-9144 (ハードコピーな<br><i>DB2 クライアント機能 概説お し</i> )<br>よびインストール」      |                                                                   | db2itj81  |
| <b>IBM DB2 Universal Database GC88-9148</b><br>DB2 サーバー機能 概説および<br>インストール                       |                                                                   | db2isj81  |
| <b>IBM</b> DB <sub>2</sub> Universal Database GC88-9150<br>DB2 Personal Edition 概説およ<br>びインストール |                                                                   | db2i1j81  |
| インストールおよび構成 補<br>足」                                                                             | 「IBM DB2 Universal Database GC88-9149 (ハードコピーな db2ivi81<br>$\cup$ |           |
| <b>IBM DB2</b> Universal Database GC88-9141<br>DB2 Data Links Manager 概説<br>およびインストール」          |                                                                   | db2z6j81  |

## チュートリアル情報

チュートリアル情報は、DB2 機能を紹介し、さまざまなタスクを実行する方法を示 します。

表 *17.* チュートリアル情報

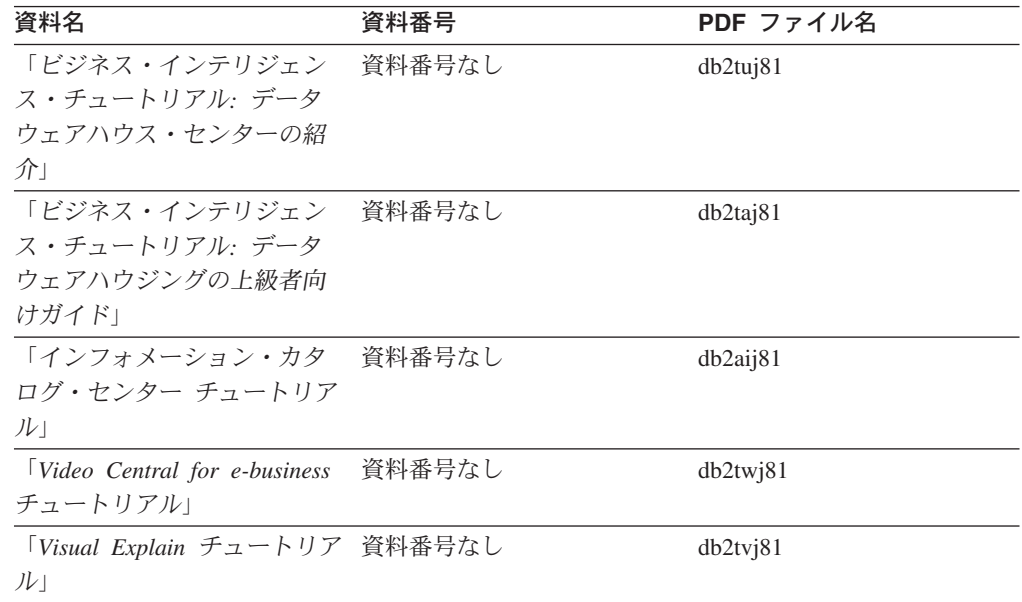

## オプショナル・コンポーネント情報

このカテゴリーの情報は、 DB2 のオプショナル・コンポーネントを使用する方法 について説明しています。

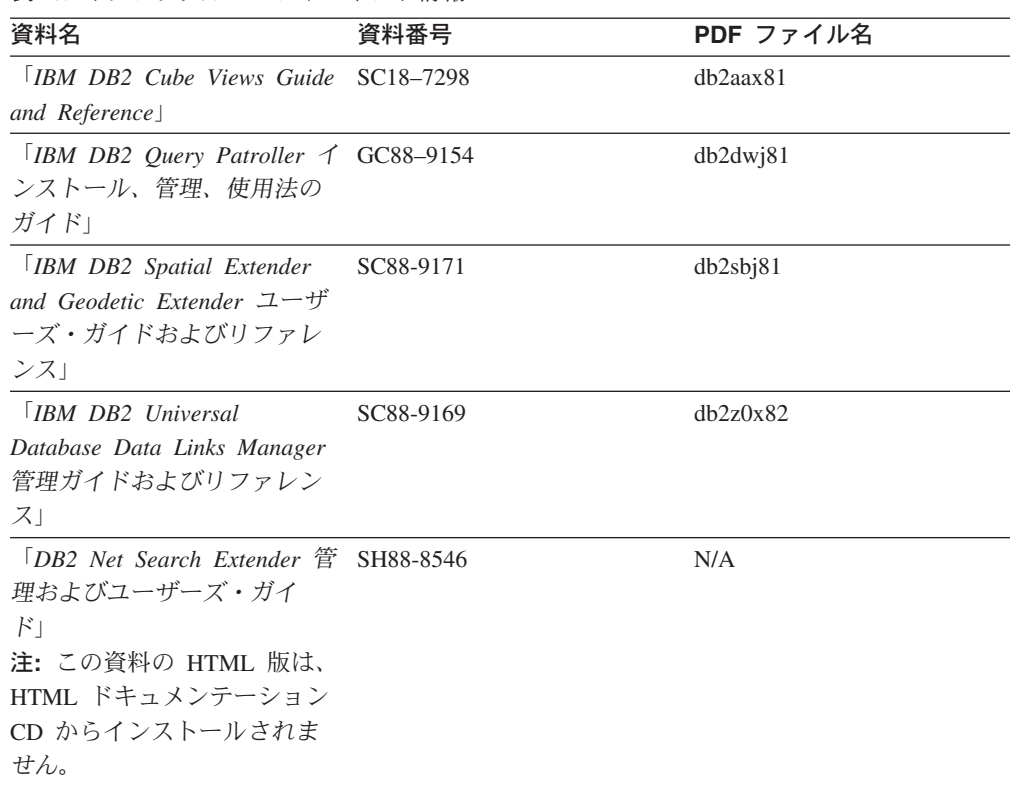

## リリース・ノート

リリース・ノートは、ご使用の製品のリリースおよびフィックスパック・レベルに 特有の追加情報を紹介します。また、リリース・ノートには、各リリース、アップ デート、およびフィックスパックで組み込まれた資料上の更新の要約も含まれてい ます。

表 *19.* リリース・ノート

表 *18.* オプショナル・コンポーネント情報

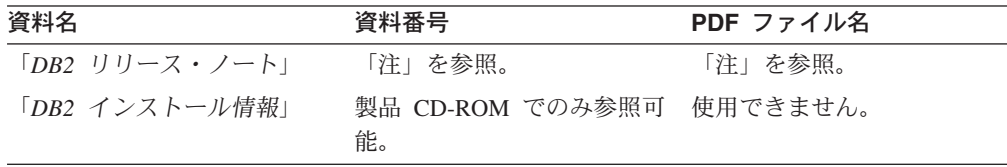

注**:** リリース・ノートは以下の形式で入手できます。

- v XHTML およびテキスト形式 (製品 CD 内)
- v PDF 形式 (PDF ドキュメンテーション CD 内)

さらに、リリース・ノートの中で、『既知の問題と予備手段』および『リリー ス間の非互換性』に関する部分は DB2 インフォメーション・センターにも表示 されます。

UNIX ベースのプラットフォームでテキスト形式でリリース・ノートを確認す るには、 Release.Notes ファイルを参照してください。このファイルは、 DB2DIR/Readme/*%L* ディレクトリーに収録されています。 *%L* はロケール名を表 しています。 DB2DIR は以下になります。

- <span id="page-254-0"></span>• AIX オペレーティング・システムの場合: /usr/opt/db2\_08\_01
- v その他のすべての UNIX ベースのオペレーティング・システムの場合: /opt/IBM/db2/V8.1

#### 関連概念**:**

• 227 ページの『DB2 [の資料とヘルプ』](#page-234-0)

#### 関連タスク**:**

- v 247 ページの『PDF ファイルからの DB2 資料の印刷方法』
- 248 ページの『DB2 [の印刷資料の注文方法』](#page-255-0)
- v 248 ページの『DB2 [ツールからコンテキスト・ヘルプを呼び出す』](#page-255-0)

## **PDF** ファイルからの **DB2** 資料の印刷方法

*DB2 PDF* ドキュメンテーション CD に収録されている DB2 資料を印刷すること ができます。 Adobe Acrobat Reader を使用すれば、資料全体または特定のページを 印刷できます。

#### 前提条件**:**

Adobe Acrobat Reader がインストールされていることを確認してください。 Adobe Acrobat Reader をインストールする必要がある場合、 Adobe Web サイト [\(www.adobe.com\)](http://www.adobe.com/) から入手できます。

#### 手順**:**

PDF ファイルから DB2 資料を印刷するには以下のようにします。

- 1. *DB2 PDF* ドキュメンテーション CD をドライブに挿入します。 UNIX オペレ ーティング・システムの場合、 DB2 PDF ドキュメンテーション CD をマウン トします。 UNIX オペレーティング・システムで CD をマウントする方法につ いては、「概説およびインストール」を参照してください。
- 2. index.htm を開きます。ブラウザー・ウィンドウにファイルが開きます。
- 3. 参照したい PDF のタイトルをクリックします。 Acrobat Reader で PDF が開き ます。
- 4. 「ファイル」 → 「印刷」を選択して、所要の資料の任意の部分を印刷します。

#### 関連概念**:**

v 228 ページの『DB2 [インフォメーション・センター』](#page-235-0)

#### 関連タスク**:**

- v 223 [ページの『](#page-230-0)CD-ROM のマウント (AIX)』
- v 224 [ページの『](#page-231-0)CD-ROM のマウント (HP-UX)』
- v 225 [ページの『](#page-232-0)CD-ROM のマウント (Linux)』
- 248 ページの『DB2 [の印刷資料の注文方法』](#page-255-0)
- v 225 ページの『CD-ROM のマウント (Solaris [オペレーティング環境](#page-232-0))』

#### 関連資料**:**

v 241 ページの『DB2 PDF [資料および印刷された資料』](#page-248-0)

## <span id="page-255-0"></span>**DB2** の印刷資料の注文方法

| | | | | | | | | | |

| | | | | | |

ハードコピー版の資料を望む場合には、以下のいずれかの方法で注文できます。

印刷資料の注文方法**:**

一部の国または地域では、印刷された資料を注文することもできます。お客様がお 住まいの国または地域でこのサービスが利用可能かどうかを確認するには、お住ま いの国または地域の IBM Publications Web サイトをご覧ください。資料のご注文が 可能な場合、以下のようにすることができます。

- v 正規の IBM 製品販売業者または営業担当員に連絡してください。お客様がお住 まいの地域の IBM 担当員の情報については、お手数ですが IBM の Web サイト [\(www.ibm.com/planetwide\)](http://www.ibm.com/planetwide) の IBM Worldwide Directory of Contacts で確認してく ださい。
- v IBM Publications Center [\(http://www.ibm.com/shop/publications/order\)](http://www.ibm.com/shop/publications/order) にアクセスし てください。なお、IBM Publications Center から資料を注文できない国もありま す。

DB2 製品がご利用可能になった時点で、印刷された資料は *DB2 PDF* ドキュメンテ ーション *CD* にある PDF 形式の資料と同じものです。さらに、 *DB2* インフォメ ーション・センター *CD* に収録されている印刷された資料の内容もまた、これらと 同じです。ただし、DB2 インフォメーション・センター CD には、 PDF 資料にな い追加情報も含まれます (たとえば、SQL 管理作業や HTML サンプル)。 DB2 PDF ドキュメンテーション CD に収録されている資料の中には、ハードコピーとし てご注文できない資料もあります。

注**:** DB2 インフォメーション・センターは、 PDF またはハードコピー の資料より も頻繁に更新されます。ドキュメンテーションの更新が入手可能になった時点 でインストールするか、 DB2 インフォメーション・センター [\(http://publib.boulder.ibm.com/infocenter/db2help/\)](http://publib.boulder.ibm.com/infocenter/db2help/) を参照して最新の情報を入手し てください。

#### 関連タスク**:**

v 247 ページの『PDF ファイルからの DB2 [資料の印刷方法』](#page-254-0)

#### 関連資料**:**

v 241 ページの『DB2 PDF [資料および印刷された資料』](#page-248-0)

### **DB2** ツールからコンテキスト・ヘルプを呼び出す

コンテキスト・ヘルプは、特定のウィンドウ、ノートブック、ウィザード、または アドバイザーに関連したタスクまたはコントロールの情報を提供します。コンテキ スト・ヘルプは、グラフィカル・ユーザー・インターフェースのある DB2 管理ツ ールおよび開発ツールから利用できます。コンテキスト・ヘルプには、以下の 2 種 類があります。

> • それぞれのウィンドウまたはノートブックにある「ヘルプ」ボタンからアクセス 可能なヘルプ

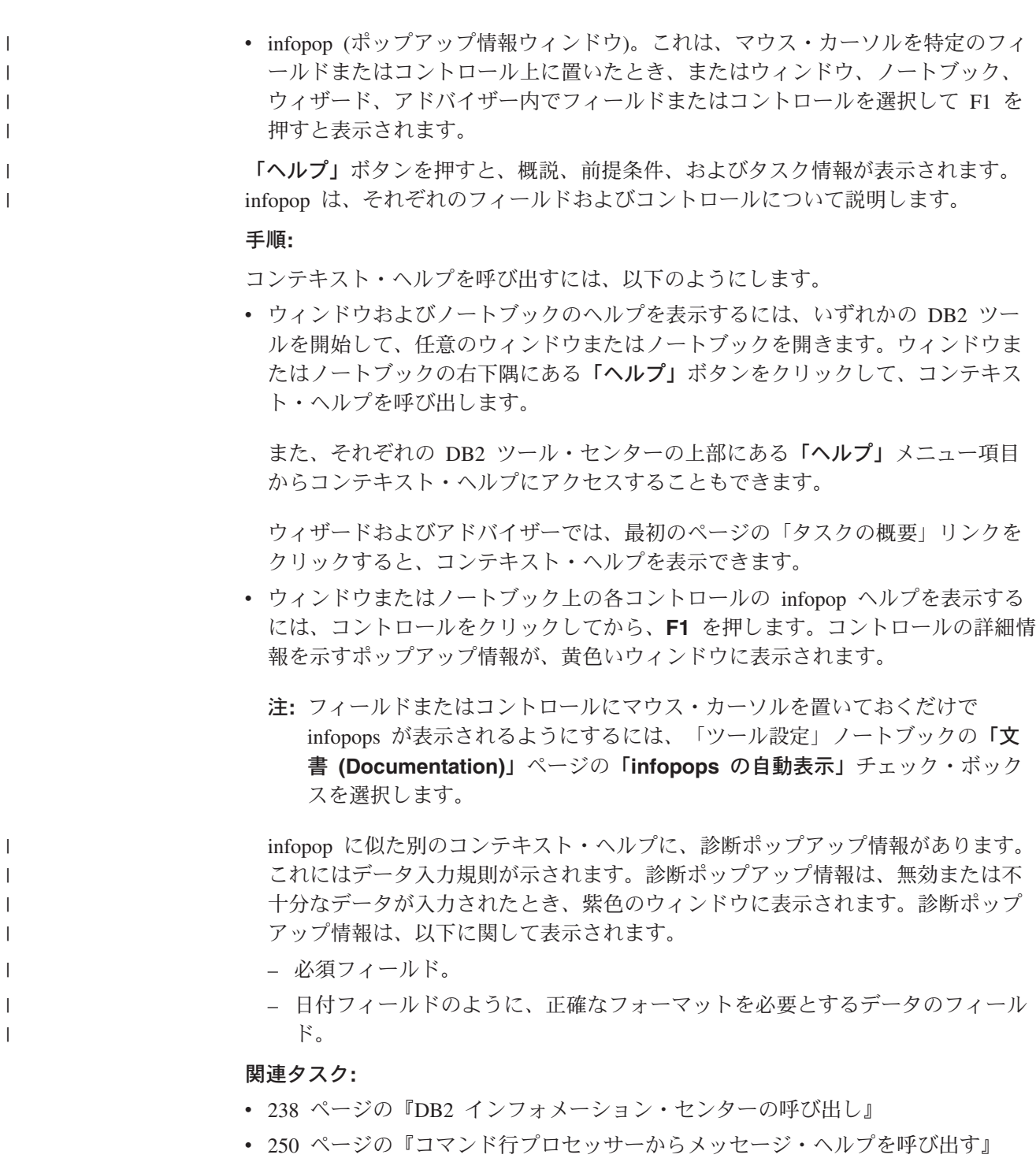

|

|  $\|$ 

| | | |

- v 250 [ページの『コマンド行プロセッサーからコマンド・ヘルプを呼び出す』](#page-257-0)
- 251 [ページの『コマンド行プロセッサーから](#page-258-0) SQL 状態ヘルプを呼び出す』
- v 『DB2 インフォメーション・センターへのアクセス: Concepts help』
- v 『DB2 UDB ヘルプの使用法: Common GUI help』
- v 『DB2 インフォメーション・センターへのアクセスのロケーションの設定: Common GUI help』
- v 『DB2 コンテキスト・ヘルプと資料へのアクセスを設定する: Common GUI help』

#### <span id="page-257-0"></span>コマンド行プロセッサーからメッセージ・ヘルプを呼び出す |

メッセージ・ヘルプは、メッセージが出された原因と、エラーへの応答として実行 すべきアクションを説明します。

#### 手順**:** |

|  $\begin{array}{c} \hline \end{array}$ 

| | |

|

| |

| | | | |

メッセージ・ヘルプを呼び出すには、コマンド行プロセッサーを開いて以下のよう に入力します。

? *XXXnnnnn*

ここで、*XXXnnnnn* は有効なメッセージ ID を表します。

たとえば、? SQL30081 と入力すると、メッセージ SQL30081 に関するヘルプを表 示します。

関連概念**:**

v 「メッセージ・リファレンス 第 *1* 巻」の『メッセージの概要』

- 関連資料**:**
	- v 「コマンド・リファレンス」の『db2 コマンド行プロセッサーの呼び出しコマ ンド』

## □ コマンド行プロセッサーからコマンド・ヘルプを呼び出す

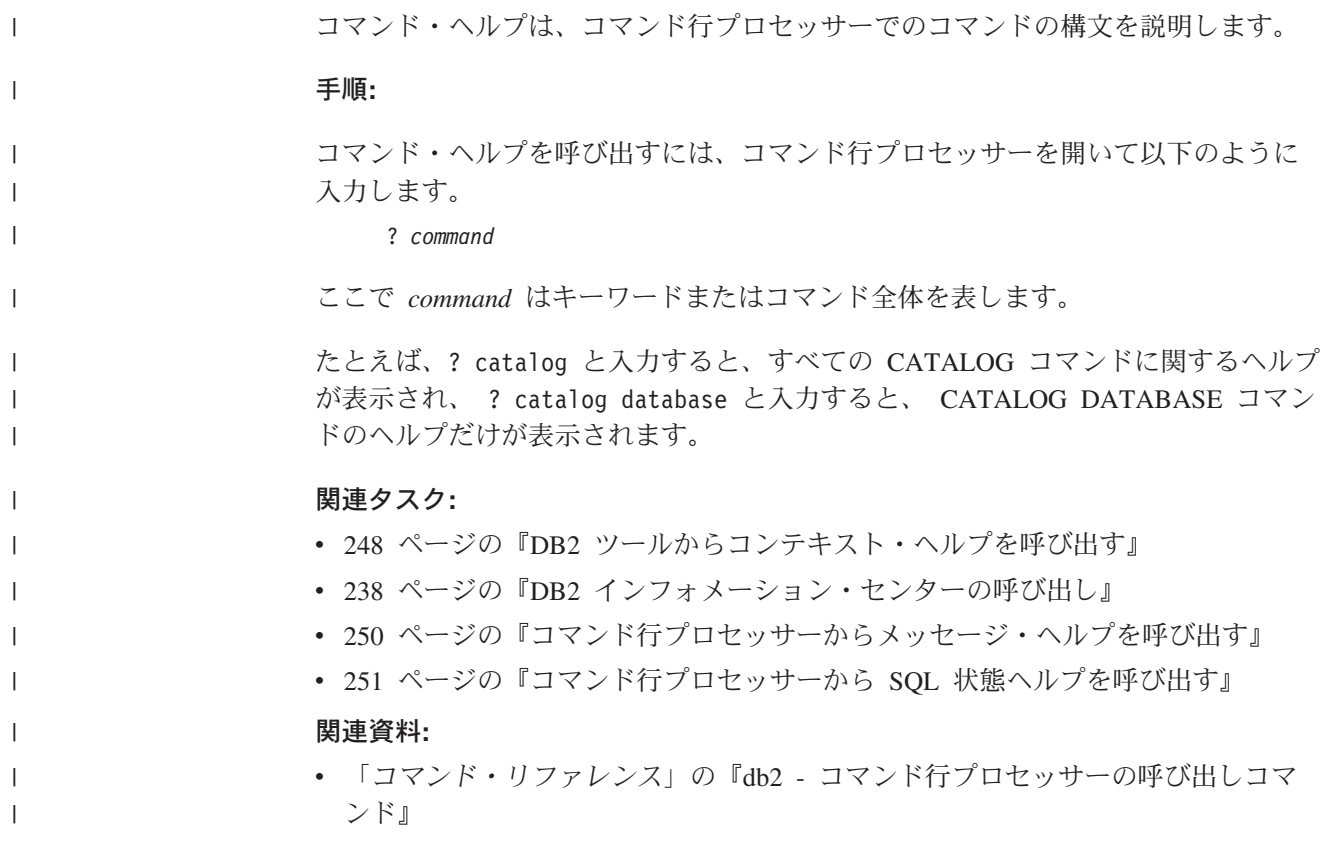

## <span id="page-258-0"></span>コマンド行プロセッサーから **SQL** 状態ヘルプを呼び出す |

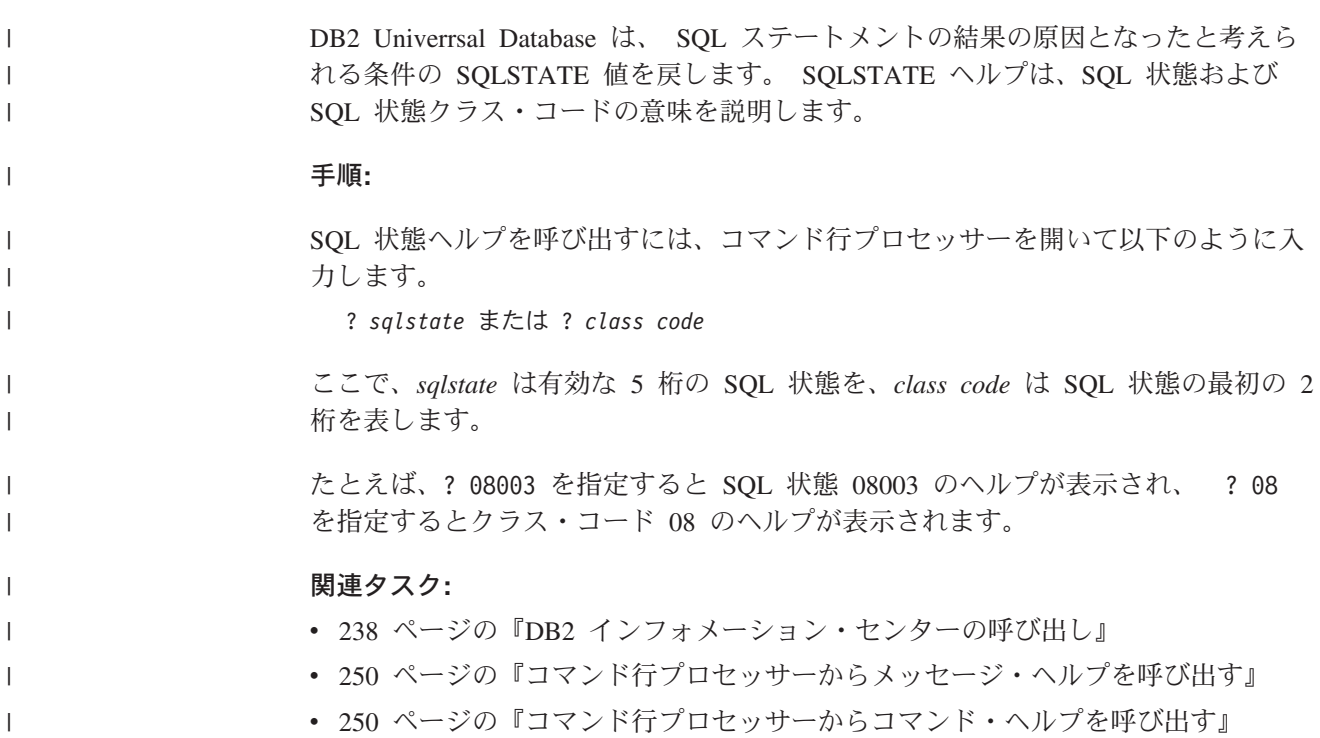

## **DB2** チュートリアル

DB2® チュートリアルは、 DB2 Universal Database のさまざまな機能について学習 するのを支援します。このチュートリアルでは、アプリケーションの開発、SQL 照 会のパフォーマンス調整、データウェアハウスの処理、メタデータの管理、および DB2 を使用した Web サービスの開発の各分野で、段階的なレッスンが用意されて います。

#### はじめに**:**

インフォメーション・センター [\(http://publib.boulder.ibm.com/infocenter/db2help/\)](http://publib.boulder.ibm.com/infocenter/db2help/) か ら、このチュートリアルの XHTML 版を表示できます。

チュートリアルの中で、サンプル・データまたはサンプル・コードを使用する場合 があります。個々のタスクの前提条件については、それぞれのチュートリアルを参 照してください。

#### **DB2 Universal Database** チュートリアル**:**

以下に示すチュートリアルのタイトルをクリックすると、そのチュートリアルを表 示できます。

ビジネス・インテリジェンス・チュートリアル*:* データウェアハウス・センターの 紹介 データウェアハウス・センターを使用して簡単なデータウェアハウジング・ タスクを実行します。

<span id="page-259-0"></span>ビジネス・インテリジェンス・チュートリアル*:* データウェアハウジングの上級者 向けガイド

データウェアハウス・センターを使用して高度なデータウェアハウジング・ タスクを実行します。

インフォメーション・カタログ・センター・チュートリアル

インフォメーション・カタログを作成および管理して、インフォメーショ ン・カタログ・センターを使用してメタデータを配置し使用します。

*Visual Explain* チュートリアル

Visual Explain を使用して、パフォーマンスを向上させるために SQL ステ ートメントを分析し、最適化し、調整します。

## **DB2** トラブルシューティング情報

DB2® 製品を使用する際に役立つ、トラブルシューティングおよび問題判別に関す る広範囲な情報を利用できます。

#### **DB2** ドキュメンテーション

トラブルシューティング情報は、DB2 インフォメーション・センター、お よび DB2 ライブラリーに含まれる PDF 資料の中でご利用いただけます。 DB2 インフォメーション・センターで、 (ブラウザー・ウィンドウの左側 の) ナビゲーション・ツリーの「サポートおよびトラブルシューティング (Support and troubleshooting)」ブランチを参照すると、 DB2 トラブルシュ ーティング・ドキュメンテーションの詳細なリストが見つかります。

#### **DB2 Technical Support** の **Web** サイト

現在問題が発生していて、考えられる原因とソリューションを検索したい場 合は、 DB2 Technical Support の Web サイトを参照してください。 Technical Support サイトには、最新の DB2 出版物、TechNotes、プログラ ム診断依頼書 (APAR)、フィックスパック、DB2 内部エラー・コードの最 新リスト、その他のリソースが用意されています。この知識ベースを活用し て、問題に対する有効なソリューションを探し出すことができます。

DB2 Technical Support の Web サイト

[\(http://www.ibm.com/software/data/db2/udb/winos2unix/support\)](http://www.ibm.com/software/data/db2/udb/support.html) にアクセスして ください。

#### **DB2 Problem Determination Tutorial Series**

DB2 製品で作業中に直面するかもしれない問題を素早く識別し、解決する 方法に関する情報を見つけるには、 DB2 Problem Determination Tutorial Series の Web サイトを参照してください。あるチュートリアルでは、使用 可能な DB2 問題判別機能およびツールを紹介し、それらをいつ使用すべき かを判断する助けを与えます。別のチュートリアルは、『データベース・エ ンジン問題判別 (Database Engine Problem Determination)』、『パフォーマ ンス問題判別 (Performance Problem Determination)』、『アプリケーション 問題判別 (Application Problem Determination)』などの関連トピックを扱って います。

DB2 Technical Support [\(http://www.ibm.com/software/data/support/pdm/db2tutorials.html\)](http://www.ibm.com/software/data/support/pdm/db2tutorials.html) には、 DB2 問題判別チュートリアルがすべて揃っています。

#### 関連概念**:**

- v 228 ページの『DB2 [インフォメーション・センター』](#page-235-0)
- v 「問題判別の手引き」の『Introduction to Problem Determination DB2 テクニカ ル・サポートのチュートリアル』

## <span id="page-260-0"></span>アクセス支援

| | | | |

| | |

アクセス支援機能は、身体に障害のある (身体動作が制限されている、視力が弱い など) ユーザーがソフトウェア製品を十分活用できるように支援します。 DB2® バ ージョン 8 製品に備わっている主なアクセス支援機能は、以下のとおりです。

- v すべての DB2 機能は、マウスの代わりにキーボードを使ってナビゲーションで きます。詳細については、『キーボードによる入力およびナビゲーション』を参 照してください。
- v DB2 ユーザー・インターフェースのフォント・サイズおよび色をカスタマイズす ることができます。詳細については、 254 [ページの『アクセスしやすい表示』を](#page-261-0) 参照してください。
- DB2 製品は、Java™ Accessibility API を使用するアクセス支援アプリケーション をサポートします。詳細については、 254 [ページの『支援テクノロジーとの互換](#page-261-0) [性』を](#page-261-0)参照してください。
- v DB2 資料は、アクセスしやすい形式で提供されています。詳細については、 [254](#page-261-0) [ページの『アクセスしやすい資料』を](#page-261-0)参照してください。

### キーボードによる入力およびナビゲーション

#### キーボード入力

キーボードだけを使用して DB2 ツールを操作できます。マウスを使って実行でき る操作は、キーまたはキーの組み合わせによっても実行できます。標準のオペレー ティング・システム・キー・ストロークを使用して、標準のオペレーティング・シ ステム操作を実行できます。

キーまたはキーの組み合わせによって操作を実行する方法について、詳しくは キー ボード・ショートカットおよびアクセラレーター: Common GUI help を参照してく ださい。

#### キーボード・ナビゲーション

キーまたはキーの組み合わせを使用して、 DB2 ツールのユーザー・インターフェ ースをナビゲートできます。

キーまたはキーの組み合わせによって DB2 ツールをナビゲートする方法の詳細に ついては、キーボード・ショートカットおよびアクセラレーター: Common GUI help を参照してください。

### キーボード・フォーカス

UNIX® オペレーティング・システムでは、アクティブ・ウィンドウの中で、キー・ ストロークによって操作できる領域が強調表示されます。

### <span id="page-261-0"></span>アクセスしやすい表示

DB2 ツールには、視力の弱いユーザー、その他の視力障害をもつユーザーのために アクセシビリティーを向上させる機能が備わっています。これらのアクセシビリテ ィー拡張機能には、フォント・プロパティーのカスタマイズを可能にする機能も含 まれています。

#### フォントの設定

「ツール設定」ノートブックを使用して、メニューおよびダイアログ・ウィンドウ に使用されるテキストの色、サイズ、およびフォントを選択できます。

フォント設定に関する詳細情報は、メニューおよびテキストのフォントを変更する: Common GUI help を参照してください。

#### 色に依存しない

本製品のすべての機能を使用するために、ユーザーは必ずしも色を識別する必要は ありません。

### 支援テクノロジーとの互換性

DB2 ツールのインターフェースは、Java Accessibility API をサポートします。これ によって、スクリーン・リーダーその他の支援テクノロジーを DB2 製品で利用で きるようになります。

### アクセスしやすい資料

DB2 形式は、ほとんどの Web ブラウザーで表示可能な XHTML 1.0 形式で提供さ れています。 XHTML により、ご使用のブラウザーに設定されている表示設定に従 って資料を表示できます。さらに、スクリーン・リーダーや他の支援テクノロジー を使用することもできます。

シンタックス・ダイアグラムはドット 10 進形式で提供されます。この形式は、ス クリーン・リーダーを使用してオンライン・ドキュメンテーションにアクセスする 場合にのみ使用できます。

#### 関連概念**:**

v 254 ページの『ドット 10 進シンタックス・ダイアグラム』

#### 関連タスク**:**

- v 『キーボード・ショートカットおよびアクセラレーター: Common GUI help』
- v 『メニューおよびテキストのフォントを変更する: Common GUI help』

## $\,$  ドット 10 進シンタックス・ダイアグラム

スクリーン・リーダーを使用してインフォメーション・センターを利用するユーザ ーのために、シンタックス・ダイアグラムがドット 10 進形式で提供されます。

ドット 10 進形式では、各シンタックス・エレメントは別々の行に書き込まれま す。複数のシンタックス・エレメントが常に同時に存在する (または常に同時に不 在の) 場合、単一のコンパウンド・シンタックス・エレメントとみなせるので同一 行に表示できます。

| |

| | | |

各行は、ドット 10 進数で開始します。たとえば、3 または 3.1 ないしは 3.1.1 で す。こうした数を適切に聞き取るには、スクリーン・リーダーが句読点を読み取る ように設定されていることを確認してください。同じドット 10 進数を持つすべて のシンタックス・エレメント (たとえば、 3.1 という数値を持つすべてのシンタッ クス・エレメント) は、相互に排他的な代替エレメントです。 3.1 USERID および 3.1 SYSTEMID という行を聞き取る場合、シンタックスには両方ではなく USERID または SYSTEMID のどちらかが含まれることが分かります。

| | | | | | |

| | | |

| | | | | | | | |

| | |  $\blacksquare$ | | | | |

 $\blacksquare$ |  $\blacksquare$ |

|  $\blacksquare$ | | | | | | | |

ドット 10 進レベルは、ネストのレベルを表示します。たとえば、ドット 10 進数 3 のシンタックス・エレメントの後に、一連のドット 10 進数 3.1 のシンタック ス・エレメントが続きます。 3.1 の番号が付されたシンタックス・エレメントすべ ては、番号 3 の付されたシンタックス・エレメントに従属します。

シンタックス・エレメントに関する情報を追加するため、ドット 10 進数の次に特 定のワードおよびシンボルが使用されます。 時折、こうしたワードおよびシンボル はエレメントの最初に表示される場合もあります。 簡単に識別するため、ワードや シンボルがシンタックス・エレメントの一部である場合には、円記号 (¥) 文字が先 頭に付きます。 \* シンボルはドット 10 進数の次に使用でき、シンタックス・エレ メントが反復することを示します。 たとえば、ドット 10 進数 3 のシンタック ス・エレメント \*FILE は、3 ¥\* FILE という形式になります。 3\* FILE という形 式は、シンタックス・エレメント FILE が反復されることを示します。 3\* ¥\* FILE という形式は、シンタックス・エレメント \* FILE が反復されることを示します。

シンタックス・エレメントのストリングを分離するのに使用されるコンマなどの文 字は、シンタックス内の分離する項目の直前に表示されます。 こうした文字は、そ れぞれの項目と同一行に表示するか、同じドット 10 進数を持つ関連する項目のあ る別の行に表示できます。 またその行には、シンタックス・エレメントに関する情 報を提供する別のシンボルを表示することも可能です。 たとえば、複数の LASTRUN および DELETE シンタックス・エレメントを使用している場合には、 5.1\*、5.1 LASTRUN、および 5.1 DELETE という行は、エレメントをコンマで区切 る必要があります。区切り文字が指定されないと、各シンタックス・エレメントを 区切るのにブランクが使用されると想定されます。

シンタックス・エレメントの前に % シンボルが付く場合、他の箇所で定義されて いる参照であることを示します。 % シンボルの後のストリングは、リテラルでは なくシンタックス・フラグメントの名前です。 たとえば、2.1 %OP1 という行は別 のシンタックス・フラグメント OP1 を参照すべきことを意味します。

以下のワードおよびシンボルが、ドット 10 進数の次に使用されます。

v ? は、オプションのシンタックス・エレメントであることを表します。? シンボ ルが後に続くドット 10 進数は、対応するドット 10 進数のシンタックス・エレ メント、および任意の従属のシンタックス・エレメントがオプションであること を示します。ドット 10 進数の付いたシンタックス・エレメントが 1 つしかない 場合、 ? シンボルはそのシンタックス・エレメントと同じ行に表示されます (た とえば、5? NOTIFY)。ドット 10 進数の付いたシンタックス・エレメントが複数 ある場合、 ? シンボルだけで行に表示され、その後にオプションのシンタック ス・エレメントが続きます。たとえば、「5 ?、5 NOTIFY、および 5 UPDATE」 という行を聞き取る場合、シンタックス・エレメント NOTIFY および UPDATE

がオプションである、つまりそのいずれかを選択でき、どちらも選択しないこと もできることが分かります。 ? シンボルは、線路型ダイアグラムのバイパス線に 相当します。

- ! は、デフォルトのシンタックス・エレメントであることを表します。! シンボル およびシンタックス・エレメントが後に続くドット 10 進数は、そのシンタック ス・エレメントが、同じドット 10 進数を共用するシンタックス・エレメントす べてのデフォルト・オプションであることを示します。同じドット 10 進数を共 用するシンタックス・エレメントのうち 1 つだけに、 ! シンボルを指定できま す。たとえば、「2? FILE、2.1! (KEEP)、および 2.1 (DELETE)」という行を聞き 取る場合、 FILE キーワードのデフォルト・オプションは (KEEP) になります。 この例では、FILE キーワードを含めてもオプションを指定しない場合には、デフ ォルト・オプション KEEP が適用されます。デフォルト・オプションは、次に高 位のドット 10 進数にも適用されます。 この例の場合、FILE キーワードが省略 されると、デフォルトの FILE(KEEP) が使用されます。しかし、「2? FILE、2.1、2.1.1! (KEEP)、および 2.1.1 (DELETE)」という行を聞き取る場合、 デフォルト・オプション KEEP は次に高位のドット 10 進数 2.1 (関連キーワー ドを持っていない) にのみ適用され、 2? FILE には適用されません。キーワード FILE が省略されると、どれも使用されません。
- v \* は、0 回以上反復できるシンタックス・エレメントを示します。 \* シンボルが 後に続くドット 10 進数は、このシンタックス・エレメントが 0 回以上使用でき ること、つまりオプションであり、なおかつ反復できることを表します。たとえ ば、5.1\* データ域という行を聞き取る場合、 1 つまたは複数のデータ域を含め るか、またはデータ域を全く含めないことが可能です。「3\*、3 HOST、および 3 STATE」という行を聞き取る場合、 HOST、STATE をどちらか一方または両方 同時に含めるか、どちらも含めないことができます。

#### 注**:**

| | | | | | | | | | | | | | | | | | | | | | | | | | | | | | | | | | | | | | | | | | | | | |

 $\overline{1}$ 

- 1. ドット 10 進数の後にアスタリスク (\*) が付き、ドット 10 進数の付いた項目 が 1 つしかない場合には、同じ項目を複数回反復できます。
- 2. ドット 10 進数の後にアスタリスクが付き、ドット 10 進数の付いた項目が複 数ある場合、リストから複数の項目を使用できますが、各項目を複数回使用す ることはできません。 前述の例では、HOST STATE と書くことはできます が、HOST HOST とは書けません。
- 3. \* シンボルは、線路型シンタックス・ダイアグラムのループバック線に相当し ます。
- v + は、1 回以上含める必要のあるシンタックス・エレメントであることを示しま す。 + シンボルが後に続くドット 10 進数は、このシンタックス・エレメントを 1 回以上含める必要があること、つまり少なくとも 1 回は含める必要があり、反 復できることを表します。たとえば、「6.1+ データ域」という行を聞き取る場 合、データ域を少なくとも 1 回は含めなければなりません。「2+、2 HOST、お よび 2 STATE」という行を聞き取る場合には、 HOST、STATE、またはその両 方を含める必要があります。 \* シンボルと同様に、+ シンボルは、ドット 10 進 数の付いた項目が 1 つしかない場合に限り、その特定の項目のみを反復できま す。 \* シンボルと同様、 + シンボルは線路型シンタックス・ダイアグラムのル ープバック線に相当します。

#### 関連概念**:**

• 253 [ページの『アクセス支援』](#page-260-0)

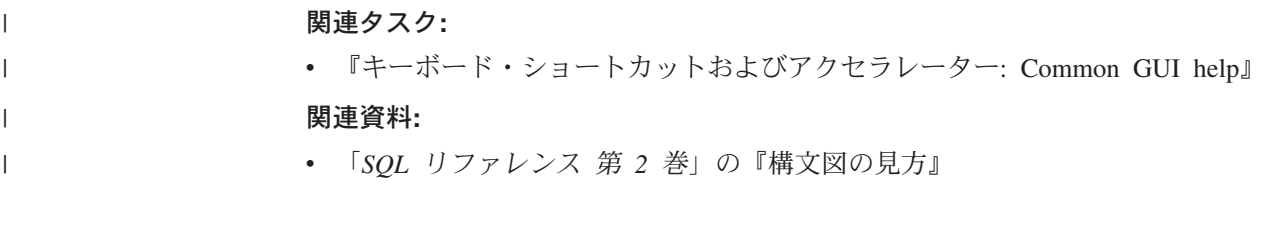

## **DB2 Universal Database** 製品の共通基準認証 |

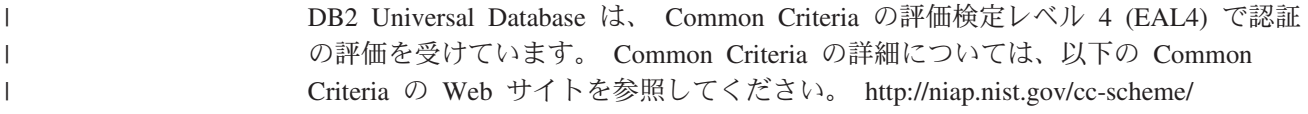

## 付録 **D.** 特記事項

本書に記載の製品、サービス、または機能が日本においては提供されていない場合 があります。日本で利用可能な製品、サービス、および機能については、日本 IBM の営業担当員にお尋ねください。本書で IBM 製品、プログラム、またはサービス に言及していても、その IBM 製品、プログラム、またはサービスのみが使用可能 であることを意味するものではありません。これらに代えて、IBM の知的所有権を 侵害することのない、機能的に同等の製品、プログラム、またはサービスを使用す ることができます。ただし、IBM 以外の製品とプログラムの操作またはサービスの 評価および検証は、お客様の責任で行っていただきます。

IBM は、本書に記載されている内容に関して特許権 (特許出願中のものを含む) を 保有している場合があります。本書の提供は、お客様にこれらの特許権について実 施権を許諾することを意味するものではありません。実施権についてのお問い合わ せは、書面にて下記宛先にお送りください。

 $\overline{\tau}$ 106-0032 東京都港区六本木 3-2-31 IBM World Trade Asia Corporation Licensing

以下の保証は、国または地域の法律に沿わない場合は、適用されません。 IBM お よびその直接または間接の子会社は、本書を特定物として現存するままの状態で提 供し、商品性の保証、特定目的適合性の保証および法律上の瑕疵担保責任を含むす べての明示もしくは黙示の保証責任を負わないものとします。国または地域によっ ては、法律の強行規定により、保証責任の制限が禁じられる場合、強行規定の制限 を受けるものとします。

この情報には、技術的に不適切な記述や誤植を含む場合があります。本書は定期的 に見直され、必要な変更は本書の次版に組み込まれます。 IBM は予告なしに、随 時、この文書に記載されている製品またはプログラムに対して、改良または変更を 行うことがあります。

本書において IBM 以外の Web サイトに言及している場合がありますが、便宜のた め記載しただけであり、決してそれらの Web サイトを推奨するものではありませ ん。それらの Web サイトにある資料は、この IBM 製品の資料の一部ではありませ ん。それらの Web サイトは、お客様の責任でご使用ください。

IBM は、お客様が提供するいかなる情報も、お客様に対してなんら義務も負うこと のない、自ら適切と信ずる方法で、使用もしくは配布することができるものとしま す。

本プログラムのライセンス保持者で、(i) 独自に作成したプログラムとその他のプロ グラム(本プログラムを含む)との間での情報交換、および (ii) 交換された情報の相 互利用を可能にすることを目的として、本プログラムに関する情報を必要とする方 は、下記に連絡してください。

IBM Canada Limited

Office of the Lab Director 8200 Warden Avenue Markham, Ontario L6G 1C7 CANADA

本プログラムに関する上記の情報は、適切な使用条件の下で使用することができま すが、有償の場合もあります。

本書で説明されているライセンス・プログラムまたはその他のライセンス資料は、 IBM 所定のプログラム契約の契約条項、IBM プログラムのご使用条件、またはそれ と同等の条項に基づいて、 IBM より提供されます。

この文書に含まれるいかなるパフォーマンス・データも、管理環境下で決定された ものです。そのため、他の操作環境で得られた結果は、異なる可能性があります。 一部の測定が、開発レベルのシステムで行われた可能性がありますが、その測定値 が、一般に利用可能なシステムのものと同じである保証はありません。さらに、一 部の測定値が、推定値である可能性があります。実際の結果は、異なる可能性があ ります。お客様は、お客様の特定の環境に適したデータを確かめる必要がありま す。

IBM 以外の製品に関する情報は、その製品の供給者、出版物、もしくはその他の公 に利用可能なソースから入手したものです。 IBM は、それらの製品のテストは行 っておりません。したがって、他社製品に関する実行性、互換性、またはその他の 要求については確証できません。 IBM 以外の製品の性能に関する質問は、それら の製品の供給者にお願いします。

IBM の将来の方向または意向に関する記述については、予告なしに変更または撤回 される場合があり、単に目標を示しているものです。

本書には、日常の業務処理で用いられるデータや報告書の例が含まれています。よ り具体性を与えるために、それらの例には、個人、企業、ブランド、あるいは製品 などの名前が含まれている場合があります。これらの名称はすべて架空のものであ り、名称や住所が類似する企業が実在しているとしても、それは偶然にすぎませ ん。

著作権使用許諾:

本書には、様々なオペレーティング・プラットフォームでのプログラミング手法を 例示するサンプル・アプリケーション・プログラムがソース言語で掲載されていま す。お客様は、サンプル・プログラムが書かれているオペレーティング・プラット フォームのアプリケーション・プログラミング・インターフェースに準拠したアプ リケーション・プログラムの開発、使用、販売、配布を目的として、いかなる形式 においても、IBM に対価を支払うことなくこれを複製し、改変し、配布することが できます。このサンプル・プログラムは、あらゆる条件下における完全なテストを 経ていません。従って IBM は、これらのサンプル・プログラムについて信頼性、 利便性もしくは機能性があることをほのめかしたり、保証することはできません。

それぞれの複製物、サンプル・プログラムのいかなる部分、またはすべての派生し た創作物には、次のように、著作権表示を入れていただく必要があります。

© (お客様の会社名) (西暦年). このコードの一部は、IBM Corp. のサンプル・プロ グラムから取られています。 © Copyright IBM Corp. \_年を入れる\_. All rights reserved.

### 商標

以下は、IBM Corporation の商標です。

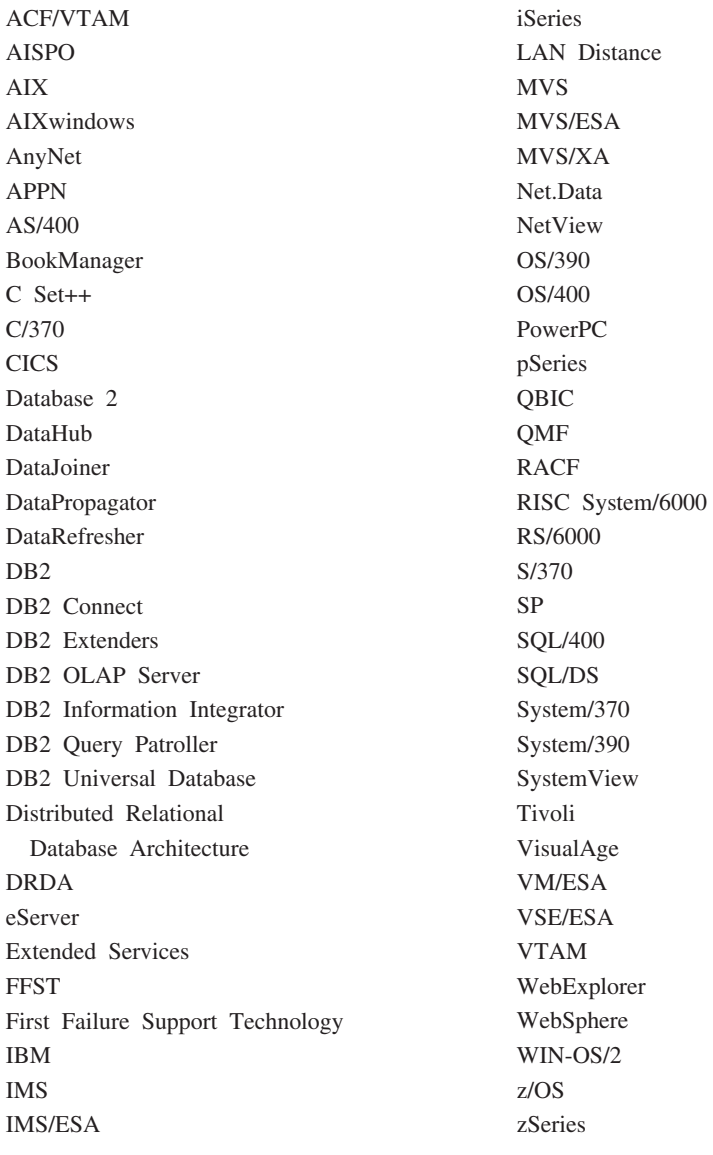

以下は、それぞれ各社の商標または登録商標です。

Microsoft、Windows、Windows NT および Windows ロゴは、Microsoft Corporation の米国およびその他の国における商標です。

Pentium は、Intel Corporation の米国およびその他の国における商標です。

Java およびすべての Java 関連の商標およびロゴは、Sun Microsystems, Inc. の米国 およびその他の国における商標または登録商標です。

UNIX は、The Open Group の米国およびその他の国における登録商標です。

他の会社名、製品名およびサービス名等はそれぞれ各社の商標です。

# 索引

日本語, 数字, 英字, 特殊文字の 順に配列されています。なお, 濁 音と半濁音は清音と同等に扱われ ています。

# [ア行]

アクセシビリティー [機能](#page-260-0) 253 ドット 10 [進数の構文図](#page-261-0) 254 アクセス DB2 UDB [バージョン](#page-17-0) 7 サーバー 10 アクセスの検査 [レジストリー](#page-170-0) 163 移行 インスタンス [UNIX 38](#page-45-0) [新規システムへのデータベースの](#page-41-0) 3[4,](#page-49-0) [42](#page-49-0) [データベース](#page-39-0) 3[2, 40](#page-47-0) [テストの考慮事項](#page-28-0) 21 [前のリリース](#page-24-0) 17 64 ビット [AIX 44](#page-51-0) [HP-UX 44](#page-51-0) Solaris [オペレーティング環境](#page-51-0) 44 AIX バージョン 4 DB2 [バージョン](#page-53-0) 7 64 ビット・イ [ンスタンスを](#page-53-0) DB2 バージョン 8 に [46](#page-53-0) [DB2 22](#page-29-0)[, 32](#page-39-0)[, 39](#page-46-0)[, 40](#page-47-0) [推奨事項](#page-24-0) 17 [スペースの考慮事項](#page-26-0) 19 [制約事項](#page-22-0) 15 [UNIX 37](#page-44-0) [Windows](#page-38-0) 上の 31 [DB2 Administration Server \(DAS\) 39](#page-46-0) 「[DB2 Migrate Now!](#page-22-0)」Web サイト [15](#page-22-0) DB2 UDB [バージョン](#page-22-0) 8.2 15 DB2 サーバー [パーティション・データベース環境](#page-28-0)  $21$ [explain](#page-29-0) 表 22 [Windows 64](#page-43-0) ビット 36 移行できる状態にある [データベース](#page-35-0) 28 印刷 PDF [ファイル](#page-254-0) 247 [印刷版ブックの注文](#page-255-0) 248

インスタンス 移行 [UNIX 38](#page-45-0) [停止](#page-215-0) 208 インスタンス所有データベース・パーティ ション・サーバー Windows [でのインストール](#page-129-0) 122 インストール [インフォメーション・センター](#page-237-0) 23[0,](#page-239-0) [232](#page-239-0)[, 235](#page-242-0) [DB2 for Linux \(S/390\) 82](#page-89-0) [Java \(UNIX\) 87](#page-94-0) Java [開発キット](#page-97-0) 90 [JDK \(UNIX\) 87](#page-94-0) インストール方式 [UNIX 51](#page-58-0) [Windows 51](#page-58-0) [インターフェース言語](#page-225-0) 218 変更 [UNIX 218](#page-225-0) [Windows 217](#page-224-0) インフォメーション・センター [インストール](#page-237-0) 23[0, 232](#page-239-0)[, 235](#page-242-0) ウェアハウジング [サンプル・データベース](#page-172-0) 165 応答ファイル インストール [データベース・パーティション・サ](#page-152-0) [ーバー](#page-152-0) 145 オンライン [ヘルプへのアクセス](#page-255-0) 248

# [カ行]

カーネル構成パラメーター 変更 [HP-UX 93](#page-100-0) [Linux 95](#page-102-0) Solaris [オペレーティング環境](#page-103-0) 96 [HP-UX 94](#page-101-0) [仮想インターフェース・アーキテクチャー](#page-80-0) [73](#page-80-0) カタログ [データベース](#page-204-0) 197 [名前付きパイプ](#page-203-0) 196 ホスト・データベース [DB2 Connect 197](#page-204-0) [NetBIOS](#page-202-0) ノード 195 [TCP/IP](#page-201-0) ノード 194

各国語 表示 [db2setup 220](#page-227-0) キーボード・ショートカット [サポート](#page-260-0) 253 規則 [パスワード](#page-156-0) 149 クライアント [概要](#page-14-0) 7 [サーバー接続](#page-200-0) 193 [Administration Client 9](#page-16-0) [Application Development 10](#page-17-0) [Run-Time Client 9](#page-16-0) [Run-Time Lite 8](#page-15-0) クライアント構成 [サポートされていない](#page-190-0) 183 [サポートされている](#page-190-0) 183 クライアント・サーバー通信 接続、CLP [を使用したテスト](#page-206-0) 199 グループ [選択](#page-72-0) 65 グループ ID [作成](#page-98-0) 91 言語 ID DB2 [セットアップ・ウィザード](#page-226-0) 219 検査 DB2 のインストール [ファースト・ステップを使用した](#page-172-0) [165](#page-172-0) コード・ページ [サポートされている](#page-225-0) 218 更新 [ノード構成ファイル](#page-164-0) 157 [HTML](#page-246-0) 資料 239 構成 クライアントからサーバーへの接続 [構成アシスタント](#page-194-0) (CA) 187 [コマンド行プロセッサー](#page-200-0) [\(CLP\) 193](#page-200-0) 構成アシスタント [ディスカバリー機能](#page-198-0) 191 構成アシスタント (CA) 構成 [クライアントからサーバーへの接続](#page-194-0) [187](#page-194-0) [データベース接続、一般](#page-195-0) 188 テスト [データベース接続](#page-207-0) 200 高速コミュニケーション・マネージャー (FCM) [概要](#page-80-0) 73

高速コミュニケーション・マネージャー (FCM) *(*続き*)* [データベース・パーティション・サー](#page-165-0) [バー間の通信の使用可能化](#page-165-0) 158 コピー DB2 CD [の内容の](#page-107-0) 100 コマンド [バックアップ](#page-32-0) 25 [catalog database 197](#page-204-0) [catalog netbios 195](#page-202-0) [catalog npipe 196](#page-203-0) [catalog tcpip 194](#page-201-0) [db2ckmig 28](#page-35-0) [db2iupdt 38](#page-45-0)[, 44](#page-51-0) [db2nchg 71](#page-78-0) [db2sampl 162](#page-169-0) [db2setup 178](#page-185-0) [db2start 58](#page-65-0)[, 199](#page-206-0) コマンド行プロセッサー (CLP) [インストールの検査](#page-169-0) 162 [クライアントからサーバーへの接続の](#page-200-0) [構成](#page-200-0) 193 [データベースのカタログ](#page-204-0) 197 [ノードのカタログ](#page-201-0) 194 コマンド・ヘルプ [呼び出し](#page-257-0) 250

# | サ行 |

サーバー [クライアント接続](#page-200-0) 193 サポートされている構成 [クライアント](#page-190-0) 183 システム管理者グループ D<sub>B2</sub> [Windows 58](#page-65-0) システム構成 DB2 [の移行前の設定の記録](#page-33-0) 26 使用可能化 コントロール・センター管理の [UNIX 161](#page-168-0) 除去 [フィックスパック](#page-220-0) 213 [DAS 208](#page-215-0) D<sub>B2</sub> [UNIX 207](#page-214-0) [Windows 205](#page-212-0) 資料 [表示](#page-245-0) 238 [身体障害](#page-260-0) 253 診断エラー・レベル DB2 [移行前の変更](#page-34-0) 27 制限 バージョン 8 [SNA 185](#page-192-0)

製品の概要 [DB2 UDB Enterprise Server Edition 3](#page-10-0) [DB2 UDB Express 5](#page-12-0) [DB2 Workgroup Server Edition 4](#page-11-0) セキュリティー [ユーザー・グループ](#page-157-0) 150 NIS [インストールの注意点](#page-69-0) 62 接続 [プロファイルを使用してデータベース](#page-197-0)  $\wedge \varnothing$  190 接続のテスト [クライアント・サーバー](#page-206-0) 199 セットアップ [通知リスト](#page-156-0) 149 [連絡先リスト](#page-156-0) 149

# [タ行]

[チュートリアル](#page-258-0) 251 [トラブルシューティングと問題判別](#page-259-0)  $252$ 追加 データベース [手動](#page-195-0) 188 通信 [アドレス](#page-93-0) 86 [高速コミュニケーション・マネージャ](#page-93-0) ー [86](#page-93-0) 通知リスト [セットアップ](#page-156-0) 149 データベース [移行](#page-39-0) 3[2, 40](#page-47-0) [カタログ](#page-204-0) 197 検査 [移行できる状態にあることの](#page-35-0) 28 [構成](#page-207-0) 200 [新規システムへの移行](#page-41-0) 3[4, 42](#page-49-0) DB2 [移行前のバックアップ](#page-32-0) 25 データベース接続 構成 [構成アシスタント](#page-195-0) (CA) を使用し た [188](#page-195-0) [ディスカバリーを使用した](#page-198-0) 191 [プロファイルを使用した](#page-197-0) 190 [テスト](#page-207-0) 200 [データベースの手動による追加、構成アシ](#page-195-0) スタント [\(CA\) 188](#page-195-0) データベース・パーティション・サーバー [通信の使用可能化](#page-165-0) 158 Windows [でのインストール](#page-135-0) 128 ディスカバリー機能 [データベース接続の構成](#page-198-0) 191 ディスク要件 [UNIX 61](#page-68-0) [Windows 61](#page-68-0)

ディレクトリー・スキーマ 拡張 [Windows 2000](#page-94-0) および Windows [.NET](#page-94-0) での 87 テスト [データベース接続](#page-207-0) 200 テストの考慮事項 [移行](#page-28-0) 21 ドット 10 [進数の構文図](#page-261-0) 254 トラブルシューティング [オンライン情報](#page-259-0) 252 [チュートリアル](#page-259-0) 252

# [ナ行]

認証 [Kerberos 59](#page-66-0) ネットワーク情報サービス (NIS) [インストールの注意点](#page-69-0) 62 ネットワーク・ファイル・システム (NFS) 操作の検査 [AIX 100](#page-107-0) ノード FCM [デーモン](#page-93-0) 86 ノード構成ファイル [説明](#page-158-0) 151

# [ハ行]

バージョン 8 における制限 SNA [サポート](#page-192-0) 185 パーティション・データベース環境 [移行](#page-28-0) 21 パーティション・データベース・サーバー [インストール](#page-171-0) 164 インストールの検査 [Windows 164](#page-171-0) パスワード [規則](#page-156-0) 149 [保守](#page-156-0) 149 表スペース [移行の制約事項](#page-24-0) 17 ファースト・ステップ 検査 DB2 [のインストール](#page-172-0) 165 ファイル・システム パーティション DB2 サーバー用の作 成 [Linux 107](#page-114-0) Solaris [オペレーティング環境](#page-116-0) 109 ファイル・セット [説明](#page-93-0) 86 [db2fcmdm](#page-93-0) デーモン 86 フィックスパック [除去](#page-220-0) 213

フィックスパック *(*続き*)* [適用](#page-168-0) 161 プロファイル 構成 [データベース接続](#page-197-0) 190 ヘルプ コマンド [呼び出し](#page-257-0) 250 [表示](#page-245-0) 23[8, 240](#page-247-0) メッセージ [呼び出し](#page-257-0) 250 SQL ステートメント [呼び出し](#page-258-0) 251 変更 カーネル・パラメーター [HP-UX 93](#page-100-0) [Linux 95](#page-102-0) Solaris [オペレーティング環境](#page-103-0) 96 ポート範囲 可用性 [UNIX 144](#page-151-0) ポート範囲の検査 可用性 [UNIX 144](#page-151-0) [Windows 127](#page-134-0) ポート番号 範囲の可用性 [Windows 127](#page-134-0) 保守 [パスワード](#page-156-0) 149

# [マ行]

マウント CD-ROM [AIX 223](#page-230-0) [HP-UX 224](#page-231-0) [Linux 225](#page-232-0) Solaris [オペレーティング環境](#page-232-0) 225 メッセージ・ヘルプ [呼び出し](#page-257-0) 250 メモリー要件 [UNIX 61](#page-68-0) [Windows 61](#page-68-0) 問題判別 [オンライン情報](#page-259-0) 252 [チュートリアル](#page-259-0) 252

# [ヤ行]

ユーザー パーティション DB2 サーバー用の作 成 [AIX 112](#page-119-0) [HP-UX 113](#page-120-0)

ユーザー *(*続き*)* パーティション DB2 サーバー用の作 成 *(*続き*)* [Linux 115](#page-122-0) Solaris [オペレーティング環境](#page-123-0) 116 ユーザー ID [作成](#page-98-0) 91 [選択](#page-72-0) 65 [ユーザー特権、](#page-64-0)Windows 57 ユーザー・アカウント [インストールに必要な](#page-75-0) 68 DB2 [クライアント](#page-178-0) 171 ユーザー・グループ [セキュリティー](#page-157-0) 150 呼び出し [コマンド・ヘルプ](#page-257-0) 250 [メッセージ・ヘルプ](#page-257-0) 250 SQL [ステートメント・ヘルプ](#page-258-0) 251

[ラ行]

リモート コマンド、UNIX [での使用可能化](#page-167-0) 160 例 [リモート・データベースへの接続](#page-206-0) 199 レジストリー [アクセスの検査](#page-170-0) 163 連絡先リスト [セットアップ](#page-156-0) 149 ロケール [サポートされている](#page-225-0) 218

# **A**

Administration Client [オペレーティング・システム](#page-16-0) 9 [概要](#page-16-0) 9 AIX インストール [パーティション](#page-62-0) DB2 サーバー 55 DB2 [クライアント](#page-180-0) 173 DB2 [サーバー](#page-61-0) 54 DB2 [サーバーの要件](#page-81-0) 74 [環境設定の更新](#page-103-0) 96 検査 NFS [稼働の](#page-107-0) 100 作成 [必要なユーザー、パーティションで](#page-119-0) の DB2 [サーバーのインストール](#page-119-0) に [112](#page-119-0) DB2 [ホーム・ファイル・システ](#page-109-0) [ム、パーティション・データベー](#page-109-0) [ス・システム用の](#page-109-0) 102 64 ビット [移行](#page-51-0) 44

AIX *(*続き*)* CD-ROM [のマウント](#page-230-0) 223 ESE [ワークステーションへのコマンド](#page-106-0) [の配布](#page-106-0) 99 Application Development Client [概要](#page-17-0) 10

## **C**

CD-ROM マウント [AIX 223](#page-230-0) [HP-UX 224](#page-231-0) [Linux 225](#page-232-0) Solaris [オペレーティング環境](#page-232-0) 225

## **D**

DB2 移行 [概要](#page-39-0) 3[2, 40](#page-47-0) [サーバー・オフラインの取得](#page-36-0) 29 [システム構成設定値](#page-33-0) 26 [診断エラー・レベルの変更](#page-34-0) 27 [推奨事項](#page-24-0) 17 [スペースの考慮事項](#page-26-0) 19 [制約事項](#page-22-0) 15 [データベースのバックアップ](#page-32-0) 25 インスタンスの停止 [UNIX 208](#page-215-0) インストール [インストールの検査](#page-169-0) 162 [最新フィックスパックの適用](#page-168-0) 161 [UNIX 51](#page-58-0) [Windows 51](#page-58-0) [インストール方式](#page-58-0) 51 [インターフェース言語](#page-225-0) 218 [コード・ページ](#page-225-0) 218 除去 [UNIX 207](#page-214-0) パーティション・インストール AIX [環境設定の更新](#page-103-0) 96 [ロケール](#page-225-0) 218 DB2 Administration Server の停止 [UNIX 207](#page-214-0) DB2 Administration Server (DAS) [移行](#page-46-0) 39 [除去](#page-215-0) 208 [停止](#page-214-0) 207 DB2 CD-ROM [使用コンピューターへのコピー](#page-107-0) 100 DB2 Enterprise Server Edition インストール [Windows 71](#page-78-0) [概要](#page-10-0) 3

DB2 Enterprise Server Edition *(*続き*)* [仮想インターフェース・アーキテクチ](#page-80-0) [ャー](#page-80-0) 73 「[DB2 Migrate Now!](#page-22-0)」Web サイト 15 DB2 UDB Express [概要](#page-12-0) 5 DB2 UDB バージョン 8.2 [移行](#page-22-0) 15 DB2 Workgroup Server Edition [概要](#page-11-0) 4 DB2 インスタンス [除去](#page-216-0) 209 [停止](#page-215-0) 208 DB2 [インフォメーション・センター](#page-235-0) 228 DB2 バージョン 7 64 ビット・インスタ [呼び出し](#page-245-0) 238 DB2 クライアント インストール [UNIX 178](#page-185-0) [Windows 169](#page-176-0)[, 171](#page-178-0) インストール要件 [AIX 173](#page-180-0) [HP-UX 174](#page-181-0) [Linux 175](#page-182-0) Solaris [オペレーティング環境](#page-183-0) 176 [Windows 169](#page-176-0) [概要](#page-14-0) 7 カタログ [名前付きパイプ・ノード](#page-203-0) 196 [NetBIOS](#page-202-0) ノード 195 [TCP/IP](#page-201-0) ノード 194 [ユーザー・アカウント](#page-178-0) 171 DB2 グループ [UNIX 56](#page-63-0) DB2 サーバー 移行 [パーティション・データベース環境](#page-28-0) [21](#page-28-0) インストール [Windows 53](#page-60-0) インストール要件 [AIX 74](#page-81-0) [HP-UX 77](#page-84-0) [Linux 79](#page-86-0) Solaris [オペレーティング環境](#page-90-0) 83 [Windows 63](#page-70-0) [オフラインの取得](#page-36-0) 29 作成 [グループ](#page-98-0) ID 91 [ユーザー](#page-98-0) ID 91 パーティション AIX [でのインストール](#page-62-0) 55 Windows [環境の準備](#page-78-0) 71 Windows [でのインストール](#page-61-0) 54 AIX [でのインストール](#page-61-0) 54 Windows [でのインストール](#page-126-0) 119 DB2 [システム管理者グループ](#page-65-0) 58

DB2 製品 除去 [UNIX 210](#page-217-0) DB2 セットアップ・ウィザード 言語 [ID 219](#page-226-0) [データベース・パーティション・サー](#page-135-0) [バーのインストール](#page-135-0) 128 [UNIX 135](#page-142-0) DB2 サーバーのインストール [UNIX 132](#page-139-0) DB2 [チュートリアル](#page-258-0) 251 DB2 の資料 PDF [ファイルの印刷](#page-254-0) 247 ンスを DB2 バージョン 8 に AIX バージョン 4 [移行](#page-53-0) 46 DB2 バージョン 8 クライアント DB2 UDB バージョン 7 [サーバーにア](#page-17-0) [クセスする](#page-17-0) 10 DB2 [ブックの注文](#page-255-0) 248 DB2 ホーム・ファイル・システム パーティション・データベース・シス テム [AIX 102](#page-109-0) [HP-UX 105](#page-112-0) DB2 ユーザー [UNIX 56](#page-63-0) db2fcmdm デーモン [説明](#page-93-0) 86 db2nodes.cfg netname [フィールドの指定](#page-78-0) 71 [db2nodes.cfg](#page-158-0) ファイル 151 db2setup 表示 [各国語](#page-227-0) 220

**E**

ESE [ワークステーション](#page-106-0) 99 explain 表 [移行](#page-29-0) 22

**F**

fenced ユーザー [定義](#page-98-0) 91

## **H**

HP-UX インストール DB2 [クライアント](#page-181-0) 174 インストール要件 DB2 [サーバー](#page-84-0) 77

HP-UX *(*続き*)* [カーネル・パラメーターの変更](#page-100-0) 93 作成 [必要なユーザー、パーティションで](#page-120-0) の DB2 [のインストールに](#page-120-0) 113 DB2 [ホーム・ファイル・システ](#page-112-0) [ム、パーティション・データベー](#page-112-0) [ス・システム用の](#page-112-0) 105 64 [ビットへの移行](#page-51-0) 44 CD-ROM [のマウント](#page-231-0) 224 HP-UX [カーネル構成パラメーター](#page-101-0) 94 HTML 資料 [更新](#page-246-0) 239

# **J**

Java [インストールの注意点](#page-94-0) (UNIX) 87 Java 開発キット [インストール](#page-97-0) 90 JDK [インストールの注意点](#page-94-0) (UNIX) 87

# **K**

[Kerberos](#page-66-0) 認証 59

# **L**

Linux インストール DB2 [クライアント](#page-182-0) 175 インストール要件 DB2 [サーバー](#page-86-0) 79 作成 [パーティション](#page-122-0) DB2 サーバーの必 [要ユーザー](#page-122-0) 115 [パーティション](#page-114-0) DB2 サーバー用フ [ァイル・システム](#page-114-0) 107 変更 [カーネル・パラメーター](#page-102-0) 95 CD-ROM [のマウント](#page-232-0) 225

# **N**

NFS (ネットワーク・ファイル・システム) 操作の検査 [AIX 100](#page-107-0) NIS (ネットワーク情報サービス) [インストールの注意点](#page-69-0) 62

# **R**

Run-Time Client [概要](#page-16-0) 9 Run-Time Client Lite [概要](#page-15-0) 8

# **S**

SNA サポート バージョン 8 [における制限](#page-192-0) 185 Solaris オペレーティング環境 インストール 要件、DB2 [サーバー](#page-90-0) 83 DB2 [クライアント](#page-183-0) 176 [カーネル・パラメーターの変更](#page-103-0) 96 作成 [必要ユーザー、パーティション](#page-123-0) DB2 [サーバー](#page-123-0) 116 [ファイル・システム、パーティショ](#page-116-0) ン DB2 [サーバー](#page-116-0) 109 64 [ビットへの移行](#page-51-0) 44 CD-ROM [のマウント](#page-232-0) 225 SQL ステートメント・ヘルプ [呼び出し](#page-258-0) 251 S/390、DB2 for Linux [のインストール](#page-89-0) [82](#page-89-0)

# **U**

UNIX 移行 [インスタンス](#page-45-0) 38 [DB2 37](#page-44-0) インストール [データベース・パーティション・サ](#page-152-0) [ーバーの、応答ファイルを使用し](#page-152-0) た [145](#page-152-0) [データベース・パーティション・サ](#page-142-0) ーバーの、DB2 [セットアップ・](#page-142-0) [ウィザードを使用した](#page-142-0) 135 DB2 [クライアント](#page-185-0) 178 DB2 [サーバーの、](#page-139-0)DB2 セットアッ [プ・ウィザードを使用した](#page-139-0) 132 使用可能化 [コントロール・センター管理の](#page-168-0) [161](#page-168-0) [リモート・コマンド](#page-167-0) 160 除去 [DB2 207](#page-214-0) DB2 [インスタンス](#page-216-0) 209 DB2 [製品](#page-217-0) 210 [ノード構成ファイルの更新](#page-164-0) 157 DB2 [インターフェース言語の変更](#page-225-0) [218](#page-225-0) DB2 [グループ](#page-63-0) 56

UNIX *(*続き*)* DB2 [ユーザー](#page-63-0) 56

## **W**

Windows 移行 [DB2 31](#page-38-0) インストール [インスタンス所有データベース・パ](#page-129-0) [ーティション・サーバー](#page-129-0) 122 [データベース・パーティション・サ](#page-135-0) [ーバー](#page-135-0) 128 [パーティション](#page-61-0) DB2 サーバー 54 DB2 [クライアント](#page-176-0) 16[9, 171](#page-178-0) DB2 [サーバー](#page-60-0) 53 DB2 [セットアップ・ウィザードの](#page-126-0) [使用による](#page-126-0) DB2 サーバーの [119](#page-126-0) インストール要件 DB2 [サーバー](#page-70-0) 63 検査 [パーティション・データベース・サ](#page-171-0) [ーバーのインストール](#page-171-0) 164 [高速コミュニケーション・マネージャ](#page-80-0) ー [73](#page-80-0) ディレクトリー・スキーマの拡張 [Windows 2000](#page-94-0) および Windows [Server 2003 87](#page-94-0) [Windows Server 2003 87](#page-94-0) [ユーザー権限の付与](#page-64-0) 57 DB2 [インターフェース言語の変更](#page-224-0) [217](#page-224-0) DB2 [システム管理者グループ](#page-65-0) 58 DB2 のインストール [ユーザー・アカウント](#page-75-0) 68 DB2 [の除去](#page-212-0) 205 Windows 64 ビット [移行](#page-43-0) 36

# **IBM** と連絡をとる

技術上の問題がある場合は、お客様サポートにご連絡ください。

## 製品情報

DB2 Universal Database 製品に関する情報は、 http://www.ibm.com/software/data/db2/udb から入手できます。

このサイトには、技術ライブラリー、資料の注文方法、製品のダウンロード、ニュ ースグループ、フィックスパック、ニュース、および Web リソースへのリンクに 関する最新情報が掲載されています。

米国以外の国で IBM に連絡する方法については、 IBM Worldwide ページ [\(www.ibm.com/planetwide\)](http://www.ibm.com/planetwide) にアクセスしてください。

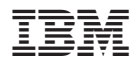

部品番号: CT2TRJA

Printed in Japan

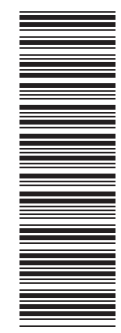

(1P) P/N: CT2TRJA

 $(1P)$   $P/N$ :  $CTZTRJA$ 

GC88-9148-01

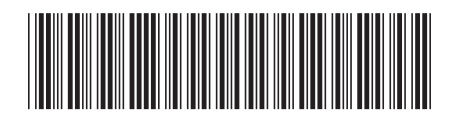

日本アイビーエム株式会社 〒106-8711 東京都港区六本木3-2-12

Spine information: Spine information:

IBM®DB2 Universal<br>Database

||:||||<br>||····||

البرراا<br>ا<sup>اااا</sup>اا

バージョン 8.2 **IBM® DB2 Universal Database™ DB2** サーバー機能 概説およびインストール バージョン *8.2*DB2 サーバー機能 概説およびインストール